## DISTRIBUTED DI CONSTANT

# Panasonic

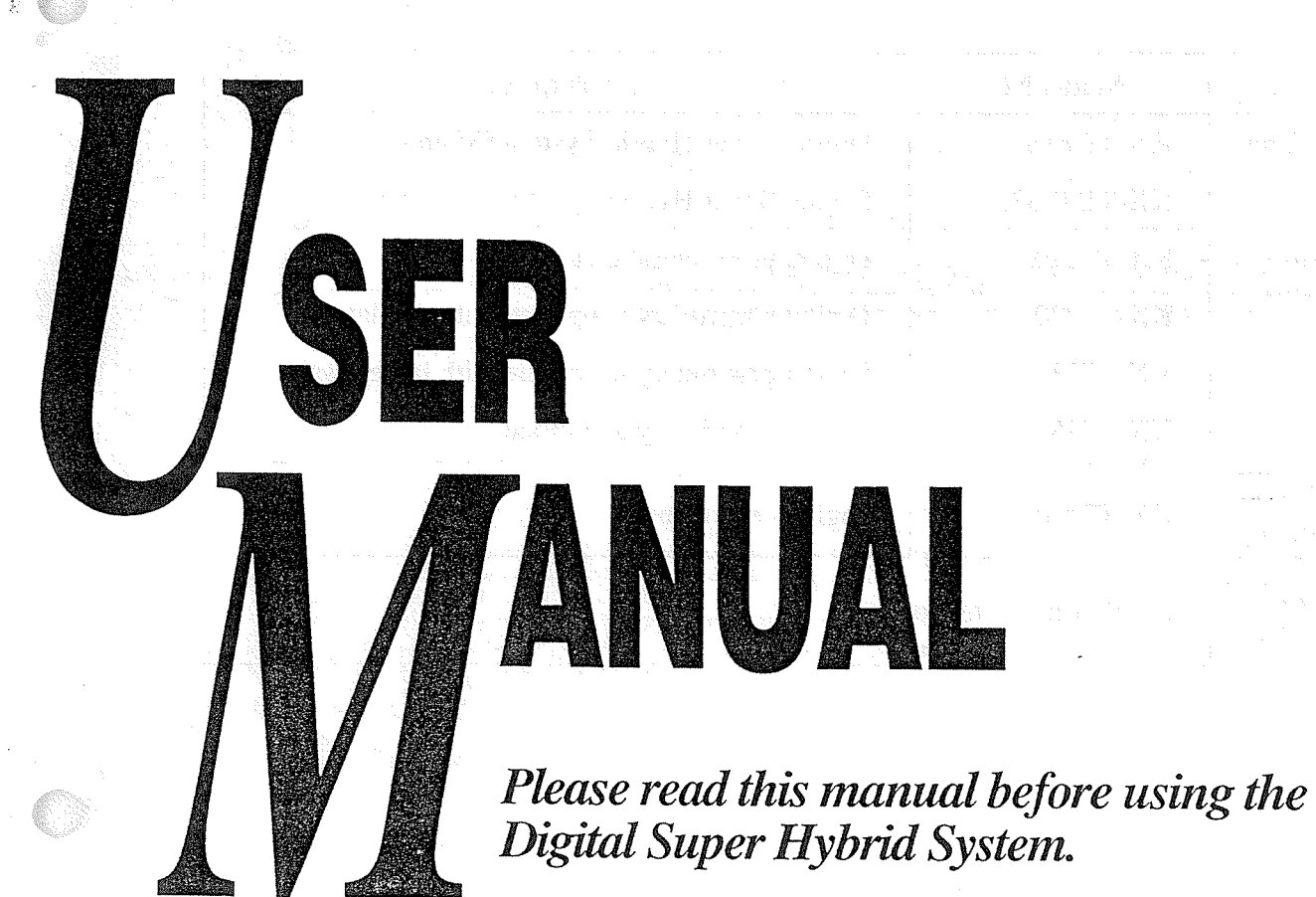

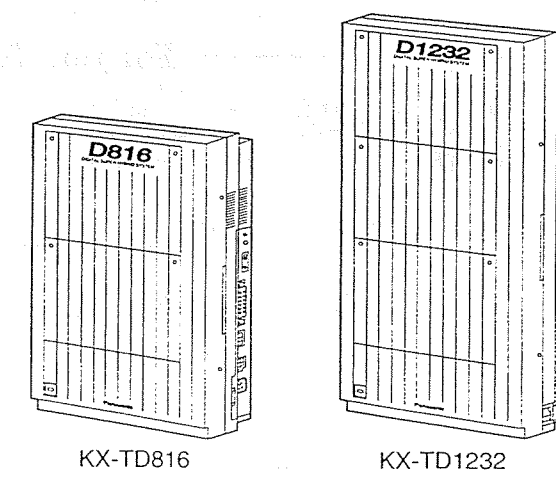

## MODEL KX-TD816 / KX-TD1232

**PQQX10173YB** 

Thank you for purchasing the Panasonic Telephone Systems.

## **System Components**

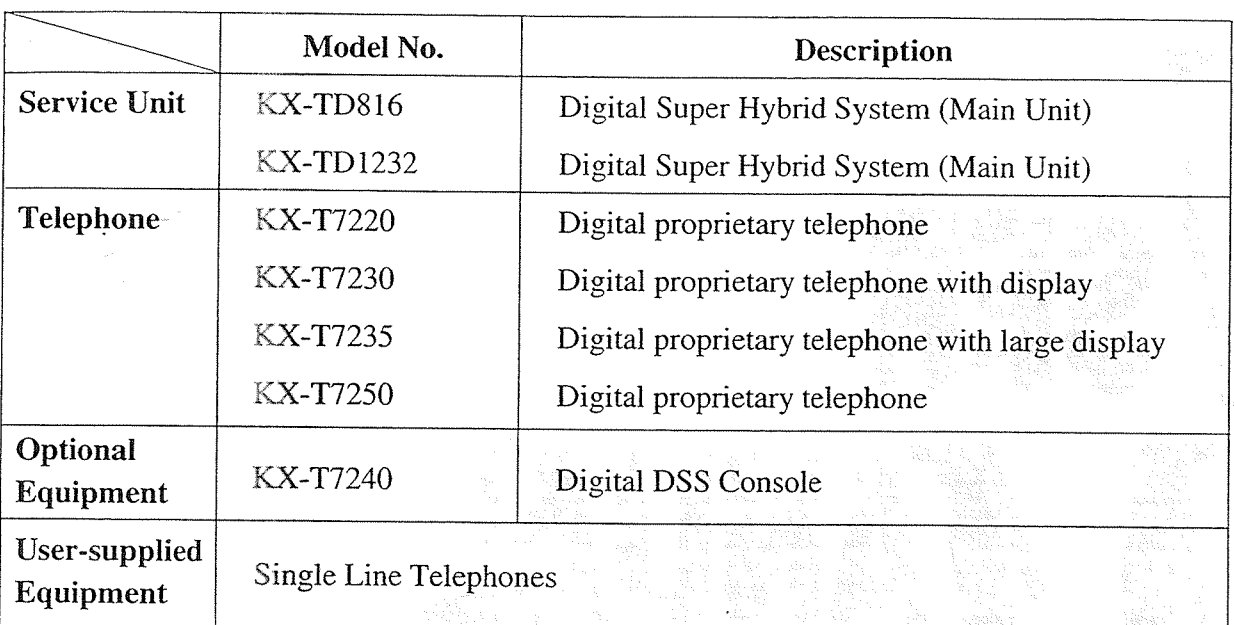

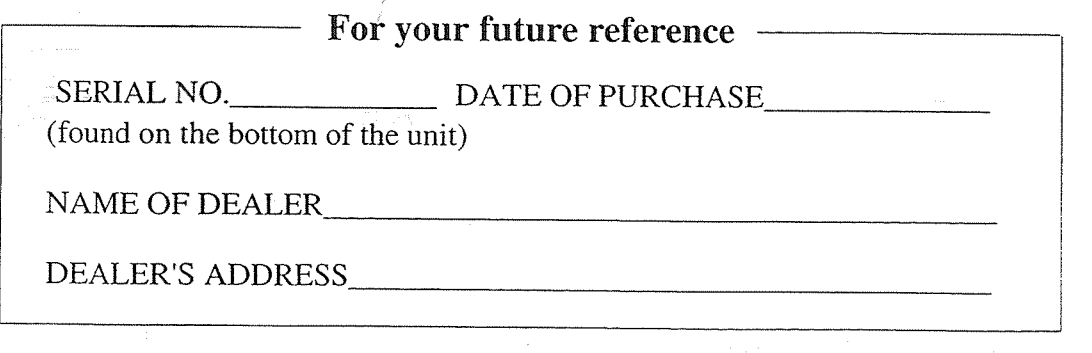

## **Cautions**

#### When using the KX-T7200 series

- If there is any trouble, unplug the extension line and connect a known working phone. If the known working phone operates properly, have the defective phone repaired by one of the specified Panasonic Factory Service Centers. If the known working phone does not operate properly, check the Digital Super Hybrid System and the Internal extension wiring.
- Keep the unit away from heating appliances and electrical noise generating devices such as fluorescent lamps and motors.
- The unit should be kept free of dust, moisture and vibration, and should not be exposed to direct sunlight.
- Do not use benzine, thinner, or the like, or any abrasive powder to clean the cabinet. Wipe it with a soft cloth.
- Do not use any handset other than a Panasonic handset.

#### When you ship the product

Carefully pack and send it prepaid, adequately insured and preferably in the original carton. Attach a postage-paid letter, detailing the symptom, to the outside of the carton. DO NOT send the product to the Executive or Regional Sales offices. They are NOT equipped to make repairs.

#### **Product service**

Panasonic Servicenters for this product are listed in the servicenter directory. Consult your authorized Panasonic dealer for detailed instructions.

#### **WARNING:**

TO PREVENT FIRE OR SHOCK HAZARD, DO NOT EXPOSE THIS PRODUCT TO RAIN OR ANY TYPE OF MOISTURE.

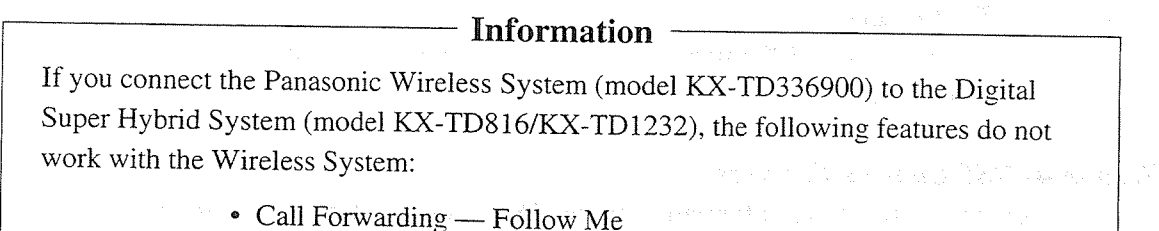

• Limited Call Duration (See Installation Manual)

#### **Accessory Order Information**

- · Replacement parts and accessories are available through your local authorized parts distributor.
- For ordering the accessory, call toll free: 1-800-332-5368

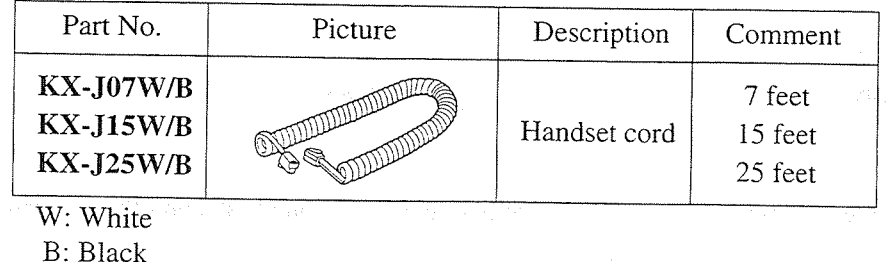

### **Who Should Use This Manual**

This manual is designed for users of the Digital Super Hybrid Systems, model number KX-TD816 and KX-TD1232. It is to be used after the system is installed and System Programming is completed. The focus is Digital Proprietary Telephones (DPTs); KX-T7220/KX-T7230/KX-T7235/KX-T7250, Digital DSS Console; KX-T7240, Single Line Telephones (SLTs), and their features. The stepby-step procedures required to activate each feature are discussed in detail. Information on the illustration of the KX-TD816 and the KX-TD1232 systems and the required System Programming are provided under separate cover in the **Installation Manual.** 

### **How to Use This Manual**

This manual consists of the following sections:

#### (Section 1) DPT Overview

Provides configuration information on DPTs. It provides an illustration of each telephone, identifies their feature buttons, supplies background information on these feature buttons, and provides initial setting.

#### (Section 2) Station Programming

Provides the steps required to assign features to DPT flexible buttons and to the DPT system.

#### (Section 3) DPT Features

Provides background information on the DPT features and lists the steps required to activate each feature.

#### (Section 4) DSS Console Features

Provides configuration information on the DSS Console. It gives background information on the DSS Console features and lists the steps required to activate each feature.

#### (Section 5) SLT Features

Provides background information on the SLT features and lists the steps required to activate each feature.

#### (Section 6) Quick Reference

Simply describes operating instructions for the features within the system.

#### (Section 7) Appendix

Provides Display Examples, Feature Number List, Tone List, and other information is explained in this section.

## **Features and Capabilities**

KX-TD816 and KX-TD1232 are the sophisticated and powerful systems that satisfy just what you expect of an office communications system. We list some remarkable features below.

- Automatic Callback Busy (Camp-On) allows you to be informed when the called party becomes idle.
- **Example 2** Call Log redials by selecting one of the last five CO calls you have made, according to the number information on the display. Your KX-T7235 is only capable of automatic storing system.
- **Conference, Unattended** When you are in a conference with two outside parties, you can leave the conference and allow other two parties to continue the conversation. You can also return to the conference.
- **Data Line Security** prohibits various tones such as call waiting tone or hold recall tone from sounding at the extension in data communication mode. It also blocks overriding by other extensions such as Executive Busy Override.
- Doorphone Call (- Option) enables the conversation between you and a visitor at a door. You can also unlock the door for a few seconds without going to the door.
- Executive Busy Override allows you to enter into an existing extension/CO line in conversation.
- Full One-Touch Dialing allows you to have an easy access to a desired party or a system feature by pressing just one button.
- Message Waiting allows you to inform the called party that you call and want a call back. The user, with a MESSAGE button, knows there is a message if the LED of the MES-SAGE button is lit red. Even if the button is not provided nor assigned, the special dial tone after going off-hook indicates that a message has been received.
- Paralleled Telephone Connection allows you to connect your DPT in parallel with a SLT. Each telephone can have the same extension number so that you can use either telephone. If the eXtra Device Port (XDP) feature is available through System Programming, each telephone can be connected to the same extension jack but have different extension numbers so that they can act as completely different extensions.
- System Feature Access Menu allows you to access various features by an easy operation with viewing the display. This is available only for KX-T7235.
- Voice Mail Integration (- Option) enables forwarding any incoming calls to the Voice Mail. Recording or playing back the message(s) are also available. For getting these Voice Mail services, installing the Voice Processing System (VPS) is required.

### **Expressions in the Descriptions**

#### **Feature Numbers**

Feature number is an access code for various functions when programming or executing features using proprietary or single line telephones connected to the system. You can access possible features by dialing the corresponding feature number (and additional number, if required).

There are two types of feature numbers as follows:

- Flexible feature number
- Fixed feature number

While fixed feature numbers cannot be changed, flexible feature numbers can be changed. Refer to the Installation Manual for details. In this manual, the default numbers are used to describe each operation and illustration. Use newly programmed number if you have changed the flexible feature number. The lists of the fixed numbers and default flexible feature numbers are shown in the Appendix (Section 7).

If you use dial pulse  $(DP)$  type single line telephone  $(SLT)$ : It is not possible to have access to the features that have " $*$ " or "#" in their feature numbers.

#### **Illustration**

All illustrations of DPTs used in the operating instructions are KX-T7235's.

#### **Tones**

Various tone types, such as Confirmation tone, Dial tone, Call Waiting tone, etc. are  $\leq$ explained in the Appendix.

#### **Display**

The display examples are put in each operation step, if required. The display information list is in the Appendix for your convenience.

#### **Programming References**

The related and required programming titles are noted for your reference. System Programming should be done by the extension which is connected to the Jack number 01 or System Manager. KX-T7230 and KX-T7235 can be used for this programming. Station Programming is individual programming at your own proprietary telephone (PT). You can customize the extension to your needs using any type of  $\mathbb{R}^n$ proprietary telephone.

#### **Feature References**

The related feature titles are noted for your reference.

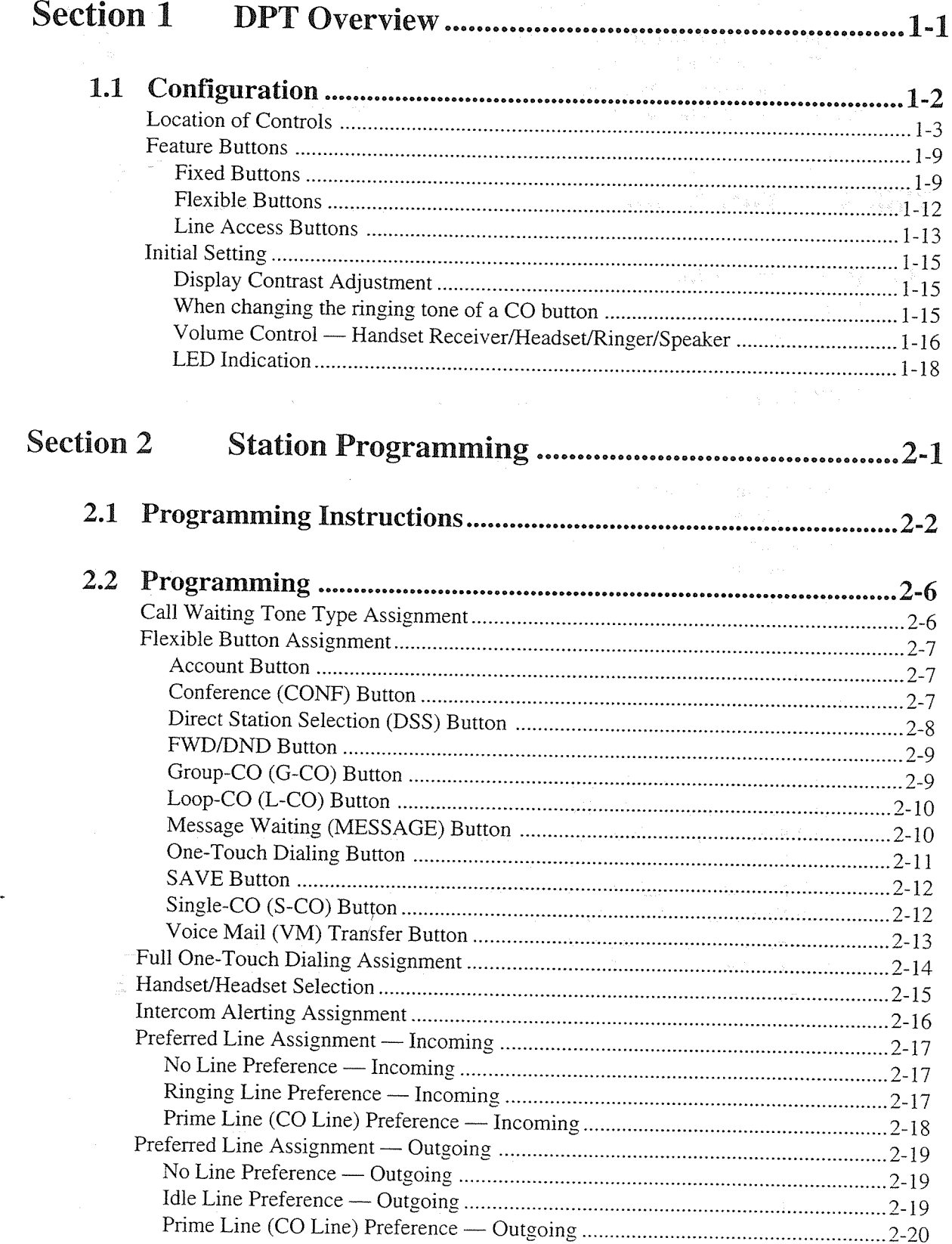

f.

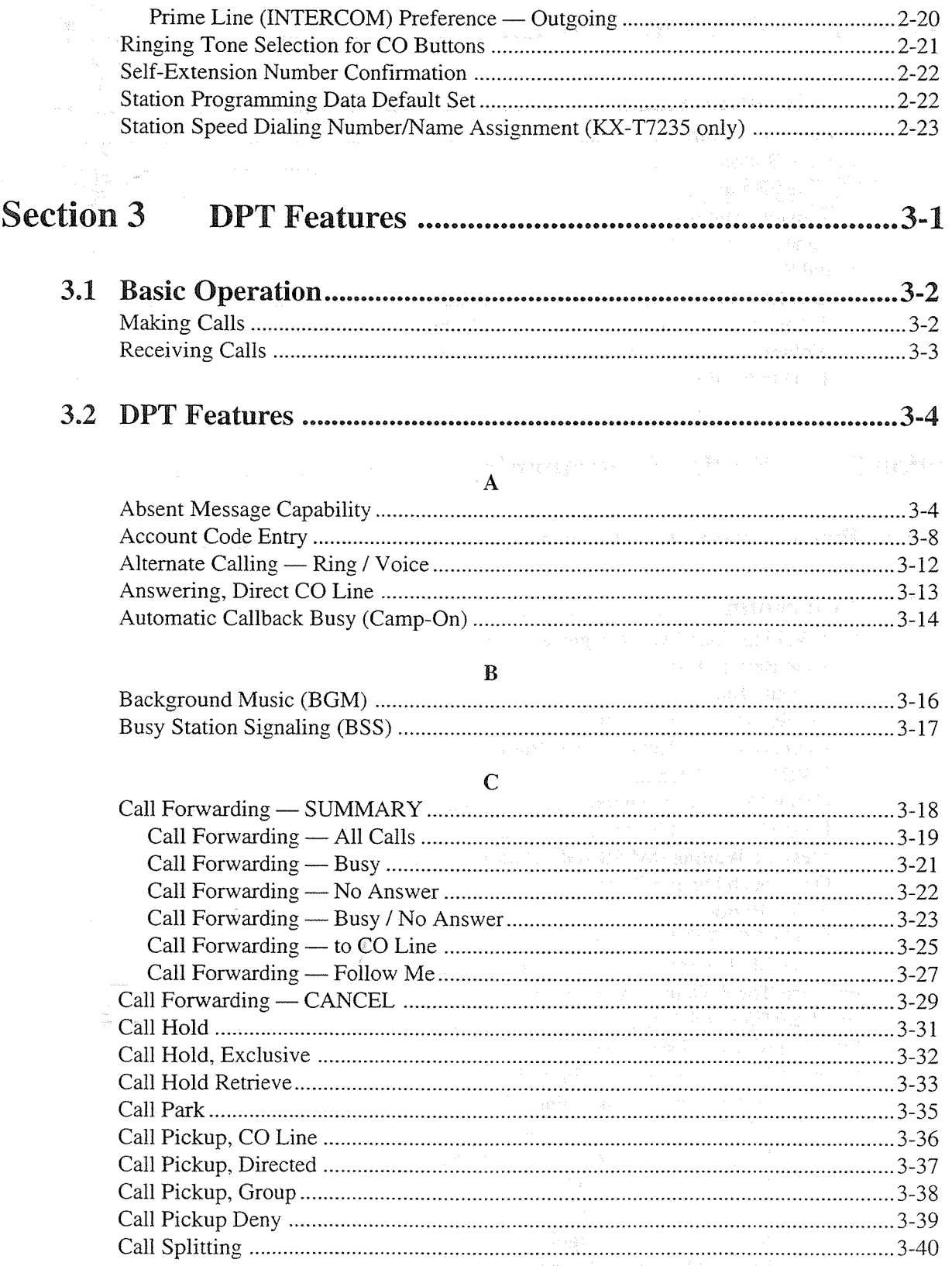

俊

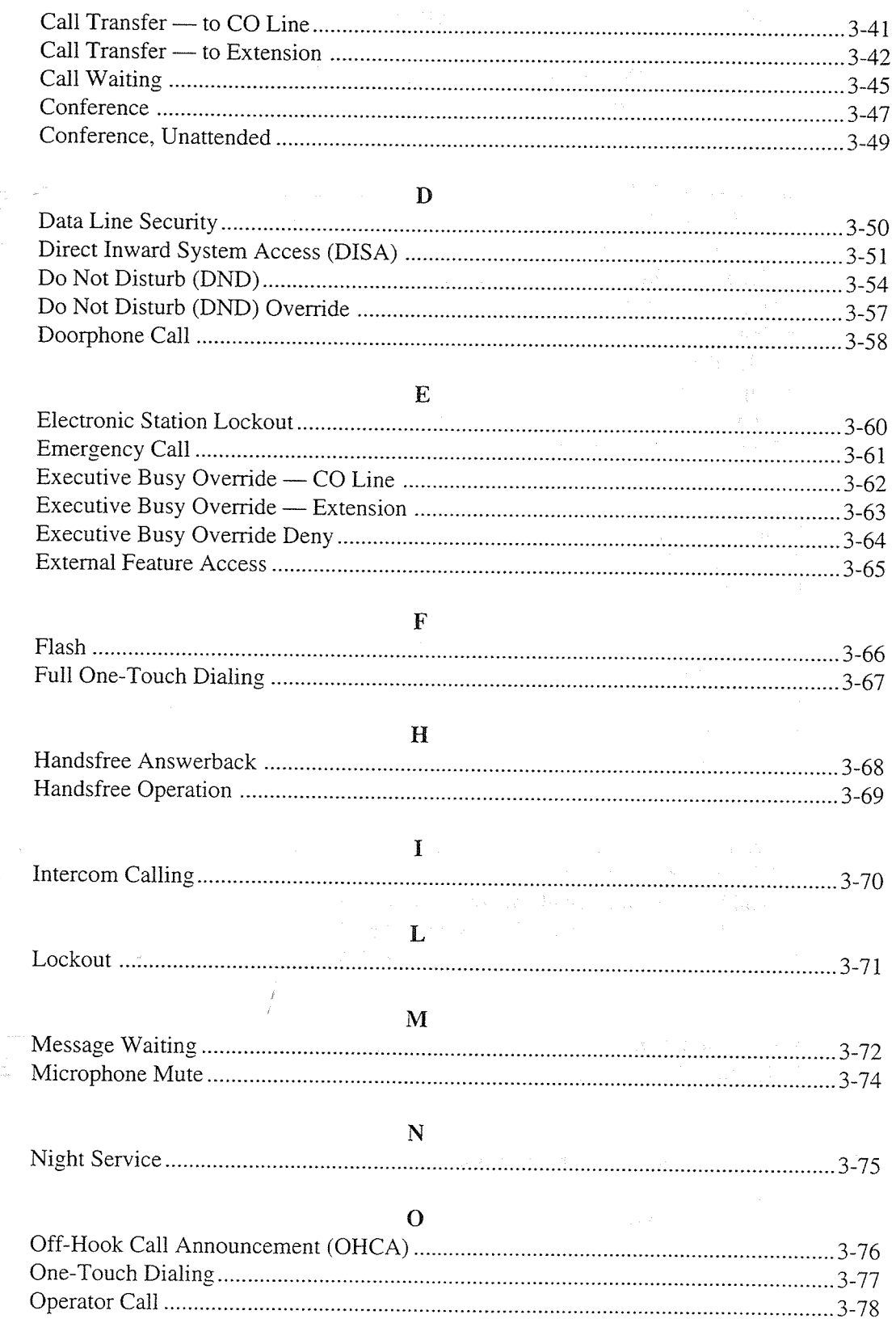

C,

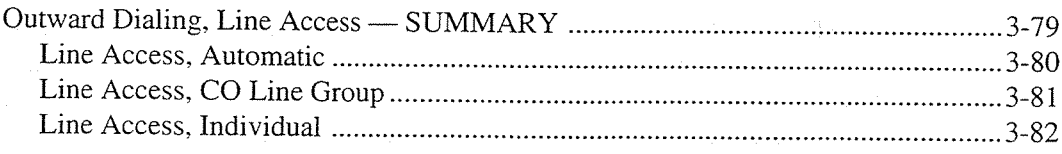

#### $\mathbf{P}$

#### ${\bf R}$

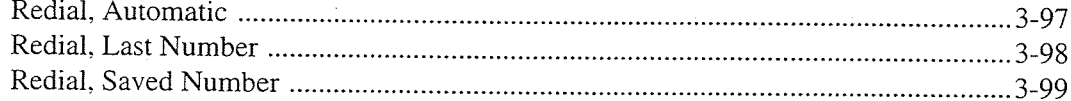

#### S

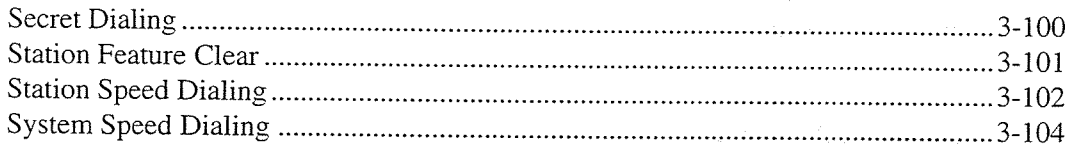

#### T

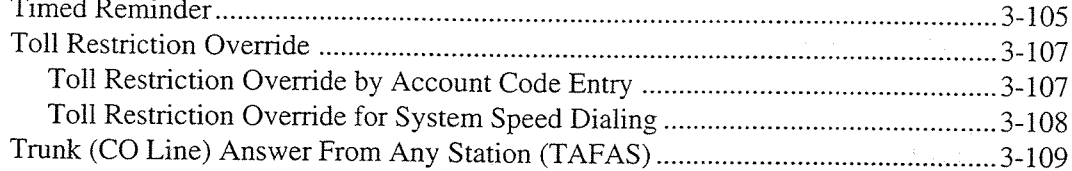

#### $\overline{\mathbf{V}}$

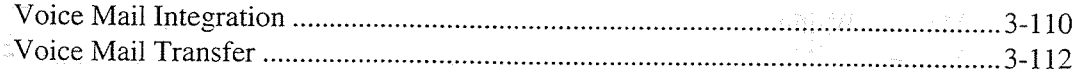

#### $3.3$ Background Music (BGM) — External  $3 - 113$

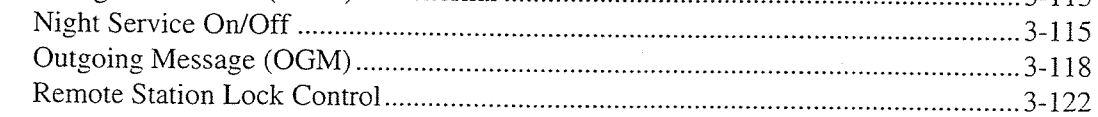

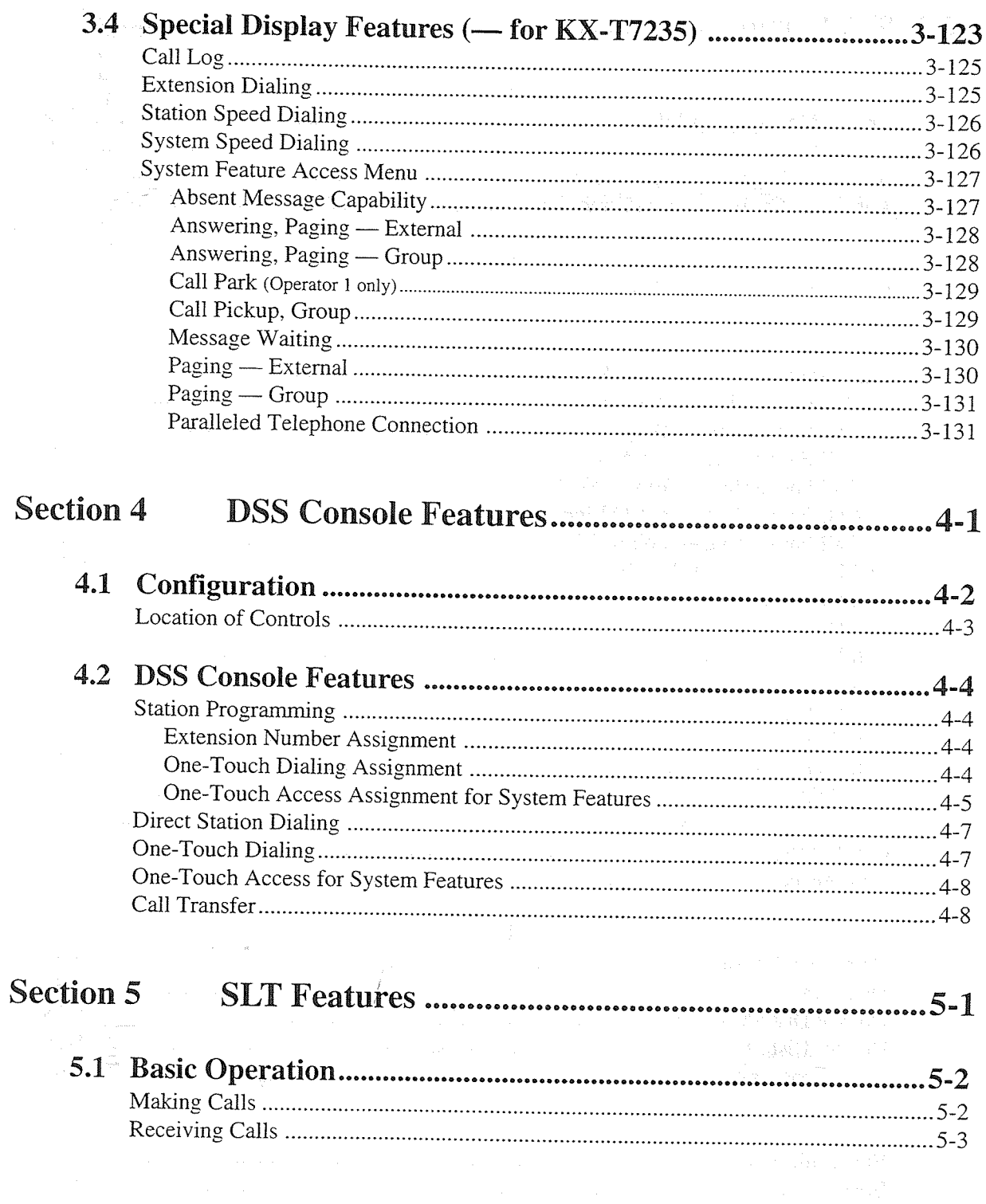

 $\bigcirc$ 

 $\ddot{\phantom{0}}$ 

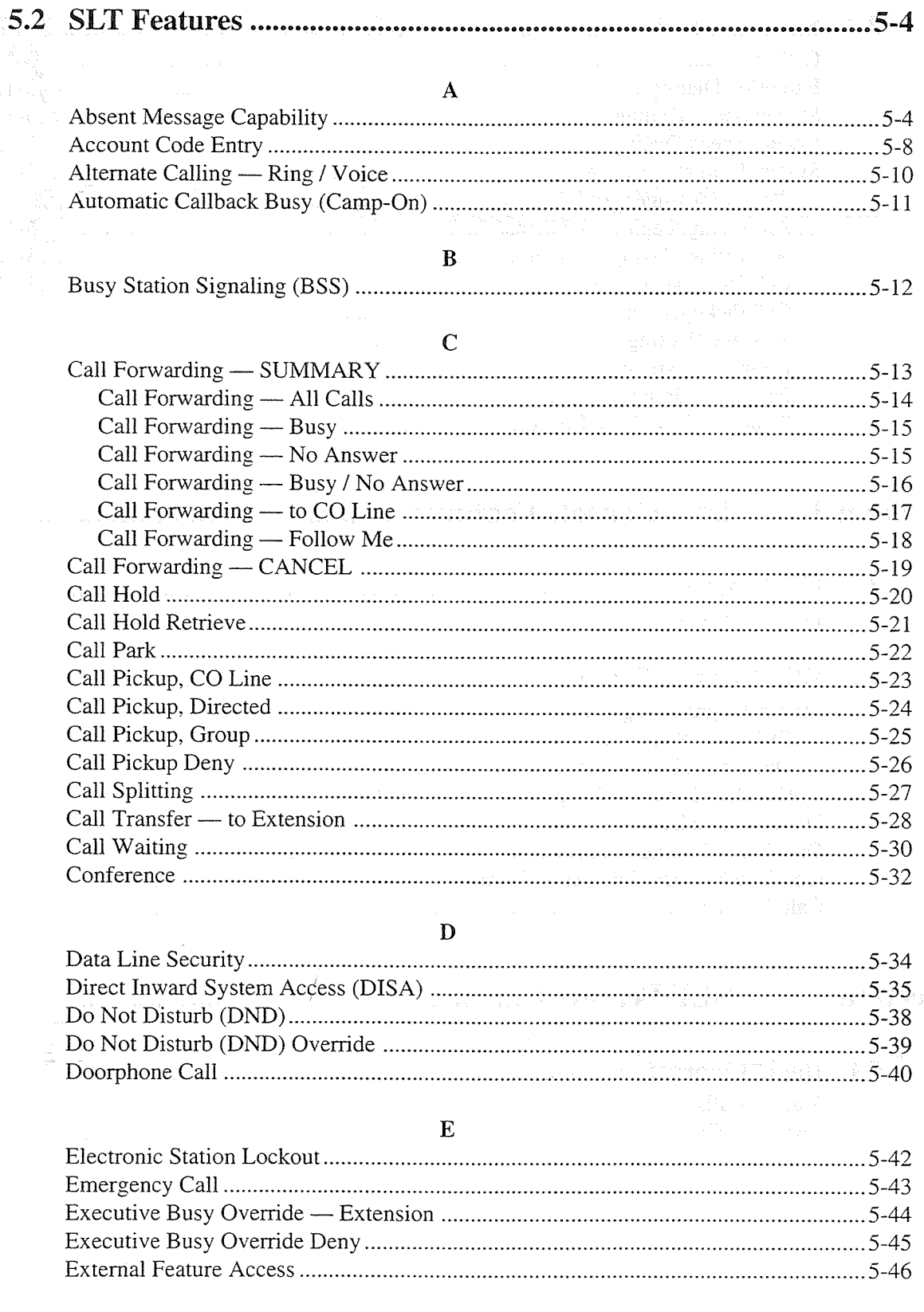

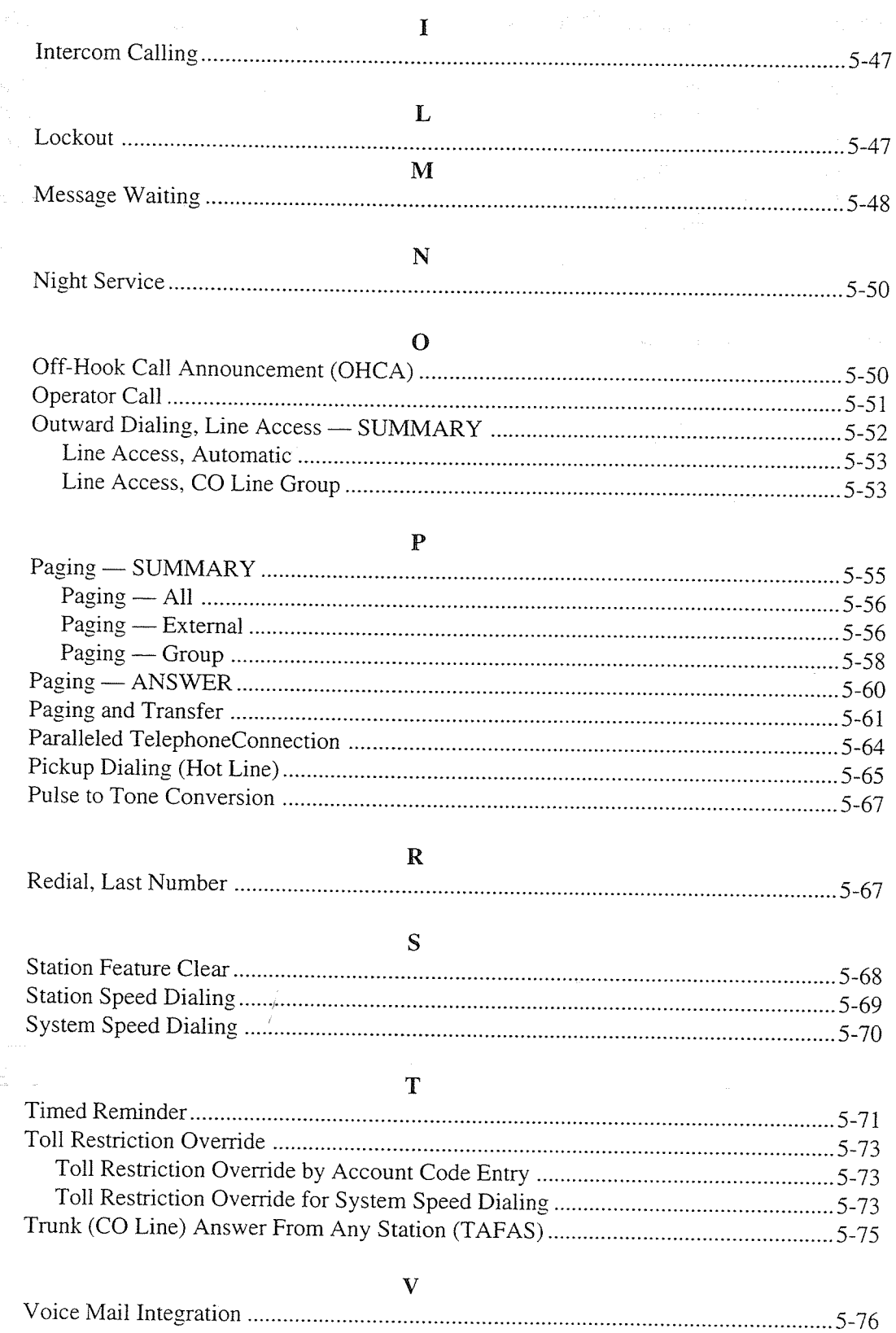

Ò

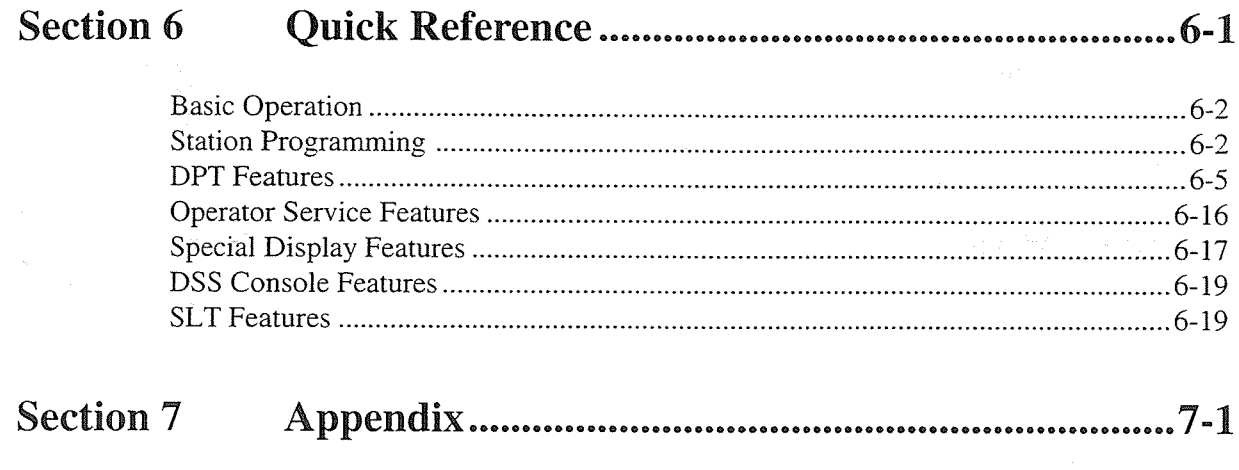

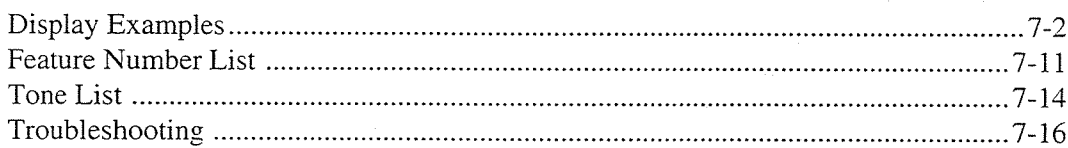

 $\frac{\partial}{\partial x} \left( \frac{\partial}{\partial x} \right) = \frac{\partial}{\partial x}$ 

## **Section 1 DPT** Overview

#### **Contents**

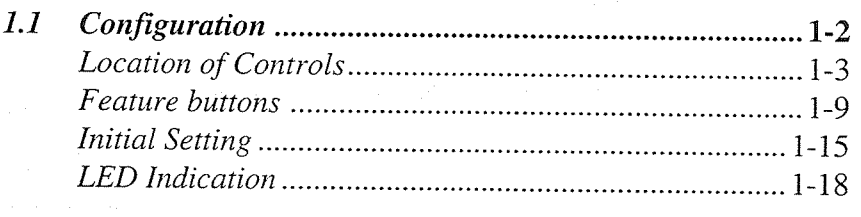

#### $<$ Note>

 $\frac{j}{\ell}$ 

 $\frac{1}{\log n}$  .

All illustrations used in the initial setting are KX-T7235's.

Panasonic Digital Proprietary Telephones (DPT) are provided to utilize the various features of the KX-TD816 and the KX-TD1232 Systems, in addition to supporting basic telephone service (making and receiving calls). There are four models of DPT.

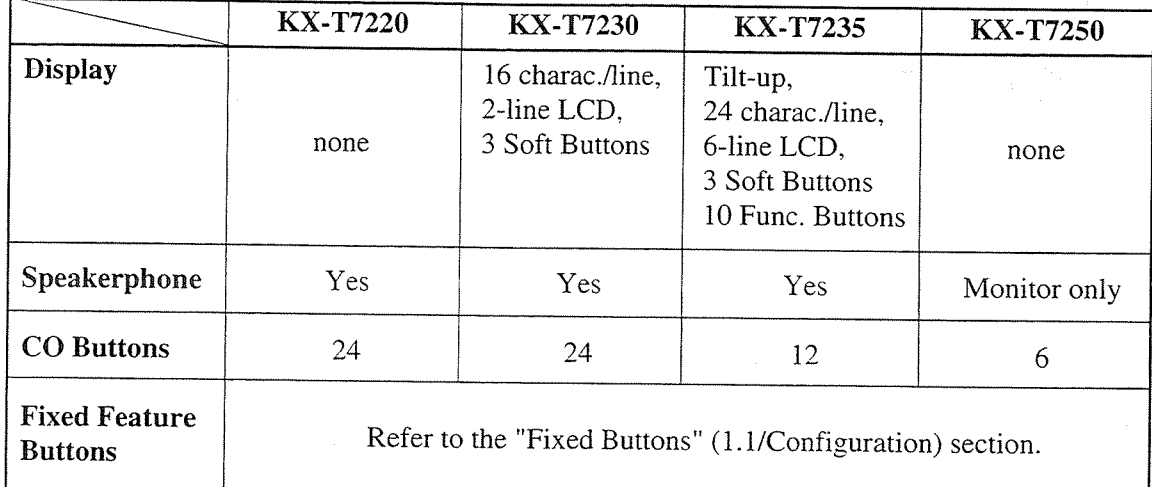

The features available vary for each system and each model of DPT. To check the availability of the feature refer to the following table.

<For Example>

Absent Message Capability FEATURE

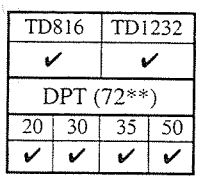

Here "TD816" refers to the KX-TD816 system, "TD1232" refers to the KX-TD1232 system. "20" refers to the KX-T7220, "30" to KX-T7230, "35" to KX-T7235, "50" to KX-T7250. And the  $\mathbf{\check{v}}$  mark indicates that the feature is available.

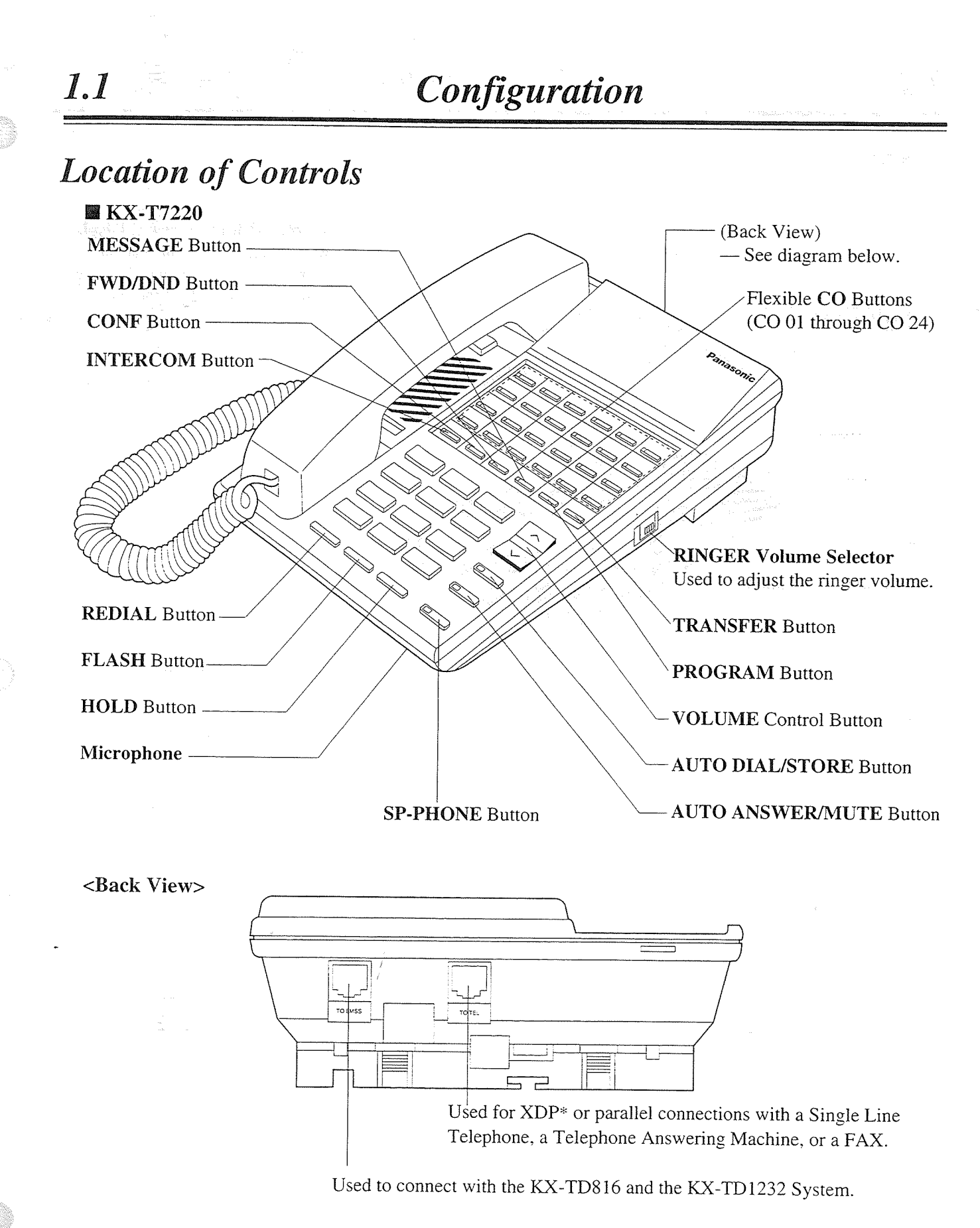

\* XDP (eXtra Device Port) expands the number of telephones available in the system by allowing an extension port to contain two telephones. Refer to the Installation Manual.

## Configuration

#### ■ KX-T7230

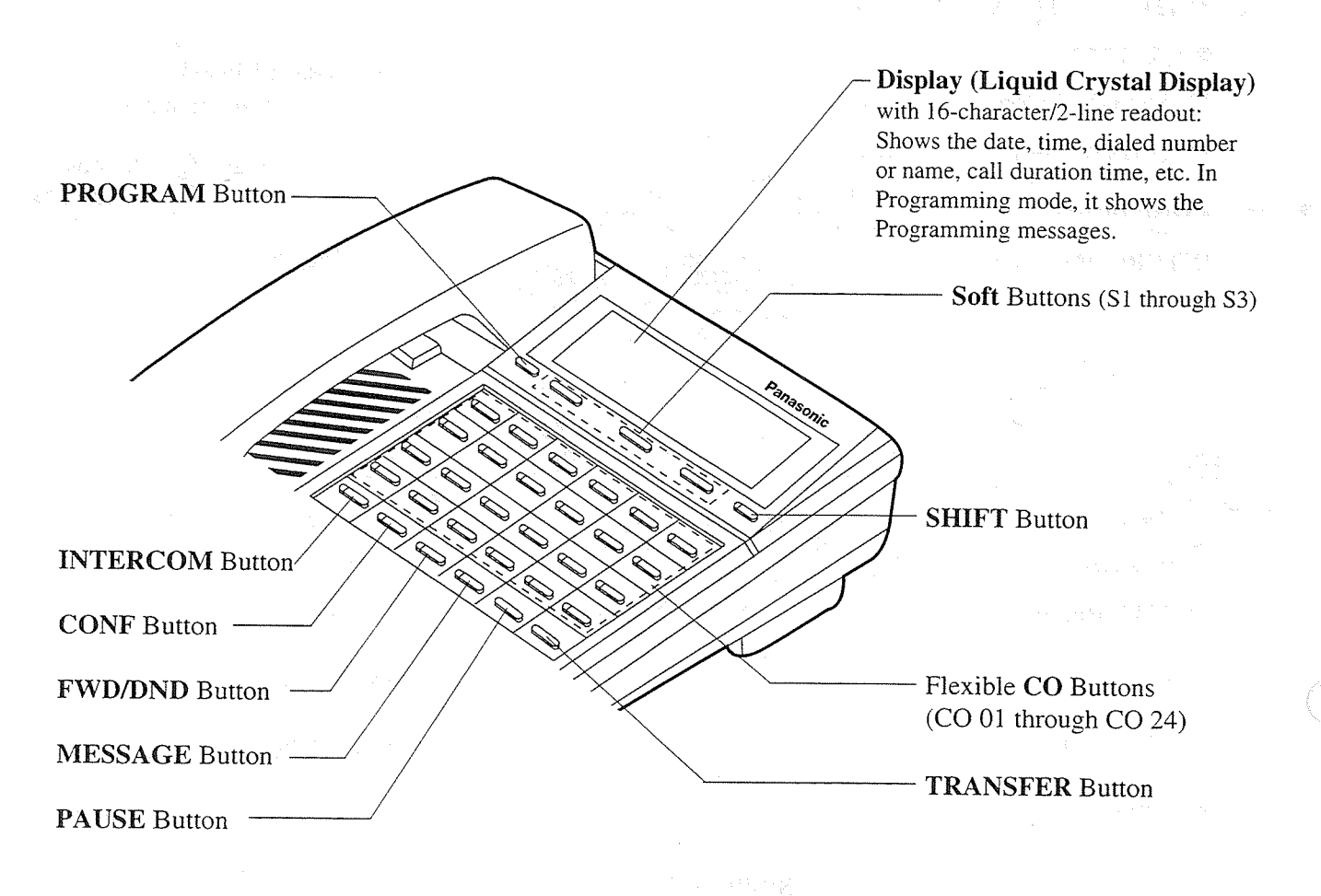

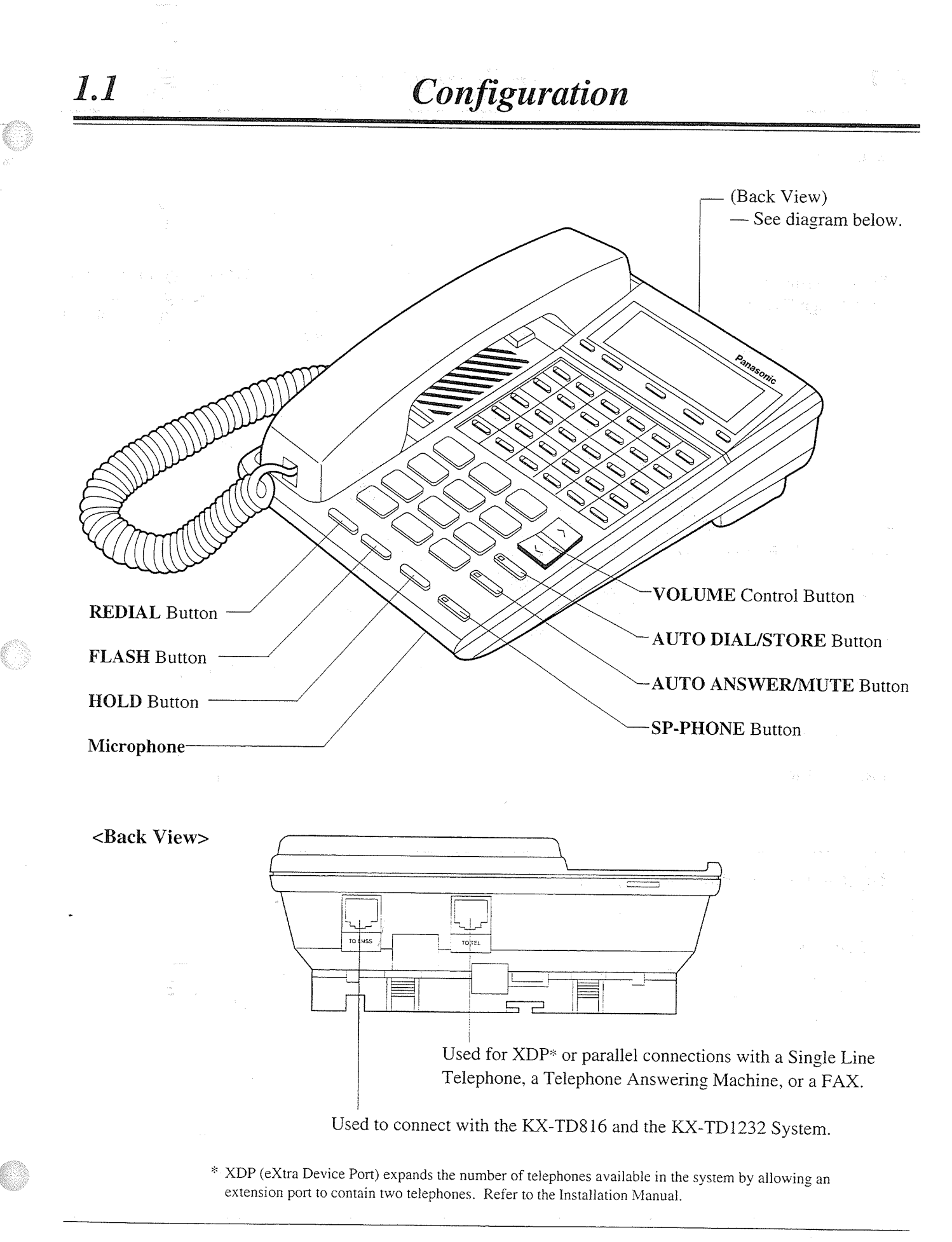

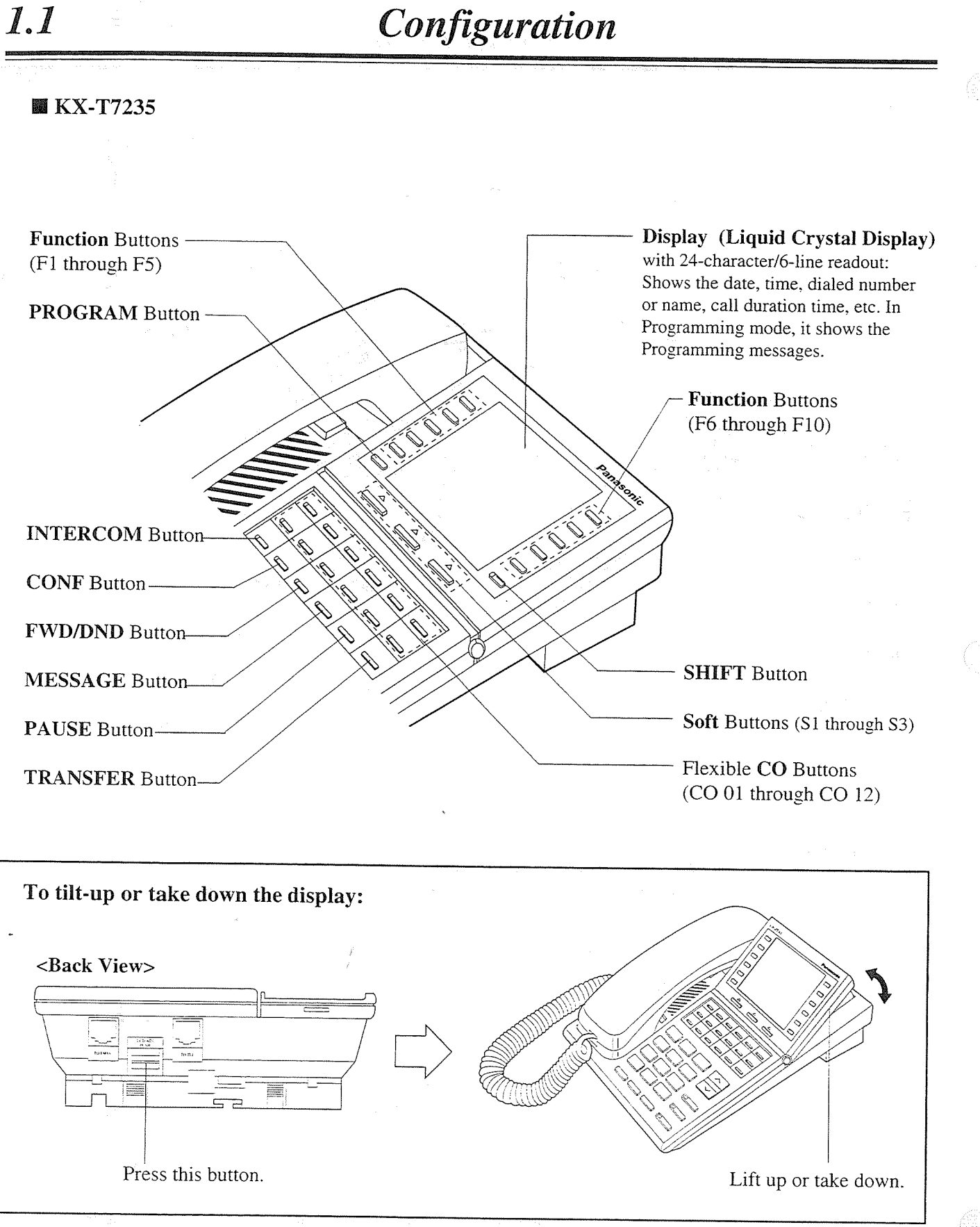

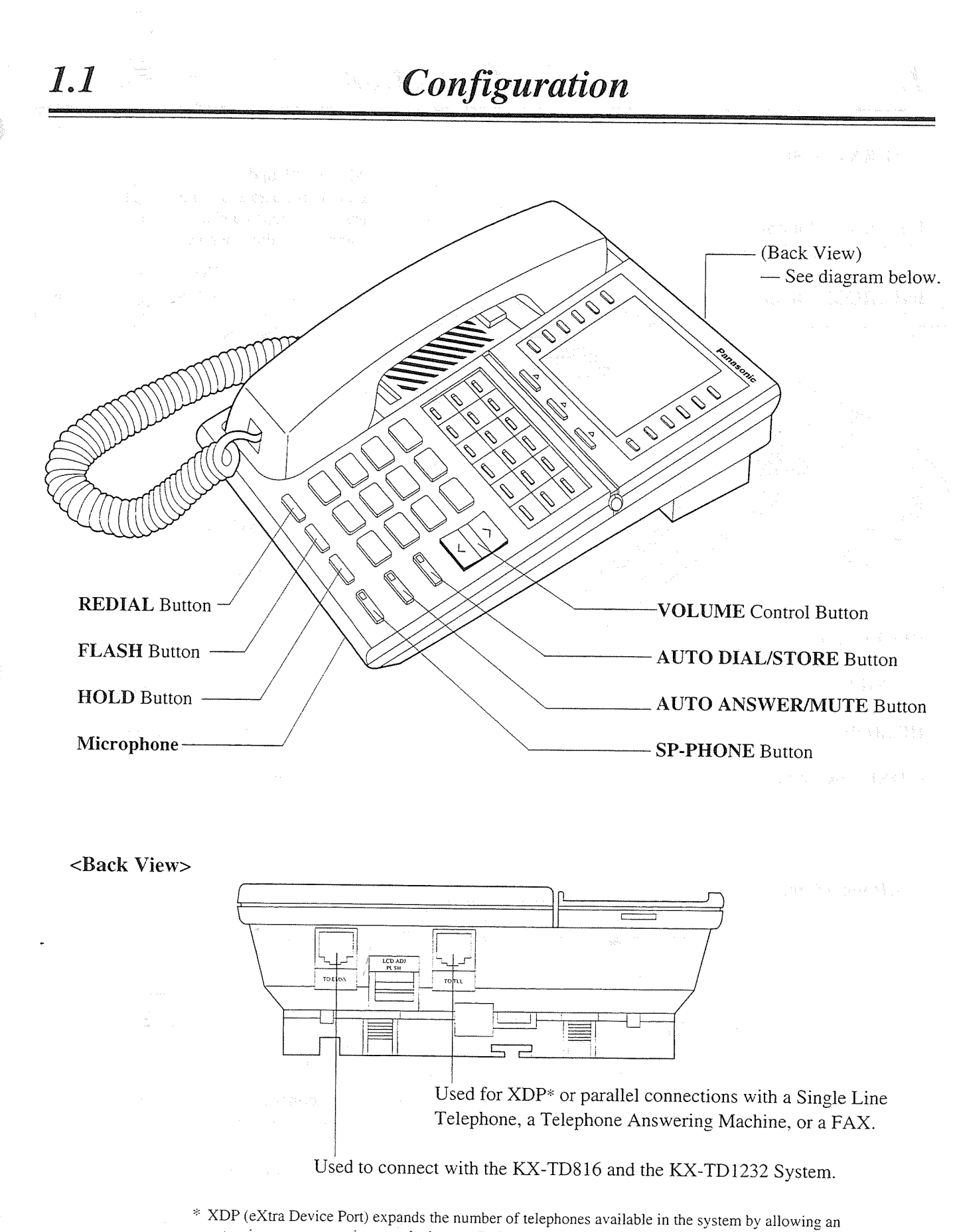

extension port to contain two telephones. Refer to the Installation Manual.

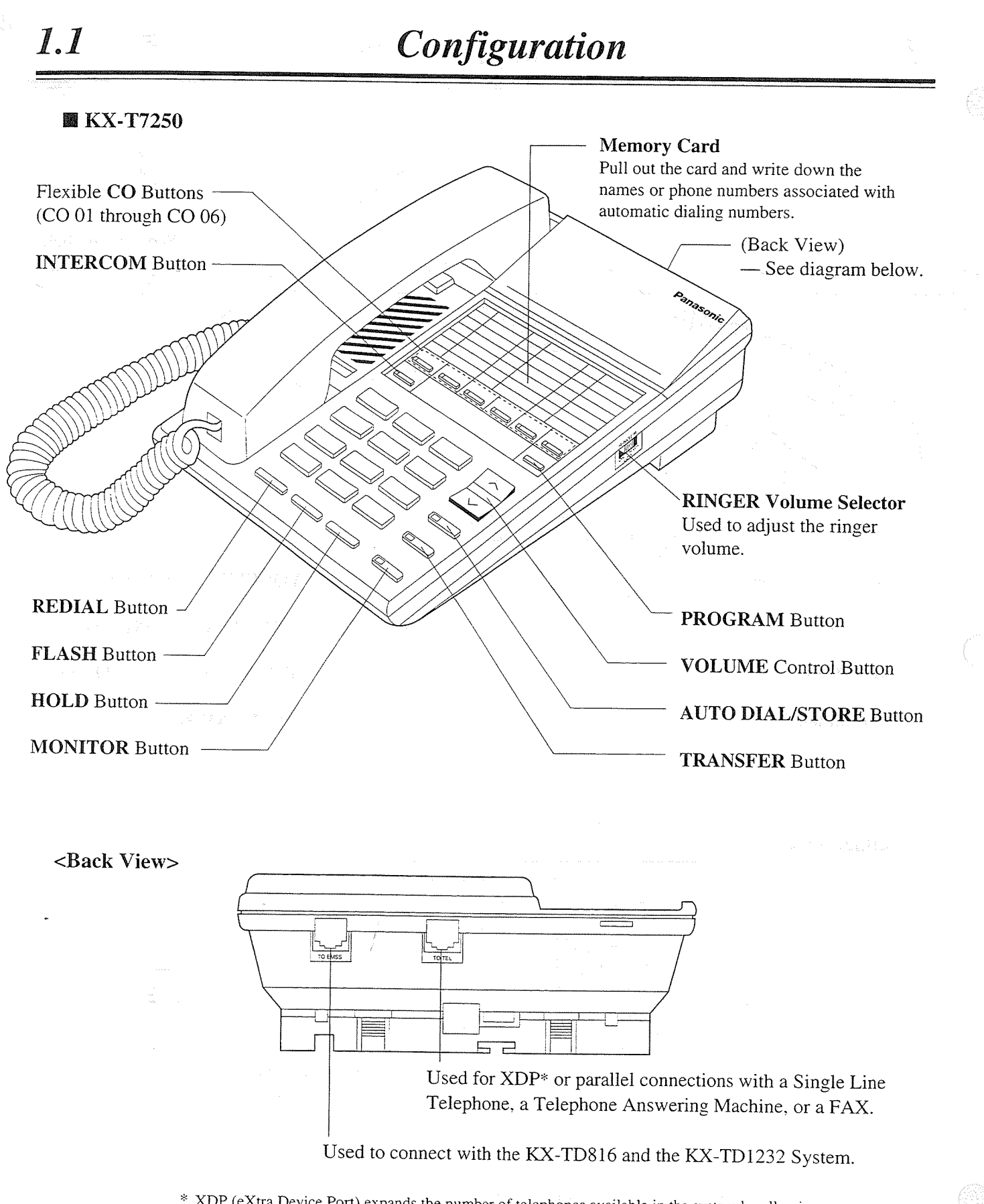

\* XDP (eXtra Device Port) expands the number of telephones available in the system by allowing an extension port to contain two telephones. Refer to the Installation Manual.

### **Feature Buttons**

1.1

DPTs have the following types of Feature Buttons:

- Fixed Buttons
- Flexible Buttons

### **Fixed Buttons**

Fixed buttons have specific functions permanently assigned to them. These default function assignments cannot be changed. The following table lists the fixed buttons located on each DPT model.

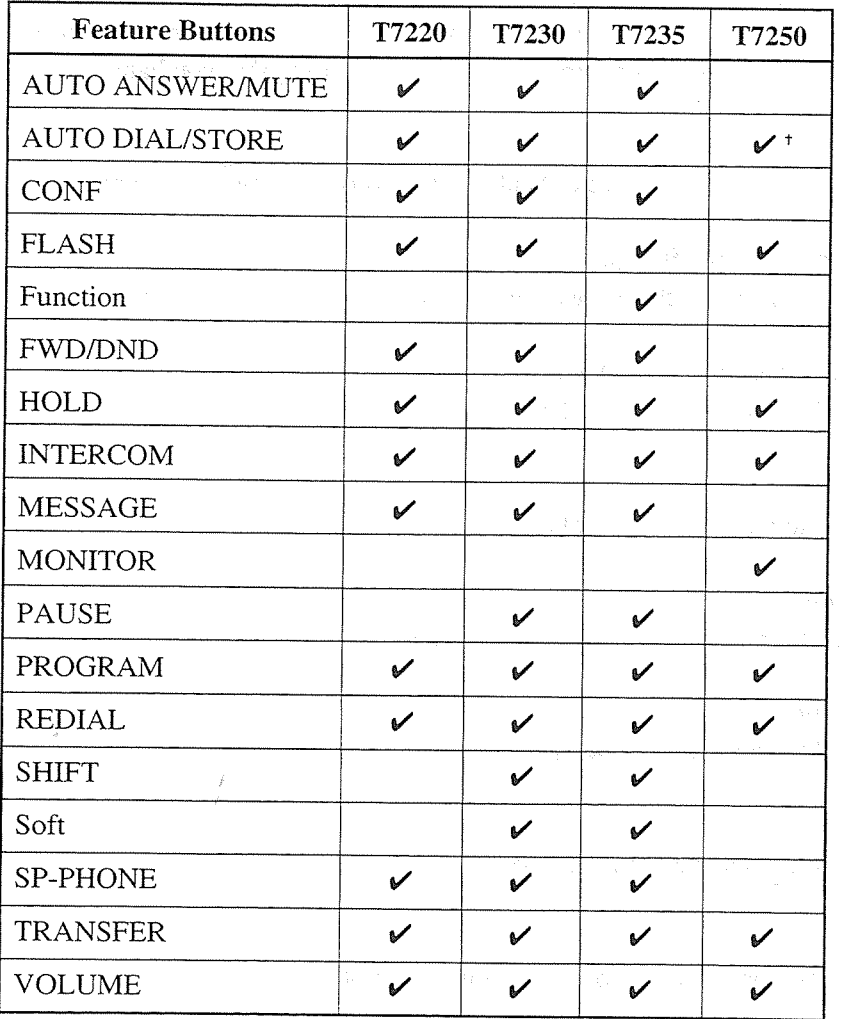

In the list, " $\nu$ " indicates the button is located on each telephone. +: The button is not provided with an LED (Light Emitting Diode).

#### Usage

#### **AUTO ANSWER/MUTE Button**

Used for extension auto answer; it turns the microphone off during a conversation.

#### **AUTO DIAL/STORE Button**

Used for System Speed Dialing and for storing program changes.

#### **CONF** (Conference) Button

Used to establish a three-party conference.

#### **FLASH Button**

Sends an External Feature Access signal to the central office or to a host PBX to access their system features. If a PBX is not being used, this button can be used to disconnect the current call and start another call without requiring that you hang up.

#### **Flexible CO Button**

Used to make or receive CO calls or access one of several features.

#### Function (F1 through F10) Button

Used to perform the corresponding displayed function or operation.

#### FWD/DND (Call Forwarding/Do Not Disturb) Button

Used to program the Call Forwarding feature or set the Do Not Disturb (DND) feature.

#### **HOLD Button**

Used to place a call on hold.

#### **INTERCOM Button**

Used to make or receive extension calls.

#### **MESSAGE Button**

Used to call back the message sender.

#### **MONITOR Button**

Used for handsfree dialing operation.

#### **PAUSE Button**

Inserts a pause in speed dial numbers or in other numbers.

#### **PROGRAM Button**

Used to enter into Station Programming mode and to exit from Station Programming mode.

#### **REDIAL Button**

1.1

Used for Last Number or Automatic Redialing.

#### **SHIFT Button**

Used to access the second level of Soft Button functions.

#### Soft (S1 through S3) Button

Used to perform the function or operation that appears on the bottom line of the display.

#### SP-PHONE (Speakerphone) Button

Used for handsfree speakerphone operation.

#### **TRANSFER Button**

Transfers a call to another extension or to an external destination.

#### **VOLUME** Control Button

Used to adjust the volume of the handset receiver, headset, ringer and speaker; it also adjusts the display contrast. Refer to "Initial Setting" (Section 1.1/Configuration).

### **Flexible Buttons**

Flexible Buttons do not have specific features permanently assigned to them; features are assigned to Flexible Buttons through System or Station Programming. "Flexible Button Assignment" is addressed in Station Programming (Section 2). The three types of Flexible Buttons are as follows:

- Flexible CO buttons (located on PT only)
- Flexible DSS buttons (located on DSS Console only)
- Programmable Feature (PF) (located on DSS Console only)

The following table outlines the features that can be assigned to the Flexible Buttons:

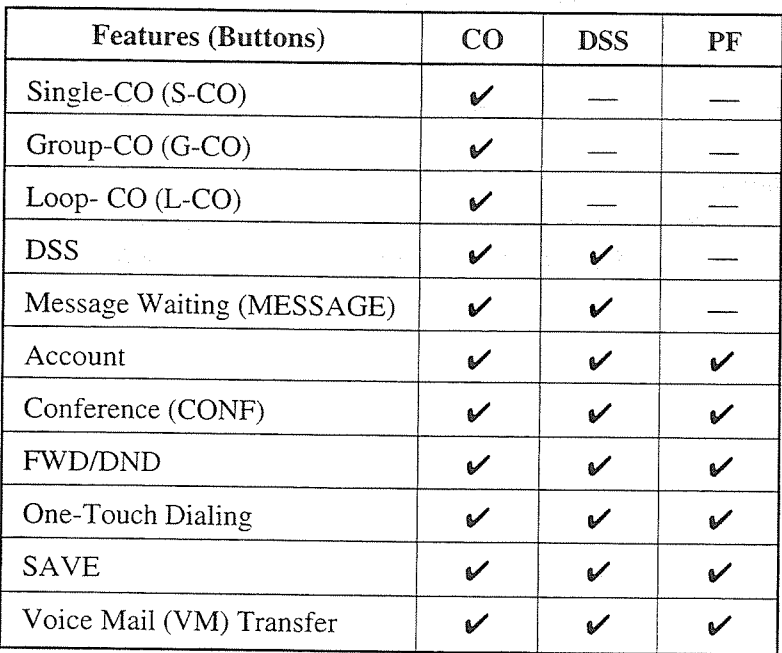

In the list, " $\mathcal{V}$ " indicates that the feature can be assigned to the button.

## Configuration

### Line Access Buttons

The following three types of CO button can be used to seize a CO line when making a call.

- Group-CO (G-CO) button
- Loop-CO (L-CO) button
- Single-CO (S-CO) button

#### **Conditions**

 $l_{\cdot}l$ 

- A flexible CO button can be assigned as a Line Access Button (G-CO, L-CO or S-CO) in either System/Station Programming. Once a flexible CO button is assigned as a Line Access Button, it provides a line status condition in the form of a lighting pattern and color indication. Please refer to "Indication Patterns" in this section and "LED Indication" in the Appendix (Section 7).
- It is possible to have multiple appearance of the same G-CO or L-CO buttons on the same telephone. Incoming and outgoing calls on the line are shown on the button in the following priority.

 $S-CO > G-CO > L-CO$ 

### $Group\text{-}CO(G\text{-}CO)$  button

To support efficient utilization of CO lines, a group of CO lines (CO line group) can be assigned to a CO button. This button is referred to as Group-CO (G-CO) button. Any incoming calls from any CO line in the CO line group arrive at the G-CO button. To make a CO call, you can access an idle CO line in the group by simply pressing the dedicated G-CO button.

#### **Conditions**

- It is possible to assign the same line to an S-CO button, a G-CO button, and an L-CO button.
- It is needed to program the extension for making and/or receiving calls on CO line groups.
- When your extension is assigned as incoming call destination for a CO line, you cannot receive any incoming CO call unless a G-CO, L-CO or S-CO button associated with the line is assigned.

#### **Programming References**

- Station Programming (Section 2)
	- Flexible Button Assignment Group-CO (G-CO) Button

(System Programming - [005] (Installation Manual) can be used for this assignment.)

#### **Feature References**

Flexible Buttons (Section 1.1/Configuration) Outward Dialing, Line Access - Line Access, CO Line Group

### Loop-CO  $(L$ -CO) button

All CO lines can be assigned to a flexible CO button on a proprietary telephone. The assigned button serves as an L-CO button. An incoming call on any CO line arrives at the L-CO button, unless there are S-CO or G-CO buttons associated with the line or unless the button is already in use. To make a CO call, you can simply press the dedicated L-CO button. Pressing the L-CO button provides the same operation as dialing the automatic line access code.

#### **Programming References**

- Station Programming (Section 2)
	- Flexible Button Assignment Loop-CO (L-CO) Button (System Programming — [005] (Installation Manual) can be used for this assignment.)

#### **Feature References**

Flexible Buttons (Section 1.1/Configuration) Outward Dialing, Line Access — Line Access, Automatic

### Single-CO  $(S$ -CO) button

An S-CO button is a CO line access button. This allows you to access a specific line by pressing an S-CO button. An incoming call can be directed to an S-CO button.

#### **Conditions**

- Only one S-CO button can be assigned to a CO line.
- It is possible to assign one CO line to an S-CO button, a G-CO button, and an L-CO button.

#### **Programming References**

- Station Programming (Section 2)
	- Flexible Button Assignment Single-CO (S-CO) Button
	- (System Programming [005] (Installation Manual) can be used for this assignment.)

#### **Feature References**

Flexible Buttons (Section 1.1/Configuration) Outward Dialing, Line Access — Line Access, Individual

## **Initial Setting**

 $I.1$ 

### Display Contrast Adjustment (KX-T7230 and KX-T7235 only)

A Soft button and the VOLUME Control button are used to adjust the display contrast. The contrast level is indicated on the display by the number of asterisks. You can adjust the volume level in the following conditions: and a series of the

- 1.) When on-hook status.
- 2.) While having a CO/intercom call in progress.

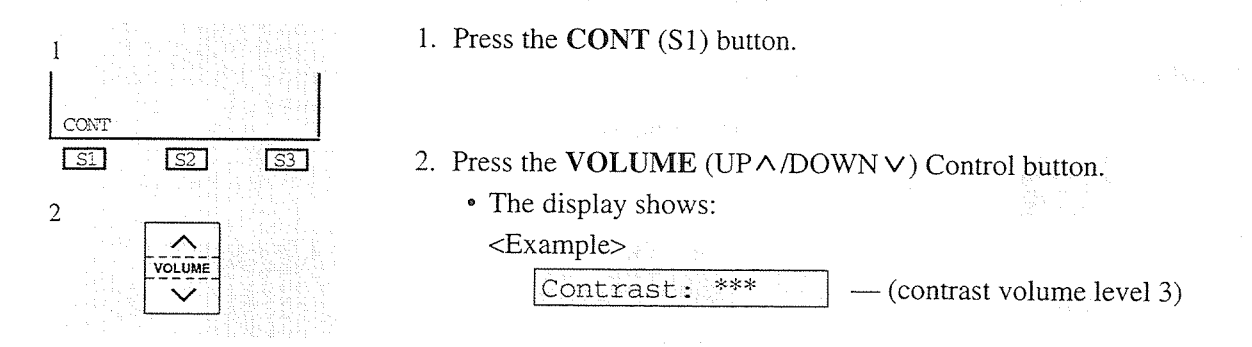

#### When using the headset

Panasonic Digital Super Hybrid System supports the use of a headset on a proprietary telephone (PT). When you use the headset, that is an option, you should switch the selection mode first. The way of selection is also explained on "Handset/Headset Selection" in the Station Programming (Section 2).

#### To change to the headset mode

Press: [PROGRAM][9][9][9][2][STORE][PROGRAM]

### When changing the ringing tone of a CO button

- There are eight ringer frequencies available for each CO (Group-CO, Loop-CO, Single-CO)
- button. If you wish to change them, refer to "Ringing Tone Selection for CO Buttons" in the
- Station Programming (Section 2).

### Volume Control - Handset Receiver/Headset/Ringer/Speaker

Allows you to adjust the following volumes as desired:

- Handset Receiver volume (level 1 through 3)
- -Headset volume (level 1 through 3)
- Ringer volume (level 0 through 3)
- Speaker volume (level 1 through 12)

If your DPT is provided with the display (display DPT), the volume level is indicated on the display by the number of asterisks. For ringer volume adjustment, three levels (OFF/LOW/ HIGH) are available with the KX-T7220 and the KX-T7250.

#### To adjust the handset receiver volume

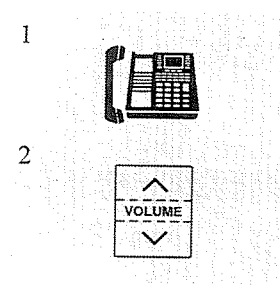

1. Lift the handset.

- 2. Press the VOLUME (UP $\land$ /DOWN $\lor$ ) Control button.
	- The display shows: <Example>

Handset: \*\*\*  $-$  (volume level 3)

• You may also adjust the handset receiver volume during a conversation using the handset receiver.

 $-$  (volume level 3)

#### To adjust the headset volume

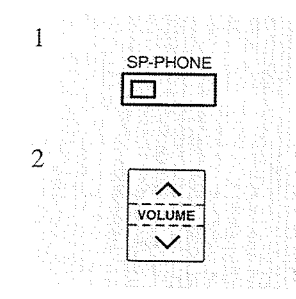

Be sure the headset is connected.

- 1. Press the SP-PHONE button.
- 2. Press the VOLUME (UP  $\land$  /DOWN  $\lor$ ) Control button.

 $***$ 

• The display shows:

Headset:

<Example>

To adjust the ringer volume  $-KX-T7230$  and  $KX-T7235$ 

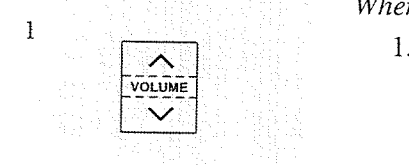

When the telephone is ringing;

- 1. Press the VOLUME (UP $\land$ /DOWN $\lor$ ) Control button.
	- The display shows:

<Example>

Ringer: \*\*\*  $-$  (volume level 3)

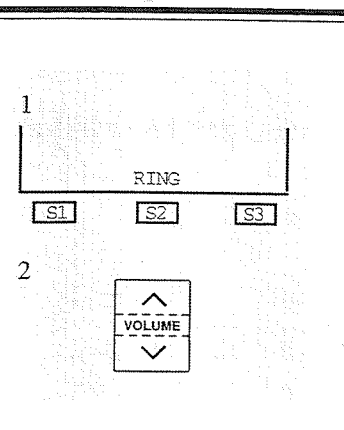

## Configuration

When the telephone is idle and on-hook;

- 1. Press the RING (S2) button.
	- The telephone will ring.
- 2. Press the VOLUME (UP $\land$ /DOWN $\lor$ ) Control button.
	- When the volume level is 0 (no "\*" indication), the display shows "RNGOFF."
	- The telephone will stop ringing in about 4 seconds.

 $-KX-T7220$  and  $KX-T7250$ 

1.1

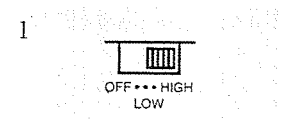

1. Slide the lever of the RINGER Volume Selector as desired (OFF/ LOW/HIGH).

#### To adjust the speaker volume

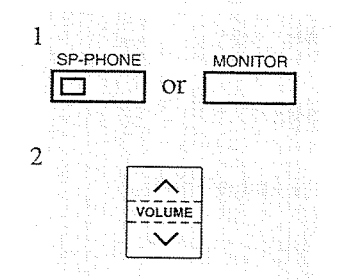

- 1. Press the SP-PHONE or MONITOR button.
- 2. Press the VOLUME (UP  $\land$  /DOWN  $\lor$ ) Control button.
	- The display shows:
		- <Example>
			- SP: \*\*\*\*\*\*\*\*\*\*\*\*  $-$  (volume level 12)
	- You may also adjust the speaker volume while listening to the BGM (BGM On mode), receiving a voice call or receiving a page.

## Configuration

## **LED** Indication

The Light Emitting Diode (LED) button indicators provides the line conditions with lighting patterns.

#### **Flashing light patterns**

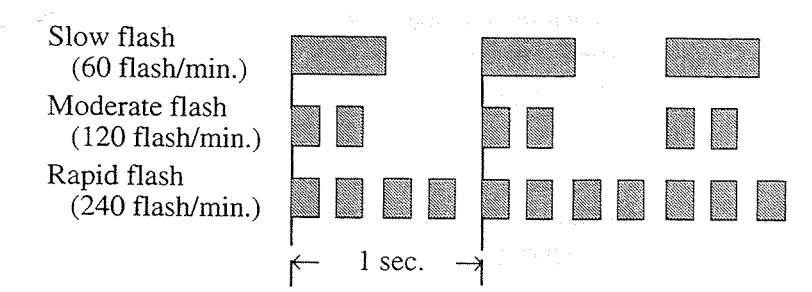

#### **LED Indication on INTERCOM Button**

The table below shows the lighting patterns and the intercom line conditions.

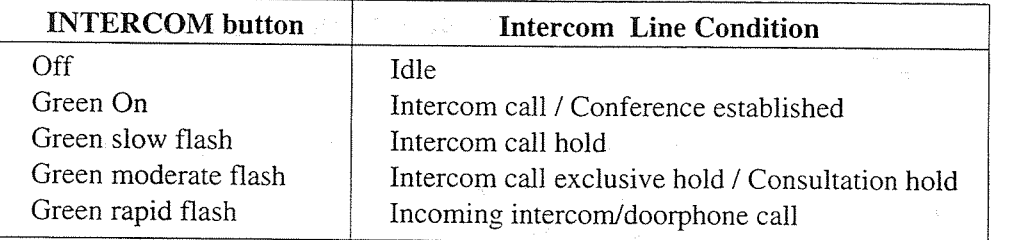

#### **LED** Indication on CO Button

The table below shows the lighting patterns and the CO line conditions.

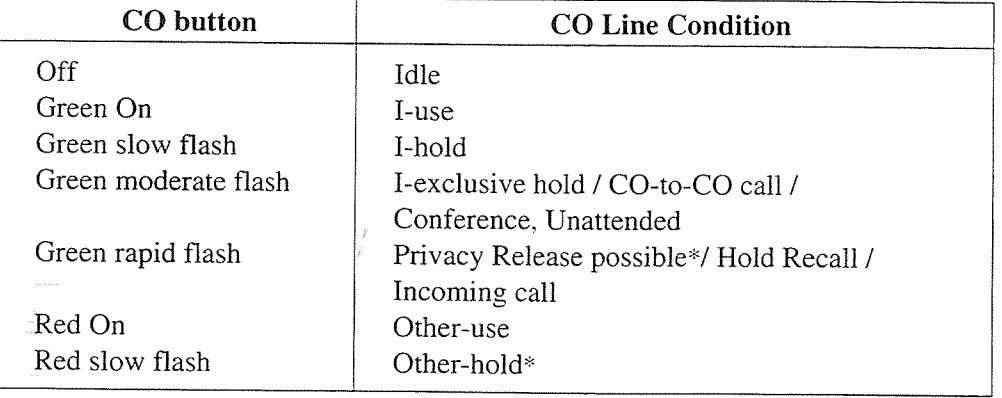

-Item with \* is available at Single-CO button only.

#### **BLFon DSS Button**

The Busy Lamp Field (BLF) indicator button is red when the corresponding extension is busy. This is available for DSS buttons of DSS consoles and for flexible CO buttons assigned as DSS buttons on proprietary telephones.

# 1.1

## **Section 2** Station Programming

#### **Contents**

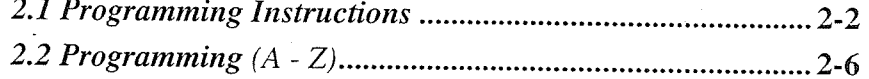

#### $<$ Note $>$

 $\hat{I}$  $\hat{Z}$ 

 $\mathcal{A}$ 

All illustrations used in these operating instructions are KX-T7235's.

Station Programming allows you, the proprietary telephone (PT) users, to program certain features from your telephone individually. To program, you need to switch your telephone to the Station Programming mode. And during the programming mode, your telephone is put in busy condition to caller. If you want to make a normal call handling operation, you should finish the programming mode.

#### **Programming Mode Display**

When you enter into the Station Programming mode, the display shows the following message as initial programming mode;

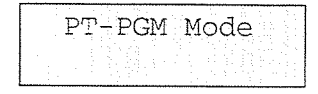

And the display gives you the helpful or stored data information as following your programming steps. In this section, we note the display example at the programming steps if required. Or you can refer to "Display Examples" in the Appendix (Section 7).

#### To enter into Station Programming mode

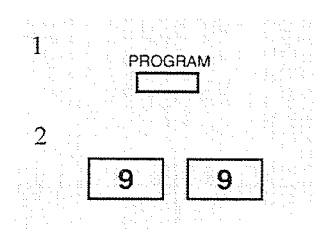

- Be sure the telephone is idle and on-hook.
	- 1. Press the **PROGRAM** button.
	- 2. Dial 99.
		- If 99 is not dialed within 5 seconds of pressing the PROGRAM button, the Station Programming mode is cancelled.
		- The display shows:

PT-PGM Mode

 $(-$  initial programming display)

- The STORE indicator light turns on.
- If there is no operational entry for 1 minute, the Station Programming mode is cancelled. Normal call handling resumes.

#### To exit from Station Programming mode

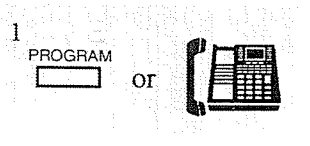

- When the display shows the initial programming mode;
	- 1. Press the PROGRAM button or lift the handset.
		- Programming is completed and the normal call handling resumes.
		- If you go off-hook while programming, the mode is cancelled and the normal call handling resumes.

#### To confirm the assigned function data

- Be sure that you are in the Station Programming mode : Press [PROGRAM] [9] [9].

access number

**AUTO DIAI** 

STORE

 $2.1$ 

 $\overline{1}$ 

 $\overline{2}$ 

1. Enter the **programming access number** \* (0 through 6, 9 and #). • Each number corresponds to the data as follows:

- 0 : Remote Station Lock Control (- Operator 1 only)

 $-1$ : Preferred Line Assignment — Outgoing

 $-2$ : Preferred Line Assignment — Incoming

- 3 : Full One-Touch Dialing Assignment

- 4 : Intercom Alerting Assignment

- 5 : Call Waiting Tone Type Assignment

- 6 : Self-Extension Number Confirmation

- 9 : Handset/Headset Selection
- -#: Station Programming Data Default Set
- The display shows the programmed data.

<Example>

When you press [5], the display shows:

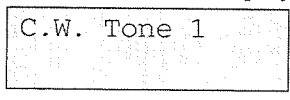

(- Call Waiting tone is now programmed to Tone 1)

- 2. Press the HOLD (END) button.
	- The display shows the initial programming mode.
- -To exit from Station Programming mode: Press [PROGRAM] or lift the handset.

- If you wish to change the data, follow the programming procedure explained in this section.

\*Programming access number is required to program/confirm the function data by Station Programming.

#### To confirm the assigned data on the Flexible button

- Be sure that you are in the Station Programming mode : Press [PROGRAM] [9] [9].

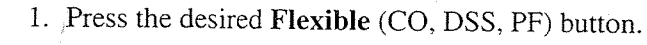

- The display shows the current status.
- 2. Press the STORE button.
	- The display shows the initial programming mode.
	- You may press the HOLD (END) button instead.
- -To exit from Station Programming mode: Press [PROGRAM] or lift the handset.
- If you wish to change the data, follow the programming procedure explained in this section.

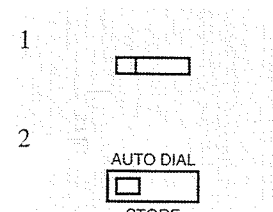

#### To clear the data on the Flexible button

 $2.1$ 

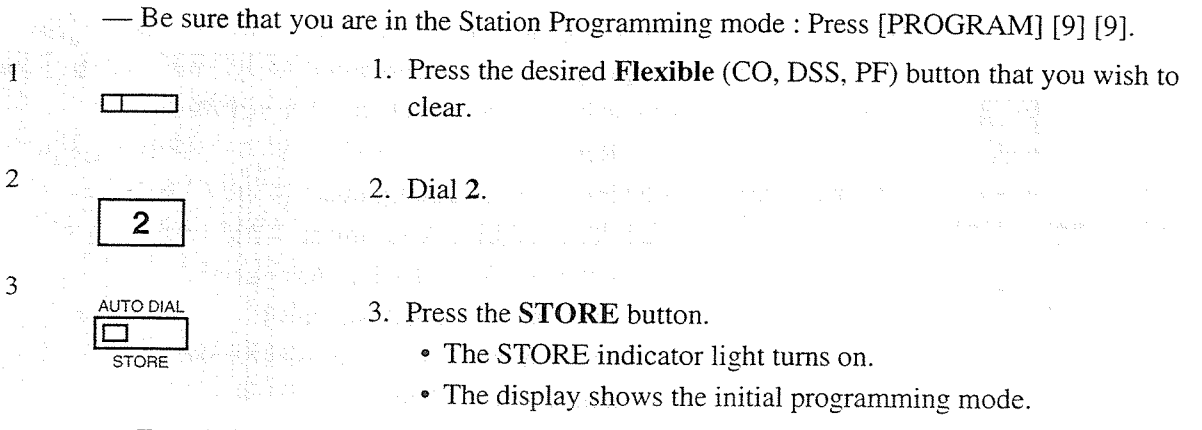

- To exit from Station Programming mode : Press [PROGRAM] or lift the handset.

and the countries of the second control

- The following is a list of the buttons and programming access numbers used for Station Programming. Detailed operating instructions are explained at each page in this section.
## **Programming Instructions**

**Station Programming Outline** 

 $2.1$ 

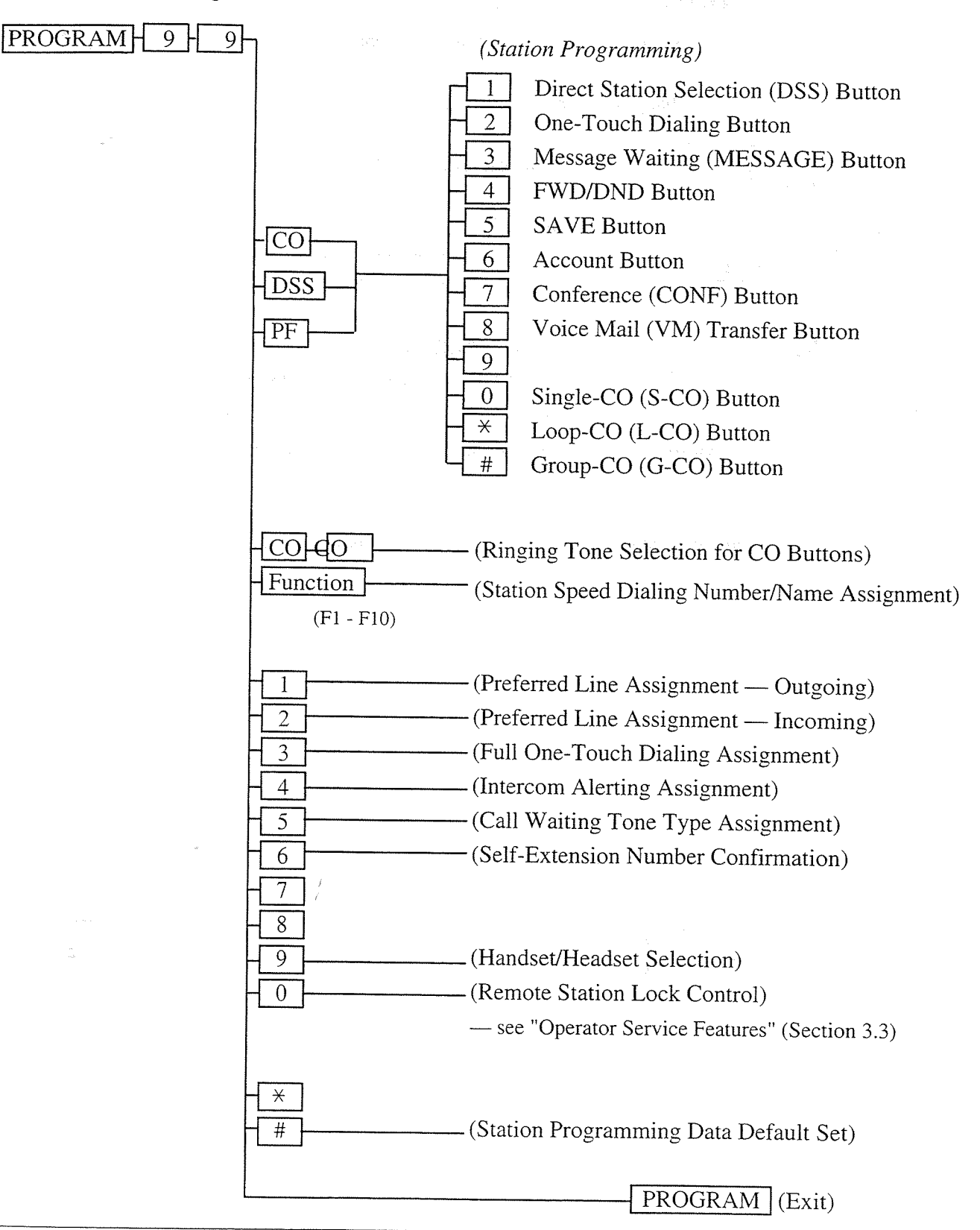

## **Call Waiting Tone Type Assignment**

Allows you to select the call waiting tone type (Tone 1 or Tone 2).

- Be sure that you are in the Station Programming mode : Press [PROGRAM] [9] [9].

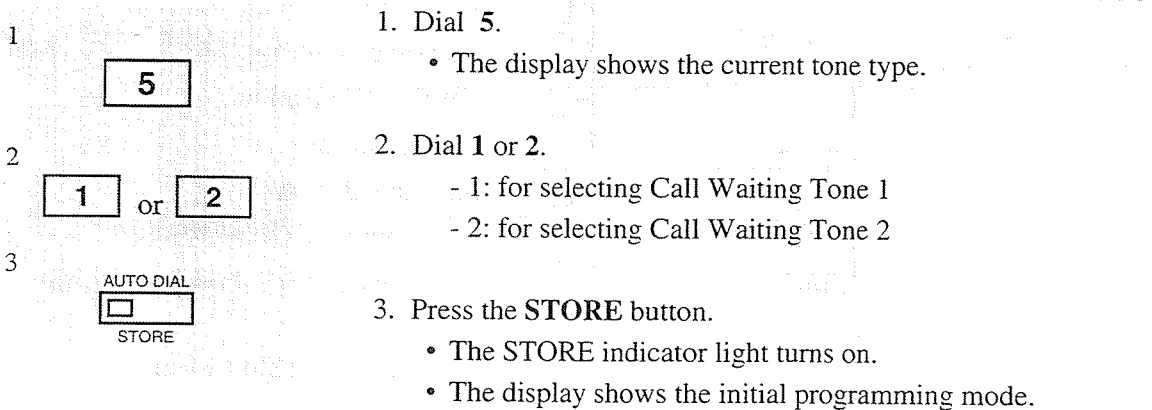

- To exit from Station Programming mode : Press [PROGRAM] or lift the handset.

#### **Conditions**

 $2.2$ 

• The tone type patterns are illustrated in the Appendix (Section 7).

• Default is "Tone 1" mode.

## **Flexible Button Assignment**

Each Flexible (CO, DSS, PF) button on your telephone and on the console can be assigned as various feature buttons such as an Account Button, DSS Button, or FWD/DND Button, etc.. The features assignable are limited by the button type. Please refer to "Flexible Buttons" in Section 1.1, "Feature Buttons." "Flexible CO Button Assignment" in System Programming (program address [005]) can be used for this assignment.

### **Account Button** (Assignment)

Allows you to assign a Flexible (CO, DSS, PF) button as an Account button.

- Be sure that you are in the Station Programming mode : Press [PROGRAM] [9] [9].

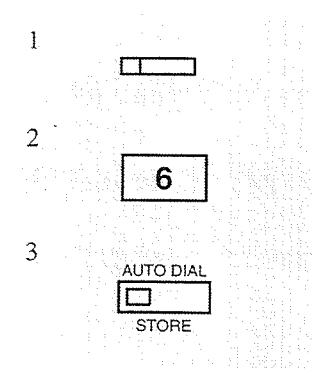

1

 $\overline{2}$ 

3

- 1. Press the desired Flexible (CO, DSS, PF) button which you wish to assign as the Account button.
- 2. Dial 6.
	- The display shows:

Account

- 3. Press the STORE button.
	- The STORE indicator light turns on.
	- The display shows the initial programming mode.

- To exit from Station Programming mode : Press [PROGRAM] or lift the handset.

### Conference (CONF) Button (Assignment)

Allows you to assign a Flexible (CO, DSS, PF) button as a Conference (CONF) button.

- Be sure that you are in the Station Programming mode : Press [PROGRAM] [9] [9].

1. Press the desired Flexible (CO, DSS, PF) button which you wish to assign as the Conference button.

2. Dial 7.

• The display shows:

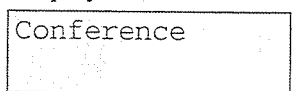

3. Press the STORE button.

- The STORE indicator light turns on.
- The display shows the initial programming mode.

— To exit from Station Programming mode : Press [PROGRAM] or lift the handset.

 $2.2$ 

## Direct Station Selection (DSS) Button (Assignment)

Allows you to assign a Flexible (CO or DSS) button as a DSS button.

- Be sure that you are in the Station Programming mode : Press [PROGRAM] [9] [9].

- 1. Press the desired Flexible (CO, DSS) button which you wish to assign as a DSS button.
- 2. Dial 1.
	- The display shows:

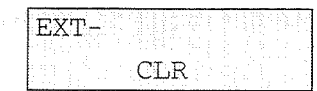

- 3. Dial the extension number.
	- The display shows:

EXT-xxxx (-xxxx: extension number) **CLR** 

• To erase an incorrect entry, press the CLR (S2) button or the TRANSFER (CLEAR) button.

(The TRANSFER button becomes the CLEAR button when using the overlay.)

- 4. Press the STORE button.
	- The STORE indicator light turns on.
	- The display shows the initial programming mode.

-To exit from Station Programming mode: Press [PROGRAM] or lift the handset.

#### **Conditions**

- DSS buttons are provided on the DSS Console with a default setting. You can change the setting from a paired telephone.
- You cannot enter the non-existent extension numbers.

 $\mathbf 1$ 

 $\overline{2}$ 

3

 $\overline{4}$ 

1

extension number

**NUTO DIAL** 

**STORE** 

### **FWD** / DND Button (Assignment)

Δ

ALITO DIA

STORE

Allows you to assign a Flexible (CO, DSS, PF) button as the FWD/DND button.

- Be sure that you are in the Station Programming mode : Press [PROGRAM] [9] [9].

- 1. Press the desired Flexible (CO, DSS, PF) button which you wish to assign as the FWD/DND button.
- 2. Dial 4.

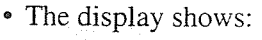

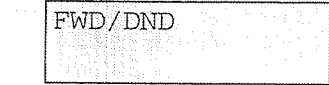

- 3. Press the STORE button.
	- The STORE indicator light turns on.
	- The display shows the initial programming mode.

- To exit from Station Programming mode : Press [PROGRAM] or lift the handset.

### Group-CO (G-CO) Button (Assignment)

Allows you to assign a Flexible (CO) button as a Group-CO button.

- Be sure that you are in the Station Programming mode : Press [PROGRAM] [9] [9].

- 1. Press the Flexible (CO) button you wish to assign as a G-CO button.
- 2. Dial #.
	- The display shows:

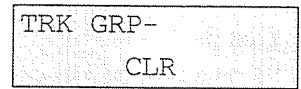

- 3. Enter the CO line group number (1 through 8).
	- To erase an incorrect entry, press the CLR (S2) button or the TRANSFER (CLEAR) button.
		- (The TRANSFER button becomes the CLEAR button when using the overlay.)
- 4. Press the STORE button.
	- The STORE indicator light turns on.
	- The display shows the initial programming mode.

- To exit from Station Programming mode : Press [PROGRAM] or lift the handset.

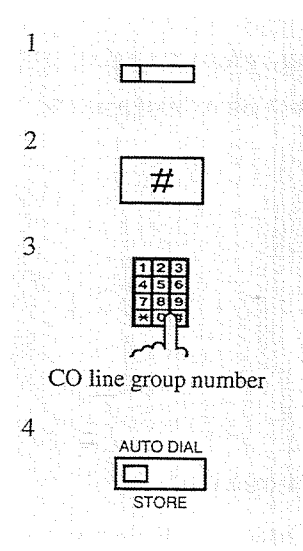

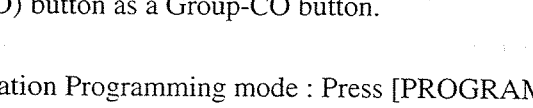

**Station Programming**  $2 - 9$ 

 $2.2$ 

 $\mathbf 1$ 

 $\overline{2}$ 

 $\overline{3}$ 

### Loop-CO (L-CO) Button (Assignment)

Allows you to assign a Flexible (CO) button as a Loop-CO button.

— Be sure that you are in the Station Programming mode : Press [PROGRAM] [9] [9].

- 1. Press the Flexible (CO) button you wish to assign as the L-CO button.
- 2. Dial  $\star$ .

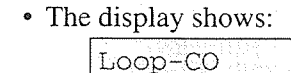

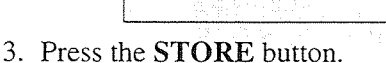

- The STORE indicator light turns on.
- The display shows the initial programming mode.

- To exit from Station Programming mode : Press [PROGRAM] or lift the handset.

### Message Waiting (MESSAGE) Button (Assignment)

Allows you to assign a Flexible (CO or DSS) button as the Message Waiting (MESSAGE) button.

- Be sure that you are in the Station Programming mode : Press [PROGRAM] [9] [9].

- 1. Press the Flexible (CO, DSS) button you wish to assign as the Message Waiting button.
- 2. Dial 3.
	- The display shows:
		- Message Waiting
- 3. Press the STORE button.
	- The STORE indicator light turns on.
	- The display shows the initial programming mode.

- To exit from Station Programming mode : Press [PROGRAM] or lift the handset.

 $\mathbf 1$ 

 $\overline{2}$ 

3

 $\mathbf{1}$ 

 $\overline{2}$ 

3

 $\Box$ 

⋇

UTO DIA

3

## Programming

## **One-Touch Dialing Button (Assignment)**

Allows you to assign a Flexible (CO, DSS, PF) button as a One-Touch Dialing button.

- Be sure that you are in the Station Programming mode : Press [PROGRAM] [9] [9].

- 1. Press the desired Flexible (CO, DSS, PF) button which you wish to assign as a One-Touch Dialing button.
- 2. Dial 2.
	- The display shows:

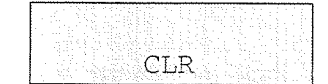

- 3. Enter the desired number (an extension number or a phone number, etc.).
	- Up to 16 digits can be stored.
	- To erase an incorrect entry, press the CLR (S2) button or the TRANSFER (CLEAR) button.
	- (The TRANSFER button becomes the CLEAR button when using the overlay.)
- 4. Press the **STORE** button.
	- The STORE indicator light turns on.
	- The display shows the initial programming mode.

-To exit from Station Programming mode: Press [PROGRAM] or lift the handset.

#### **Conditions**

 $2.2$ 

 $\mathbf{1}$ 

 $\overline{2}$ 

 $\overline{3}$ 

 $\Gamma$ T

 $\overline{2}$ 

desired number

**AUTO DIAL** 

STORE

- The number can be an extension number, a telephone number or a feature number. Up to sixteen digits can be stored on a One-Touch Dialing button.
- To store the telephone number of an outside party, the line access code (9, or 81 through 88) must be stored as the leading digit.
- You can store a number consisting of seventeen digits or more by dividing it and assigning it in two One-Touch Dialing buttons. In this case, the line access code should not be stored on the second button.
- You can use 0 through 9,  $\star$ , #, PAUSE, FLASH, CONF, and INTERCOM for storing:
	- : change the dialing mode (Pulse to Tone)  $\times$  #
	- FLASH : hook flash
	- PAUSE : pause
	- CONF :  $-$  (hyphen)
	- **INTERCOM**: for secret dialing

## **SAVE Button** (Assignment)

5

**LITO DIA** 

Allows you to assign a Flexible (CO, DSS, PF) button as the SAVE button.

— Be sure that you are in the Station Programming mode : Press [PROGRAM] [9] [9].

- 1. Press the desired Flexible (CO, DSS, PF) button which you wish to assign as the SAVE button.
- 2. Dial 5.
	- The display shows:

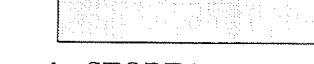

3. Press the STORE button.

Save

- The STORE indicator light turns on.
- The display shows the initial programming mode.

- To exit from Station Programming mode : Press [PROGRAM] or lift the handset.

## Single-CO (S-CO) button (Assignment)

Allows you to assign a Flexible (CO) button as a Single-CO button.

- Be sure that you are in the Station Programming mode : Press [PROGRAM] [9] [9].

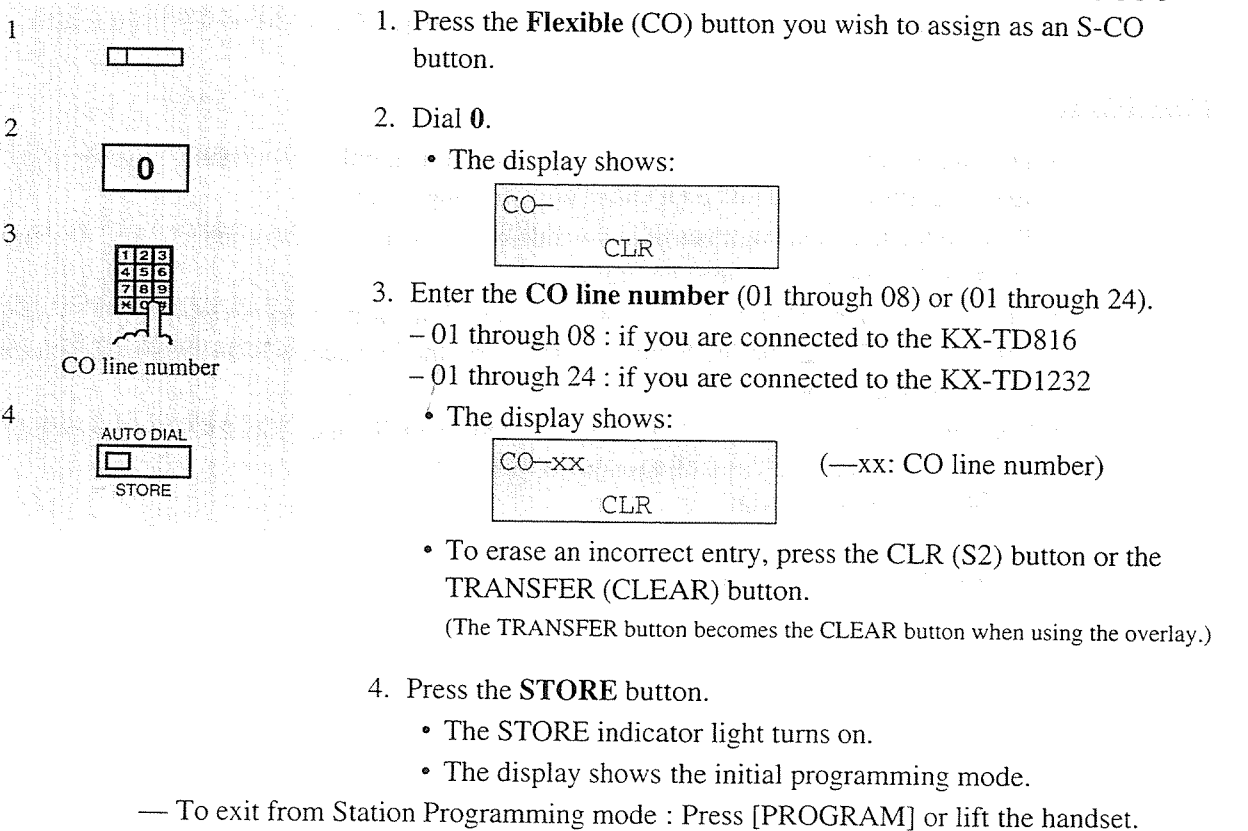

 $\mathbf{1}$ 

 $\overline{2}$ 

3

#### **Conditions**

2.2

- You can not assign the same CO line to more than one S-CO button on a proprietary telephone.
- You can assign a CO line to a S-CO and a G-CO button.

### Voice Mail (VM) Transfer Button (Assignment)

Allows you to assign a Flexible (CO, DSS, PF) button as the VM Transfer button.

- Be sure that you are in the Station Programming mode : Press [PROGRAM] [9] [9].

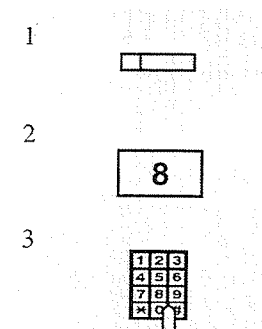

VM extension number

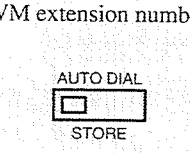

- 1. Press the Flexible (CO, DSS, PF) button you wish to assign as the VM Transfer button.
- 2. Dial 8.
	- The display shows:

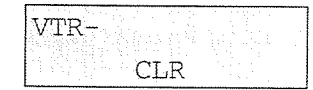

**CLR** 

- 3. Dial the extension number of the Voice Mail.
	- The display shows:

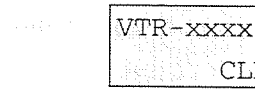

- $(-$  xxxx: VM extension number)
- To erase an incorrect entry, press the CLR (S2) button or the TRANSFER (CLEAR) button.

(The TRANSFER button becomes the CLEAR button when using the overlay.)

- 4. Press the STORE button.
	- The STORE indicator light turns on.
	- The display shows the initial programming mode.
- To exit from Station Programming mode : Press [PROGRAM] or lift the handset.

#### **Conditions**

- You cannot enter the non-existent extension numbers and the floating number\*.
- Voice Mail (VM) Transfer button can be used only by the operator.
- Through System Programming, "VM Command DTMF Set" and "Station Hunting Type" must be programmed to match the operation of your Voice Processing System.

#### **Programming References**

- · System Programming Installation Manual
	- [106] Station Hunting Type
	- [114] VM Command DTMF Set
- \* Floating Number (FN) is a virtual extension number for resources to make it appear to be an extension. Refer to the Installation Manual.

## **Full One-Touch Dialing Assignment**

Allows you to enable or disable the "Full One-Touch Dialing" function. "Handsfree Operation" mode is activated by pressing a One-Touch Dialing button, a DSS button, a REDIAL button or a SAVE button.

- Be sure that you are in the Station Programming mode : Press [PROGRAM] [9] [9].

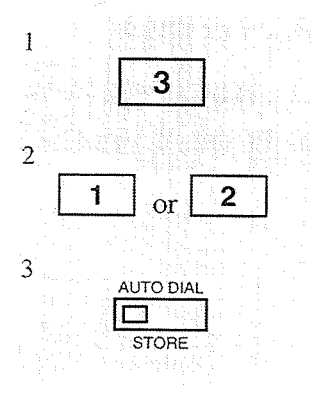

1. Dial 3.

- The STORE indicator light turns off.
- The display shows the current status.
- <Example>

Hands-free: Off

(-When disabled)

- 2. Dial 1 or 2.
	- 1: for selecting the off mode
	- 2: for selecting the on mode
- 3. Press the STORE button.
	- The STORE indicator light turns on.
	- The display shows the initial programming mode.

- To exit from Station Programming mode : Press [PROGRAM] or lift the handset.

#### **Conditions**

• Default is "On" mode.

## **Handset / Headset Selection**

 $\overline{2}$ 

 $\overline{9}$ 

 $\alpha$ 

UTO DIA

**STORE** 

Allows you to select the handset mode or headset mode.

- Be sure that you are in the Station Programming mode : Press [PROGRAM] [9] [9].

- 1. Dial 9.
	- The display shows the current status.
- 2. Dial 1 or 2.
	- 1: for selecting Handset mode
	- 2: for selecting Headset mode
- 3. Press the STORE button.
	- The STORE indicator light turns on.
	- The display shows the initial programming mode.

- To exit from Station Programming mode : Press [PROGRAM] or lift the handset.

#### **Conditions**

 $\mathbf{1}$ 

 $\overline{2}$ 

 $\mathfrak{Z}$ 

 $2.2$ 

• Default is "Handset" mode.

**Station Programming**  $2 - 15$ 

## **Intercom Alerting Assignment**

Allows you to select the alerting mode (tone / voice) when receiving an intercom (extension) call.

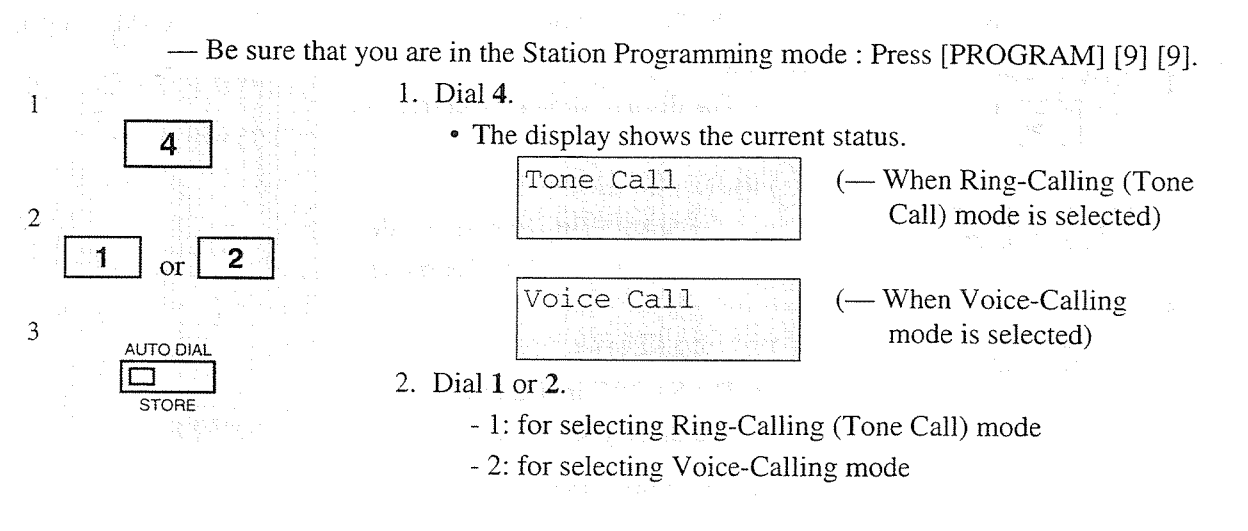

3. Press the STORE button.

• The STORE indicator light turns on.

• The display shows the initial programming mode.

- To exit from Station Programming mode : Press [PROGRAM] or lift the handset.

#### **Conditions**

• Default is "Ring-Calling (Tone Call)" mode.

 $2.2$ 

## **Preferred Line Assignment - Incoming**

Allows you to select the method used to answer incoming calls from the following three line preferences:

1.) No Line Preference

 $2.2$ 

2.) Ringing Line Preference (- default)

3.) Prime Line (CO Line) Preference

Follow the appropriate programming procedure for your selection.

## No Line Preference - Incoming (Assignment)

No line is selected when you go off-hook. You must select a line to answer.

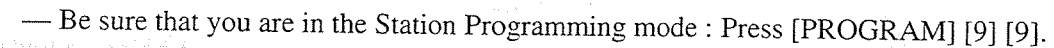

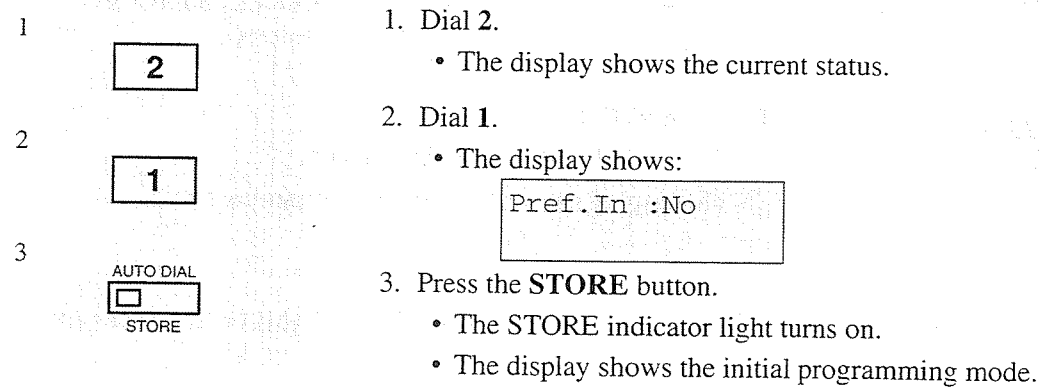

- To exit from Station Programming mode : Press [PROGRAM] or lift the handset.

## Ringing Line Preference - Incoming (Assignment)

When you go off-hook, you answer any call ringing at your telephone.

- Be sure that you are in the Station Programming mode : Press [PROGRAM] [9] [9].

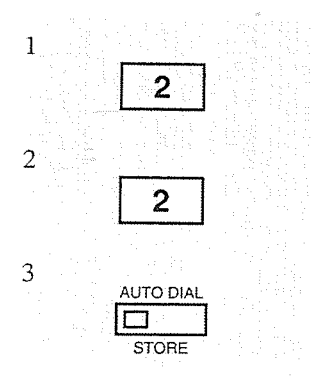

- 1. Dial 2.
	- The display shows the current status.
- 2. Dial 2.
	- The display shows:

Pref.In : Ring

3. Press the STORE button.

- The STORE indicator light turns on.
- The display shows the initial programming mode.

- To exit from Station Programming mode : Press [PROGRAM] or lift the handset.

## Prime Line (CO Line) Preference — Incoming (Assignment)

When you go off-hook, you answer a call on the line which is assigned as the prime line.

— Be sure that you are in the Station Programming mode : Press [PROGRAM] [9] [9].

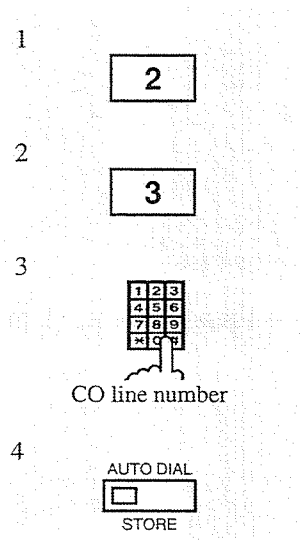

- 1. Dial 2.
	- The display shows the current status.
- 2. Dial 3.
- 3. Dial the CO line number (01 through 08) or (01 through 24).  $-01$  through  $08:$  if you are connected to the KX-TD816
	- $-01$  through 24 : if you are connected to the KX-TD1232
	- The display shows:

Pref.In : CO-xx

 $(-$  CO line number xx is selected)

- 4. Press the STORE button.
	- The STORE indicator light turns on.
	- The display shows the initial programming mode.

- To exit from Station Programming mode: Press [PROGRAM] or lift the handset.

## **Preferred Line Assignment - Outgoing**

Allows you to select the desired outgoing line preference to originate calls from the following four line preferences:

1.) No Line Preference

2.) Idle Line Preference

3.) Prime Line (CO line) Preference

4.) Prime Line (INTERCOM) Preference (- default)

Follow the programming procedure for your selection.

#### $<$ Note $>$

When setting "Idle Line Preference," "No Line Preference" or "Prime Line (CO Line) Preference," it is not possible to have access to any DPT features after going off-hook. To access these DPT features, press the INTERCOM button before or after going off-hook.

## No Line Preference - Outgoing (Assignment)

When you go off-hook, you are not connected to any line. You must make a choice.

- Be sure that you are in the Station Programming mode : Press [PROGRAM] [9] [9].

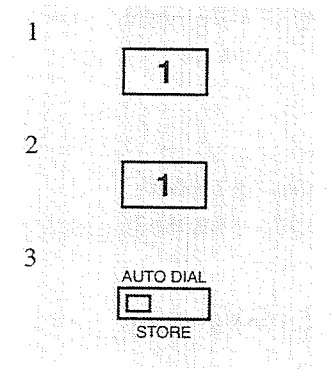

- 1. Dial 1.
	- The display shows the current status.

#### 2. Dial 1.

• The display shows:

Pref.Out:No

- 3. Press the STORE button.
	- The STORE indicator light turns on.
	- The display shows the initial programming mode.
- To exit from Station Programming mode : Press [PROGRAM] or lift the handset.

## Idle Line Preference - Outgoing (Assignment)

When you go off-hook, you are connected to an idle line.

1. Dial 1.

- Be sure that you are in the Station Programming mode : Press [PROGRAM] [9] [9].

• The display shows the current status.

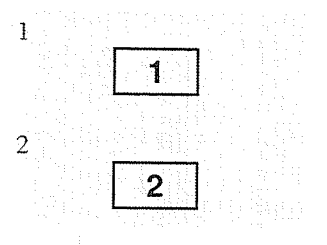

- 2. Dial 2.
	- The display shows:

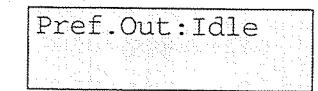

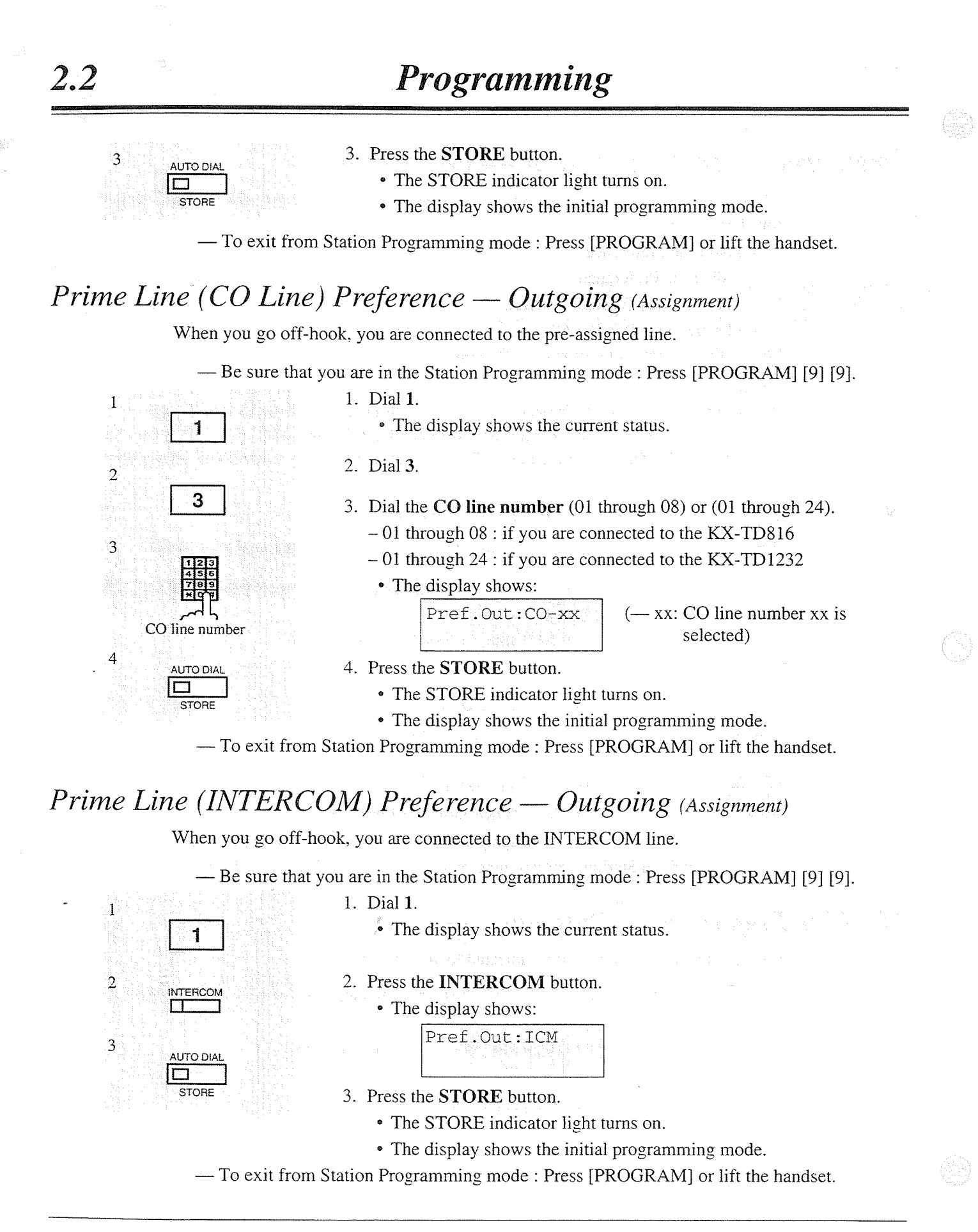

3. Enter the tone type number  $(1$  through 8). • The display shows the selected tone type number and you hear

1. Press the desired CO button for which you wish to change the

the selected tone until the STORE button is pressed.

Tone Type-x

2. Press the same CO button again.

Programming

- Be sure that you are in the Station Programming mode : Press [PROGRAM] [9] [9].

• The display shows the current status.

 $(-x:$  tone type number)

- If you want to change the tone type, enter another tone type number in succession.
- 4. Press the STORE button.
	- The STORE indicator light turns on.
	- The display shows the initial programming mode.

-To exit from Station Programming mode : Press [PROGRAM] or lift the handset.

### **Conditions**

 $2.2$ 

 $\mathbf{1}$ 

 $\overline{2}$ 

 $\overline{3}$ 

 $\overline{4}$ 

tone type number

AUTO DIAL

STORE

• Default is Ringing Tone Type 2.

**Ringing Tone Selection for CO Buttons** 

Allows you to assign a ringer frequency to each CO button.

ringing tone.

## Self-Extension Number Confirmation (KX-T7230 and 7235 only)

Allows you to display your jack and extension number on the display.

1. Dial 6.

- Be sure that you are in the Station Programming mode : Press [PROGRAM] [9] [9].

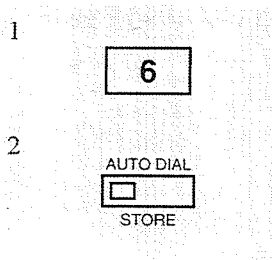

• The display shows your jack and extension number.  $<$ Example $>$ 

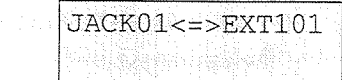

2. Press the **STORE** button.

• The STORE indicator light turns on.

• The display shows the initial programming mode.

- To exit from Station Programming mode : Press [PROGRAM] or lift the handset.

## **Station Programming Data Default Set**

Allows you to return each of the following programmable items to their default settings.

a) Call Waiting Tone Type Assignment (default: Tone 1)

b) Full One-Touch Dialing Assignment (default: On)

c) Handset/Headset Selection (default: Handset)

1. Dial #.

d) Intercom Alerting Assignment (default: Ring-Calling)

- e) Preferred Line Preference Incoming (default: Ringing Line)
- f) Preferred Line Preference Outgoing (default: INTERCOM Line)

- Be sure that you are in the Station Programming mode : Press [PROGRAM] [9] [9].

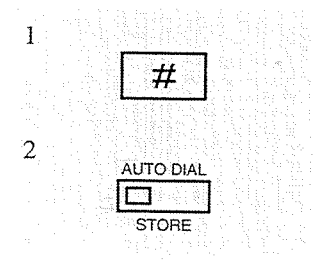

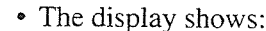

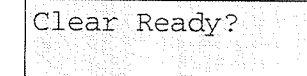

- 2. Press the STORE button.
	- The STORE indicator light turns on.
	- The display shows the initial programming mode.

- To exit from Station Programming mode : Press [PROGRAM] or lift the handset.

# $2.2$

## Station Speed Dialing Number/Name Assignment (KX-T7235 only)

Allows you to assign frequently dialed numbers and names to each Function button of your telephone.

#### To store a number

PT-PGM Mode

desired number

**AUTO DIAI** 

STORE.

 $F6$ 

 $FT$ 

 $F8$ 

 $F9$ 

 $\lceil$ F10

 $\mathbf{I}$ 

 $F1$ 

 $F2$ 

 $F3$ 

 $F4$ 

 $F5$ 

 $\overline{2}$ 

3

- Be sure that you are in the Station Programming mode : Press [PROGRAM] [9] [9].

- 1. Press the Function button (F1 through F10).
	- The STORE indicator light turns off.
	- The display shows the current status.

 $9 - 431 - 2111$ 

<Example>

 $(-$  CO call, 431-2111, is now programmed)

2. Enter the desired number (up to sixteen digits).

CLR NEXT

- 0 through 9,  $*$ , #, FLASH, PAUSE, INTERCOM ([or] :secret), and CONF (-: hyphen) can be used.
- To erase the entry, press the CLR (S2) button.
- To store a name, press the NEXT (S3) button and go to step 3 of "To store a name" described next.
- 3. Press the STORE button.
	- The STORE indicator light turns on.
	- The display shows the initial programming mode.

- To exit from Station Programming mode: Press [PROGRAM] or lift the handset.

#### To store a name

- Be sure that you are in the Station Programming mode : Press [PROGRAM] [9] [9].

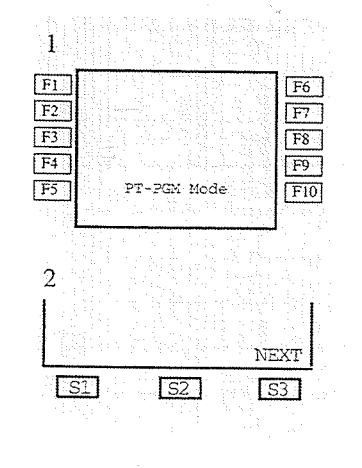

- 1. Press the **Function** button (F1 through F10).
	- The STORE indicator light turns off.
	- The display shows the current status.
- 2. Press the NEXT (S3) button.

Bob Graham

• The display shows the current status. <Example>

NEXT

CLR

(- Name is now programmed)

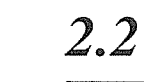

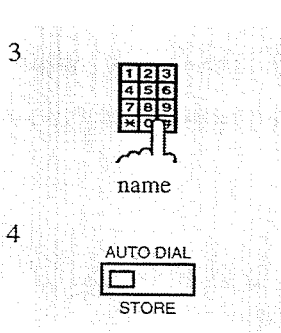

3. Enter the name.

• Refer to the Combination Table down below for information on how to enter each character.

4. Press the STORE button.

• The STORE indicator light turns on.

• The display shows the initial programming mode.

- To exit from Station Programming mode: Press [PROGRAM] or lift the handset.

#### **Combination Table**

 $2.2$ 

Each character can be entered by using the dial key pad and some buttons for storing names. Each dial key pad has seven characters assigned.

The table down below shows the combination of the keys and the number of times to press the SELECT (AUTO ANSWER/MUTE) button, or the combination of the key and the SHIFT and Soft buttons to make each character. (The AUTO ANSWER/MUTE button becomes the SELECT button when using the overlay.)

To enter a character, find the key and number of times to press the SELECT button or the corresponding SHIFT and Soft button combination from the table. Press the corresponding key first, then press the SELECT button the required number of times. Or you can use the SHIFT button and the Soft button (S1 through S3) instead of the SELECT button.

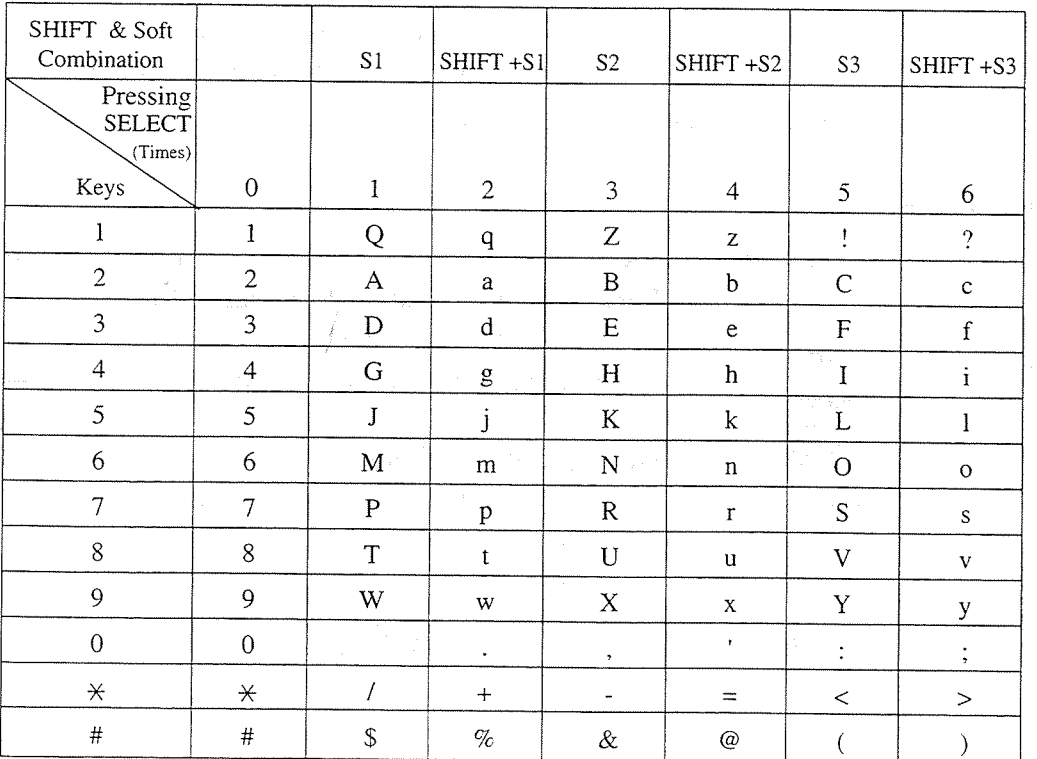

Combination Table

 $<$ Example $>$ 

- To enter "Mike" by using the SELECT button;
- 1. Press 6 and then press the SELECT button once to enter "M."
- 2. Press 4 and then press the SELECT button six times to enter "i."
- 3. Press 5 and then press the SELECT button four times to enter "k."
- 4. Press 3 and then press the SELECT button four times to enter "e."
- To enter "Mike" by using the SHIFT button and the Soft button;
- 1. Press 6 and then press the S1 button to enter "M."
- 2. Press 4 and then press the SHIFT and S3 button to enter "i."
- 3. Press 5 and then press the S2 button to enter "k."
- 4. Press 3 and then press the S2 button to enter "e."
	- Pressing the SHIFT button alternates between large and small letters. Once this button is pressed, the SHIFT mode lasts until it is pressed again.
	- To erase the last word (to backspace), press the CONF button. (The CONF button becomes the "
	ightharpoonup (backspace) key when using the overlay.)
	- To erase all data, press the CLR (S2) button.

#### **Conditions**

- Default is "Not Stored."
- Up to ten dialing numbers and names can be assigned. Each dialing number has a maximum of sixteen digits and each name has a maximum of ten characters.

# **Section 3 DPT** Features

#### **Contents**

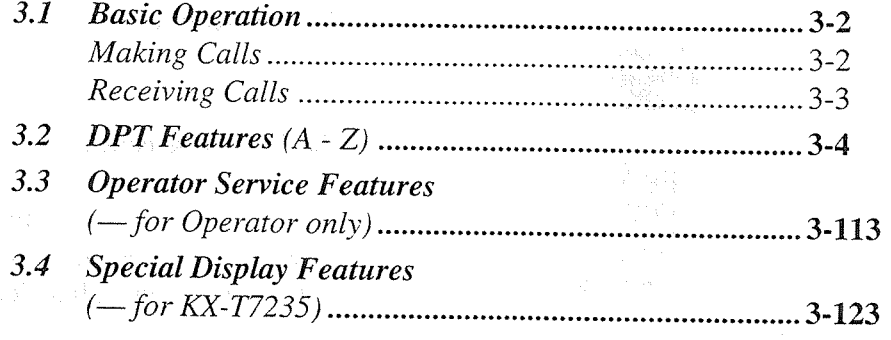

#### $<\!\!\overline{\text{Note}}\!\!>$

When setting "Idle Line Preference — Outgoing," "No Line Preference — Outgoing," or "Prime (CO Line) Preference," it is not possible to have access to any DPT features after going off-hook. To access DPT features, press the INTERCOM button after going off-hook or press the INTERCOM button directly without going off-hook.

In this manual, the default feature numbers are used to describe each operation and illustration. Use newly programmed numbers if you have changed the number by System Programming.

All illustrations used in these operating instructions are KX-T7235's.

## **Basic Operation**

## **Making Calls Intercom Calling**

Allows you to make a call to another extension.

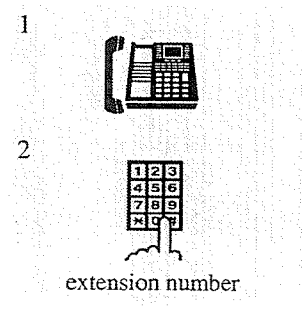

- 1. Lift the handset or press the SP-PHONE/MONITOR button.
- 2. Dial the extension number or press the DSS button.

## Outward Dialing

Allows you to make a call to an outside party using one of the following line access methods:

- 1.) Line Access, Automatic
- 2.) Line Access, CO Line Group

3.) Line Access, Individual

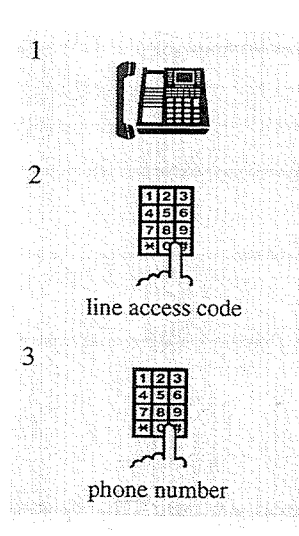

1. Lift the handset or press the SP-PHONE/MONITOR button.

- 2. Dial the line access code (9 or 81 through 88), or press a CO button.
	- 9 : Line Access, Automatic
	- 81-88: Line Access, CO Line Group
	- CO : Line Access, Individual
- 3. Dial the phone number.

#### **Conditions**

- There are four types of Line Preference for outgoing calls (- Idle Line/No Line/Prime CO Line/Prime INTERCOM Line). Each preference can be selected by Station Programming.
- When using the KX-T7235, you can execute the "Intercom Calling" feature to extensions by using the "Extension Dialing" display feature.
- Helpful hints for Handsfree (speakerphone) operation are noted in the "Handsfree Operation" feature.

#### **Programming References**

• Station Programming (Section 2) Preferred Line Assignment — Outgoing

#### **Feature References**

 $3.1$ 

- Extension Dialing (3.4/Special Display Features) Handsfree Operation Intercom Calling
- Outward Dialing, Line Access

## **Receiving Calls**

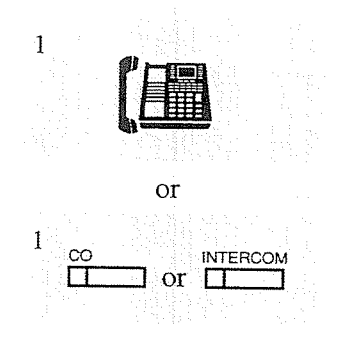

1. Lift the handset or press the SP-PHONE button.

 $\alpha$ 

- 1. Press a flashing CO or INTERCOM button directly.
	- The CO or INTERCOM indicator light turns steady green.

#### **Conditions**

- There are three types of Line Preference for incoming calls (- No Line/Prime CO Line/ Ringing Line). Each preference can be selected by Station Programming.
- Helpful hints for Handsfree (speakerphone) operation are noted in the "Handsfree Operation" feature.

#### **Programming References**

• Station Programming (Section 2) Preferred Line Assignment — Incoming

#### **Feature References**

Answering, Direct CO Line Handsfree Operation

TD816

DPT  $(72**)$  $20 \mid 30 \mid 35 \mid 50$ 

 $\boldsymbol{\nu}$ 

V  $\checkmark$  $\checkmark$ 

18 - 新規会

 $TD1232$ 

U

## **Absent Message Capability**

Once this option is set, a message on the display of the calling extension provides the reason for your absence. Only callers with a display telephone can receive the message. Nine messages are available for every extension

user. There are six pre-programmed default messages. Only one message can be selected at a time. Setting or Cancelling a message can be done by individual extension users. If required, messages 7, 8 and 9 can be programmed through System Programming.

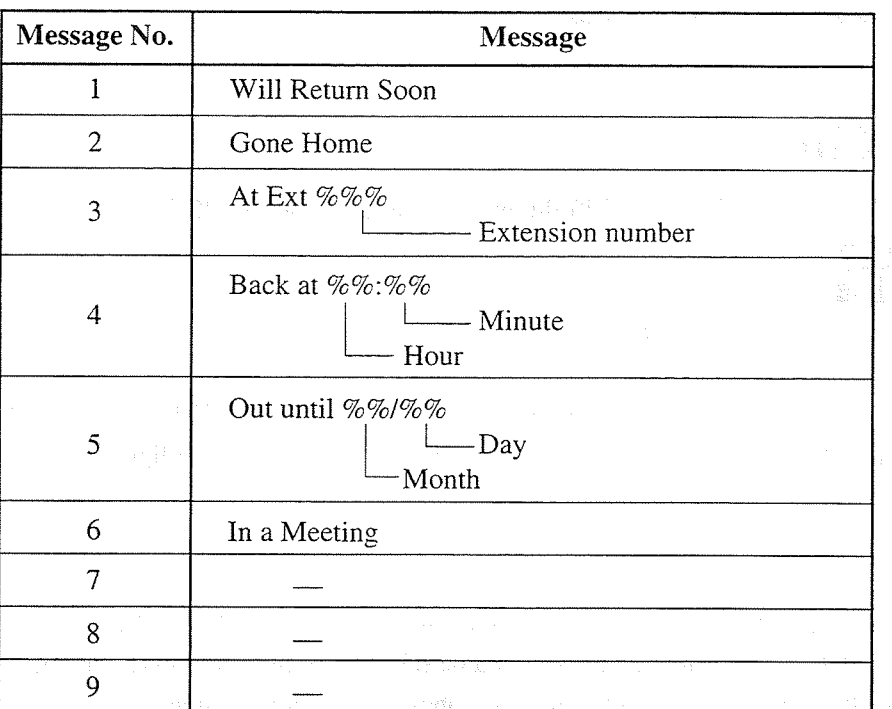

Note: % indicates the area where you enter the desired parameter.

#### **Setting**

Message 1. "Will Return Soon"

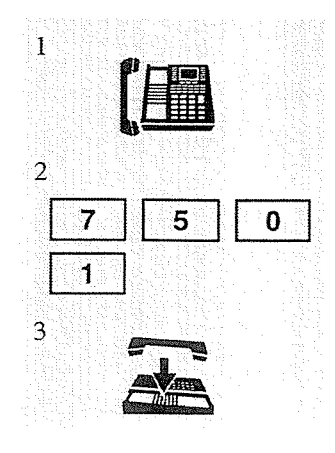

- 1. Lift the handset or press the SP-PHONE/MONITOR button.
- 2. Dial the feature number (750) and 1.
	- You hear confirmation tone and then dial tone.
- 3. Hang up or press the SP-PHONE/MONITOR button.

#### **DPT** Features  $3.2\degree$

Message 2. "Gone Home"

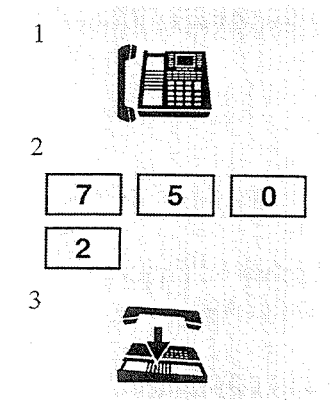

1. Lift the handset or press the SP-PHONE/MONITOR button.

- 2. Dial the feature number (750) and 2. • You hear confirmation tone and then dial tone.
- 3. Hang up or press the SP-PHONE/MONITOR button.

#### Message 3. "At Ext %%%" (extension number)

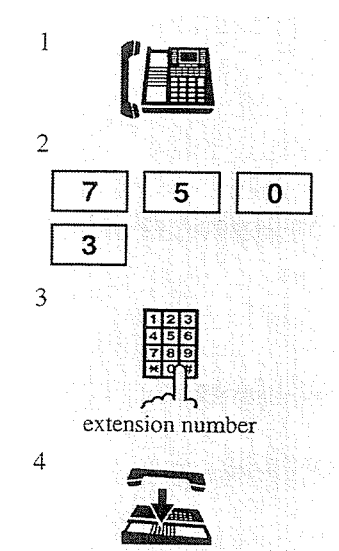

- 1. Lift the handset or press the SP-PHONE/MONITOR button.
- 2. Dial the feature number (750) and 3.
- 3. Dial the extension number where you are. • You hear confirmation tone and then dial tone.
- 4. Hang up or press the SP-PHONE/MONITOR button.

#### Message 4. "Back at %% : %% " (time)

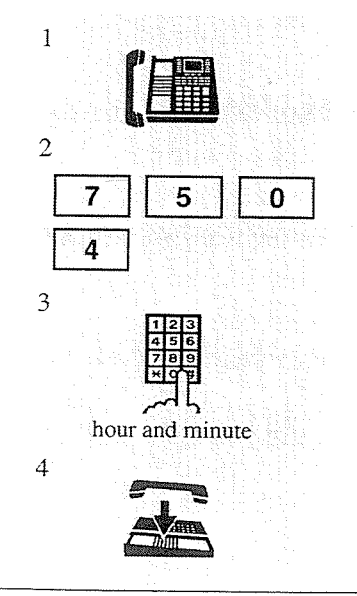

- 1. Lift the handset or press the SP-PHONE/MONITOR button.
- 2. Dial the feature number (750) and 4.
- 3. Enter the hour  $(00$  through 23) and the minute  $(00$  through 59).
	- You hear confirmation tone and then dial tone.

4. Hang up or press the SP-PHONE/MONITOR button.

#### $3.2$ **DPT** Features

#### Message 5. "Out until %% / %%" (month/day)

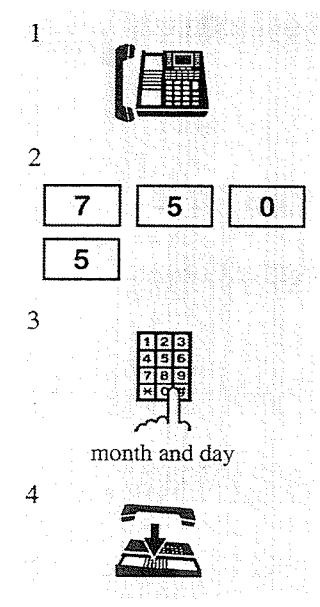

1. Lift the handset or press the SP-PHONE/MONITOR button.

- 2. Dial the **feature number** (750) and 5.
- 3. Enter the month  $(01$  through 12) and the day  $(01$  through 31). • You hear confirmation tone and then dial tone.
- 4. Hang up or press the SP-PHONE/MONITOR button.

Message 6. "In a Meeting"

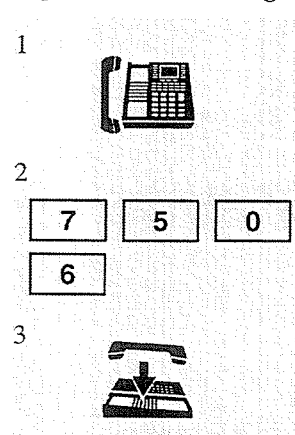

- 1. Lift the handset or press the SP-PHONE/MONITOR button.
- 2. Dial the feature number (750) and 6. • You hear confirmation tone and then dial tone.
- 3. Hang up or press the SP-PHONE/MONITOR button

#### Message 7, 8, and 9. (Programmable)

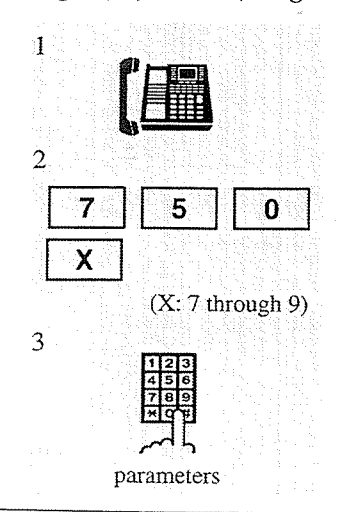

- 1. Lift the handset or press the SP-PHONE/MONITOR button.
- 2. Dial the feature number (750) and a desired message number  $(7$  through 9).
- 3. Enter the parameters (extension number, time, month/day, etc.), if required.
	- You hear confirmation tone and then dial tone.

#### **DPT** Features  $3.2$

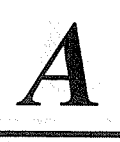

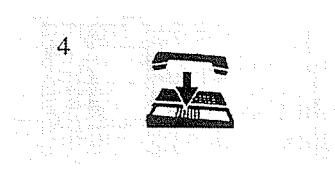

#### Cancelling

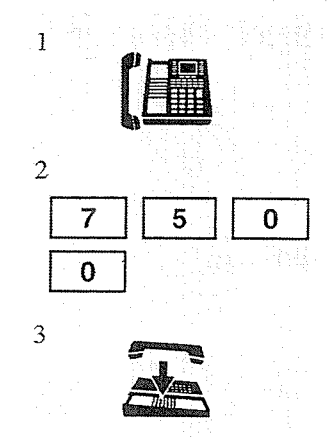

#### 4. Hang up or press the SP-PHONE/MONITOR button.

- 1. Lift the handset or press the SP-PHONE/MONITOR button.
- 2. Dial the feature number  $(750)$  and 0.
	- You hear confirmation tone and then dial tone.
	- The display shows:

Message Cancel

3. Hang up or press the SP-PHONE/MONITOR button.

#### **Conditions**

- The selected message is displayed every time you go off-hook.
- Regarding Message 3;
	- 1) If the extension number you want to dial has more than three characters, refer to System Programming to change the setting.
	- 2) If the extension number you want to dial has less than three characters, dial " $\times$  " or "#" to make it up to three characters.
- A maximum of seven parameters ("%" characters) can be stored per message. You can enter "0 through 9," " $\times$ " and "#" for the parameters.
- With the KX-T7235, you can execute this feature with the display operation.

#### **Programming References**

- System Programming Installation Manual
	- [008] Absent Messages

#### **Feature References**

System Feature Access Menu - Absent Message Capability (3.4/Special Display Features)

#### **DPT** Features  $3.2$

## **Account Code Entry**

An Account Code is used to identify incoming and outgoing CO calls for accounting and billing purposes. The account code is appended to the "Station Message Detail Recording (SMDR)" call record. For incoming CO calls, account codes are not required. For outgoing CO calls, account codes

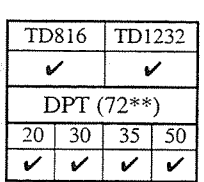

are often required. You can enter account codes in the following three modes: Verified - All Calls mode; Verified - Toll Restriction Override mode; and Option mode. One mode is selected for each extension on a "Class of Service\*<sup>1"</sup> basis.

### **Soft Button Operation**

#### Entering account codes before dialing

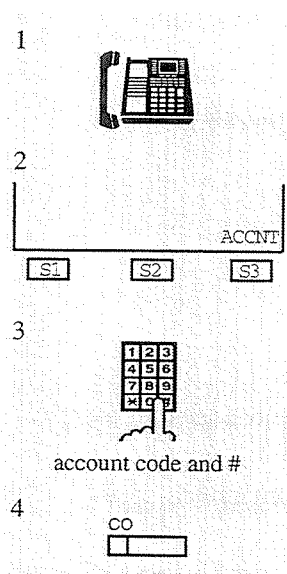

- 1. Lift the handset or press the SP-PHONE button.
- 2. Press the ACCNT (S3) button.
	- You hear intermittent tone.\*\*
	- The display shows:
		- Enter ACCNT Code
- 3. Enter the account code and #.
	- You hear dial tone.
- 4. Press a CO button or dial the line access code (9 or 81 through 88) and dial.

#### Entering account codes during or after a conversation

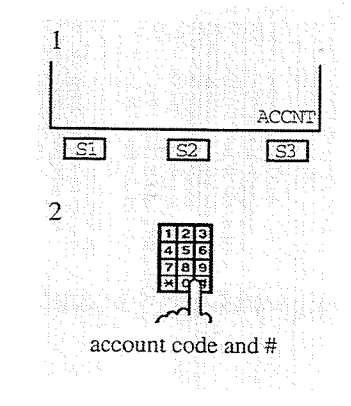

While having a conversation or hearing reorder tone after the other party hangs up (within 15 seconds);

- 1. Press the ACCNT (S3) button.
	- You can keep talking.
- 2. Enter the account code and #.

#### **DPT** Features  $3.2$

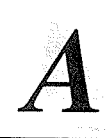

### **Standard Operation**

#### Entering account codes before dialing

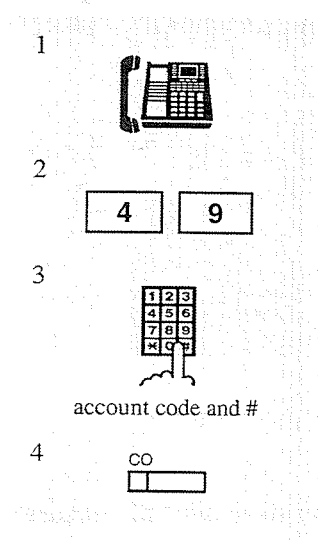

- 1. Lift the handset or press the SP-PHONE/MONITOR button.
- 2. Dial the **feature number**  $(49)$ , or press the **flexible button** which is assigned as the Account button.
	- No tone is returned, if you dial the feature number.
	- You hear intermittent tone,\*2 if you press the Account button.
	- The corresponding indicator light turns on when using the Account button.
- 3. Enter the **account** code and  $#$ .
	- The corresponding indicator light turns off when using the Account button.
	- You hear confirmation tone and then dial tone.
- 4. Press a CO button or dial the line access code (9 or 81 through 88) and dial.

### Entering account codes during or after a conversation

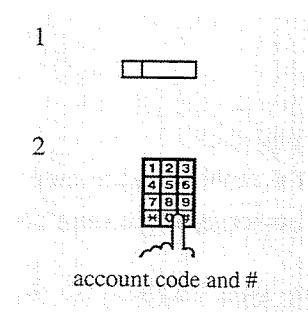

While having a conversation or hearing reorder tone after the other party hangs up (within 15 seconds);

- 1. Press the flexible button which is assigned as the Account button.
	- The corresponding indicator light turns on when using the Account button.
	- You can keep talking.
- 2. Enter the account code and #.
	- The corresponding indicator light turns off when using the Account button.

#### $3.2$ **DPT** Features

#### **Conditions**

#### In "Verified - All Calls" mode

• You must always enter a pre-assigned account code when making any of the following calls unless it has previously been stored in memory:

a) Call Forwarding — to CO Line

- b) Manual Dialing (Selecting a CO line)
- c) One-Touch Dialing
- d) Pickup Dialing (Hot Line)
- e) Redial, Last Number
- f) Redial, Saved Number
- g) Station Speed Dialing
- h) System Speed Dialing

#### In "Verified - Toll Restriction Override" mode

• You can enter a pre-assigned account code only when you need to override toll restriction (Toll Restriction Override by Account Code Entry).

#### In "Option" mode

• You can enter any account code when needed. It is possible to record a calling or called party's account code in the SMDR during a conversation or within fifteen seconds after the other party hangs up.

#### General

- There is no need for an account code entry when receiving incoming calls.
- Dialing " $*$ " while entering an account code allows you to clear the number and re-enter.
- Pressing the flexible button assigned as the Account button while entering an account code cancels the entry.
- An account code can be up to ten numeric digits (0 through 9). FLASH, PAUSE, etc. are not allowed. After entering an account code, the delimiter "#" or "99" must be entered.
- An account code can be stored into Memory Dialing ("One-Touch Dialing," "Pickup Dialing (Hot Line)," "System/Station Speed Dialing," "Call Forwarding — to CO Line").

The sequence to enter an account code into Memory Dialing is as follows:

- [Feature Number] [Account Code] [#] [Line Access Code] [Phone Number]

or

- [Feature Number] [Account Code] [99] [Line Access Code] [Phone Number]
- If an entered account code does not match a stored account code,
	- 1) When making a CO call, reorder tone is returned.
	- 2) While having a conversation, the code entry is accepted and the call is maintained  $(= Option mode).$
	- 3) After a CPC signal<sup>\*3</sup> has been detected, the code entry is accepted  $(=$  Option mode).

#### **Programming References**

• Station Programming (Section 2)

- Flexible Button Assignment Account Button
- (System Programming [005] (Installation Manual) can be used for this assignment.)
- · System Programming Installation Manual
	- [105] Account Codes
	- [508] Account Code Entry Mode
	- [601] Class of Service

#### **Feature References**

Station Message Detail Recording (SMDR) ( $\rightarrow$  see Installation Manual) Toll Restriction Override by Account Code Entry

- $\approx 1$ Class of Service (COS) is used to define the features which are allowed for a group of extensions. Refer to the Installation Manual for programming and more details.
- $\approx 2$ One of the dial tones. Refer to "Tone List" in the Appendix (Section 7).
- Calling Party Control (CPC) signal is an on-hook indication sent from a CO line when the other end hangs  $\approx 3$ up. You hear reorder tone when this signal is detected.

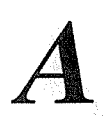

## **Alternate Calling — Ring / Voice**

Allows you to select ring or voice calling when making an intercom call. In Ring-Calling mode, you can call the other party with a ring tone. While in Voice-Calling mode, you can talk to the other party immediately after a confirmation tone.

### Soft Button Operation

Alternating (to Voice-Calling mode)

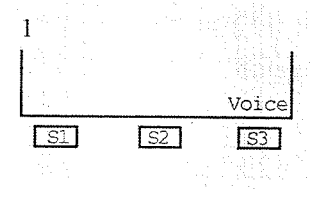

If the called extension is set to Ring-Calling mode, you hear ringback tone. 1. Press the Voice (S3) button.

> • You hear confirmation tone when it is changed to Voice-Calling mode.

#### **Alternating (to Ring-Calling mode)**

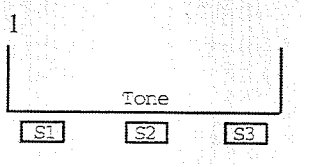

- If the called extension is set to Voice-Calling mode, you hear confirmation tone.
	- 1. Press the **Tone**  $(S2)$  button.
		- You hear ringback tone when it is changed to Ring-Calling mode.

### **Standard Operation**

#### Alternating (to Voice-Calling mode)

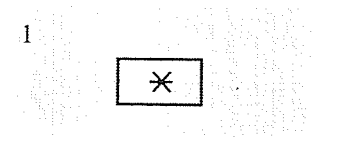

If the called extension is set to Ring-Calling mode, you hear ringback tone.

- 1. Press  $*$ .
	- You hear confirmation tone when it is changed to Voice-Calling mode.

#### **Alternating (to Ring-Calling mode)**

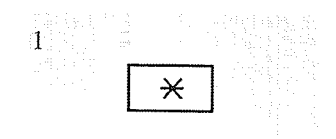

If the called extension is set to Voice-Calling mode, you hear confirmation tone.

- 1. Press  $*$ .
	- You hear ringback tone when it is changed to Ring-Calling mode.

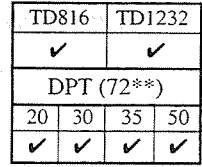

#### **Conditions**

- Default is Ring-Calling mode.
- You can switch the desired calling mode only once during a call.
- If the party you are calling is using a single line telephone (SLT), only Ring-Calling mode is available.

#### **Programming References**

• Station Programming (Section 2) Intercom Alerting Assignment

#### **Feature References**

Handsfree Answerback

## **Answering, Direct CO Line**

Allows you to answer a CO call by pressing a CO button; you do not have to lift the handset or press the SP-PHONE/MONITOR button.

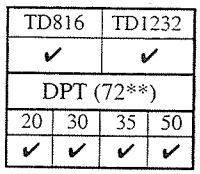

#### To answer an incoming CO call

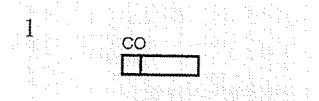

1. Press the CO button which is flashing red rapidly.

• The indicator light turns green and handsfree conversation is established.

#### **Conditions**

- Just specify the line that is to be connected when multiple incoming CO calls arrive at the same time.
- There are three types of CO buttons: Group-CO (G-CO) button, Loop-CO (L-CO) button and Single-CO (S-CO) button. These can be assigned on flexible buttons by Station Programming.

#### **Programming References**

• Station Programming (Section 2)

Flexible Button Assignment — Group-CO (G-CO) Button, Loop-CO (L-CO) button, Single-CO (S-CO) Button (System Programming - [005] (Installation Manual) can be used for this appointment.)

Preferred Line Assignment — Incoming

#### **Feature References**

Handsfree Operation

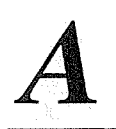

TD816

✓

 $20 | 30 |$ 

 $\checkmark$ ✓

DPT  $(72**)$ 

TD1232

 $\overline{35}$  $\overline{50}$ 

## **Automatic Callback Busy (Camp-On)**

When the selected CO line or extension you have dialed is busy, dial the camp-on code and hang up. Your telephone will ring when the called party is idle.

### Soft Button Operation

**Setting** 

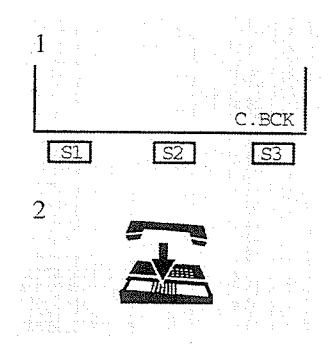

## **Standard Operation**

**Setting** 

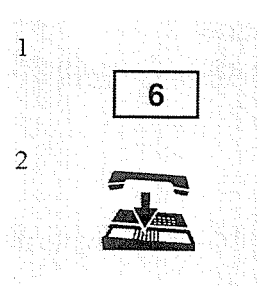

If you make a call and hear busy tone;

- 1. Press the C.BCK (S3) button.
	- You hear confirmation tone and then reorder tone.
- 2. Hang up or press the SP-PHONE button.
	- . Wait until the telephone rings back.

If you make a call and hear busy tone;

- 1. Dial 6.
	- You hear confirmation tone and then reorder tone. The display shows:

 $<$ Example $>$ 

Callback Extxxxx

- Extension number

- 2. Hang up or press the SP-PHONE/MONITOR button.
	- Wait until the telephone rings back.

#### Answering an intercom recall

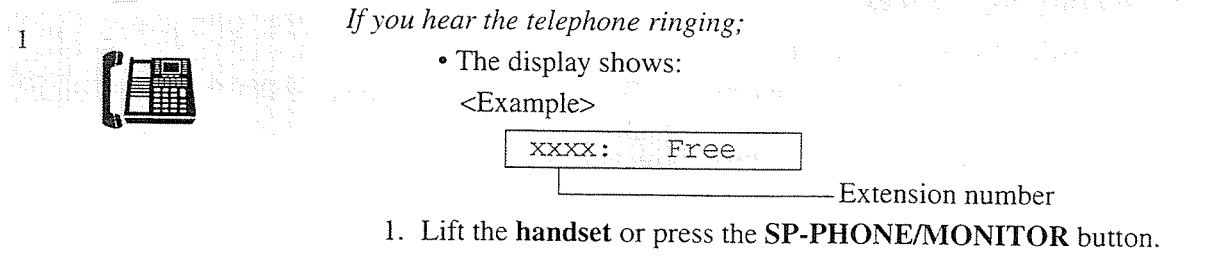

• You hear ringback tone and the called extension rings automatically.

#### Answering a CO recall

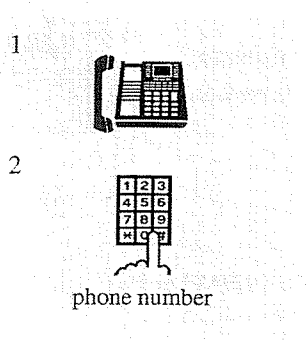

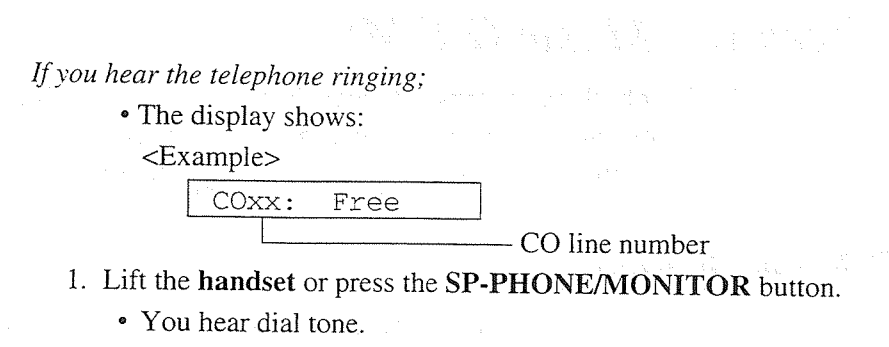

2. Dial the phone number of the outside party.

#### **Conditions**

- If you do not answer before four callback ring signals (within 10 seconds), this feature will be automatically cancelled.
- If the telephone is off-hook before callback ringing starts, this feature is cancelled.
- If the called party becomes busy again after the callback ringing starts, ringing stops but this feature will be executed again when the extension becomes free.
TD816

V

 $20 \mid 30 \mid$ 

୰  $\checkmark$  $\checkmark$ 

 $DPT(72**)$ 

TD1232

 $\checkmark$ 

 $\overline{35}$  $\overline{50}$ 

### **Background Music (BGM)**

You hear background music through the built-in speaker of the telephone. An external music source, such as a radio, must be connected. The music stops whenever a call comes in or when you lift the handset.

### Soft Button Operation

1

When the handset is on the cradle and the SP-PHONE button is off;

- 1. Press the BGM (S3) button.
	- To turn off the BGM, press this button again.

### **Standard Operation Setting / Cancelling**

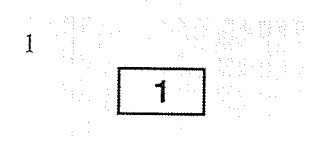

When the handset is on the cradle and the SP-PHONE/MONITOR button is  $off$ ;

### 1. Dial 1.

• The display shows either of the following for five seconds depending on whether BGM is on or off:

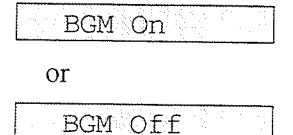

### **Programming References**

· System Programming - Installation Manual

[803] Music Source Use

[990] System Additional Information, Field (20)

#### $3.2$ **DPT** Features

### **Busy Station Signaling (BSS)**

The busy extension that you called hears three beeps and knows that you are waiting.

### Soft Button Operation

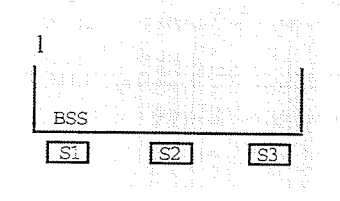

If you make an intercom call and hear busy tone;

- 1. Press the BSS (S1) button.
	- Wait for an answer and talk.

### Standard Operation

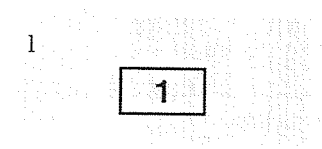

If you make an intercom call and hear busy tone:

- 1. Dial 1.
	- Wait for an answer and talk.

#### **Conditions**

- To answer the signal from the calling extension, see "Call Waiting" in this manual.
- This feature is only available to those extensions that have the "Call Waiting" feature assigned.
- If the called party is provided with "Off-Hook Call Announcement (OHCA)" function, the caller can announce through the speaker.

#### **Feature References**

Call Waiting Off-Hook Call Announcement (OHCA)

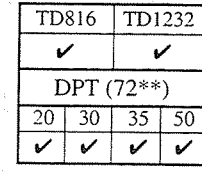

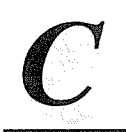

### **Call Forwarding - SUMMARY**

Automatically transfers incoming calls to another extension or to an external destination. The following types are available:

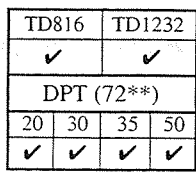

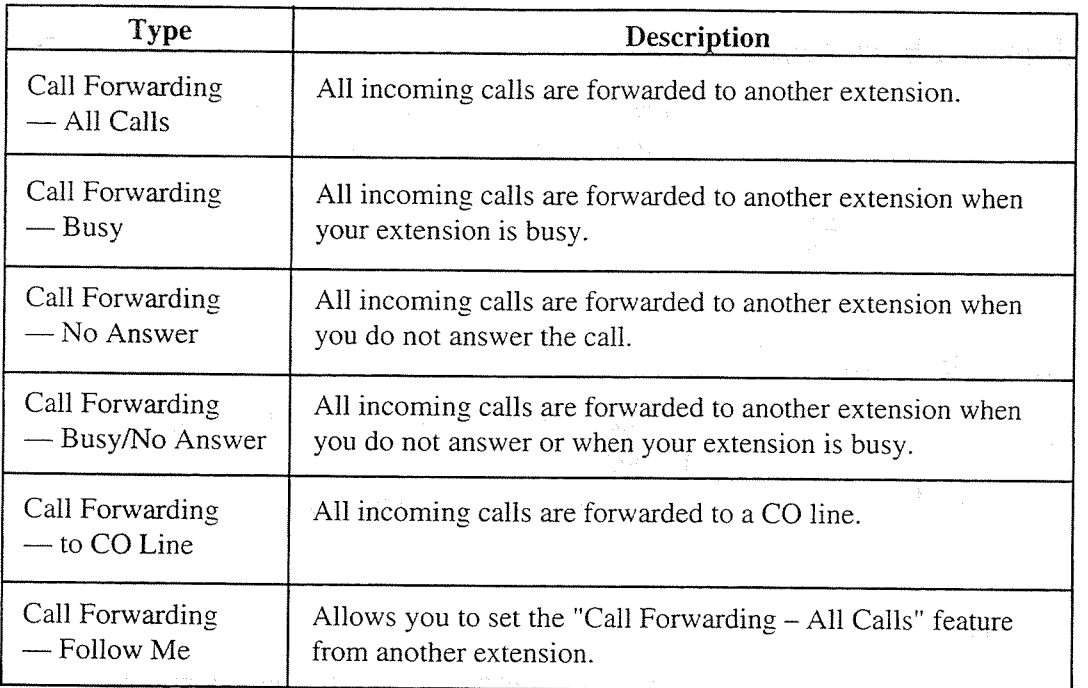

Note: You can also set the Voice Mail to the forwarding destination. Refer to "Voice Mail Integration" in this manual.

### **Conditions**

- To cancel Call Forwarding features, refer to "Call Forwarding CANCEL" in this manual.
- · Call Forwarding can only be extended to one target telephone. For example, extension A is forwarded to extension B, and extension B is forwarded to extension C. A call to extension A is forwarded to the extension B, but the call would not be forwarded to extension C.

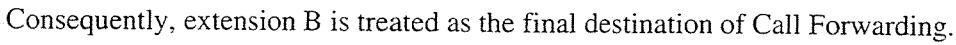

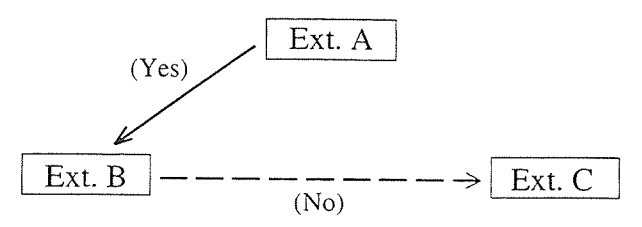

• Setting a new "Call Forwarding" function (All Calls, Busy, Busy/No Answer, etc.) cancels any other "Call Forwarding" functions and the "Do Not Disturb (DND)" feature that has been set.

- A floating extension such as DISA, MODEM or external pager cannot be programmed as a forwarding destination.
- Two extensions can set each other as the destination extension. In this case, the intercom call to the other party while he/she is absent will not be forwarded back to the original extension.
- The destination extension is unable to receive calls in the following cases:
	- 1) The destination is out of service.
	- 2) The destination digital proprietary telephone (DPT) is not connected, though it is in XDP mode.
	- 3) The destination is a proprietary telephone (PT) that does not have the associated CO button.
- Confirmation tone 2 (two beeps) is sent when the previously programmed data is the same as the new data. If it is not, confirmation tone 1 (one beep) is sent. Refer to "Tone List" in the Appendix (Section 7).
- A flexible button on the KX-T7250 (no FWD/DND button provided) can be assigned as the FWD/DND button.

### **Programming References**

- Station Programming (Section 2)
	- Flexible Button Assignment FWD/DND Button

(System Programming — [005] (Installation Manual) can be used for this assignment.)

#### **Feature References**

Call Forwarding - CANCEL Do Not Disturb (DND) EXtra Device Port (XDP) ( $\rightarrow$  see Installation Manual) Voice Mail Integration

### Call Forwarding-All Calls

You can re-direct all of your calls to another extension.

Display Operation (-for KX-T7235)

Setting

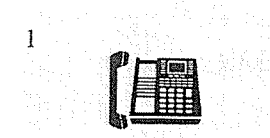

1. Lift the handset or press the SP-PHONE button.

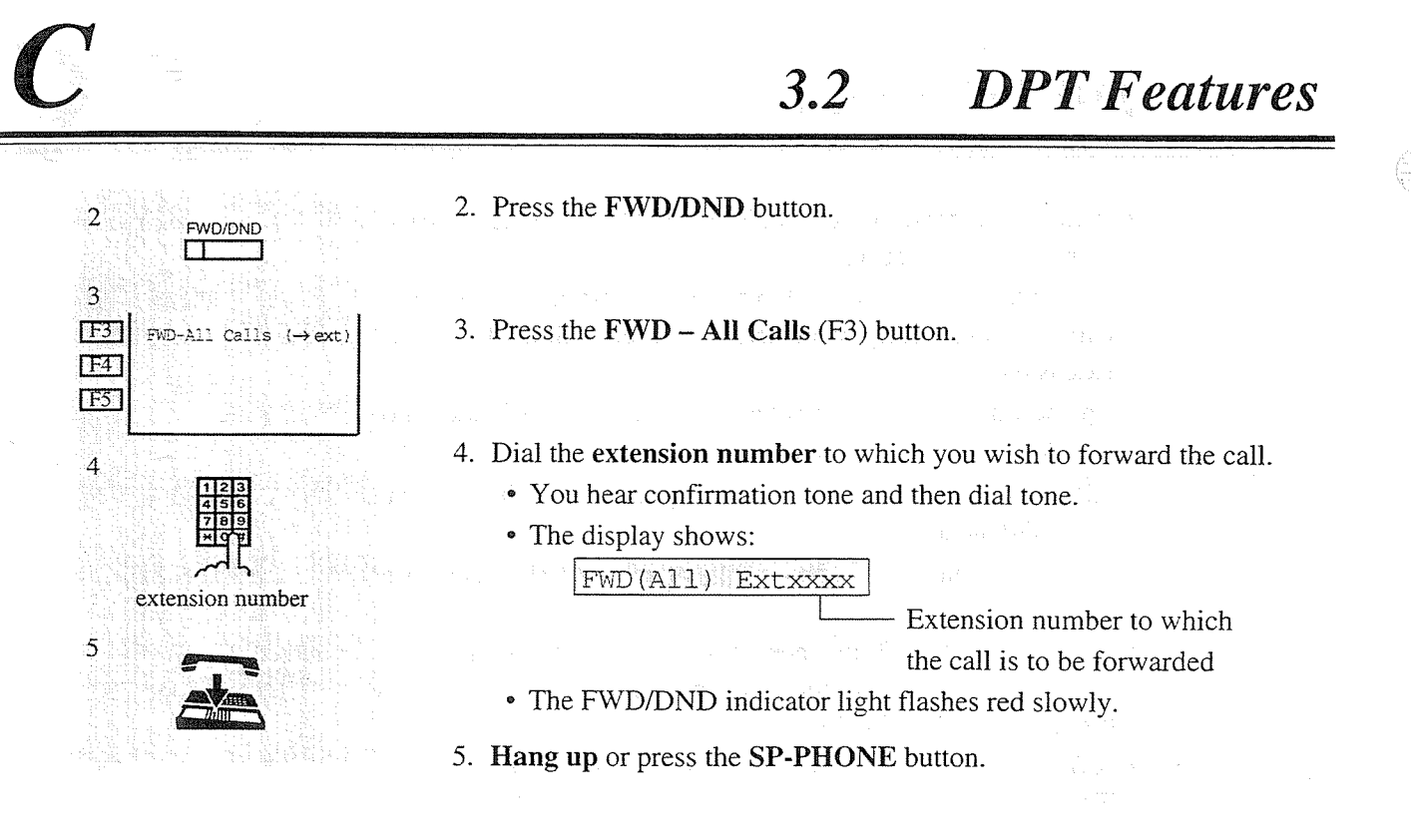

### **Standard Operation**

Setting

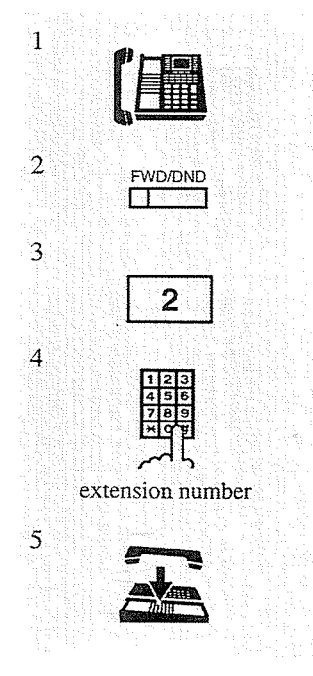

- 1. Lift the handset or press the SP-PHONE/MONITOR button.
- 2. Press the FWD/DND button. • You may dial the feature number (710) instead.
- 3. Dial 2.
- 4. Dial the extension number to which you wish to forward the call.
	- You hear confirmation tone and then dial tone.
	- $\bullet$  The display shows:

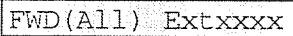

Extension number to which

the call is to be forwarded

凝练的

- The FWD/DND indicator light flashes red slowly.
- 5. Hang up or press the SP-PHONE/MONITOR button.

### Call Forwarding  $-Busy$

You can forward calls to another extension when your extension is busy.

### Display Operation (-for KX-T7235)

Setting

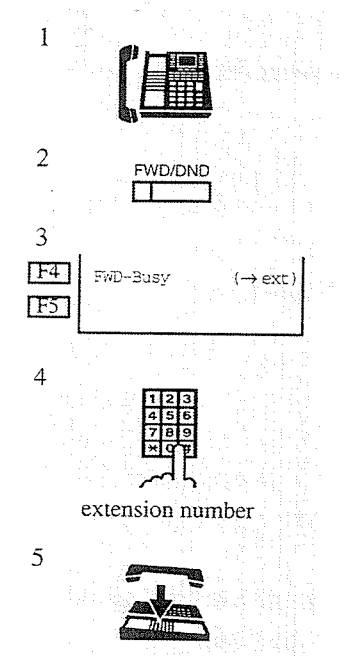

### 1. Lift the handset or press the SP-PHONE button.

- 2. Press the FWD/DND button.
- 3. Press the  $FWD Busy$  (F4) button.
- 4. Dial the extension number to which you wish to forward the call.
	- You hear confirmation tone and then dial tone.
	- The display shows:

FWD (BSY) Extxxxx

Extension number to which

the call is to be forwarded

- The FWD/DND indicator light flashes red slowly.
- 5. Hang up or press the SP-PHONE button.
- 1. Lift the handset or press the SP-PHONE/MONITOR button.
- 2. Press the FWD/DND button.
	- $\bullet$  You may dial the feature number (710) instead.

#### 3. Dial 3.

- 4. Dial the extension number to which you wish to forward the call.
	- You hear confirmation tone and then dial tone.
	- The display shows:

FWD (BSY) Extxxxx

Extension number to which

the call is to be forwarded

• The FWD/DND indicator light flashes red slowly.

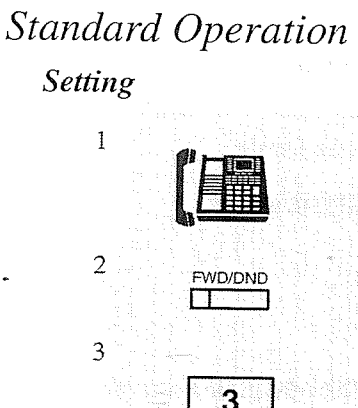

extension number

 $\overline{4}$ 

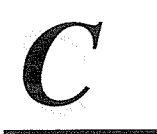

5

5. Hang up or press the SP-PHONE/MONITOR button.

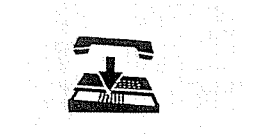

### Call Forwarding - No Answer

Your calls are forwarded to another extension when you do not answer the telephone within a pre-determined time.

### Display Operation (-for KX-T7235)

Setting

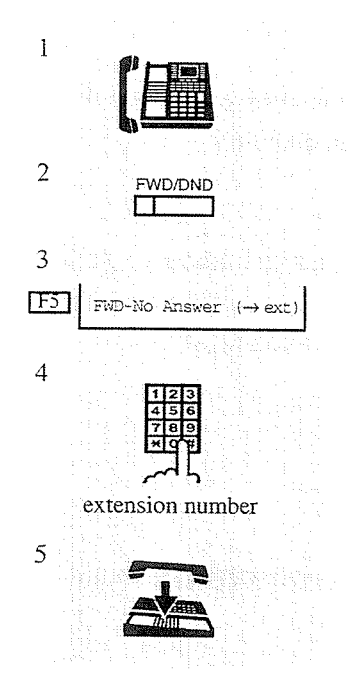

### **Standard Operation** Setting

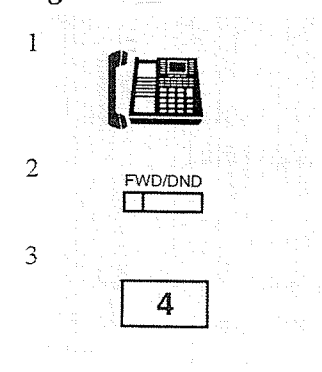

- 1. Lift the handset or press the SP-PHONE button.
- 2. Press the FWD/DND button.
- 3. Press the  $FWD No$  Answer (F5) button.
- 4. Dial the extension number to which you wish to forward the call.
	- You hear confirmation tone and then dial tone.
	- The display shows: FWD (NA) Extxxxx

Extension number to which the call is to be forwarded

- The FWD/DND indicator light flashes red slowly.
- 5. Hang up or press the SP-PHONE/MONITOR button.
- 1. Lift the handset or press the SP-PHONE/MONITOR button.

2. Press the FWD/DND button.

- You may dial the feature number (710) instead.
- 3. Dial 4.

 $\pm$  20  $\pm$ 

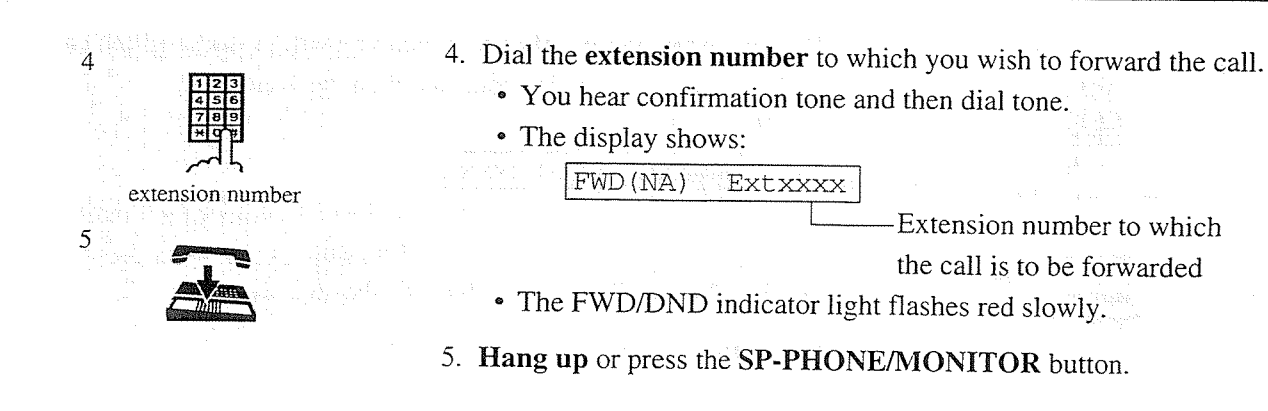

### **Programming References**

**EWD/DNI** 

 $\sqrt{S2}$ 

FWD-BSY/NA

 $\sqrt{53}$ 

 $\longleftrightarrow$  ext.

· System Programming - Installation Manual [202] Call Forwarding - No Answer Time

### Call Forwarding - Busy / No Answer

You can forward your calls to another extension when your extension is busy or when you do not answer the telephone within a pre-determined time.

### Display Operation (-for KX-T7235)

Setting

 $\mathbf{1}$ 

 $\overline{c}$ 

 $\overline{\mathbf{3}}$ 

 $\overline{4}$  $FT$ 

 $\Gamma$ F<sub>2</sub>  $IF3$  $\sqrt{154}$  $IF51$ 

 $\sqrt{51}$ 

1. Lift the handset or press the SP-PHONE button.

2. Press the FWD/DND button.

3. Press the NEXT (S3) button.

4. Press the  $FWD - BSY/NA$  (F1) button.

**DPT** Features  $3 - 23$ 

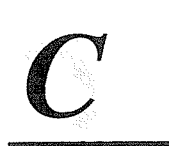

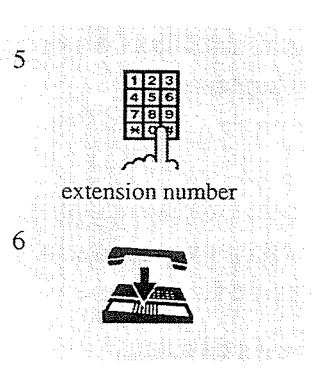

### **Standard Operation**

**Setting** 

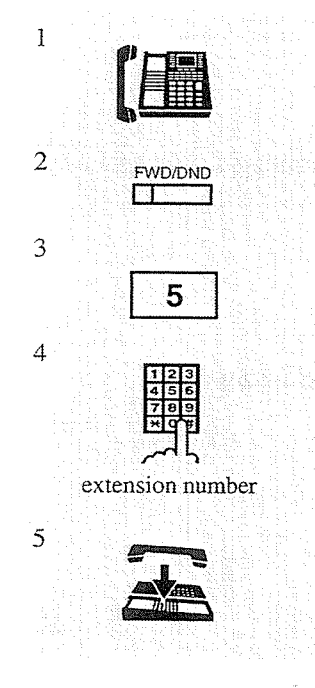

- 5. Dial the extension number to which you wish to forward the call.
	- You hear confirmation tone and then dial tone.
	- The display shows:
		- FWD (B/NA) Extxxxx

Extension number to which the call is to be forwarded

3.2 DPT Features

- The FWD/DND indicator light flashes red slowly.
- 6. Hang up or press the SP-PHONE button.
- 1. Lift the handset or press the SP-PHONE/MONITOR button.
- 2. Press the FWD/DND button.
	- You may dial the feature number (710) instead.
- 3. Dial 5.
- 4. Dial the extension number to which you wish to forward the call.
	- You hear confirmation tone and then dial tone.)
	- The display shows:

FWD (B/NA) Extxxxx

Extension number to which the call is to be forwarded

- The FWD/DND indicator light flashes red slowly.
- 5. Hang up or press the SP-PHONE/MONITOR button.

### **Programming References**

• System Programming - Installation Manual [202] Call Forwarding — No Answer Time

### Call Forwarding - to CO Line

You can forward your calls to a CO line. The telephone number of the outside party must be pre-programmed.

## Display Operation (-for KX-T7235)

**Setting** 

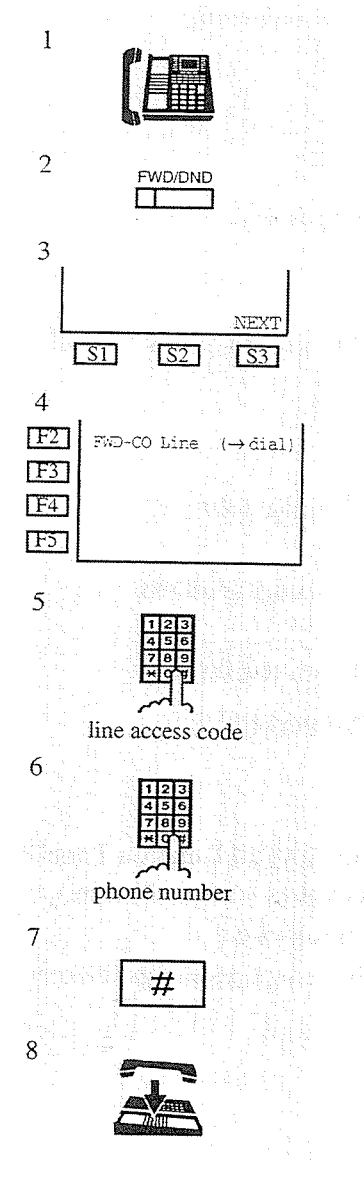

1. Lift the handset or press the SP-PHONE button.

2. Press the FWD/DND button.

3. Press the NEXT (S3) button.

4. Press the  $FWD - CO$  Line (F2) button.

5. Dial the line access code (9 or 81 through 88).

6. Dial the phone number to which you wish to forward the call.

- 7. Dial #.
	- You hear confirmation tone and then dial tone.

<Example>

- When entered 2011234 at step 6, the display shows: FWD(CO) 92011234
	-

The FWD/DND indicator light flashes red slowly.

8. Hang up or press the SP-PHONE button.

#### $3.2$ **DPT** Features

### **Standard Operation**

### Setting

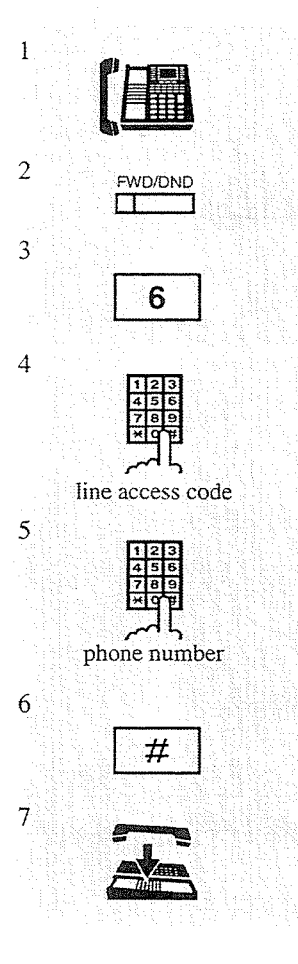

- 1. Lift the handset or press the SP-PHONE/MONITOR button.
- 2. Press the FWD/DND button.
	- You may dial the feature number (710) instead.
- 3. Dial 6.
- 4. Dial the line access code (9 or 81 through 88).
- 5. Dial the phone number to which you wish to forward the call.

#### 6. Dial #.

- You hear confirmation tone and then dial tone. <Example>
	- When entered 2011234 at step 5, the display shows: FWD(CO) 92011234
- The FWD/DND indicator light flashes red slowly.
- 7. Hang up or press the SP-PHONE/MONITOR button.

### **Conditions**

- If an incoming CO call is forwarded to a CO line, the "CO-to-CO Call Duration Time" is applied to the call and the line will be disconnected when it expires (default:10 min.).
- Up to sixteen digits (line access code is included) can be programmed.
- . "Class of Service" programming determines the extension that can perform this feature.

### **Programming References**

- System Programming Installation Manual
	- [206] CO-to-CO Call Duration Time
	- [504] Call Forwarding to CO Line
	- [601] Class of Service

### Call Forwarding - Follow Me

You can set a "Call Forwarding" feature from the destination extension. This is useful if you forget to set "Call Forwarding - All Calls" before you leave your desk.

### Display Operation (-for KX-T7235)

### Setting

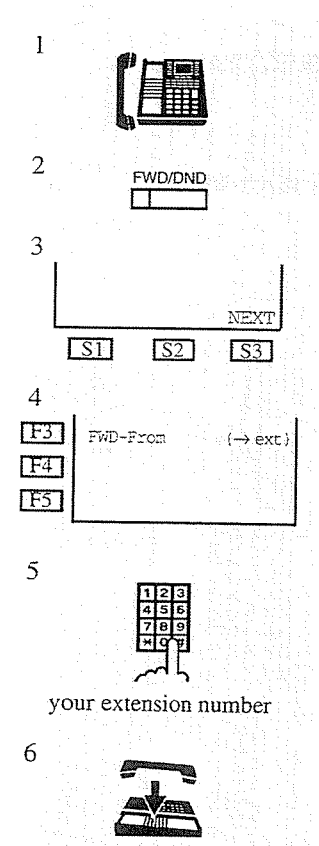

### Standard Operation **Setting**

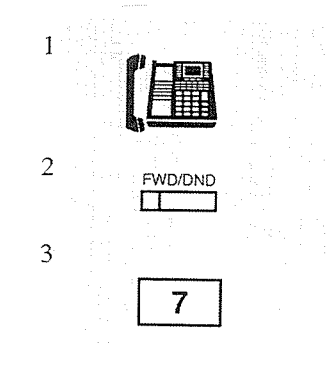

- $-$  at the destination extension;
- 1. Lift the handset or press the SP-PHONE button.
- 2. Press the FWD/DND button.
- 3. Press the NEXT (S3) button.
- 4. Press the  $FWD \text{From (F3) button.}$

### 5. Dial your own extension number.

- You hear confirmation tone and then dial tone.
- The display shows: FWD (From) Extxxxx

- Your extension number

- The FWD/DND indicator light flashes red slowly at your own extension.
- 6. Hang up or press the SP-PHONE button.
- $-$  at the destination extension;
- 1. Lift the handset or press the SP-PHONE/MONITOR button.
- 2. Press the FWD/DND button.
	- You may dial the feature number (710) instead.
- 3. Dial 7.

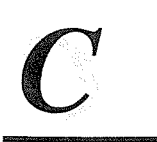

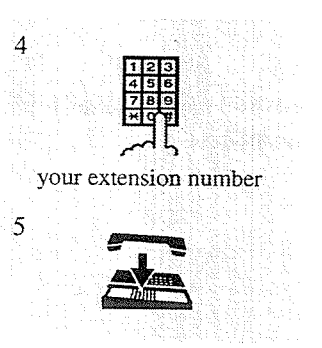

- 4. Dial your own extension number.
	- You hear confirmation tone and then dial tone.
	- The display shows:

FWD (From) Extxxxx

 $-$  Your extension number

- The FWD/DND indicator light flashes red slowly at your own extension.
- 5. Hang up or press the SP-PHONE/MONITOR button.

#### **Conditions**

• This feature can be cancelled at your extension or at the destination extension.

### **Programming References**

· System Programming — Installation Manual [991] COS Additional Information

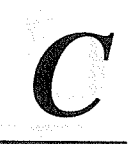

### **Call Forwarding - CANCEL**

There are two cancelling methods for "Call Forwarding." The cancellation depends on the Call Forwarding type that is assigned.

### Display Operation (-for KX-T7235) Cancelling Call Forwarding at your (original) extension

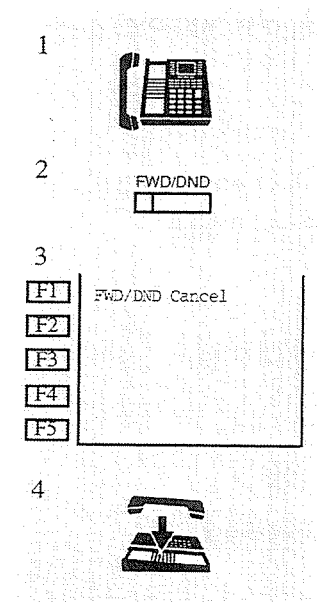

- 1. Lift the handset or press the SP-PHONE button.
- 2. Press the **FWD/DND** button.
- 3. Press the FWD/DND Cancel (F1) button.
	- You hear confirmation tone and then dial tone.
	- The display shows:
		- FWD/DND Cancel
	- The FWD/DND indicator light turns off.
- 4. Hang up or press the SP-PHONE button.

Cancelling Call Forwarding at the destination extension - "Follow Me (All Calls)" only

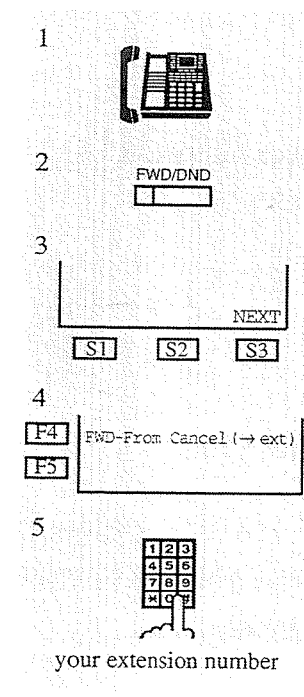

- 1. Lift the handset or press the SP-PHONE button.
- 2. Press the FWD/DND button.
- 3. Press the NEXT (S3) button.
- 4. Press the FWD From Cancel (F4) button.
- 5. Dial your extension number.
	- You hear confirmation tone and then dial tone.
	- The display shows:
		- $\boxed{\text{FWD\_Cancel\_E\_xxx}$   $\boxed{\text{--}}$  (xxx: your extension number)
	- The FWD/DND indicator light turns off at your own extension.

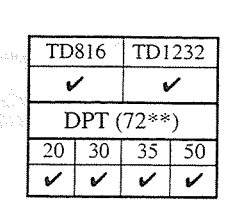

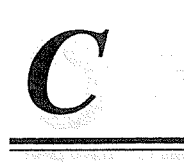

#### $3.2$ **DPT** Features

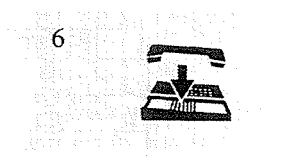

6. Hang up or press the SP-PHONE button.

### **Standard Operation** Cancelling Call Forwarding at your (original) extension

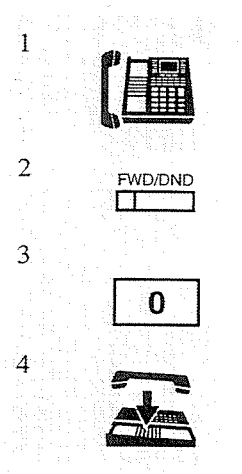

1. Lift the handset or press the SP-PHONE/MONITOR button.

- 2. Press the **FWD/DND** button.
	- You may dial the feature number (710) or press the flexible button assigned as the FWD/DND button instead.
- 3. Dial 0.
	- You hear confirmation tone and then dial tone.
	- The display shows:
		- FWD/DND Cancel
	- The FWD/DND indicator light turns off.
- 4. Hang up or press the SP-PHONE/MONITOR button.

### Cancelling Call Forwarding at the destination extension - "Follow Me (All Calls)" only

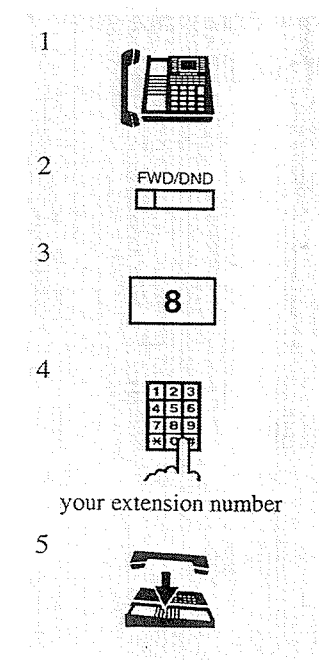

- 1. Lift the handset or press the SP-PHONE/MONITOR button.
- 2. Press the **FWD/DND** button.
	- You may dial the feature number (710) or press the flexible button assigned as the FWD/DND button.
- 3. Dial 8.
- 4. Dial your extension number.
	- You hear confirmation tone and then dial tone.
	- The display shows:
		- $|FWD|$  Cancel  $|E|$  xxx  $|$  (xxx: your extension number)
	- The FWD/DND indicator light turns off at your own extension.
- 5. Hang up or press the SP-PHONE/MONITOR button.

### **Call Hold**

Allows you to place an intercom or CO call on hold.

### To place a call on hold

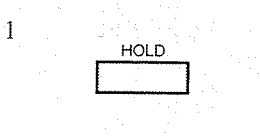

While having a conversation;

- 1. Press the **HOLD** button.
	- The corresponding CO or INTERCOM indicator light flashes green slowly.
	- You hear confirmation tone.
	- You may replace the handset.

### Retrieving a call on hold

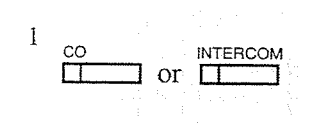

 $-$  at the holding extension;

- 1. Press the CO or INTERCOM button which is flashing green slowly.
	- The CO or INTERCOM indicator light turns steady green.

### **Conditions**

- To retrieve a call on hold at another extension, refer to "Call Hold Retrieve" in this manual.
- If a held call is not retrieved within the specific period of time (default: 60 sec.), "Hold Recall" occurs.
- If a CO call is placed on hold and not retrieved in thirty minutes, it is automatically disconnected.
- CO calls and one intercom call can be placed on hold at the same time.

### **Programming References**

· System Programming - Installation Manual [200] Hold Recall Time

### **Feature References**

- Call Hold Retrieve
- Hold Recall ( $\rightarrow$  see Installation Manual)

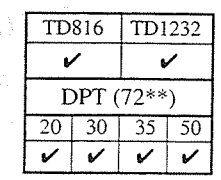

### $3.2$ **DPT** Features

### **Call Hold, Exclusive**

Allows you to prevent other extension users from retrieving your held call. Only the user who held it can retrieve the call.

### To place a call on exclusive hold

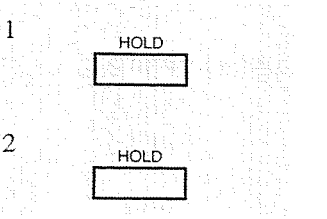

While having a conversation;

- 1. Press the **HOLD** button.
	- The CO or INTERCOM indicator light flashes green slowly.
	- The current call is placed on hold.
- 2. Press the **HOLD** button again.
	- The CO or INTERCOM indicator light flashes green moderately.
	- The current call is placed on exclusive hold.

### Retrieving a call on exclusive hold

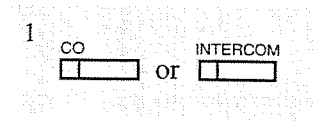

- 1. Press the CO or INTERCOM button which is on exclusive hold.
	- The CO or INTERCOM indicator light turns steady green.
	- The held call is released.

### **Conditions**

- If a held call is not retrieved within the specific period of time (default: 60 sec.), "Hold Recall" occurs, and turns "exclusive hold" into simple "hold."
- If a CO call is placed on hold and not retrieved in thirty minutes, it is automatically disconnected.
- CO calls and one intercom call can be placed on exclusive hold at the same time.

### **Programming References**

- System Programming Installation Manual
	- [200] Hold Recall Time

### **Feature References**

Call Hold Hold Recall  $(\rightarrow$  see Installation Manual)

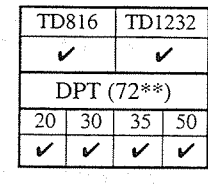

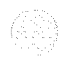

### **Call Hold Retrieve**

Allows you to retrieve a call that has been placed on hold by another extension.

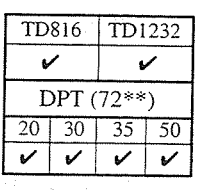

### Retrieving a CO call on hold

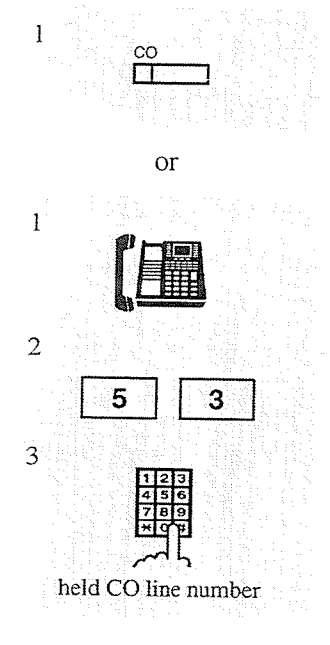

 $-$  at another extension;

- 1. Press the CO button whose indicator is flashing red slowly. • The CO indicator light turns steady green.
- **or**
- 1. Lift the handset or press the SP-PHONE/MONITOR button.
- 2. Dial the feature number  $(53)$ .
- 3. Dial the held CO line number (01 through 24). • You hear confirmation tone (optional).

### Retrieving an intercom call on hold

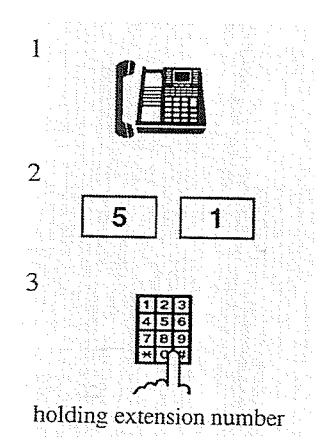

- at another extension;
	- 1. Lift the handset or press the SP-PHONE/MONITOR button.
	- 2. Dial the feature number  $(51)$ .
	- 3. Dial the holding extension number.
		- You hear confirmation tone (optional).

### **Conditions**

• Confirmation tone is audible when the call is retrieved by the feature number. Eliminating the tone is programmable.

### **Programming References**

System Programming — Installation Manual [990] System Additional Information, Field (16)

### **Feature References**

Call Hold

 $3 - 34$ **DPT** Features

### **Call Park**

Allows you to place a held call into a system parking area. You are released from the parked call to perform other operations. The parked call can be retrieved by any extension user. If your extension is assigned as Operator 1, you can perform the operation using the display.

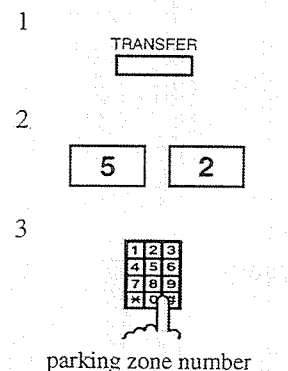

- While having a conversation;
	- 1. Press the **TRANSFER** button.
		- You hear confirmation tone and then dial tone.
	- 2. Dial the feature number (52).
	- 3. Dial a **parking zone number** (0 through 9).
		- You hear confirmation tone and then dial tone when the call is parked.
		- The display shows:
			- Call Parked at X
				- -Parking zone number (0 through 9)
		- If you hear busy tone, that indicates the specified parking zone is unavailable. The display shows:

Park at X N/A

- It is not necessary to redial the feature number to change the parking zone. Just enter the parking zone number while hearing busy tone.
	-
- 1. Lift the handset or press the SP-PHONE/MONITOR button.
- 2. Dial the feature number  $(52)$ .
- 3. Dial the **parking zone number**  $(0 \text{ through } 9)$  at which the call is parked.
	- You hear confirmation tone (optional) and then you can talk to the party.
	- You hear reorder tone if there is no held call.

The display shows:

No Held Call

#### Retrieving a parked call

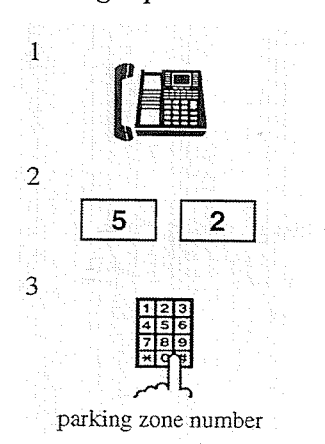

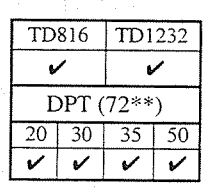

行い、落落して

### **Conditions**

- Up to ten calls can be parked.
- If a parked call is not retrieved within the specific period of time (default: 12 rings), "Transfer Recall" occurs.
- If a parked call is not retrieved within thirty minutes, it is automatically disconnected.
- Confirmation tone is audible when the parked call is retrieved. Eliminating the tone is programmable.

#### **Programming References**

- System Programming Installation Manual
	- [201] Transfer Recall Time
	- [990] System Additional Information, Field (16)

### **Feature References**

System Feature Access Menu - Call Park (3.4/Special Display Features)

### Call Pickup, CO Line

Allows you to answer an incoming CO call that is ringing at another extension.

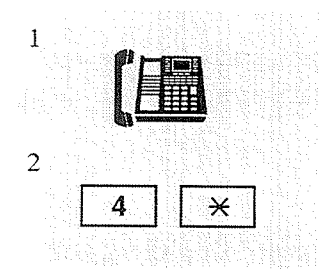

- 1. Lift the handset or press the SP-PHONE/ **MONITOR** button.
- 2. Dial the **feature number**  $(4 \times)$ .
	- You hear confirmation tone (optional).
	- You can talk to the caller.

#### TD816 TD1232 v DPT (72\*\*)  $30 | 35 | 50$  $20<sup>1</sup>$  $\mathbf v$

#### **Conditions**

- It is not possible to answer Call Waiting calls.
- Confirmation tone is audible when the call is picked up. Eliminating the tone is programmable.

#### **Programming References**

• System Programming — Installation Manual [990] System Additional Information, Feild (16)

#### **Feature References**

Call Pickup Deny Call Waiting

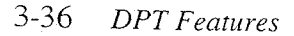

#### $3.2$ **DPT** Features

TD1232

V

TD816

 $\checkmark$ 

 $\overline{20}$  $\overline{30}$  $\overline{35}$ 50

 $DPT(72**)$ 

 $\checkmark$  $\checkmark$ 

## **Call Pickup, Directed**

Allows you to answer an incoming call ringing at any other extension.

- 4 ា extension number
- 1. Lift the handset or press the SP-PHONE/ **MONITOR** button.
- 2. Dial the **feature number**  $(41)$ .
- 3. Dial the extension number at which a call is ringing.
	- You hear confirmation tone (optional).
	- You can talk to the caller.

#### **Conditions**

 $\frac{1}{2}$ 

 $\overline{2}$ 

 $\overline{\mathbf{3}}$ 

- Doorphone calls can be picked up from extensions that are not programmed to answer doorphone calls.
- Confirmation tone is audible when the call is picked up. Eliminating the tone is programmable.

### **Programming References**

· System Programming - Installation Manual [990] System Additional Information, Field (16)

#### **Feature References**

Call Pickup Deny

## 3.2 DPT Features

**TD816** 

 $\mathbf v$ 

 $20$  $30$ 35

an an Awil Stone

进程的第三人

DPT  $(72**)$ 

V v

TD1232

V

-50

### **Call Pickup, Group**

Allows you to answer a call that is ringing at another telephone within your extension group.

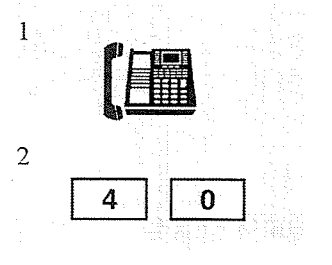

- 1. Lift the handset or press the SP-PHONE/ **MONITOR** button.
- 2. Dial the feature number (40).
	- You hear confirmation tone (optional).
	- You can talk to the caller.

### **Conditions**

- You can pick up an incoming CO, intercom or doorphone call.
- It is not possible to answer Call Waiting calls.
- Confirmation tone is audible when the call is picked up. Eliminating the tone is programmable.

### **Programming References**

• System Programming — Installation Manual

- [602] Extension Group Assignment
- [990] System Additional Information, Field (16)

#### **Feature References**

Call Pickup Deny Call Waiting Extension Group ( $\rightarrow$  see Installation Manual)

### **Call Pickup Deny**

Allows you to prevent another extension from picking up your calls with the "Call Pickup" features.

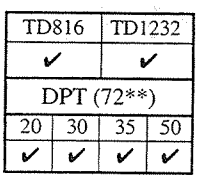

### **Setting**

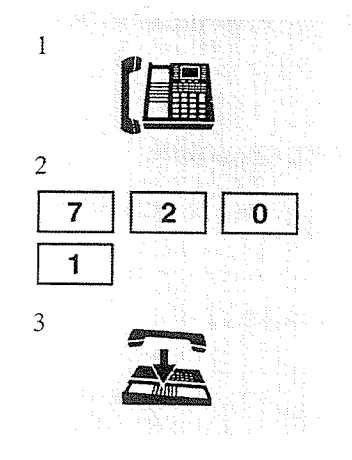

1. Lift the handset or press the SP-PHONE/MONITOR button.

- 2. Dial the feature number (720) and 1.
	- You hear confirmation tone and then dial tone.
	- The display shows:
		- C. Pickup Deny
- 3. Hang up or press the SP-PHONE/MONITOR button.

### Cancelling

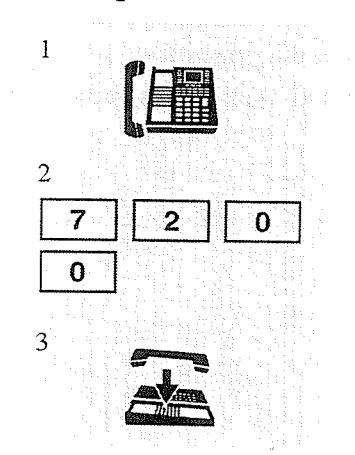

### **Feature References**

Call Pickup, CO Line Call Pickup, Directed Call Pickup, Group

- 1. Lift the handset or press the SP-PHONE/MONITOR button.
- 2. Dial the feature number  $(720)$  and 0.
	- You hear confirmation tone and then dial tone.
	- The display shows:

C. Pickup Allow

3. Hang up or press the SP-PHONE/MONITOR button.

DPT Features 3-39

### **Call Splitting**

 $\mathbf{1}$ 

Allows you to have two callers on a line and alternate between them. If a call comes in while you are already on the line, you can place the current call on hold and have a conversation with the other party.

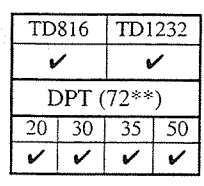

Having a conversation while having another call on hold temporarily (Consultation Hold \*)

- 
- 1. Press the **TRANSFER** button.
	- The first held call is released.
	- Pressing this button alternates between the callers.

### Having a conversation while having an intercom call on (exclusive) hold

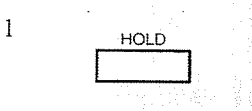

1. Press the **HOLD** button.

• Pressing this button alternates between the callers.

Having a conversation while having another call on (exclusive) hold

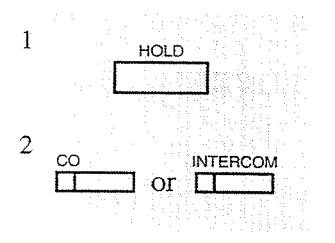

- 1. Press the **HOLD** button.
- 2. Press the CO or **INTERCOM** button of the first held call.

名

• Repeating these operations (Step 1 and 2) alternates between the callers.

### **Conditions**

• This feature does not work during doorphone call or paging.

### **Feature References**

Call Hold Call Hold, Exclusive

Consultation Hold\* ( $\rightarrow$  see Installation Manual)

\* Consultation Hold makes a call placed on hold temporarily to transfer it or make a Conference call or Call Splitting.

TD1232

 $\checkmark$ 

 $35$ 50

TD816

V

 $\overline{20}$  $\overline{30}$ 

DPT (72\*\*)

 $\checkmark$ 

### **Call Transfer - to CO Line**

Allows you to perform a Screened Call Transfer to a CO line.

### **Screened Call Transfer**

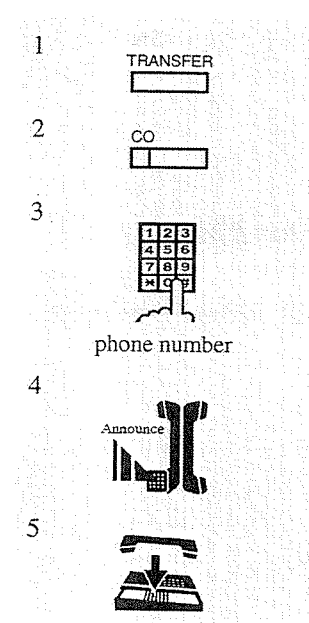

While having a conversation;

- 1. Press the TRANSFER button.
	- The other party is placed on hold.
	- You hear confirmation tone and then dial tone.
- 2. Press a CO button or dial the line access code (9 or 81 through 88).
- 3. Dial the phone number to where the call will be transferred.
- 4. Wait for an answer and announce.
- 5. Hang up or press the SP-PHONE button. • The call is transferred.

### **Conditions**

- Pressing the FLASH button while dialing clears the display; you can enter the revised number.
- If you want to return to the held call, press the TRANSFER button or corresponding CO or INTERCOM button before the destination party answers.
- Execution of this feature is determined by the "Class of Service" assigned to the extension.
- If a call between two external parties is established, the alarm tone is sent to both parties fifteen seconds before the assigned duration time limit (default: 10 min.). "Hold Recall" is generated to the transferring extension fifty seconds before the time out.
- If you want to join the conversation after transferring the call or while hold recall tone is sent, press the corresponding CO button. A conference call is established.

### **Programming References**

- · System Programming Installation Manual
	- [206] CO-to-CO Call Duration Time
	- [503] Call Transfer to CO Line
	- [601] Class of Service

#### **Feature References**

Hold Recall ( $\rightarrow$  see Installation Manual)

### $3.2$ **DPT** Features

TD816

V

 $\overline{20}$  $\overline{30}$  $\overline{35}$ 

DPT  $(72**)$ 

 $\boldsymbol{\nu}$ ✓ V

TD1232

v

-50

### **Call Transfer - to Extension**

Allows you to perform a Screened or Unscreened Call Transfer to another extension. A call can also be transferred to an extension by using the DSS button, if it is programmed.

### **Screened Call Transfer**

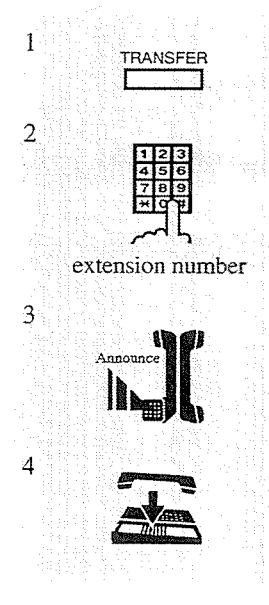

#### While having a conversation;

- 1. Press the TRANSFER button.
	- The other party is placed on hold.
	- You hear confirmation tone and then dial tone.
- 2. Dial the extension number where the call will be transferred. • You hear ringback tone.
- 3. Wait for an answer and announce.
- 4. Hang up or press the SP-PHONE button. • The call is transferred.

### **Unscreened Call Transfer**

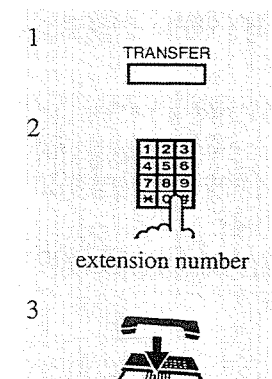

While having a conversation;

- 1. Press the TRANSFER button.
	- The other party is placed on hold.
	- You hear confirmation tone and then dial tone.
- 2. Dial the extension number where the call will be transferred.
	- You hear ringback tone.
	- Ringing starts at the destination extension.
- 3. Hang up or press the SP-PHONE button.

### **Call Transfer using a DSS button**

Allows you to perform a Screened or Unscreened Call Transfer by using a DSS button. There are two operations, depending on whether or not One-Touch Transfer\* is set.

\*One-Touch Transfer allows you to hold a CO call and transfer it to an extension with one key depression. This feature provides automatic hold and transfer, without pressing the TRANSFER button. System Programming is required to use this function.

### "One-Touch Transfer" mode enabled:

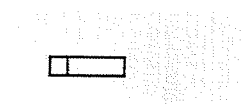

While having a conversation;

- 1. Press the desired flexible button which is assigned as the DSS button.
	- The other party is placed on hold and the destination extension is called immediately.

### "One-Touch Transfer" mode disabled:

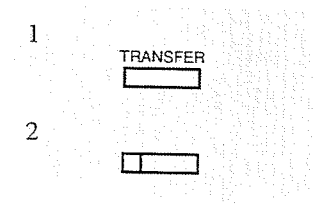

While having a conversation;

- 1. Press the TRANSFER button.
- 2. Press the desired flexible button which is assigned as the DSS button.

### **Conditions**

 $\mathbf{1}$ 

- Pressing the FLASH button while dialing clears the display; you can enter the revised number.
- If you want to return to the held call, press the TRANSFER button or corresponding CO or INTERCOM button before the destination extension answers.
- If the destination extension does not answer the call within twelve rings (default), the call returns to you as a "Transfer Recall" call.

The display shows:

<Example>

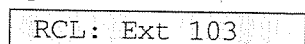

- If there is no answer for thirty minutes after the "Transfer Recall" starts, the line is disconnected.
- A flexible CO button can be assigned as a DSS button.
- "One-Touch Transfer" is assigned through System Programming.

### **Programming References**

• Station Programming (Section 2)

Flexible Button Assignment - DSS Button

(System Programming - [005] (Installation Manual) can be used for this assignment.)

• System Programming — Installation Manual

[108] One-Touch Transfer by DSS Button  $\frac{1}{2} \alpha^{2} \geq 1/2^{m}$ 

[201] Transfer Recall Time

### **Feature References**

Transfer Recall ( $\rightarrow$  see Installation Manual)

an and All and County and the County of State

- -
	- - -
			-
- - -

### **Call Waiting**

While in conversation, a Call Waiting tone signals that there is a call waiting. You can respond to the waiting call by disconnecting from the first call or by placing the first call on hold.

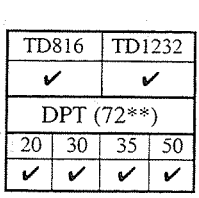

#### **Setting**

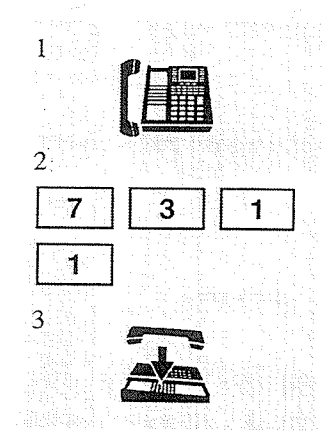

### 1. Lift the handset or press the SP-PHONE/MONITOR button.

- 2. Dial the feature number (731) and 1.
	- You hear confirmation tone and then dial tone.
	- The display shows:
	- Call Waiting On
- 3. Hang up or press the SP-PHONE/MONITOR button.

#### Cancelling

 $\mathbf{I}$  $\overline{2}$ 7 3 4  $\mathbf{0}$ 3

- 1. Lift the handset or press the SP-PHONE/MONITOR button.
- 2. Dial the feature number  $(731)$  and 0.
	- You hear confirmation tone and then dial tone.
	- The display shows:

Call Waiting Off

3. Hang up or press the SP-PHONE/MONITOR button.

### To talk to the new party by terminating the current call

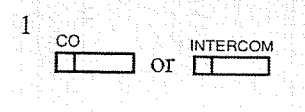

While hearing Call Waiting tone;

- 1. Press the flashing CO or INTERCOM button.
	- The current call is disconnected.
	- You can talk to the new caller.

#### To talk to the new party by holding the current call

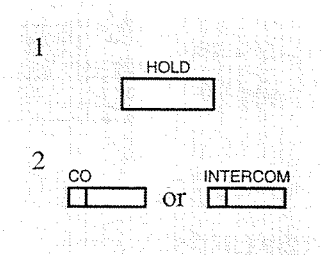

While hearing Call Waiting tone and the CO or INTERCOM indicator is flashing rapidly;

1. Press the HOLD button.

- The current call is placed on hold.
- 2. Press the flashing CO or INTERCOM button. • You can talk to the new caller.
	-
- If both the current call and new call are extension calls, you can skip step 2 and talk to the new caller.

### **Conditions**

- Call Waiting tone is generated at the extension in the following conditions:
	- 1) When a CO call comes in.
	- 2) When another extension executes the "Busy Station Signaling (BSS)" feature.
- If the called party has the telephone which can activate the "Off-Hook Call Announcement (OHCA)," this feature is overridden.
- Setting "Data Line Security" temporarily cancels this feature.
- You can change the desired Call Waiting tone (Tone 1 or Tone 2).

#### **Programming References**

• Station Programming (Section 2) Call Waiting Tone Type Assignment

#### **Feature References**

**Busy Station Signaling (BSS)** Data Line Security Off-Hook Call Announcement (OHCA)

## 3.2 **DPT** Features

Allows you to add a third party to a two-party conversation and make a threeparty conference. You can have the following combination of calls on the line: three extensions, one extension and two CO lines, or two extensions and one CO line.

### To establish a conference

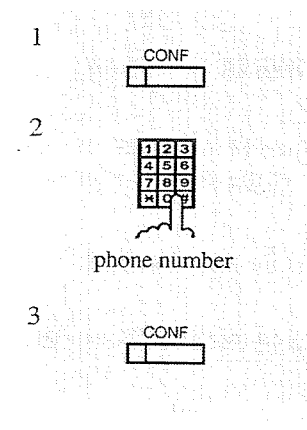

#### To leave the conference

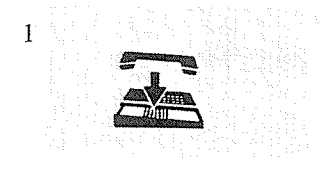

#### To terminate one party and talk to the other

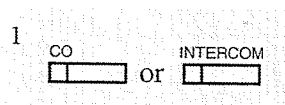

- 1. Press the CO or INTERCOM button of the party to remain connected.
	- You hear confirmation tone (optional).
	- Conversation with the desired party is established and the other party is disconnected.

### To talk to the original party while holding the third party

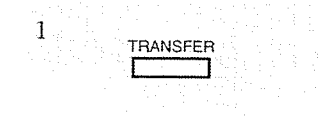

- 1. Press the TRANSFER button.
	- You hear confirmation tone (optional).
	- If both of the other parties are extensions, the INTERCOM indicator light flashes green moderately.

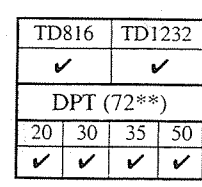

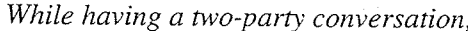

- 1. Press the CONF button.
	- The current party is placed on hold.
	- The CONF indicator light flashes red slowly.
- 2. Dial the phone number of the third party.
	- You must dial the line access code when calling an outside party.
- 3. Press the CONF button after the third party answers.
	- You hear confirmation tone (optional).
	- The CONF indicator light turns steady red.
	- The corresponding CO or INTERCOM indicator light turns green.
- 1. Hang up or press the SP-PHONE button.
	- The other two parties may continue their conversation.
	- If the other two parties are both CO lines, they will be disconnected.

#### To put both parties on hold

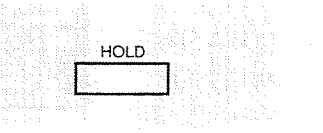

- 1. Press the **HOLD** button.
	- This feature is available only when at least one party is on a CO line.

### **Conditions**

Ŧ

- Up to six conference calls are allowed simultaneously.
- A conference call can also be established by "Executive Busy Override" or "Privacy" Release."
- Pressing a CO button which is not in the conference, allows you to exit from the conference leaving the two parties connected unless they are both CO lines. If the other parties are both CO lines, they will be disconnected.
- You can return to the original party before the third party answers by pressing the TRANSFER button.
- A flexible button on the KX-T7250 (no CONF button provided) can be assigned as the CONF button.
- When a two-party call is changed to a three-party call and vice versa, a confirmation tone is sent to all three parties. Eliminating the tone is programmable.

### **Programming References**

- Station Programming (Section 2)
	- Flexible Button Assignment Conference (CONF) Button

(System Programming — [005] (Installation Manual) can be used for this assignment.)

- System Programming Installation Manual
	- [990] System Additional Information, Field (13)

### **Feature References**

Conference, Unattended Executive Busy Override — CO Line Executive Busy Override  $-$  Extension Privacy Release

### Conference, Unattended

When you are in a conference with two outside parties, you can disconnect from a three-party conference allowing the other two parties to continue their conversation.

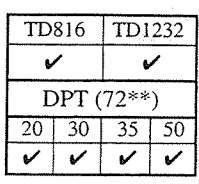

### To establish an Unattended Conference

- 
- While having a conversation with two outside parties;
	- 1. Press the CONF button to leave the conference.
		- A CO-to-CO call between the other two parties is established.

### To return to the conference

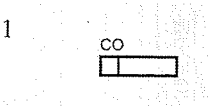

1. Press the CO button flashing green moderately.

### To answer Hold Recall (To return to the conference on the line)

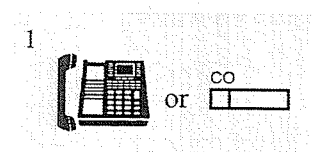

While hearing Hold Recall;

1. Lift the **handset** or press the SP-PHONE button, or press the CO button whose indicator light is flashing green rapidly.

### **Conditions**

- When an Unattended Conference is established, an alarm tone is sent to both outside parties fifteen seconds before the assigned duration time limit (default: 3 min.). "Hold Recall" is activated for the extension that leaves the conference fifty seconds before the time out. The call is disconnected at the time out unless the extension returns to the conference.
- If you are off-hook during an Unattended Conference mode, the display flashes with "CO 02 &  $CO$  03," for example, for five seconds at fifteen second intervals.
- Whether an extension is able to establish a "Conference, Unattended" depends on the "Class of Service\*" assignment.

### **Programming References**

- · System Programming Installation Manual
	- [206] CO-to-CO Call Duration Time
	- [503] Call Transfer to CO Line
	- [601] Class of Service

### **Feature References**

#### Conference

Hold Recall  $(\rightarrow$  see Installation Manual)

\* Class of Service (COS) is used to define the features which are allowed for a group of extensions. Refer to the Installation Manual.

## 3.2 DPT Features

### **Data Line Security**

Your extension is protected against interruption from the "Call Waiting," "Hold Recall," and "Executive Busy Override" features. Data communication devices, such as computers and facsimiles, operate uninterrupted.

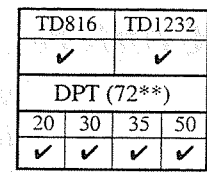

### **Setting**

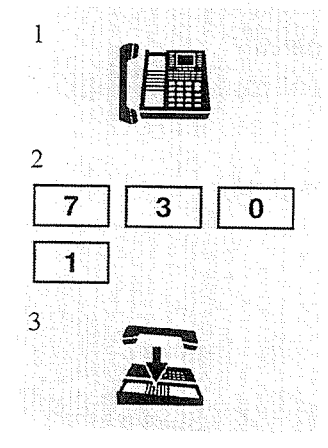

### Cancelling

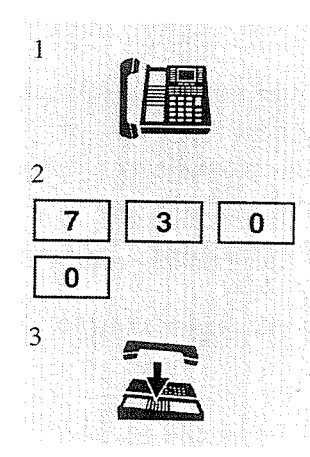

# Data Mode On 3. Hang up or press the SP-PHONE/MONITOR button.

• You hear confirmation tone and then dial tone.

### 1. Lift the handset or press the SP-PHONE/MONITOR button.

and Provents Commission no such P

1. Lift the handset or press the SP-PHONE/MONITOR button.

2. Dial the **feature number**  $(730)$  and **0**.

2. Dial the feature number (730) and 1.

• The display shows:

- You hear confirmation tone and then dial tone.
- The display shows:

### 3. Hang up or press the SP-PHONE/MONITOR button.

Data Mode Off

### **Conditions**

• Your conversations continue uninterrupted until the "Privacy Release" feature is executed.

### **Feature References**

Call Waiting Executive Busy Override — CO Line Executive Busy Override — Extension Hold Recall  $(\rightarrow$  see Installation Manual) Privacy Release

### **Direct Inward System Access (DISA)**

Allows a CO caller to access specific system features as if the caller is an extension in the system. The DISA outgoing message is used to give CO callers assistance with things such as listing the extension numbers in the system.

1. Dial the DISA phone number.

• You hear ringback tone.

2. You hear the DISA outgoing message.

#### Calling an extension

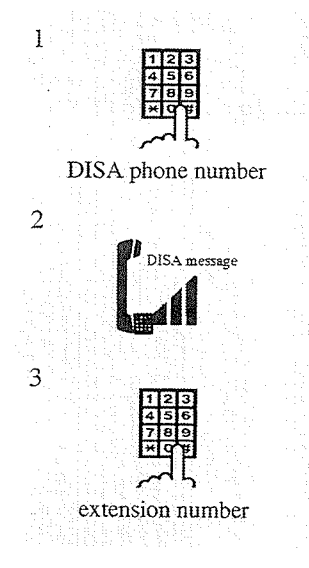

#### Calling an outside party

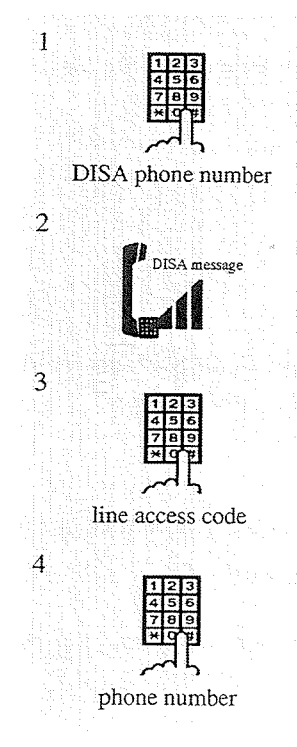

- - 1. Dial the DISA phone number.
		- You hear ringback tone.
	- 2. You hear the DISA outgoing message.
	- 3. Dial the line access code (9 or 81 through 88).
	- 4. Dial the phone number of the outside party.

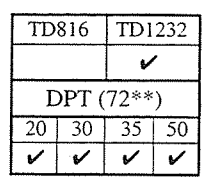

- 
- In Non Security Mode;
- 

3. Dial the extension number. • You hear ringback tone.
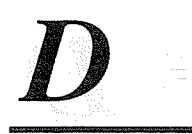

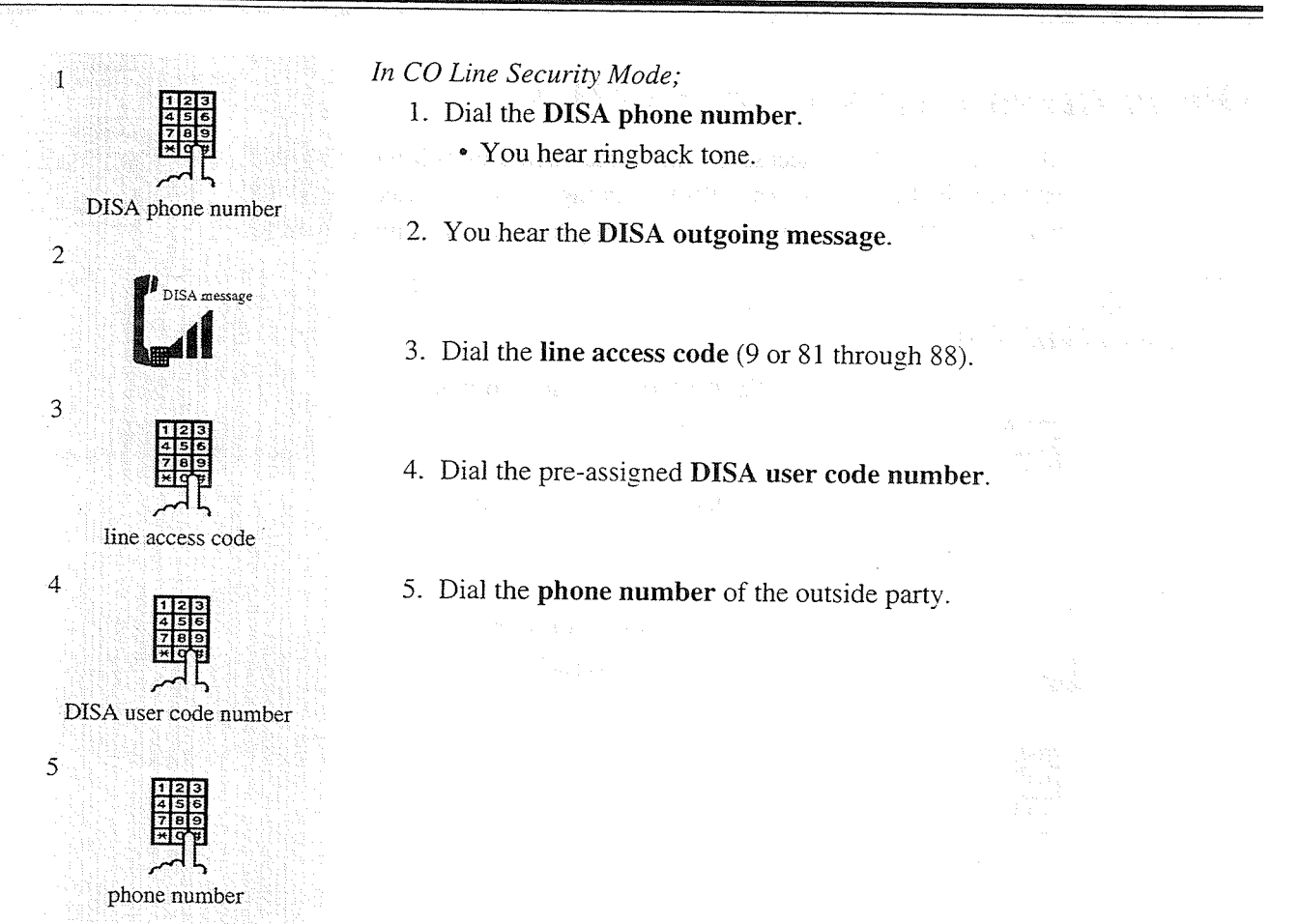

### Extending the call duration time while calling a CO line

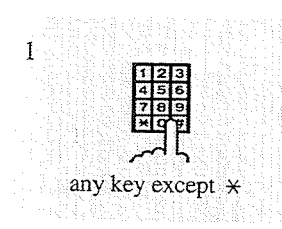

When you make a call to any CO line using the DISA feature, the line is disconnected after a preprogrammed time (default: 3 min.). 1. Dial any key except " $*$  " after warning tone.

### Re-try

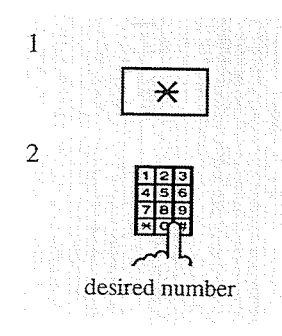

It is possible to dial a new number during a conversation with an outside party or while hearing ringback tone, reorder tone, or busy tone.

- 1. Dial  $\ast$ .
	- You hear dial tone.
	- If you dial " $*$ " while hearing the DISA outgoing message, dial tone, or after the DISA outgoing message, the call will be disconnected.
- 2. Dial the desired number (an extension number or a phone number).
	- You must dial the line access code when calling an outside party.

### **Conditions**

After the DISA outgoing message is sent

• "Intercept Routing" starts ten seconds after the DISA outgoing message is sent, if nothing has been dialed. The call is disconnected when the "No Answer Time" (default: 3 rings) expires, or when there is no destination for "Intercept Routing."

### Calling an extension

• When there is no answer before the "Intercept Time" expires, "Intercept Routing" starts or the call will be disconnected after ten seconds.

### Calling an outgoing CO line

- You can choose between Non Security and CO Line Security mode. In CO Line Security mode, the caller must enter a pre-assigned DISA user code to make CO calls.
- You can store up to four programmable DISA user codes. These codes can have a maximum of four digits, and they must be unique. You can assign a "Class of Service" number to each code. The "Class of Service" appended to the code defines the "Toll Restriction."
- When the "CO-to-CO Call Duration Time" expires, both lines are disconnected unless the caller re-tries or prolongs the time (default: 3 min.), if available. A warning tone is generated at five second intervals to both parties fifteen seconds before the time limit.

### **Programming References**

• System Programming — Installation Manual

- [202] Call Forwarding No Answer Time
- [203] Intercept Time
- [206] CO-to-CO Call Duration Time
- [214] DISA Prolong Time

 $[407]$ - $[408]$  DIL 1:1 Extension — Day/Night

[409]-[410] Intercept Extension — Day/Night

[809] DISA Security Type

- [811] DISA User Codes
- [813] Floating Number Assignment

### **Feature References**

Intercept Routing ( $\rightarrow$  see Installation Manual) Outgoing Message (OGM) (3.3/Operator Service Features)

## Do Not Disturb (DND)

Allows you to prevent other parties from disturbing you. Your extension does not receive intercom or CO calls.

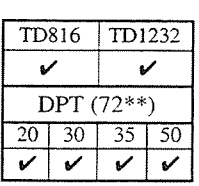

## Display Operation (-for KX-T7235)

**Setting** 

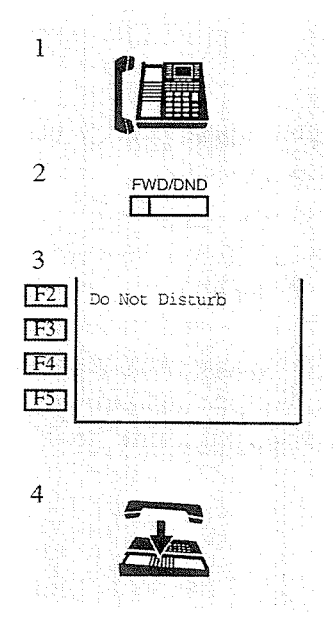

- 1. Lift the handset or press the SP-PHONE button.
- 2. Press the FWD/DND button.
- 3. Press the Do Not Disturb (F2) button.
	- You hear confirmation tone and then dial tone.
	- The display shows:
		- Do Not Disturb
	- The FWD/DND indicator light turns on.
- 4. Hang up or press the SP-PHONE button.

### Cancelling

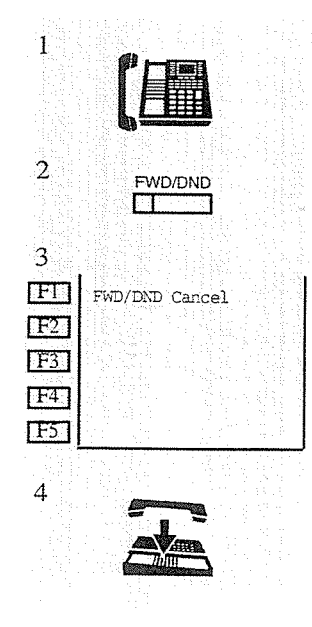

- 1. Lift the handset or press the SP-PHONE button.
- 2. Press the FWD/DND button.
- 3. Press the FWD/DND Cancel (F1) button.
	- You hear confirmation tone and then dial tone.
	- The display shows:
		- FWD/DND Cancel
	- The FWD/DND indicator light turns off.
- 4. Hang up or press the SP-PHONE button.

## **Standard Operation**

### **Setting**

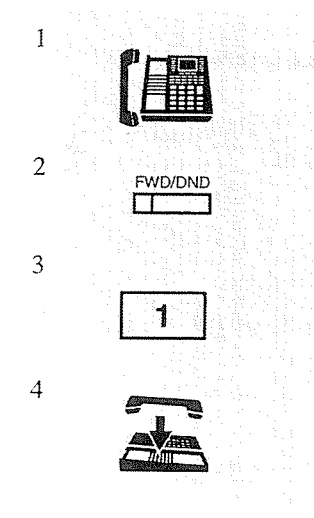

### 1. Lift the handset or press the SP-PHONE/MONITOR button.

- 2. Press the FWD/DND button.
	- You may dial the feature number (710) instead.

### 3. Dial 1.

- You hear confirmation tone and then dial tone.
- The display shows:

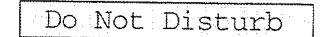

- The FWD/DND indicator light turns on.
- 4. Hang up or press the SP-PHONE/MONITOR button.
- $\mathbf{1}$  $\overline{2}$ **FWD/DND**  $\Gamma$ 3 0  $\overline{4}$
- 1. Lift the handset or press the SP-PHONE/MONITOR button.
- 2. Press the FWD/DND button.
	- You may dial the feature number (710) instead.
- 3. Dial 0.
	- You hear confirmation tone and then dial tone.
	- The display shows:

FWD/DND Cancel

- The FWD/DND indicator light turns off.
- 4. Hang up or press the SP-PHONE/MONITOR button.

### Conditions

- A flexible button on the KX-T7250 (no FWD/DND button provided) can be assigned as the FWD/DND button.
- When this feature is set, "Call Forwarding" is cancelled.
- A calling extension that has "Do Not Disturb (DND) Override" enabled can override your extension when it is set to "Do Not Disturb (DND)" mode.
- If "Do Not Disturb (DND)" mode is set, you can still answer a call by pressing the CO button.

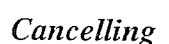

### **Programming References**

• Station Programming (Section 2)

Flexible Button Assignment - FWD/DND Button

(System Programming — [005] (Installation Manual) can be used for this assignment.)

### **Feature References**

Call Forwarding Do Not Disturb (DND) Override

Allows you to connect to an extension that has the "Do Not Disturb (DND)" feature set. System Programming is required.

### **Soft Button Operation**

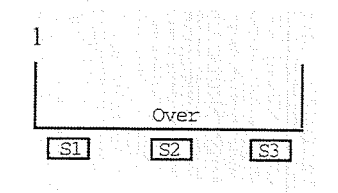

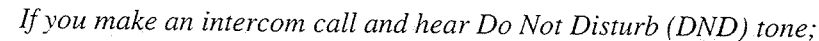

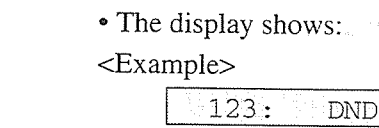

- 1. Press the Over  $(S2)$  button.
	- Wait for an answer.

### **Standard Operation**

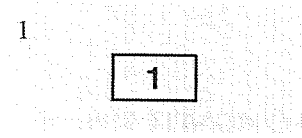

If you make an intercom call and hear Do Not Disturb (DND) tone;

- The display shows:  $<$ Example $>$ 
	- $123:$ **DND**
- -

### **Conditions**

- If you hear reorder tone after dialing 1, the "Do Not Disturb (DND) Override" feature is not set at your extension.
- "Class of Service" programming determines the extensions that can perform this feature.

### **Programing References**

- · System Programming Installation Manual
	- [507] Do Not Disturb Override
	- [601] Class of Service

### **Feature References**

Do Not Disturb (DND)

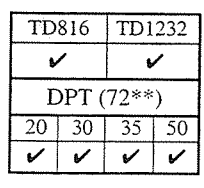

### 1. Dial 1.

• Wait for an answer.

Ì

## **Doorphone Call**

Allows you to have a conversation with a visitor at your door. You can unlock the door from your telephone.

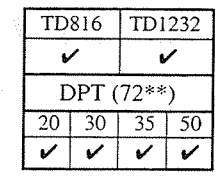

### Calling an extension from a doorphone

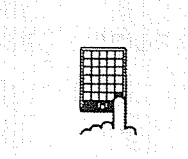

- 1. Press the Doorphone button.
	- The visitor hears a beep.
	- Wait for an answer and talk.

### Answering a doorphone call

្ប

When you hear the doorphone ring tone at the extension;

1. Lift the handset or press the SP-PHONE button.

### Calling a doorphone

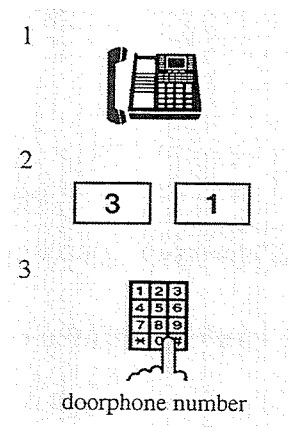

- 1. Lift the handset or press the SP-PHONE/MONITOR button.
- 2. Dial the feature number  $(31)$ .
- 3. Dial a doorphone number (1 or 2) or (1 through 4).
	- $1$  or  $2<sup>3</sup>$ : if you are connected to the KX-TD816
	- 1 through 4 : if you are connected to the KX-TD1232
	- You can talk after you hear confirmation tone.

Door Phone x

• The display shows:

To unlock the door from an assigned extension

1. Lift the handset or press the SP-PHONE/MONITOR button.

-Doorphone number

2. Dial the feature number (55).

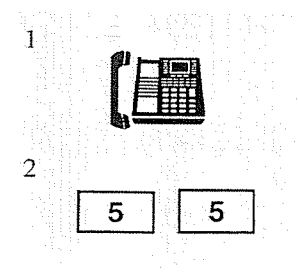

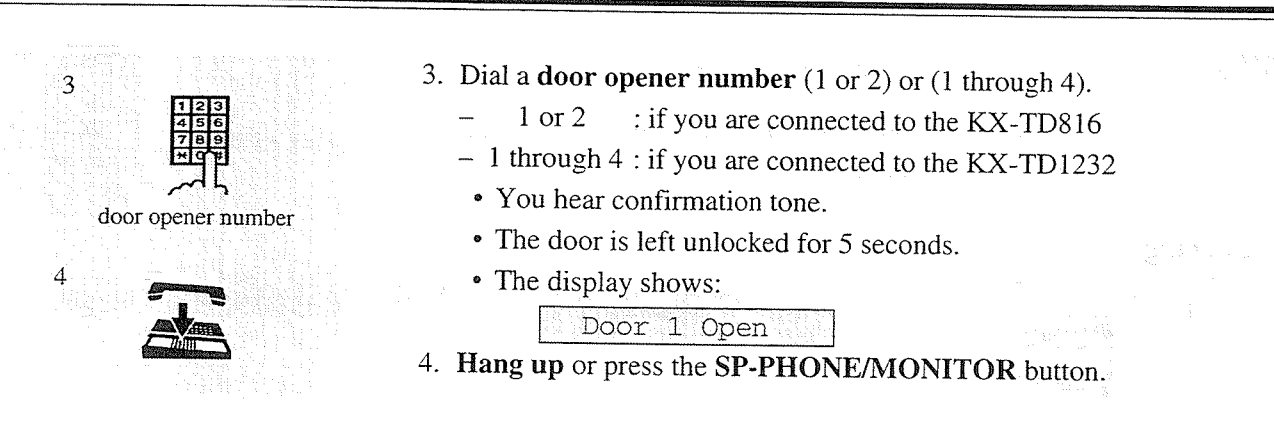

## To unlock the door while talking to the doorphone from any extension

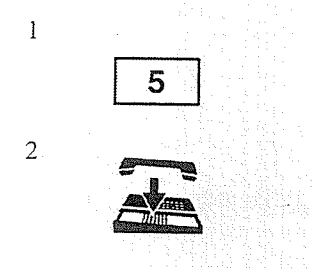

- 1. Dial 5.
	- You hear confirmation tone.
	- The door is left unlocked for 5 seconds.
	- The display shows:
		- Door 1 Open
- 2. Hang up or press the SP-PHONE button.

### Conditions

- If you dial 5 again while the door is open, the door will stay open for another five seconds.
- If you do not answer an incoming doorphone call within thirty seconds, the call is cancelled.
- You must program the extensions that can receive calls from each doorphone for day and night mode.
- It is possible for any extension user to originate a call to a doorphone.
- The door can be unlocked by the following:
	- 1) Extensions that are programmed to receive doorphone calls.
	- 2) Any extension that is engaged on a doorphone call.

### **Programming References**

· System Programming — Installation Manual [607]-[608] Doorphone Ringing Assignment — Day/Night

# $\bm{\mathsf{H}}$

## **Electronic Station Lockout**

Allows you to lock your extension so that other users cannot make outgoing CO calls from your extension.

 $\mathcal{A}$ 

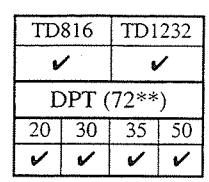

### Locking

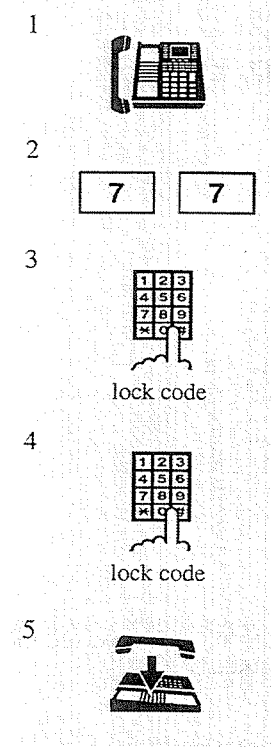

Unlocking

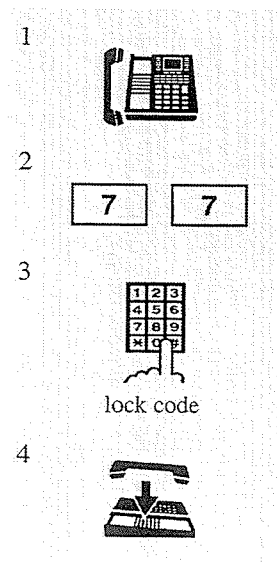

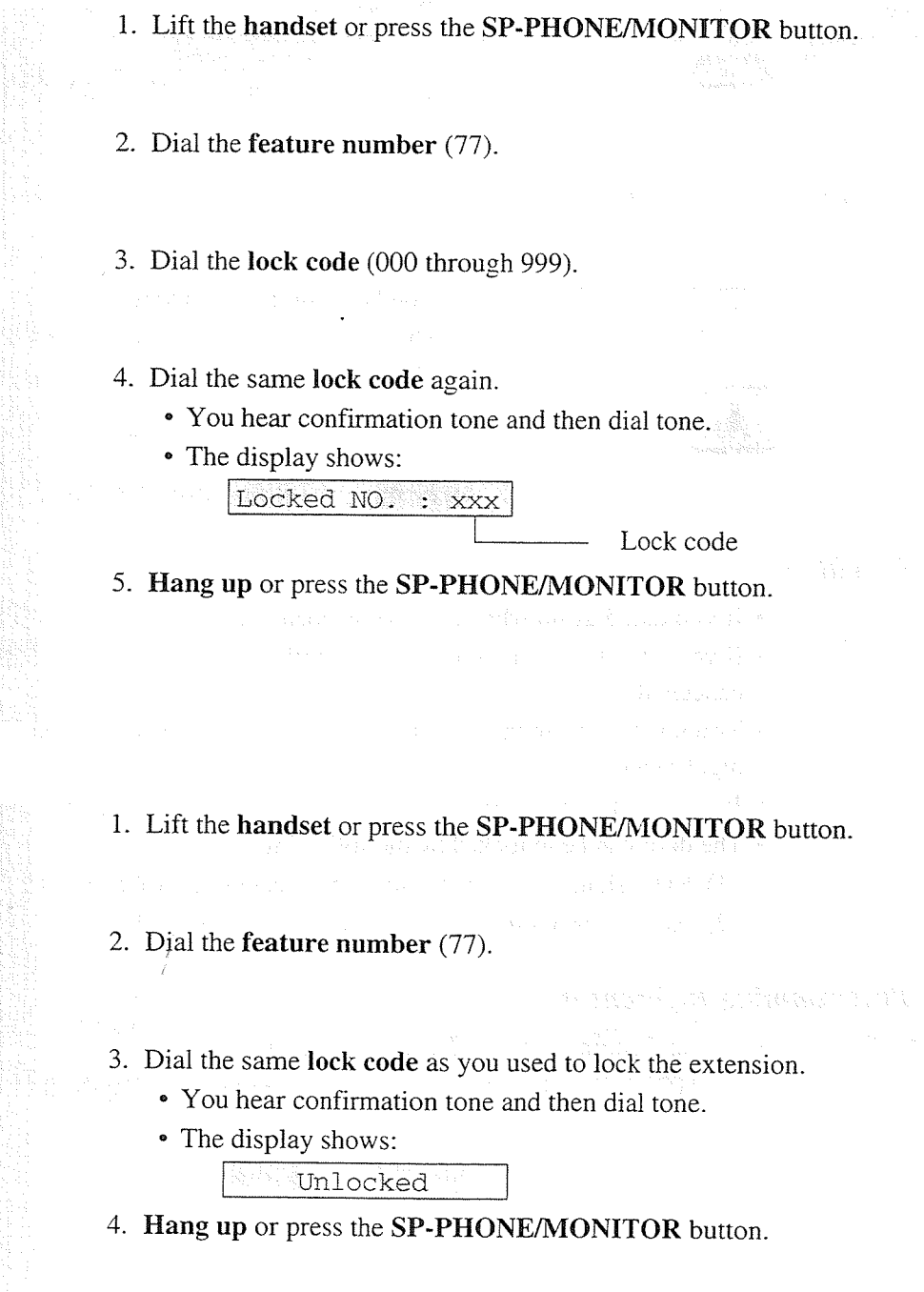

### **Conditions**

- If another user tries to access a CO line from a locked extension, the user hears a reorder tone and "Restricted" is shown on the display.
- The extension assigned as Operator 1 can set and cancel this function for another extension (Remote Station Lock Control).
- "Remote Station Lock Control" overrides this feature. If Operator 1 sets Remote Station Lock on the extension you have already locked, you cannot unlock it.

### **Feature References**

Remote Station Lock Control (3.3/Operator Service Features)

## **Emergency Call**

Allows you to dial out a pre-assigned emergency number after seizing the CO line.

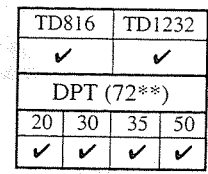

### Dialing

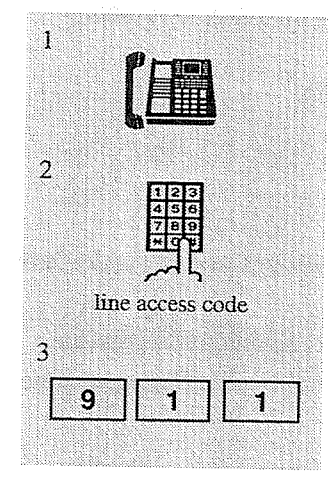

1. Lift the handset or press the SP-PHONE/MONITOR button.

- 2. Dial the line access code (9 or 81 through 88).
	- You may press a CO button instead.
	- You hear dial tone.
- 3. Dial the emergency number (911).

### **Conditions**

- Emergency number is allowed to call even in the following cases;
	- in Account Code Verified (All Calls, Toll Restriction Override) mode
	- in any toll restriction levels
	- in Electronic Station Lockout
- If your telephone is connected to the host PBX, you must dial its line access code after step 2.

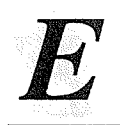

TD816 | TD1232

DPT (72\*\*)

V

 $\overline{20}$  $\overline{30}$  $\overline{35}$  $50^{-}$ 

## **Executive Busy Override — CO Line**

Allows you to connect to an existing CO call or add a third party to your existing conversation.

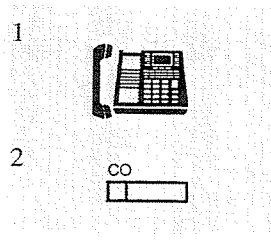

### To leave the conference

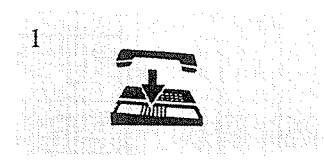

- 1. Lift the handset or press the SP-PHONE/MONITOR button.
- 2. Press the CO button corresponding to the call that you want to enter.
	- You hear confirmation tone (optional).
	- A three-party conference is now established.
- 1. Hang up or press the SP-PHONE button.
	- The other two parties continue their conversation.

### To terminate one party and talk to the other

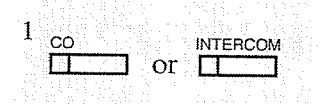

- 1. Press the CO or INTERCOM button of the party to remain connected.
	- You hear confirmation tone (optional).

### **Conditions**

- This feature does not work when "Data Line Security" or "Executive Busy Override Deny" is set at the extension engaged in the existing CO call.
- · "Class of Service" programming determines the extensions that can enable this feature.
- When a two-party call is changed to a three-party call and vice versa, a confirmation tone is sent to all three parties. Eliminating the tone is programmable.

### **Programming References**

- System Programming Installation Manual
	- [505] Executive Busy Override
	- [601] Class of Service
	- [990] System Additional Information, Field (13)

### **Feature References**

Conference Data Line Security Executive Busy Override Deny

## **Executive Busy Override — Extension**

Allows you to connect to an existing intercom (extension) call.

1. Dial 2.

## **Soft Button Operation**

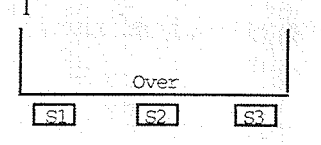

## **Standard Operation**

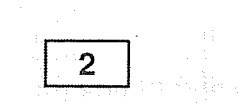

### To leave the conference

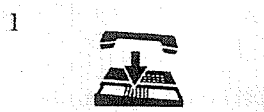

### 1. Hang up or press the SP-PHONE button. • The other two parties continue their conversation.

• You hear confirmation tone (optional). • A three-party conference is now established

If you make an intercom call and hear busy tone;

If you make an intercom call and hear busy tone;

• You hear confirmation tone (optional).

• A three-party conference is now established.

1. Press the Over  $(S2)$  button.

### To terminate one party and talk to the other

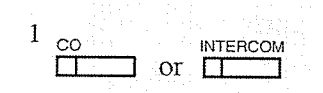

- 1. Press the CO or INTERCOM button of the party to remain connected.
	- You hear confirmation tone (optional).

### **Conditions**

- This feature does not work when "Data Line Security" or "Executive Busy Override Deny" is set at either or both of the other parties.
- "Class of Service" programming determines the extensions that can enable this feature.
- . When a two-party call is changed to a three-party call and vice versa, a confirmation tone is sent to all three parties. Eliminating the tone is programmable.

### **Programming References**

- · System Programming Installation Manual
	- [505] Executive Busy Override
	- [601] Class of Service
	- [990] System Additional Information, Field (13)

### **Feature References**

Conference Data Line Security Executive Busy Override Deny

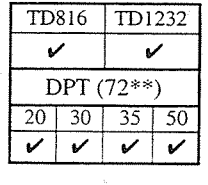

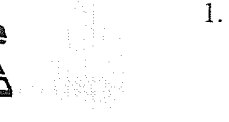

### **Executive Busy Override Deny** TD816 TD1232 Allows you to prevent other extension users from interrupting your DPT (72\*\*)  $20 \mid 30 \mid$ conversation.  $\overline{35}$ 50  $\mathbf{v}$  $\mathbf{v}$ **Setting** 1. Lift the handset or press the SP-PHONE/MONITOR button.  $\mathbf 1$ 2. Dial the **feature number** (733) and 1. っ • You hear confirmation tone.  $\overline{7}$ 3  $\mathbf{3}$ • The display shows: ٦ Busy Ovrde Deny 3. Hang up or press the SP-PHONE/MONITOR button. 3 Cancelling 1. Lift the handset or press the SP-PHONE/MONITOR button.  $\mathbf{1}$ 2. Dial the feature number  $(733)$  and 0.  $\overline{2}$ • You hear confirmation tone. 7 3 3 • The display shows:  $\mathbf 0$ Busy Ovrde Allow 3. Hang up or press the SP-PHONE/MONITOR button. 3

### **Conditions**

• "Class of Service" programming determines the extensions that can enable this feature.

### **Programming References**

· System Programming - Installation Manual [506] Executive Busy Override Deny

### **Feature References**

Executive Busy Override — CO Line Executive Busy Override — Extension

## **External Feature Access**

Allows you to access special features (eg. Call Waiting) offered by a host PBX, Centrex or Central Office. This feature is effective only during a CO call. You can access the feature by using either the FLASH button or the feature number.

### Soft Button Operation

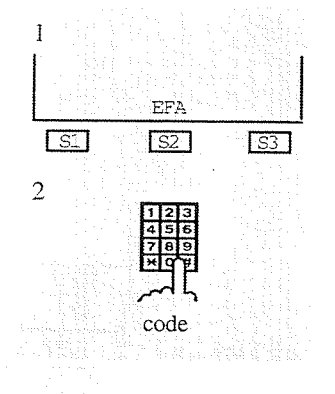

While having a conversation with an outside party; 1. Press the EFA (S2) button.

2. Dial the code for the desired service.

### **Standard Operation** Using the FLASH button

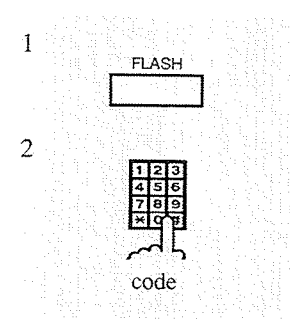

While having a conversation with an outside party;

- 1. Press the FLASH button.
	- The current call is placed on hold.
- 2. Dial the code for the desired service.

### Using the feature number

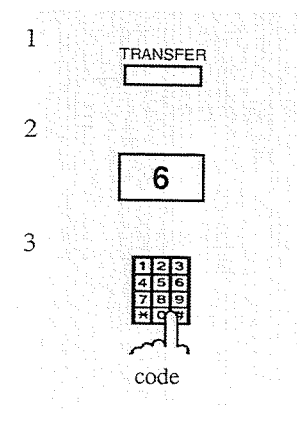

While/having a conversation with an outside party;

- 1. Press the TRANSFER button.
	- The current call is placed on hold.
- 2. Dial the feature number  $(6)$ .
- 3. Dial the **code** for the desired service.

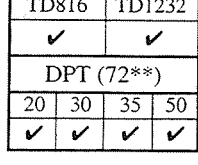

### **Conditions**

- The "Flash Time" must be assigned as required by the Centrex, host PBX, or CO line.
- A FLASH stored in "System Speed Dialing," "Station Speed Dialing," "One-Touch Dialing," or "Call Forwarding - to CO Line" functions as this feature, not as the "Flash" feature used to disconnect the calls.

### **Programming References**

• System Programming — Installation Manual [413] Flash Time

### **Feature References**

Flash

## Flash

Allows you to disconnect from the current call and make another call without hanging up.

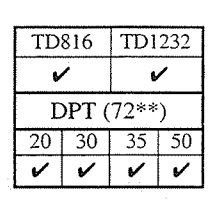

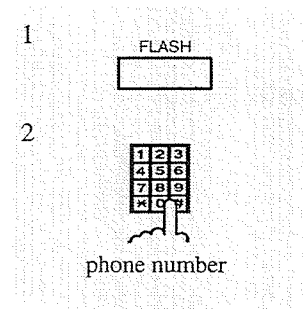

While hearing any tone, dialing, or talking;

- 1. Press the **FLASH** button.
	- You hear dial tone.
- 2. Dial the phone number.

### **Conditions**

• Disconnection signal must be selected by System Programming in order to execute this feature.

### **Programming References**

- System Programming Installation Manual
	- [413] Flash Time
	- [414] Disconnect Time
	- [990] System Additional Information, Fields (3), (15)

### **Feature References**

**External Feature Access** 

✓

TD816 TD1232

DPT  $(72**)$ 

 $20 | 30 | 35 | 50$  $\checkmark$  $\checkmark$ **پ** 

V

## **Full One-Touch Dialing**

The handsfree speakerphone is automatically activated. You can enter a phone number or access a system feature with the touch of a button.

1. Press the flexible button assigned as the One-

### Touch Dialing, DSS, REDIAL, or SAVE button.

- The SP-PHONE indicator light turns red.
- The CO or INTERCOM indicator light turns green.

### **Conditions**

 $\bf 1$ 

- DSS buttons on a DSS Console can also activate this feature.
- This feature must be initially assigned through Station Programming.

### **Programming References**

 $\Box$ 

• Station Programming (Section 2)

Flexible Button Assignment - DSS Button, One-Touch Dialing Button, SAVE Button (System Programming — [005] (Installation Manual) can be used for this assignment.) Full One-Touch Dialing Assignment

### **Feature References**

One-Touch Dialing Redial, Last Number Redial, Saved Number

## **Handsfree Answerback**

Allows you to answer an intercom call without lifting the handset.

### Setting

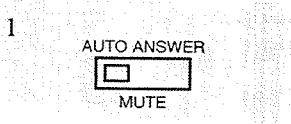

When the SP-PHONE and the AUTO ANSWER/MUTE indicator is off; 1. Press the AUTO ANSWER/MUTE button.

• The AUTO ANSWER/MUTE indicator light turns on.

### Cancelling

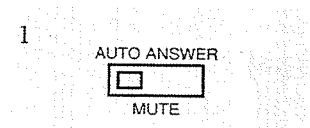

When the SP-PHONE and the AUTO ANSWER/MUTE indicator is on; 1. Press the AUTO ANSWER/MUTE button. • The AUTO ANSWER/MUTE indicator light turns off.

### **Conditions**

- This feature overrides the "Alternate Calling Ring/Voice" feature. Handsfree conversation mode is established as soon as confirmation tone is delivered.
- This feature does not work for incoming CO calls or doorphone calls.

### **Feature References**

Alternate Calling — Ring/Voice

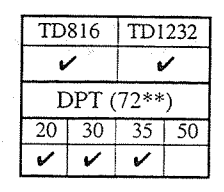

## **Handsfree Operation**

Allows you to connect to another party without lifting the handset.

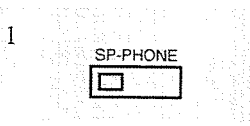

- 1. Press the SP-PHONE button.
	- The microphone and the speaker are now activated and handsfree operation is available.

### Switching from handset to handsfree mode

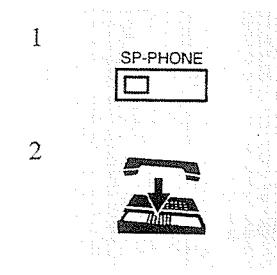

1. Press the SP-PHONE button.

### 2. Hang up.

• Do not replace the handset without pressing the SP-PHONE button, or the line will be disconnected.

### Switching from handsfree to handset mode

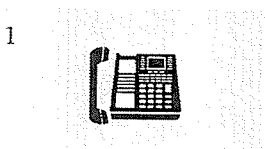

1. Lift the handset.

### **Conditions**

### • Helpful hints for Handsfree operation:

- Use this unit in a quiet room for best performance.
- If the other party has difficulty hearing you, decrease the volume.
- If you and the other party speak at the same time, parts of your conversation will be lost. To avoid this, speak alternately.
- Handsfree mode is cancelled if you do not start dialing within fifteen seconds.
- The KX-T7250 has a MONITOR button instead of a SP-PHONE button. It can be used for handsfree dialing, etc., but it cannot be used for handsfree conversation.
- You can enable handsfree mode by pressing a CO or INTERCOM button.
- When "Full One-Touch Dialing" is enabled pressing One-Touch Dialing, DSS, REDIAL or SAVE button provides handsfree mode.

### **Feature References**

Full One-Touch Dialing

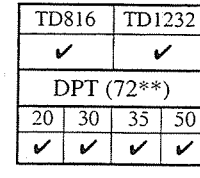

## **Intercom Calling**

Allows you to make a call to another extension.

### **Using the handset**

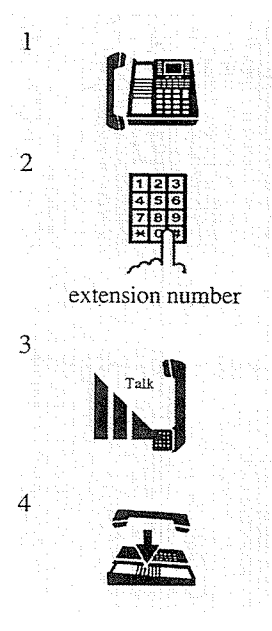

1. Lift the handset.

2. Dial the extension number.

- 3. Start talking.
- 4. Hang up after completion of the conversation.

### **Using the Speakerphone**

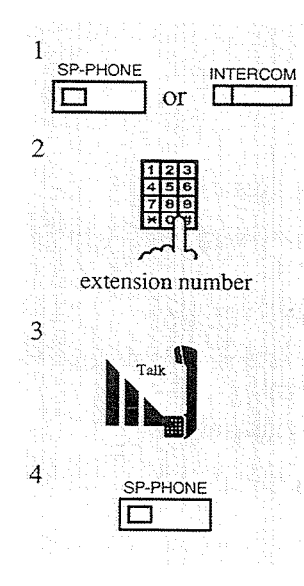

- 1. Press the SP-PHONE/MONITOR or INTERCOM button.
- 2. Dial the extension number.
- 3. Start talking.
	-
- 4. Press the SP-PHONE button after completion of the conversation.

### Using a DSS (Direct Station Selection) button

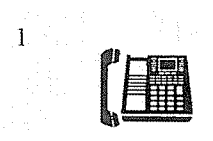

1. Lift the handset or press the SP-PHONE/MONITOR button.

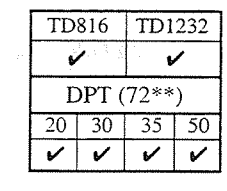

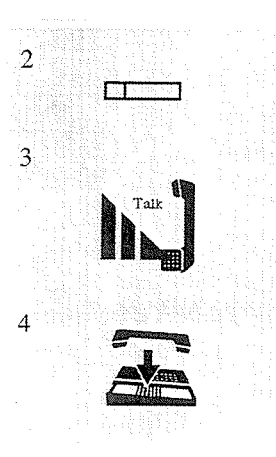

2. Press the flexible button which is assigned as the DSS button.

3. Start talking.

4. Hang up or press the SP-PHONE button after completion of the conversation.

### **Conditions**

- An extension number, and a name if programmed, are shown on the display PT during an intercom call.
- You can assign DSS button on a proprietary telephone (PT) or a DSS Console through Station Programming.

• After dialing an extension number, you will hear one of the following tones: Ringback tone: Indicates that the destination extension is being called. Confirmation tone : Indicates that you can perform voice calling (e.g. Paging). Busy tone: Indicates that the destination extension is busy. Do Not Disturb (DND) tone : Indicates that the destination extension has been set the

"Do Not Disturb (DND)" feature.

### **Programming References**

• Station Programming (Section 2)

Flexible Button Assignment - DSS Button

(System Programming - [005] (Installation Manual) can be used for this assignment.)

- System Programming Installation Manual
	- [003] Extension Number Set
	- [004] Extension Name Set

## Lockout

If one party in a conversation goes on-hook, they are both disconnected from the speech path automatically. Reorder tone is sent to the off-hook party before it is disconnected. No operation is necessary.

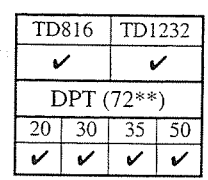

## **Message Waiting**

Allows you to leave a message at an extension when the called party is unavailable. The message waiting lamp (MESSAGE indicator) turns on when the message is received.

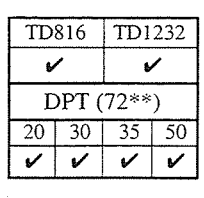

### **Setting**

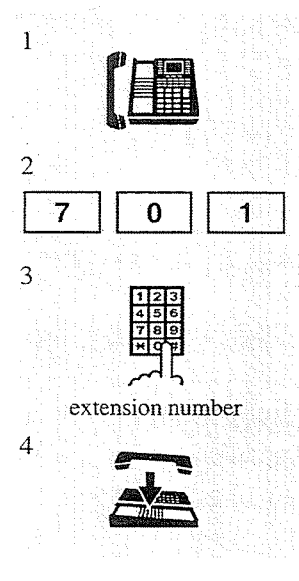

- 1. Lift the handset or press the SP-PHONE/MONITOR button.
- 2. Dial the feature number (70) and 1.
- 3. Dial the extension number where calls will be left. • You hear confirmation tone and then dial tone.
- 4. Hang up or press the SP-PHONE/MONITOR button.

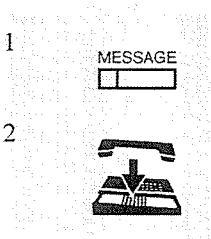

- If the called extension is busy or does not answer;
	- 1. Press the MESSAGE button.
		- You hear confirmation tone and then dial tone.
	- 2. Hang up or press the SP-PHONE/MONITOR button.

### Cancelling

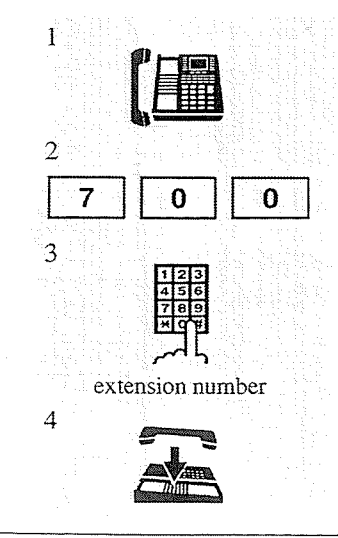

- 1. Lift the handset or press the SP-PHONE/MONITOR button.
- 2. Dial the **feature number**  $(70)$  and **0**.
- 3. Dial the extension number where message was left. • You hear confirmation tone and then dial tone.
- 4. Hang up or press the SP-PHONE/MONITOR button.

## Checking and Selecting a message by the receiver

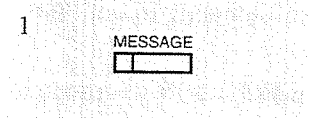

If there is any message, the message waiting lamp (MESSAGE indicator) light is on.

When the telephone is idle and on-hook; and the state of the state

- 1. Press the MESSAGE button repeatedly until the desired message appears.
	- The stored messages are shown on the display in the order they were received.
		- <Example>

When Tony at extension 123 left a message, the display shows:  $123:$  Tony

### Calling back the message sender

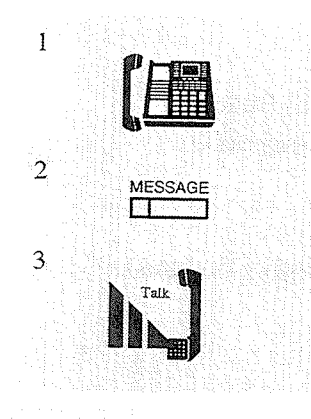

1. Lift the handset or press the SP-PHONE/MONITOR button. • You hear dial tone 4.\*

- 2. Press the MESSAGE button or dial the feature number (70) and  $\overline{2}$ .
	- If you have more than one message at your extension, the line is connected to the first message sender.

### 3. Start talking.

• The message is cleared after the conversation.

### Clearing all messages by the message receiver

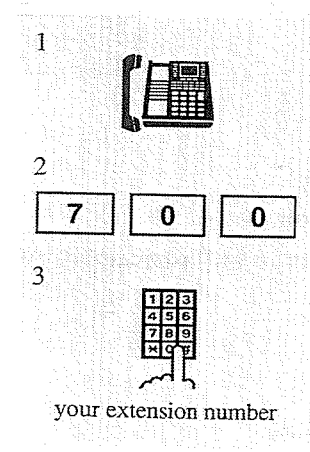

- 1. Lift the handset or press the SP-PHONE/MONITOR button. • You hear dial tone 4.\*
- 2. Dial the **feature number**  $(70)$  and 0.

3. Dial your (message receiver's) extension number. • All messages are cleared.

### **Conditions**

- The system supports a maximum of 128 simultaneous messages. In trying to send the 129th message, you hear reorder tone.
- A flexible button on the KX-T7250 (no MESSAGE button provided) can be assigned as the MESSAGE button.
- If the MESSAGE button is not provided nor assigned, dial tone 4\* after going off-hook informs you of a message waiting.
- When multiple messages are left at your extension, call back is initiated in the order the message were left.
- If you select a specific message to call back, call back is executed sequentially from the selected message on.
- With the KX-T7235, you can set or cancel this feature with the display operation.

### **Programming References**

• Station Programming (Section 2) Flexible Button Assignment — Message Waiting (MESSAGE) Button (System Programming — [005] (Installation Manual) can be used for this assignment.)

### **Feature References**

System Feature Access Menu — Message Waiting (3.4/Special Display Features)

\* One of the dial tone. Refer to "Tone List" in the Appendix (Section 7).

## **Microphone Mute**

Allows you to turn off the speaker microphone so that you can consult privately with others in the room.

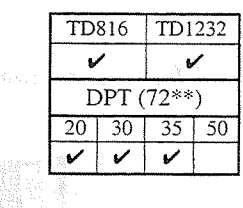

### **Setting**

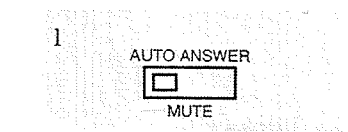

While having a conversation in handsfree mode;

- 1. Press the AUTO ANSWER/MUTE button.
	- The AUTO ANSWER/MUTE indicator light flashes red slowly.

### Cancelling

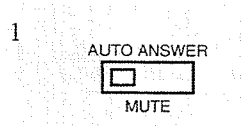

- When microphone mute is established;
	- 1. Press the AUTO ANSWER/MUTE button.
		- The AUTO ANSWER/MUTE indicator light turns off.

### **Conditions**

• This feature is only available during handsfree conversation.

## **Night Service**

This system supports both the NIGHT and DAY modes of operation. The system operation for originating and receiving calls can be different in night and day modes. "Night Service" can only be set by the extension assigned as Operator 1. Even if your extension is not assigned as Operator 1, you can use your display to check the current mode.

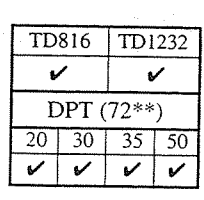

### Confirming the current mode (with a display PT only)

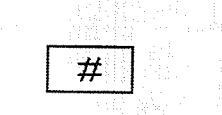

- When the telephone is idle:
	- 1. Press  $#$ .

• The display shows the current mode for 5 seconds.

### **Conditions**

 $\mathbf{1}$ 

• The Day/Night mode is automatically switched at a predetermined time (default: 9:00 a.m. for all days of the week; 5:00 p.m. for all nights of the week) if automatic switching mode is selected.

### **Feature References**

Night Service On/Off (3.3/Operator Service Features)

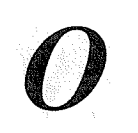

## **Off-Hook Call Announcement (OHCA)**

Allows you to signal to a busy extension that your call is waiting. Your voice comes through the built-in speaker of the called party's telephone. The called extension party can connect to the two parties and carry two independent conversations using the handset.

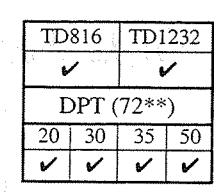

## Soft Button Operation

Executing

ា

If you make and intercom call and hear busy tone;

- 1. Press the BSS  $(S1)$  button.
	- You can talk after you hear confirmation tone.

## **Standard Operation**

### Executing

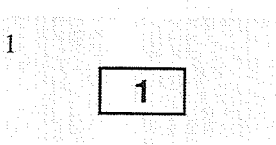

### To talk to the third party

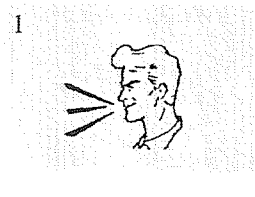

If you make an intercom call and hear busy tone; 1. Dial 1.

- - You can talk after you hear confirmation tone.

If you hear two beeps and voice announcement;

1. Consult with the third party by microphone.

- The display of the called extension shows the calling extension's number or name for 5 seconds with 10 seconds interval.
- You can talk to two parties independently.

### To talk to the third party by terminating the current call

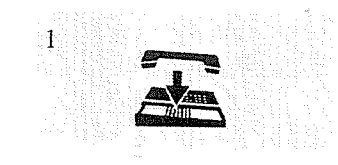

If you hear two beeps and voice announcement;

### 1. Hang up.

- The current call is disconnected.
- The INTERCOM indicator light turns green.
- You can talk in handsfree mode.

### To talk to the third party by holding the current call

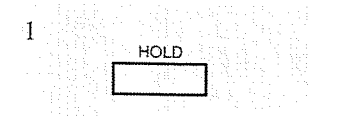

If you hear two beeps and voice announcement:

- 1. Press the **HOLD** button.
	- The current call is placed on hold.
	- The INTERCOM indicator light flashes green slowly.

- OHCA is performed the same way as the "Busy Station Signaling (BSS)" feature. It depends on the telephone type used by the called party whether BSS or OHCA is activated. If the called telephone is the KX-T7235, OHCA becomes active.
- This feature is only available to extensions that have set the "Call Waiting" feature. If this is not set, the caller will hear reorder tone.
- This feature works when the called party is off-hook and the INTERCOM button of the telephone is idle.
- If the "Do Not Disturb (DND)" feature is set at the called extension, you must activate the "Do Not Disturb (DND) Override" feature before OHCA is available.

### **Feature References**

**Busy Station Signaling (BSS)** Call Waiting

## **One-Touch Dialing**

Allows you to call a number or access a system feature with the touch of a button. This is done by storing an extension number, a telephone number or a feature number of up to sixteen digits on a One-Touch Dialing button.

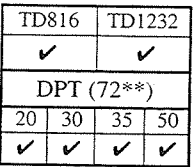

### Dialing

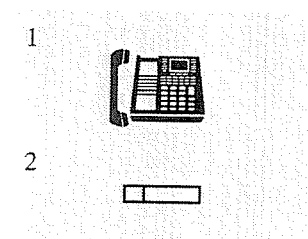

- 1. Lift the handset or press the SP-PHONE/MONITOR button.
- 2. Press the flexible button which is assigned as the One-Touch Dialing button.

### **Conditions**

- The destination numbers are stored through Station Programming.
- You may press a CO button to select a desired CO line directly before pressing the One-Touch Dialing button.
- You can use a combination of "Speed Dialing," "One-Touch Dialing," "Redial, Last Number/Saved Number" and manual dialing.
- It is possible to store a number consisting of seventeen digits or more by dividing it and storing it in two One-Touch Dialing buttons.

### **Programming References**

- Station Programming (Section 2)
	- Flexible Button Assignment One-Touch Dialing Button
	- (System Programming [005] (Installation Manual) can be used for this assignment.)

## **Operator Call**

Ť

 $\overline{2}$ 

 $\mathfrak{Z}$ 

 $\mathbf{0}$ 

 $\mathbf 0$ 

 $\alpha$ <sup>-1</sup>

ា

Allows you to call an operator within the system. Two extensions can be assigned as Operator 1 and 2.

- 1. Lift the handset or press the SP-PHONE/ **MONITOR** button.
- 2. Dial the feature number  $(0)$ .
- 3. Dial  $0$  to call Operator 1, or dial 1 to call Operator 2.

### **Conditions**

- If there is only one operator, skip step 3.
- If an operator is not assigned, this feature is not available; you will hear the reorder tone.

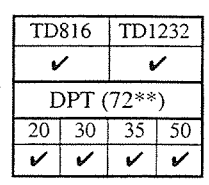

## **Outward Dialing, Line Access - SUMMARY**

A CO line can be accessed in the following ways:

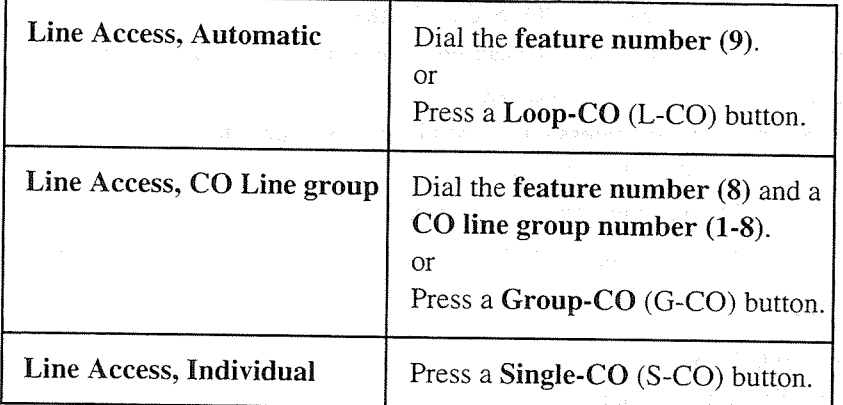

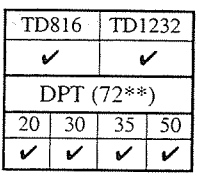

### **Conditions**

- The CO button assignment (L-CO, G-CO or S-CO) on your telephone can be re-arranged as required. Refer to "Flexible Button Assignment" in the Station Programming (Section 2).
- After dialing a feature number or pressing a CO button, you hear one of the following tones:

Dial tone: Indicates that an idle CO line is captured.

COxx. - is shown on the display. (xx: CO line number)

Busy tone: Indicates that the selected CO line is busy.

CO in use  $-$  is shown on the display.

**Reorder tone:** 

1) Indicates that the CO line you have attempted to access is not assigned.

CO Not Assigned  $-$  is shown on the display.

2) Indicates that access to CO lines is denied.

Restricted  $-$  is shown on the display.

Restricted may be shown on the display for the following reasons;

- The extension has been locked by the owner (Electronic Station Lockout) or the operator (Remote Station Lock Control).

- The extension is restricted by the account code mode, "Verified - All Calls" or "Verified - Toll Restriction Override."

- The extension is restricted from making toll calls (Toll Restriction).

**ANTERONY PERSONAL** 

### **Programming References**

- Station Programming (Section 2)
	- Flexible Button Assignment Loop-CO (L-CO) Button, Group CO (G-CO) Button, Single-CO (S-CO) Button

**1978年支援** 

- (System Programming [005] (Installation Manual) can be used for this assignment.)
- System Programming Installation Manual
	- [103] Automatic Access CO Line Group Assignment
		- (Used for "Line Access, Automatic" only.)
	- [400] CO Line Connection Assignment
	- [605]-[606] Outgoing Permitted CO Line Group Assignment Day/Night

### **Feature References**

**Account Code Entry** Electronic Station Lockout Remote Station Lock Control (3.3/Operator Service Features) Toll Restriction ( $\rightarrow$  see Installation Manual)

### Line Access, Automatic

Allows you to select an available CO line automatically.

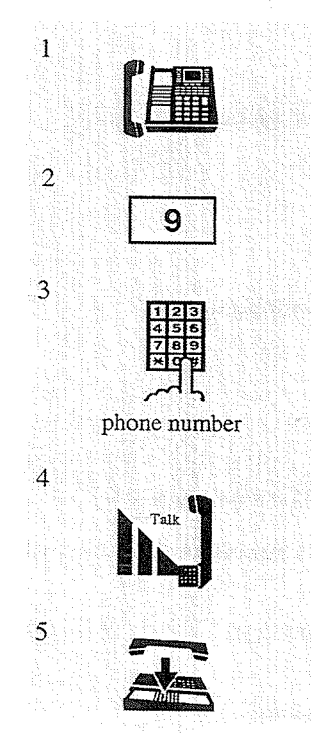

- 1. Lift the handset or press the SP-PHONE/MONITOR button.
- 2. Dial the feature number  $(9)$ .
	- You hear dial tone.
	- The selected CO indicator light turns green.
- 3. Dial the phone number.
	- The display shows the phone number.
- 4. Start talking.
- 5. Hang up or press the SP-PHONE button after completion of the conversation.

### **Conditions**

• You may press the L-CO button directly instead of steps 1 and 2.

### Line Access, CO Line Group

Allows you to select an idle CO line within the designated CO line group. Through programming, CO lines can be divided into eight line groups.

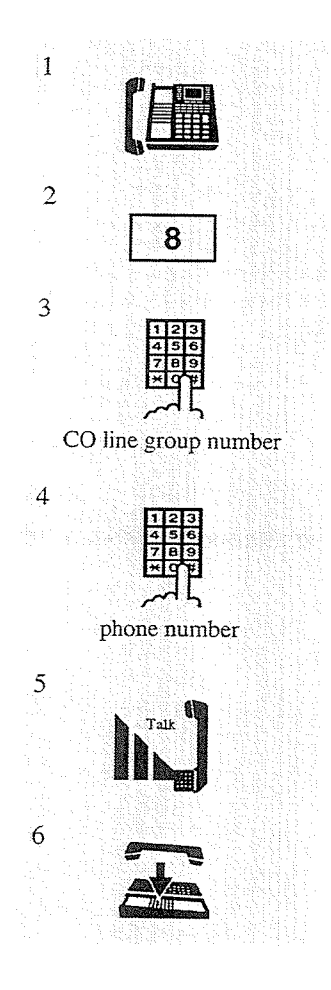

- 1. Lift the handset or press the SP-PHONE/MONITOR button.
- 2. Dial the feature number  $(8)$ .
- 3. Dial a CO line group number (1 through 8).
	- You hear dial tone.
	- The selected CO indicator light turns green.
- 4. Dial the phone number.
	- The display shows the phone number.
- 5. Start talking.
- 6. Hang up or press the SP-PHONE button after completion of the conversation.

### **Conditions**

• You may press the G-CO button directly instead of steps 1, 2 and 3.

### Line Access, Individual

Allows you to select the desired CO line without dialing the line access code.

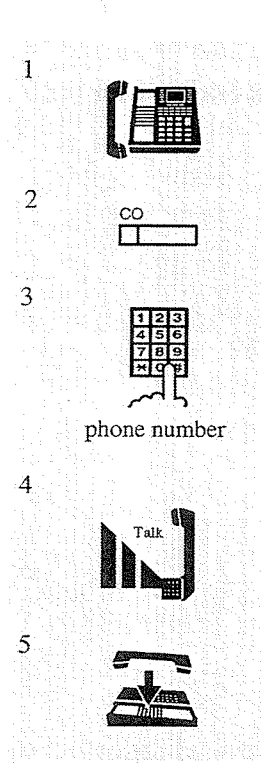

- 1. Lift the handset or press the SP-PHONE/MONITOR button.
- 2. Press the CO button.
	- You hear dial tone.
	- The CO indicator light turns green.
- 3. Dial the phone number.
	- The display shows the phone number.
- 4. Start talking.
- 5. Hang up or press the SP-PHONE button after completion of the conversation.

### Conditions

• You may skip step 1 and press CO button directly.

## **Paging - SUMMARY**

Allows you to make a voice announcement to several people at the same time. Your message is announced over built-in speakers of proprietary telephones (PT) or external speakers (External Pagers). The paged person can answer your page from a nearby telephone. There are three types of paging as shown below. You can select the appropriate type according to your needs.

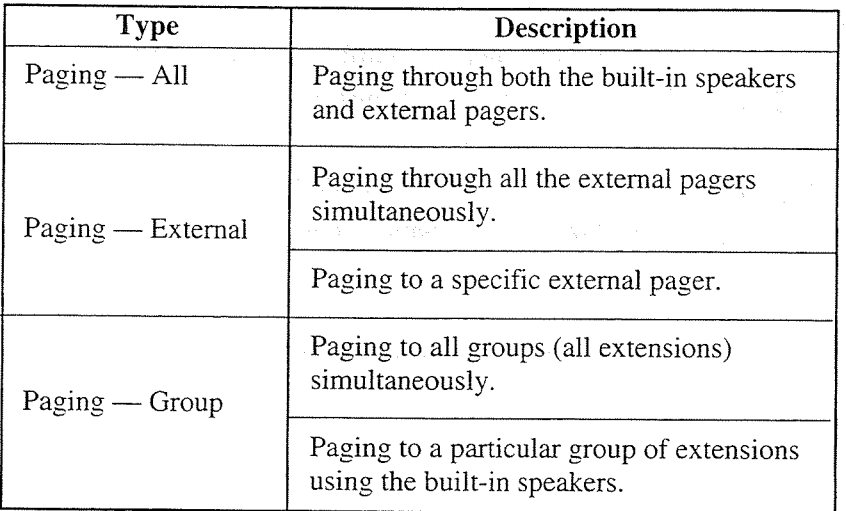

### **Conditions**

- To answer the page, refer to "Paging ANSWER."
- The paged extension users hear confirmation tone before the voice announcement.
- Confirmation tone from external pagers (External Pager Confirmation Tone) is audible at the paged site, before the voice announcement. Eliminating the tone is programmable.
- Confirmation tone is audible before making the voice announcement. Eliminating the tone is programmable.
- With the KX-T7235, you can execute paging with the dislay operation.

### **Programming References**

- System Programming Installation Manual
	- [602] Extension Group Assignment (Used for "Paging Group" only.)
	- [805] External Pager Confirmation Tone
	- [990] System Additional Information, Field (16)

### **Feature References**

### Paging — ANSWER

System Feature Access Menu — Paging — External (3.4/Special Display Features) System Feature Access Menu — Paging — Group (3.4/Special Display Features)

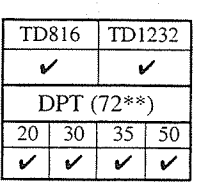

## $Paging - All$

Allows you to make a voice announcement to all extensions. Your message is announced over the built-in speakers of the proprietary telephones (PT) and external pagers.

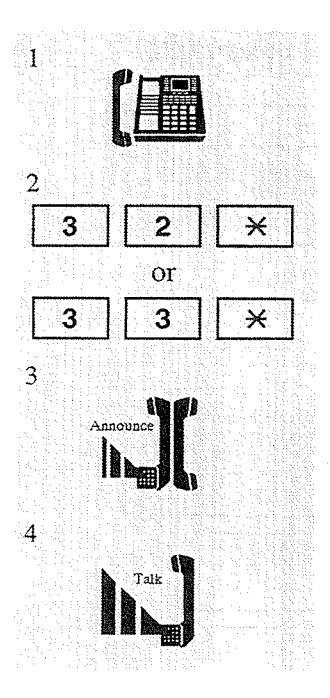

- 1. Lift the handset or press the SP-PHONE/MONITOR button.
- 2. Dial the **feature number** (32 or 33) and  $\star$ .
	- You hear confirmation tone (optional).
	- The display shows:
		- All Call Page
- 3. Make the announcement.

4. Wait for an answer and talk.

## Paging - External

Allows you to make a voice announcement over external pagers.

### To access all external pagers

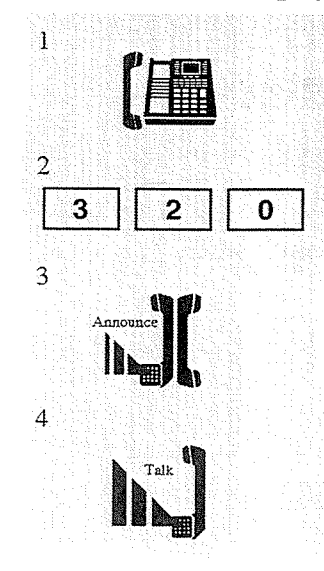

- 1. Lift the handset of press the SP-PHONE/MONITOR button.
- 2. Dial the **feature number**  $(32)$  and **0**.
	- You hear confirmation tone (optional).
	- The display shows:
		- Extrnl Page All
- 3. Make the announcement.
- 4. Wait for an answer and talk.

### To access a particular pager only

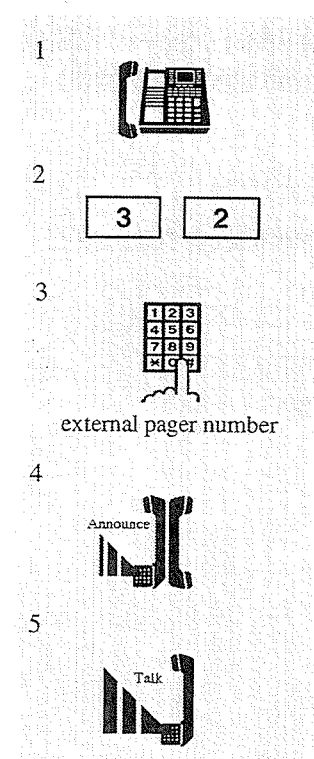

- 1. Lift the handset or press the SP-PHONE/MONITOR button.
- 2. Dial the feature number (32).
- 3. Dial the external pager number  $(1)$  or  $(1$  through 4) you wish to use.

- External pager number

- $\mathbf{1}$ : if you are connected to the KX-TD816
- 1 through 4 : if you are connected to the KX-TD1232

 $\mathbf{X}$ 

- You hear confirmation tone (optional).
- The display shows:
- 4. Make the announcement.

Extrnl Page

5. Wait for an answer and talk.

### **Conditions**

- If the designated pager is being used, busy tone is heard.
- The paging priorities are as follows:
	- 1) TAFAS (Trunk (CO Line) Answer From Any Station)
	- 2) Paging External
	- 3) Background Music (BGM) External

If a higher priority page is requested when a lower priority page is active, the higher priority overrides the lower priority.

### **Feature References**

Background Music (BGM) — External (3.3/Operator Service Features) Trunk (CO Line) Answer From Any Station (TAFAS)

## Paging - Group

Allows you to select an extension group and make a voice announcement. You can select a maximum of 8 extension groups simultaneously. The announcement can only be heard through the built-in speakers of extensions.

### To access all groups simultaneously

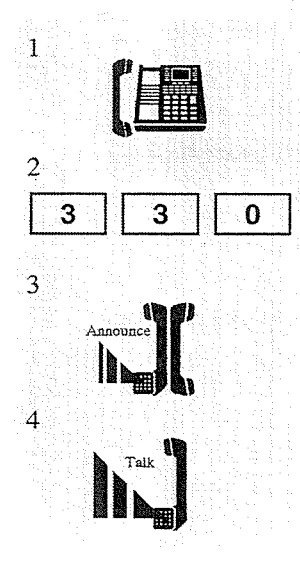

- 1. Lift the handset or press the SP-PHONE/MONITOR button.
- 2. Dial the **feature number**  $(33)$  and **0**.
	- You hear confirmation tone (optional).

Group Page All

- The display shows:
- 
- 3. Make the announcement.
- 4. Wait for an answer and talk.

### To access a particular group of extensions

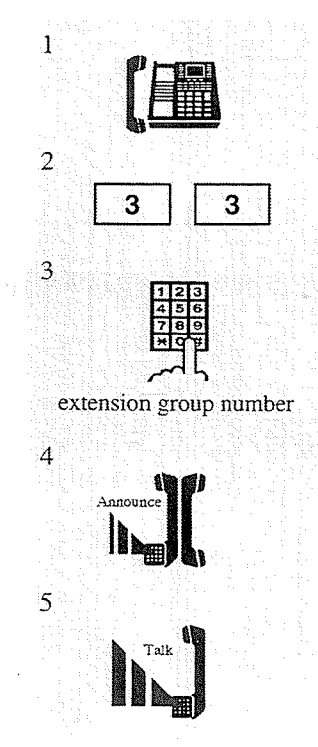

- 1. Lift the handset or press the SP-PHONE/MONITOR button.
- 2. Dial the feature number (33).
- 3. Dial the extension group number (1 through 8).
	- You hear confirmation tone (optional).

Χ

- The display shows:
	- Group Page

- Paged group number (1 through 8)

- 4. Make the announcement.
- 5. Wait for an answer and talk.

**DPT** Features  $3.2$ 

### **Conditions**

• There is a maximum of eight extension groups. "Paging - Group" to different groups can be performed simultaneously.

## **Paging - ANSWER**

Allows you to answer an announced page at any extension within the system.

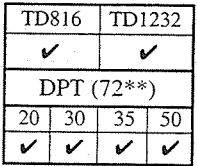

### Answering a page sent to the built-in speaker

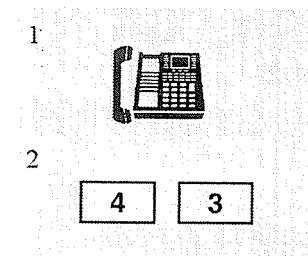

- 1. Lift the handset or press the SP-PHONE/MONITOR button.
- 2. Dial the feature number (43).
	- You hear confirmation tone (optional).
	- You can start talking.

### Answering a page sent to a particular external pager

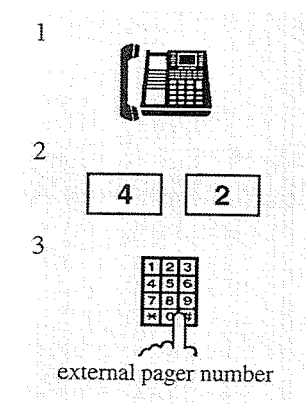

- 1. Lift the handset or press the SP-PHONE/MONITOR button.
- 2. Dial the feature number (42).
- 3. Dial the corresponding external pager number  $(1)$  or  $(1$  through 4).
	- : if you are connected to the KX-TD816 1
	- 1 through 4 : if you are connected to the KX-TD1232
	- You hear confirmation tone (optional).
	- You can start talking.

### **Conditions**

- Only extensions within the paged group can answer "Paging Group."
- Confirmation tone is audible when the page is answered. Eliminating the tone is programmable.
- With the KX-T7235, you can answer the page with the display operation.

### **Programming References**

- · System Programming Installation Manual
	- [990] System Additional Information, Field (16)

### **Feature References**

System Feature Access Menu — Answering, Paging (3.4/Special Display Features)
### **Paging and Transfer**

You can transfer a call using the paging function (Paging — All, Paging — External, or Paging — Group).

### Using Paging  $-Ml$

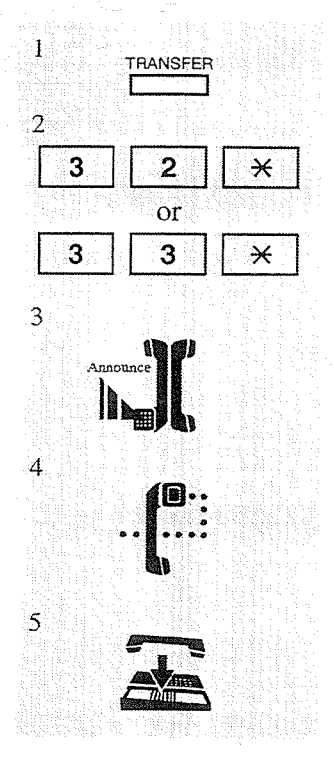

#### While having a conversation;

- 1. Press the TRANSFER button.
	- You hear dial tone.
	- The other party is placed on hold.
- 2. Dial the **feature number** (32 or 33) and  $\star$ .
	- The feature number can be the one for either group or external paging.
- 3. Make the announcement after hearing confirmation tone (optional).
- 4. Wait for the other party to answer.
	- You hear confirmation tone (optional).
- 5. Hang up or press the SP-PHONE button.
	- The held party and the paged extension are connected and can start a conversation.

#### Using Paging - External: to all external pagers

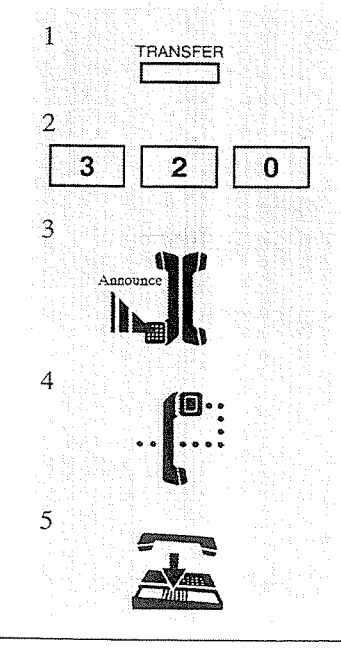

- While having a conversation;
	- 1. Press the TRANSFER button.
		- You hear dial tone.
		- The other party is placed on hold.
	- 2. Dial the feature number  $(32)$  and 0.
	- 3. Make the announcement after hearing confirmation tone (optional).
	- 4. Wait for the other party to answer.
		- You hear confirmation tone (optional).
	- 5. Hang up or press the SP-PHONE button.
		- The held party and the paged extension are connected and can start a conversation.

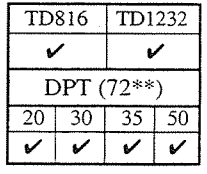

**DPT** Features  $3.2$ 

#### Using Paging - External: to a particular external pager

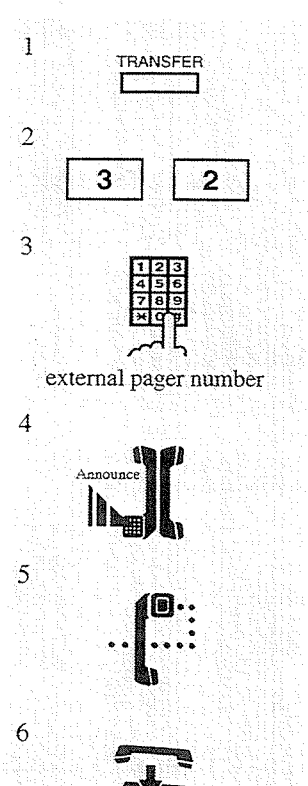

While having a conversation;

- 1. Press the TRANSFER button.
	- You hear dial tone.
	- The other party is placed on hold.
- 2. Dial the feature number (32).
- 3. Dial an external pager number  $(1)$  or  $(1$  through 4).
	- : if you are connected to the KX-TD816  $\mathbf{1}$
	- 1 through 4 : if you are connected to the KX-TD1232
- 4. Make the announcement after hearing confirmation tone (optional).
- 5. Wait for the other party to answer.
	- You hear confirmation tone (optional).
- 6. Hang up or press the SP-PHONE button.
	- The held party and the paged extension are connected and can start a conversation.

#### Using Paging - Group: to all extension groups

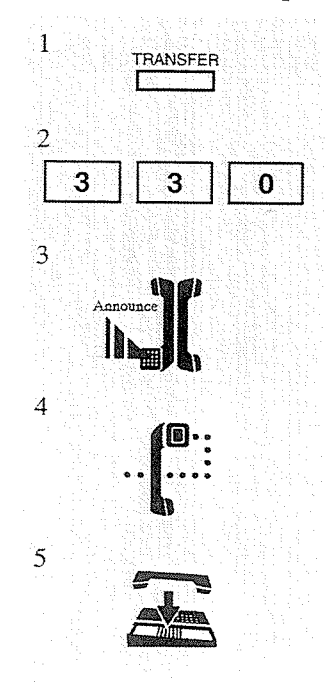

- While having a conversation; 1. Press the TRANSFER button. • You hear dial tone.
	- The other party is placed on hold.
	- 2. Dial the **feature number** (33) and  $0$ .
	- 3. Make the announcement after hearing confirmation tone (optional).
	- 4. Wait for the other party to answer.
		- You hear confirmation tone (optional).
	- 5. Hang up or press the SP-PHONE button.
		- The held party and the paged extension are connected and can start a conversation.

mel ha ci y

#### $3.2$ **DPT** Features

#### Using Paging - Group: to a particular extension group

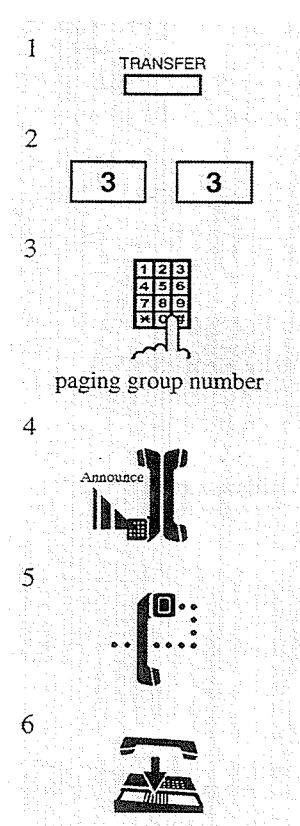

While having a conversation;

- 1. Press the TRANSFER button.
	- You hear dial tone.
	- The other party is placed on hold.
- 2. Dial the feature number (33).
- 3. Dial a **paging group number** (1 through 8).
- 4. Make the announcement after hearing confirmation tone (optional).
- 5. Wait for the other party to answer.
	- You hear confirmation tone (optional).
- 6. Hang up or press the SP-PHONE button. • The held party and the paged extension are connected and can start a conversation.

#### **Conditions**

• Confirmation tone is audible before making the voice announcement. Eliminating the tone is programmable.

#### **Programming References**

- System Programming Installation Manual
	- [602] Extension Group Assignment
	- [805] External Pager Confirmation Tone
	- [990] System Additional Information, Field (16)

# 3.2 **DPT** Features

# **Paralleled Telephone Connection**

A digital proprietary telephone (DPT) can be connected in parallel with a single line telephone (SLT). When a parallel connection is made, either telephone can be used.

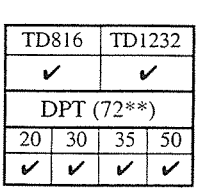

#### Setting

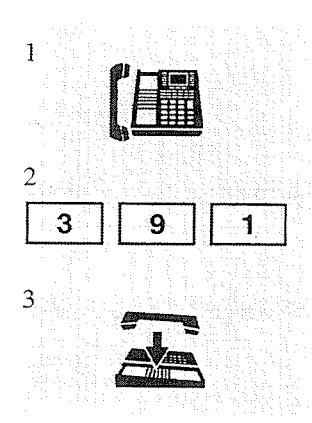

#### To enable SLT ringing;

- 1. Lift the handset or press the SP-PHONE/MONITOR button.
- 2. Dial the **feature number** (39) and 1.
	- You hear confirmation tone.
	- The display shows:
		- Parallel On
- 3. Hang up or press the SP-PHONE/MONITOR button.

### Cancelling

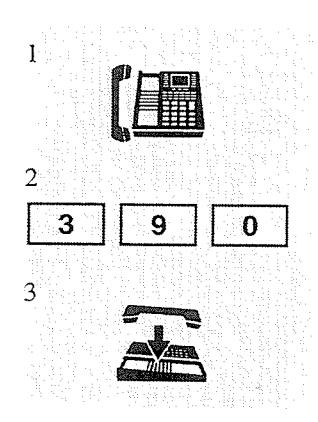

#### To disable SLT ringing;

- 1. Lift the handset or press the SP-PHONE/MONITOR button.
- 2. Dial the **feature number** (39) and  $0$ .
	- You hear confirmation tone.
	- The display shows:

Parallel Off

3. Hang up or press the SP-PHONE/MONITOR button.

### **Conditions**

- Default is "Parallel Off."
- The PT can be used to perform normal operations whether or not the SLT is enabled.
- When receiving a call:
	- If SLT ringing is enabled, then both the PT and the SLT ring except when the PT is in "Handsfree Answerback" mode or Voice-Calling mode with the "Alternate Calling -Ring/Voice" feature.
	- If SLT ringing is disabled, then the PT rings but the SLT does not. However the SLT can answer the call.

#### **DPT** Features  $3.2$

그 학교는

- When the SLT is in use, the display and the indicators of the PT will show in the same way as if the PT is in use.
- If you go off-hook while your paralleled telephone is in use, the call will switch over to your telephone, and vice versa.
- "XDP\*" feature is available. Refer to the Installation Manual.
- With the KX-T7235, you can execute this feature with the display operation.

#### **Feature References**

Alternate Calling — Ring/Voice EXtra Device Port (XDP) ( $\rightarrow$  see Installation Manual) Handsfree Answerback System Feature Access Menu - Paralleled Telephone Connection (3.4/Special Display Features)

\*XDP (eXtra Device Port) expands the number of telephones available in the system by allowing an extension port to contain two telephones.

n yaying the sta

# **Pickup Dialing (Hot Line)**

Allows you to make an outgoing call by going off-hook.

#### Programming the phone number

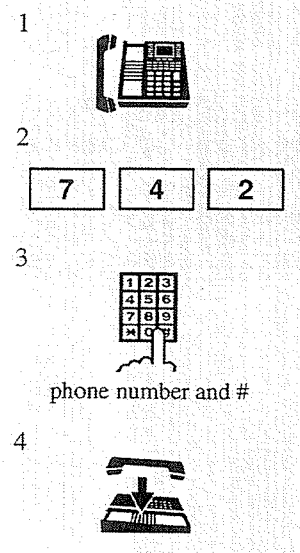

- 1. Lift the handset or press the SP-PHONE/MONITOR button.
- 2. Dial the feature number  $(74)$  and 2.
- 3. Dial the phone number and #.
	- You hear confirmation tone and then dial tone.
- 4. Hang up or press the SP-PHONE/MONITOR button.

Setting

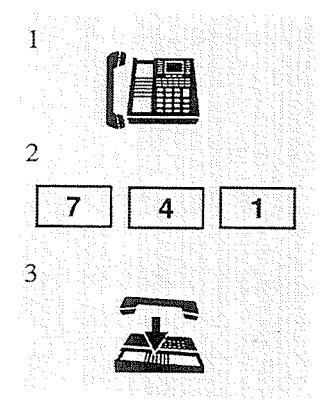

#### Cancelling

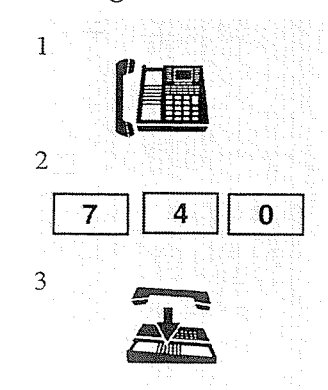

- 1. Lift the handset or press the SP-PHONE/MONITOR button.
- 2. Dial the feature number (74) and 1.
	- You hear confirmation tone and then dial tone.
- 3. Hang up or press the SP-PHONE/MONITOR button.
- 1. Lift the handset or press the SP-PHONE/MONITOR button.
- 2. Dial the feature number  $(74)$  and 0.
	- You hear confirmation tone and then dial tone.
- 3. Hang up or press the SP-PHONE/MONITOR button.

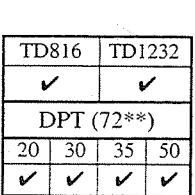

#### $3.2$ **DPT** Features

**Page (A) キーのものに** 

#### Dialing

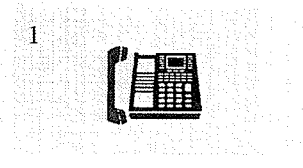

- 1. Lift the handset or press the SP-PHONE/MONITOR button.
	- Wait for the answer and talk.

### **Conditions**

- This feature does not work when you answer an incoming call or retrieve a call on hold.
- Up to sixteen digits, consisting of "0 through 9" and " $\star$ ," can be stored. "#" cannot be stored.
- · During the waiting time after going off-hook, you can dial another party and override this feature. You can modify the waiting time between going off-hook and connecting with the called line through System Programming.

### **Programming References**

· System Programming - Installation Manual [204] Pickup Dial Waiting Time

# 3.2 **DPT** Features

## **Privacy Release**

Allows you to establish a three-party conference call while connected to an existing call.

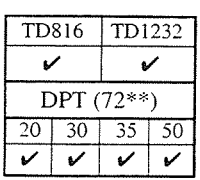

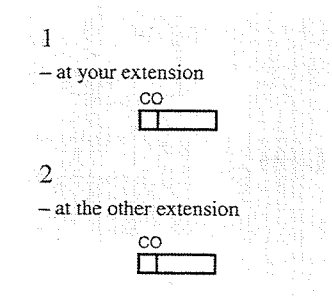

#### While having a conversation with an outside party, allow another extension to join the conversation;

- 1. Press the corresponding CO button.
	- The corresponding CO indicator light flashes green rapidly.
- 2. The other extension user presses the flashing CO button within 5 seconds.
	- You hear confirmation tone (optional).
	- A three-party conference is now established.

To leave the conference

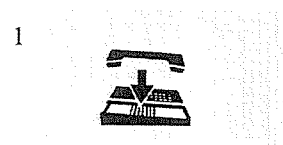

- 1. Hang up or press the SP-PHONE button.
	- The other two parties may continue their conversation.

#### To terminate one party and talk to the other

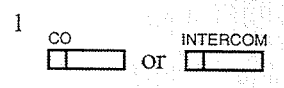

1. Press the CO or INTERCOM button of the desired party.

### **Conditions**

- The CO button pressed in order to join the conversation needs to be assigned as a Single-CO (S-CO) button.
- After the user presses the CO button, the CO indicator light of the other extension flashes rapidly for only five seconds. Pressing the CO button again gives you an additional five seconds.
- This feature overrides "Data Line Security" and "Executive Busy Override Deny."
- When a two-party call is changed to a three-party call and vice versa, a confirmation tone is sent to all three parties. Eliminating the tone is programmable.

### **Programming References**

- Station Programming (Section 2)
	- Flexible Button Assignment Single–CO (S-CO) Button
	- (System Programming [005] (Installation Manual) can be used for this assignment.)
- System Programming Installation Manual
	- [990] System Additional Information, Field (13)

#### $3.2$ **DPT** Features

### **Feature References**

Conference Data Line Security Executive Busy Override Deny

# **Pulse to Tone Conversion**

Allows you to change from Pulse to Tone dialing mode so that you can access special services such as computer-accessed long distance.

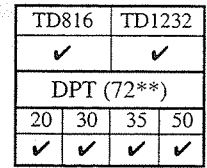

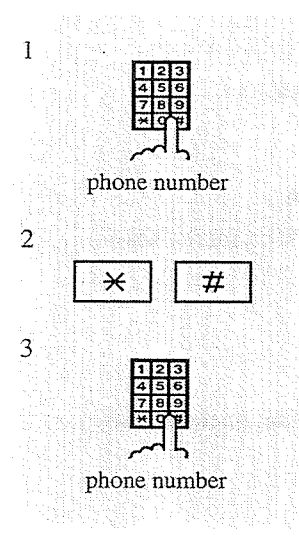

- 1. Dial the phone number (Pulse mode).
- 2. Dial  $\ast$  and #.

3. Dial the phone number (Tone mode).

### **Conditions**

• You cannot change from Tone to Pulse dialing mode.

 $3-96$ **DPT** Features

# 3.2 **DPT** Features

### Redial, Automatic

Allows you to access the last dialed or saved number while in handsfree mode.

- 1 SP-PHONE  $\Box$  $\overline{2}$ **REDIAL**
- 1. Press the SP-PHONE button.
- 2. Press the REDIAL button.

#### **Conditions**

- The default setting for redialing is fifteen redials initiated at forty seconds intervals. The setting can be changed by System Programming.
- If there is an incoming call during redialing, the redialing process is delayed until the call is completed.
- If any other action is performed or any other operation is initiated during Automatic Redial, this function is cancelled.

### **Programming References**

- · System Programming Installation Manual
	- [209] Automatic Redial Repeat Times
	- [210] Automatic Redial Interval Time

#### **Feature References**

Redial, Last Number Redial, Saved Number

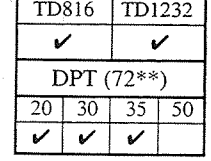

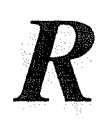

#### $3.2$ **DPT** Features

### **Redial, Last Number**

Allows you to automatically re-enter the last CO call number.

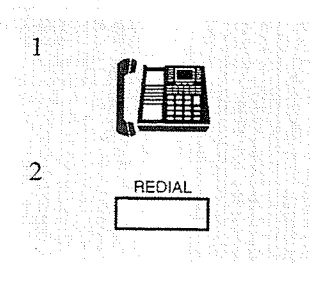

- 1. Lift the handset or press the SP-PHONE/ **MONITOR** button.
- 2. Press the REDIAL button.

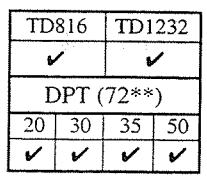

### **Conditions**

- Up to twenty-four digits can be stored and redialed; this does not include the CO line access code.
- "  $\angle$ ," "#," "PAUSE," and "INTERCOM" (for secret dialing) are counted as one digit.
- If you hear busy tone when attempting to redial, select another line and press the REDIAL button.
- The memorized telephone number is replaced by a new one if at least one digit to be sent to a CO line is dialed. Dialing a CO line access code alone does not change the memorized number.
- Certain types of proprietary telephones allow multiple redialing automatically (Redial, Automatic).

#### **Feature References**

Redial, Automatic

#### **DPT** Features  $3.2$

# Redial, Saved Number

Allows you to store a telephone number, while connected to a CO line, and automatically redial the number later. The saved number can be redialed many times until another one is stored.

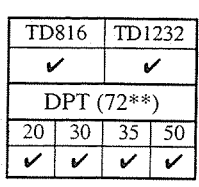

#### **Storing**

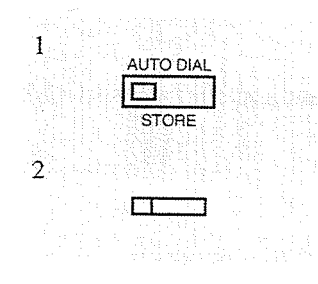

#### While having a conversation or hearing busy tone;

- 1. Press the AUTO DIAL/STORE button.
- 2. Press the flexible button which is assigned as the SAVE button.

Dialing

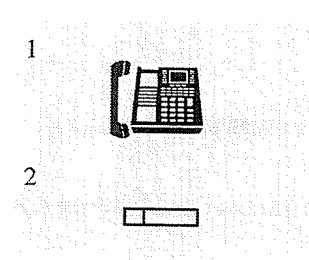

- 1. Lift the handset or press the SP-PHONE/MONITOR button.
- 2. Press the flexible button which is assigned as the SAVE button.

#### **Conditions**

- Up to twenty-four digits can be stored and redialed; this does not include the CO line access code.
- " \*, " "#," "PAUSE," and "INTERCOM" (for secret dialing) are counted as one digit.
- Certain types of proprietary telephones allow multiple redialing automatically (Redial, Automatic).
- A flexible button can be assigned as the SAVE button.

### **Programming References**

- Station Programming (Section 2)
	- Flexible Button Assignment SAVE Button
	- (System Programming [005] (Installation Manual) can be used for this assignment.)

#### **Feature References**

Redial, Automatic

#### **DPT** Features  $3.2$

# **Secret Dialing**

Allows you to conceal all or a part(s) of a "System Speed Dialing" or "One-Touch Dialing" number assigned to a flexible button on your PT and DSS console which normally appears on the display. Additionally, KX-T7235 Model telephones are capable of Secret Dialing for "Station Speed Dialing" numbers.

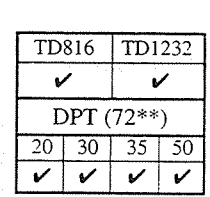

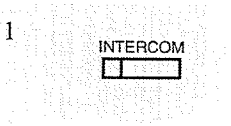

#### When storing the phone number;

1. Press the INTERCOM button before and after the part you wish to conceal.

the

- The display shows:
- <Example>

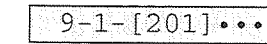

 $(-$ "201" is not shown on display when you dial.)

### **Conditions**

- The secret code, "[" or "]" (pressing the INTERCOM button), is counted as one digit.
- You can conceal one or more parts in a telephone number.
- If the phone number "9-1-[201]-431-2111" is stored, the display shows the following when the call is made:

```
-1 - 4 - 431 - 2111
```
• The concealed part is printed out by SMDR.

### **Programming References**

- Station Programming (Section 2)
	- Flexible Buttons Assignment One-Touch Dialing Button
	- (System Programming [005] (Installation Manual) can be used for this assignment.)
- System Programming Installation Manual
	- [001] System Speed Dialing Number Set

### **Feature References**

One-Touch Dialing **Station Speed Dialing System Speed Dialing** 

# 3.2 DPT Features

### **Station Feature Clear**

Allows you to reset the following station features to the default settings.

- a) Absent Message Capability
- b) Background Music (BGM)
- c) Call Forwarding
- d) Call Pickup Deny
- e) Call Waiting
- f) Data Line Security
- g) Do Not Disturb (DND)
- h) Executive Busy Override Deny
- i) Message Waiting (All messages will be removed)
- j) Paralleled Telephone Connection
- k) Pickup Dialing (Hot Line) (The stored telephone number will be removed)
- I) Timed Reminder

### Clearing the setting for any of the given features

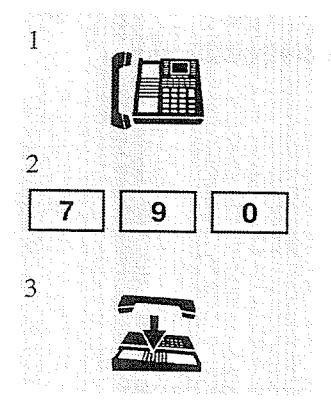

- 1. Lift the handset or press the SP-PHONE/MONITOR button.
- 2. Dial the feature number (790).
	- You hear confirmation tone and then dial tone.
	- The display shows:

Ext Data Clear

3. Hang up or press the SP-PHONE/MONITOR button.

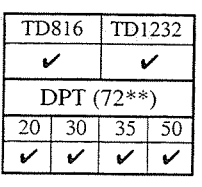

#### $3.2$ **DPT** Features

# **Station Speed Dialing**

Allows you to store up to ten speed dial numbers at your extension. These numbers are available to your extension only.

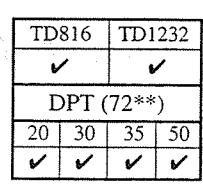

#### Storing the phone number

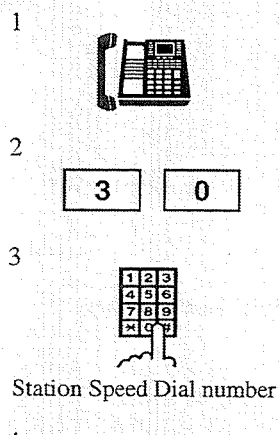

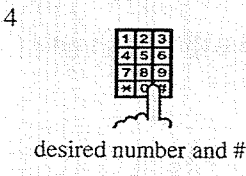

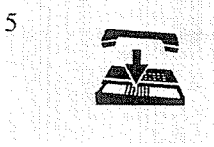

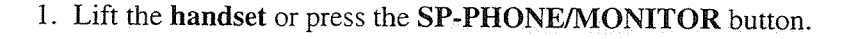

- 2. Dial the feature number (30).
- 3. Dial the Station Speed Dial number (0 through 9).
- 4. Dial the desired number and #.
	- You hear confirmation tone.
- 5. Hang up or press the SP-PHONE/MONITOR button.

#### Dialing

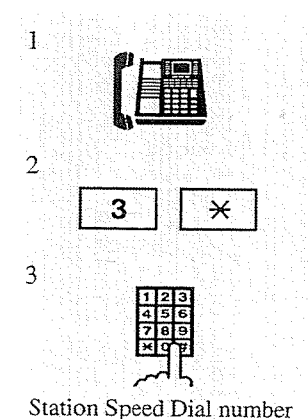

- 1. Lift the handset or press the SP-PHONE/MONITOR button.
- 2. Dial the feature number  $(3 \times)$ .
- 3. Dial the Station Speed Dial number (0 through 9).
- You can store an extension number, a telephone number, or a feature number of up to sixteen digits.
- To store the telephone number of an outside party, the line access code (9 or 81 through 88) must be stored as the leading digit.
- Valid digits are "0 through  $9$ ," " $\star$ ," and PAUSE button.
- · "Station Speed Dialing" can be followed by manual dialing to supplement the dialed digits.
- With the KX-T7235, you can execute this feature with the display operation.

#### **Feature References**

System Feature Access Menu - Station Speed Dialing (3.4/Special Display Features)

GP.

# 3.2 DPT Features

TD816

 $20 \mid 30 \mid$ 

V

DPT (72\*\*)

 $35$ 50

V

TD1232

# **System Speed Dialing**

Allows you to make CO calls using speed dial numbers previously programmed. This system supports one hundred speed dial numbers which are available to all extension users.

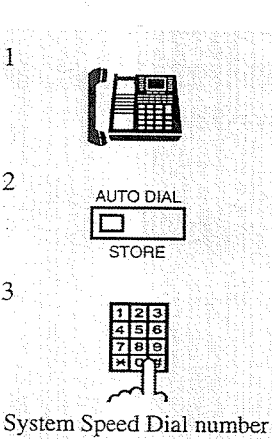

1. Lift the handset or press the SP-PHONE/MONITOR button. • The INTERCOM indicator light turns green.

2. Press the AUTO DIAL/STORE button.

• The AUTO DIAL/STORE indicator light turns on.

• You hear no tone.

- 3. Dial the System Speed Dial number (00 through 99).
	- The AUTO DIAL/STORE indicator light turns off.

**Conditions** 

### · System Speed Dial numbers must be stored through System Programming.

- You can use a combination of "Speed Dialing," "One-Touch Dialing," "Redial, Last Number/Saved Number" and manual dialing.
- Continuous use of speed dial number is possible, if the number is divided to store.  $<$ Example $>$

If the number is divided and stored in System Speed Dial numbers 01 and 02; Press: [AUTO DIAL/STORE] [0] [1] [AUTO DIAL/STORE] [0] [2]

- The dialed number appears on the display.
- You may press a CO button to select a desired CO line before pressing the AUTO DIAL/ STORE button.
- It is possible to cancel toll restriction on this feature (Toll Restriction Override for System Speed Dialing). In this case, System Programming is necessary.
- With the KX-T7235, you can execute this feature with the display operation.

### **Programming References**

- System Programming Installation Manual
	- [001] System Speed Dialing Number Set
	- [002] System Speed Dialing Name Set

#### **Feature References**

System Feature Access Menu - System Speed Dialing (3.4/Special Display Features) Toll Restriction Override for System Speed Dialing

# 3.2 **DPT** Features

Allows you to set your extension to sound an alarm once or every day at the preset time.

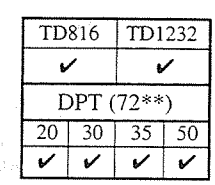

#### **Setting**

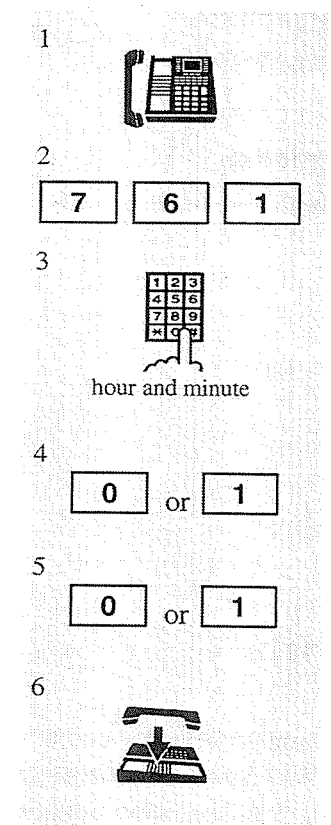

- 1. Lift the handset or press the SP-PHONE/MONITOR button.
- 2. Dial the **feature number**  $(76)$  and **1**.
- 3. Enter the hour (01 through 12) and the minute (00 through 59).
- 4. Dial 0 to enter AM, or dial 1 to enter PM.
- 5. Dial 0 for a one time alarm setting,\*' or dial 1 for a daily alarm setting.\*2
	- \*<sup>1</sup> You hear an alarm tone at the preset time and then the setting is cleared.
	- \*<sup>2</sup> You hear the alarm tone at the preset time every day until the setting is changed or cancelled.
- 6. Hang up or press the SP-PHONE/MONITOR button.

#### Cancelling

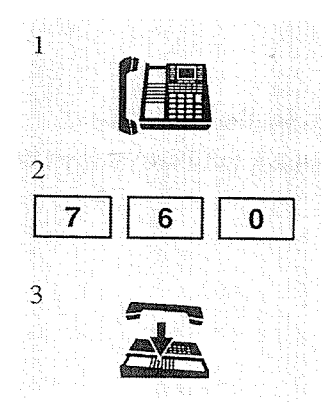

1. Lift the handset or press the SP-PHONE/MONITOR button.

#### 2. Dial the feature number  $(76)$  and 0.

- You hear confirmation tone and then dial tone.
- The display shows:

Alarm Cancelled

3. Hang up or press the SP-PHONE/MONITOR button.

#### $3.2$ **DPT** Features

#### **Checking the setting time** (with a display  $PT$  only)

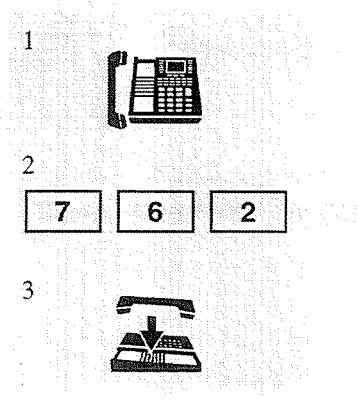

#### Stopping the alarm tone

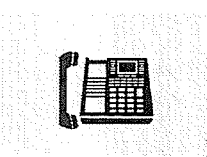

- 1. Lift the handset or press the SP-PHONE button.
- 2. Dial the feature number (76) and 2.  $<$ Example $>$ 
	- If "10:10 AM" has been set, the display shows:

 $10:10AM$ Alarm - only one time **or** Alarm  $10:10$ AM\* - every day

- 
- 3. Hang up or press the SP-PHONE button.
- 1. Lift the handset.
	- Pressing any key also stops the alarm tone.

#### **Conditions**

 $\mathbbm{1}$ 

- The system clock must be set before the alarm is set.
- The alarm tone continues for thirty seconds.
- If an alarm time has not been set, the display shows the following:

Alarm Not Stored

- If you are connected to the KX-TD1232 system, the Timed Reminder message can be recorded by Operator 1 ("Outgoing Message (OGM)"). When the alarm tone is heard, you can hear the message by going off-hook, if it has been recorded. You hear intermittent tone (dial tone 3) instead of the message in the following cases:
	- a) A DISA Card is not equipped.
	- b) The Timed Reminder message has not been stored.
	- c) The DISA port is busy.
- If you receive an incoming call during the alarm, ringing starts after the alarm stops.
- If you are having a conversation at the time the alarm is set to sound, the alarm starts after
- the conversation.

#### **Programming References**

- System Programming Installation Manual
	- [000] Day and Time Set

#### **Feature References**

Outgoing Message (OGM) (3.3/Operator Service Features)

- Toll Restriction Override by Account Code Entry
- Toll Restriction Override for System Speed Dialing

### Toll Restriction Override by Account Code Entry

Allows you to temporarily override toll restriction and make a toll call from a toll-restricted telephone. You can carry out this feature by entering an appropriate account code before dialing a telephone number. For operation procedure, refer to "Account Code Entry."

#### **Conditions**

- This feature changes the toll restriction level to level 2. This can be used by extension users assigned restriction levels from 3 through 8. Levels 1 and 2 are not changed.
- A "Class of Service" that is assigned "Account Code Entry Verified Toll Restriction Override" mode permits the class members to override their toll restrictions.
- Up to twenty account codes can be programmed for Verified mode.
- · If you do not enter an account code or you enter an invalid account code, standard toll restriction is in effect.

#### **Programming References**

• Station Programming (Section 2)

Flexible Button Assignment — Account Button (System Programming — [005] (Installation Manual) can be used for this assignment.)

· System Programming - Installation Manual

[105] Account Codes

- [500]-[501] Toll Restriction Level Day/Night
- [508] Account Code Entry Mode
- [601] Class of Service

#### **Feature References**

**Account Code Entry** Toll Restriction ( $\rightarrow$  see Installation Manual)

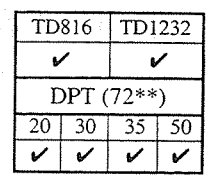

### Toll Restriction Override for System Speed Dialing

Allows you to cancel toll restriction on "System Speed Dialing." Normally, calls originated by "System Speed Dialing" are restricted depending on the extension's toll restriction level. Once this option is set, it permits all extension users to make "System Speed Dialing" calls with no restriction. You can override toll restriction for "System Speed Dialing" through System Programming.

### **Programming References**

• System Programming — Installation Manual [300] TRS Override for System Speed Dialing

#### **Feature References**

System Speed Dialing Toll Restriction ( $\rightarrow$  see Installation Manual)

# 3.2 DPT Features

# Trunk (CO Line) Answer From Any Station (TAFAS)

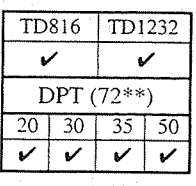

Allows you to answer an incoming CO call, paged through an external pager, from any extension.

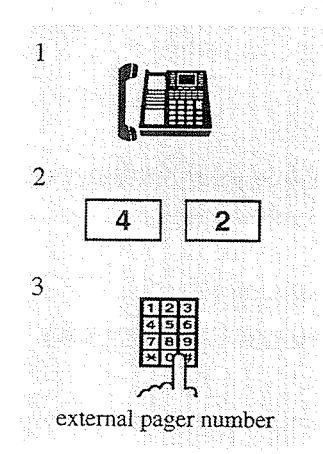

While hearing a tone from the external pager;

1. Lift the handset or press the SP-PHONE/MONITOR button.

- 2. Dial the feature number  $(42)$ .
- 3. Dial the external pager number  $(1)$  or  $(1$  through 4).
	- $\mathbf{1}$ : if you are connected to the KX-TD816
	- 1 through 4 : if you are connected to the KX-TD1232
	- You hear confirmation tone (optional).
	- The line is connected and you can start talking.

#### **Conditions**

• This feature can be used in the following cases:

- a) The floating number\* of an external pager is assigned as the DIL 1:1 destination. In this case, all incoming calls on the specified line are signaled.
- b) A DISA caller dials the floating number\* of an external pager. (for the KX-TD1232 only)
- c) The floating number\* of an external pager is assigned as the Intercept Routing destination. In this case, incoming calls re-directed to the destination, are signaled.
- Confirmation tone is audible before you are connected to the caller. Eliminating the tone is programmable.

#### **Programming References**

- System Programming Installation Manual
	- [407]-[408] DIL 1:1 Extension Day/Night
	- [409]-[410] Intercept Extension Day/Night
	- [813] Floating Number Assignment
	- [990] System Additional Information, Field (16)

#### **Feature References**

Floating Station ( $\rightarrow$  see Installation Manual)

\* Floating Number (FN) is a virtual extension number for resources to make it appear to be an extension. Refer to the Installation Manual.

# **Voice Mail Integration**

Allows you to have your calls forwarded to your Voice Processing System mailbox.

### **Setting Call Forwarding destination to Voice Mail**

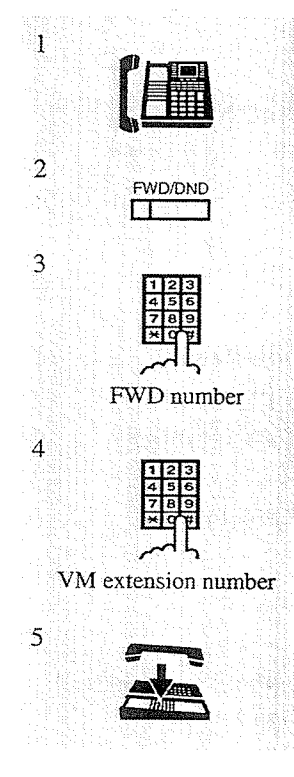

- 1. Lift the handset or press the SP-PHONE/MONITOR button.
- 2. Press the FWD/DND button.
	- You may dial the feature number (710) or press the flexible button assigned as the FWD/DND button instead.
- 3. Dial the Call Forwarding number (2 through 5).
	- Each Call Forwarding number corresponds to the following services:
		- -2: Call Forwarding All Calls
		- -3: Call Forwarding Busy
		- -4: Call Forwarding No Answer
		- -5: Call Forwarding Busy/No Answer
- 4. Dial the extension number of the Voice Mail.
	- You hear confirmation tone and then dial tone.
- 5. Hang up or press the SP-PHONE/MONITOR button.
	- Calls directed to you are automatically forwarded to your mailbox.
	- · Callers can leave their messages in the mailbox, according to the Voice Mail guidance.

### . Listening to a stored message

You can listen to the messages stored in your mailbox with ease. There are two operations to play back messages.

#### Using the Message Waiting (MESSAGE) button

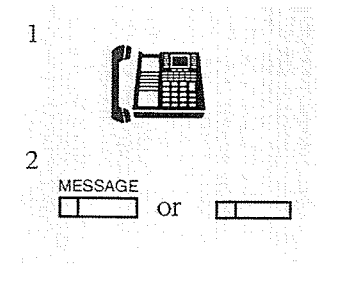

If there is a message in the mailbox, the MESSAGE indicator light is on.

- 1. Lift the handset or press the SP-PHONE/MONITOR button.
- 2. Press the MESSAGE button or the flexible button assigned as the MESSAGE button.
	- You can listen to the stored message without any other operation.

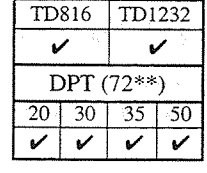

#### Using no MESSAGE button  $(-$  with manual dialing)

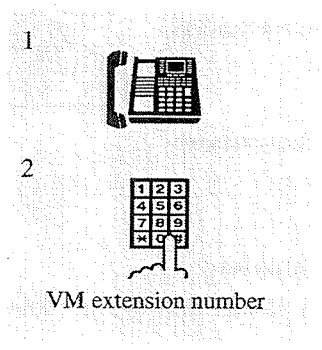

- 1. Lift the handset or press the SP-PHONE/MONITOR button.
- 2. Dial the extension number of the Voice Mail.
	- You can listen to the stored message by following the Voice Mail guidance.
- 

#### **Conditions**

- CO callers can leave their messages in your mailbox. When an incoming CO call arrives, the operator answers the call and forwards it to your extension. And...
	- If you set a "Call Forwarding" function whose destination is the Voice Mail; The call will be forwarded to the Voice Mail automatically.
	- If you do not set a "Call Forwarding" function; The call will return to the operator. Then the operator transfers the call to the Voice Mail.
- A flexible button is assigned as the MESSAGE or FWD/DND button.
- A Voice Mail is assigned as the destination of the following features:
	- a) Call Forwarding All Calls
	- b) Call Forwarding Busy
	- c) Call Forwarding No Answer
	- d) Call Forwarding Busy/No Answer
	- e) Intercept Routing

#### **Programming References**

• Station Programming (Section 2)

Flexible Button Assignment - FWD/DND Button/Message Waiting (MESSAGE) Button (System Programming  $\frac{1}{1005}$  (Installation Manual) can be used for this assignment.)

#### **Feature-References**

Call Forwarding - All Calls, Busy, Busy/No Answer, No Answer Intercept Routing  $(\rightarrow$  see Installation Manual) Voice Mail Transfer (3.3/Operator Service Features)

# **Voice Mail Transfer**

You can transfer CO calls to the Voice Processing System so that the callers can leave their messages in the mailbox of the desired extension.

- When you forward a CO call to the designated extension;
	- If the extension has been set a "Call Forwarding" function whose destination is the Voice Mail:
		- The call will be forwarded to the Voice Mail.

### - If the extension has not been set a "Call Forwarding" function;

The call will return to you. You can forward the call to the Voice Mail by one-touch.

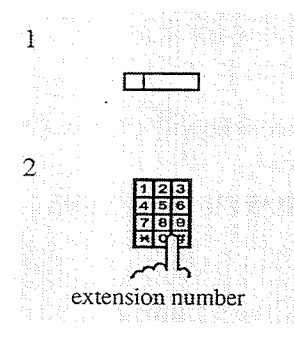

#### If the call returned to you;

- 1. Press the flexible button assigned as the Voice Mail (VM) Transfer button.
- 2. Dial the extension number.
	- The call will be forwarded to the Voice Mail.
	- The caller can leave the message according to the Voice Mail guidance.

#### **Conditions**

- A flexible button can be assigned as the Voice Mail (VM) Transfer button.
- A user's Voice Mail number, password, etc. can be assigned as a Voice Mail Access Code.
- Through System Programming, "VM Command DTMF Set" and "Station Hunting Type" must be programmed to match the operation of your Voice Processing System.

#### **Programming References**

- Station Programming (Section 2)
	- Flexible Button Assignment Voice Mail (VM) Transfer Button
	- (System Programming [005] (Installation Manual) can be used for this assignment.)
- System Programming Installation Manual
	- [106] Station Hunting Type
	- [113] VM Status DTMF Set
	- [114] VM Command DTMF Set
	- [602] Extension Group Assignment
	- [609] Voice Mail Access Codes

#### **Feature References**

Voice Mail Integration

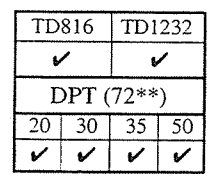

The system supports up to two operators. Any extension can be appointed as an operator. System Programming is necessary to appoint operators. The extension assigned as Operator 1 only has the ability to perform the following features:

- 1) Background Music (BGM) External
- 2) Night Service On/Off
- 3) Outgoing Message (OGM)
- 4) Remote Station Lock Control

#### **Programming References**

• System Programming — Installation Manual [006] Operator/Manager Extension Assignment

### **Background Music (BGM)** - External

Allows you to broadcast background music (BGM) in the office through external pagers.

# Display Operation ( $-KX-T7235$  only)

**Setting / Cancelling** 

 $\mathbf 1$  $\overline{2}$  $F4$ Features  $\Gamma$ F5  $\overline{S1}$  $52$  $53$ 3 NEXT  $\sqrt{S2}$ जिंग  $\sqrt{33}$  $\frac{1}{4}$  $51$  $\sqrt{52}$  $T\overline{S3}$ 

- 1. Lift the handset or press the SP-PHONE button.
- 2. Press the Features (F4) button.
- 3. Press the NEXT (S3) button.
- 4. Press the NEXT (S3) button again.

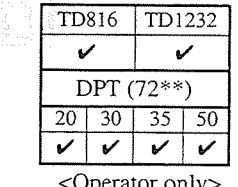

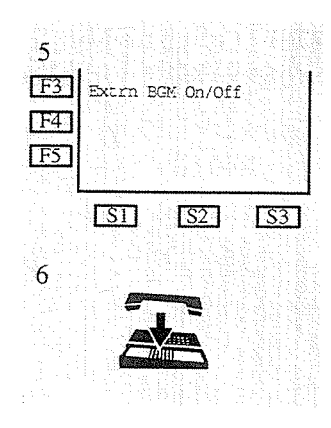

 $3.3$ 

### **Standard Operation Setting / Cancelling**

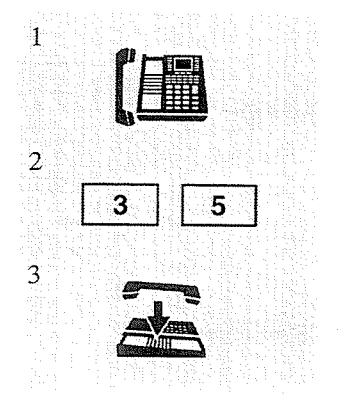

- 5. Press the Extrn BGM On/Off (F3) button.
	- Pressing this button alternates between the On and Off modes.
	- The display shows either of the following depending on whether BGM is on or off:

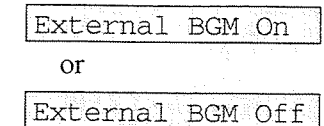

- You hear confirmation tone; the music starts or stops.
- 6. Hang up or press the SP-PHONE button.
- 1. Lift the handset or press the SP-PHONE/MONITOR button.

2. Dial the feature number (35).

• The display shows either of the following depending on whether BGM is on or off:

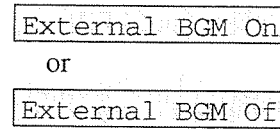

• You hear confirmation tone; the music starts or stops.

3. Hang up or press the SP-PHONE/MONITOR button.

#### **Conditions**

- You must connect an external music source, such as radio, to the system.
- Default is "External BGM Off."
- BGM is only sent to the programmed external pager.
- Access priority to the external pager is: (1) TAFAS; (2) Paging; (3) BGM Higher priorities override BGM.

#### **Programming References**

- System Programming Installation Manual
	- [803] Music Source Use
	- [804] External Pager BGM
	- [990] System Additional Information, Field (20)

## **Night Service On/Off**

 $3.3$ 

This system supports both the NIGHT and DAY modes of operation. System operation for originating and receiving calls can be different in day and night modes. Toll restriction calls can be programmed to prevent unauthorized toll calls at night.

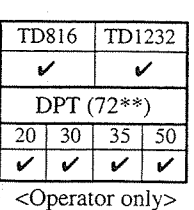

# Display Operation ( $-KX-T7235$  only)

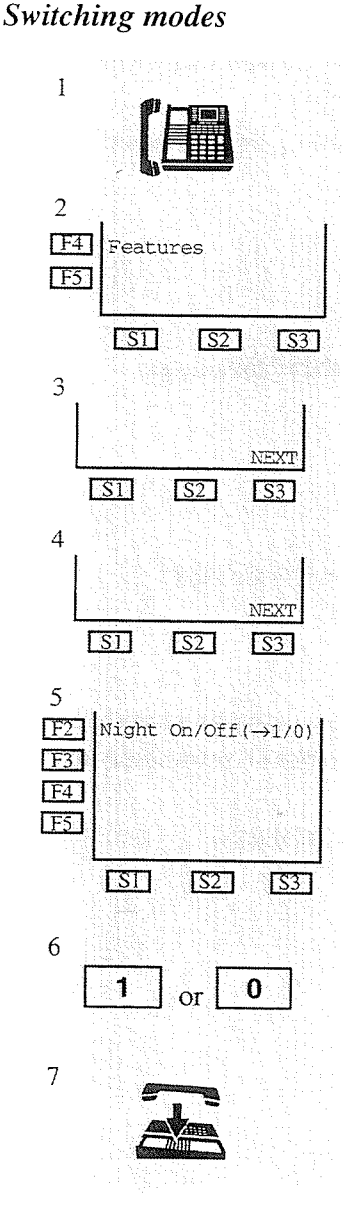

1. Lift the handset or press the SP-PHONE button.

- 2. Press the **Features** (F4) button.
- 3. Press the NEXT (S3) button.
- 4. Press the NEXT (S3) button again.
- 5. Press the Night On/Off (F2) button.
- 6. Dial 1 or 0.
	- -1 : from Day mode to Night mode
	- -0 : from Night mode to Day mode
	- You hear confirmation tone.
	- The display shows either of the following depending on whether the service is in Day or Night mode:

Night Mode

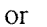

Day Mode

7. Hang up or press the SP-PHONE button.

(479) 第二次

### **Standard Operation**

#### **Switching modes**

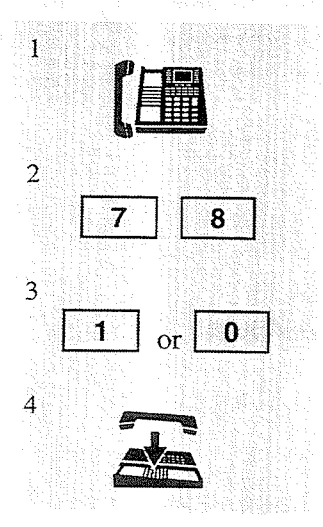

- 1. Lift the handset or press the SP-PHONE/MONITOR button.
- 2. Dial the feature number (78).
- 3. Dial  $1$  or  $0$ .
	- -1 : from Day mode to Night mode
	- $-0$ : from Night mode to Day mode
	- You hear confirmation tone.
	- The display shows either of the following depending on whether the service is in Day or Night mode:

Night Mode

 $\overline{or}$ 

Day Mode

4. Hang up or press the SP-PHONE/MONITOR button.

### Confirming the current mode (with a display PT only)

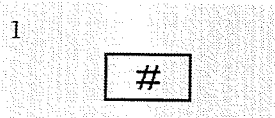

When the telephone is idle;

1. Press  $#$ .

• The display shows the current mode for 5 seconds.

### **Conditions**

- The Day/Night mode can be switched either automatically at a predetermined time (default: 9:00 a.m. for all days of the week; 5:00 p.m. for all nights of the week) or manually at any time desired by System Programming.
- The following items have different day and night programming settings: 1) CO Line Connection Assignment — Outgoing
- 2) Direct In Lines (DIL)
- 3) Doorphone Call
	- 4) Intercept Routing
	- 5) Ringing, Delayed
	- 6) Toll Restriction Level

### **Programming References**

- · System Programming Installation Manual
	- [101] Day/Night Service Switching Mode
	- [102] Day/Night Service Starting Time

### **Feature References**

CO Line Connection Assignment — Outgoing  $(\rightarrow$  see Installation Manual) Direct In Lines (DIL) ( $\rightarrow$  see Installation Manual) Doorphone Call Intercept Routing  $(\rightarrow$  see Installation Manual) Ringing, Delayed ( $\rightarrow$  see Installation Manual) Toll Restriction  $(\rightarrow$  see Installation Manual)

# **Outgoing Message (OGM)**

Allows the extension assigned as Operator 1 to record or to play back outgoing voice messages. There are two types of outgoing messages that can be recorded:

#### DISA message:

- This is played when a caller accesses the DISA feature.
- There are two different DISA messages.

#### **Timed Reminder message:**

This is played when answering the Timed Reminder alarm (often used as wake-up call). There is only one Timed Reminder message.

### Display Operation (- KX-T7235 only)

#### Recording a message

- $\mathbf 1$  $\overline{2}$ [F4] Features  $\sqrt{F5}$  $\sqrt{51}$  $\sqrt{S2}$  $\sqrt{S3}$  $\overline{3}$ **NEXT**  $\overline{\text{rsn}}$  $TS27$  $TS3$  $\overline{4}$  $\overline{S1}$  $\overline{S2}$  $531$ 5  $[$ F5] OGM Recording (->1-4  $\overline{\text{S1}}$  $\overline{S2}$  $\sqrt{53}$ 6 OGM number  $\overline{7}$
- 1. Lift the handset or press the SP-PHONE button.
- 2. Press the Features (F4) button.
- 3. Press the NEXT (S3) button.
- 4. Press the NEXT (S3) button again.
- 5. Press the OGM Recording (F5) button.
- 6. Dial the OGM number (1 through 4).
	- -1: for DISA Message 1
	- -2: for DISA Message 2
	- -3: for Timed Reminder Message

Rec.: xx

- -4: Not assigned
- The display shows:  $OGM\;$   $\geq$

Time counter (seconds)

OGM number selected (1 through 4)

- The STORE indicator light flashes red slowly, and the recording starts after the confirmation tone.
- 7. Record the message.

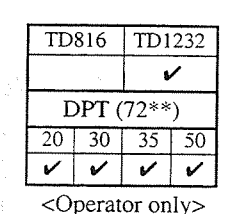

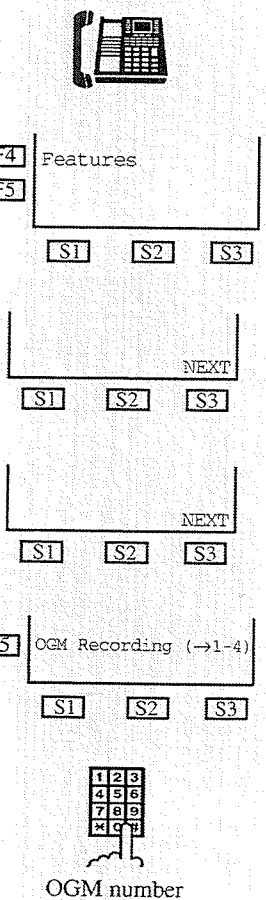

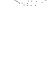

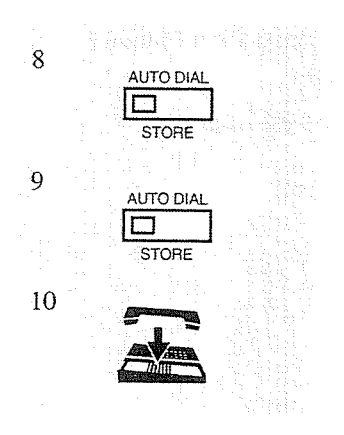

 $3.3$ 

8. Press the STORE button to stop recording or record for the preset recording duration.

- The STORE indicator light turns steady red.
- You hear confirmation tone; the recorded message plays back automatically.
- The display shows:

#### <Example>

OGM 2  $Play:28$ 

- 9. Press the STORE button or wait until playback is finished.
	- The STORE indicator light turns off.
	- You hear confirmation tone and then dial tone.

10. Hang up or press the SP-PHONE button.

### Playing back a message

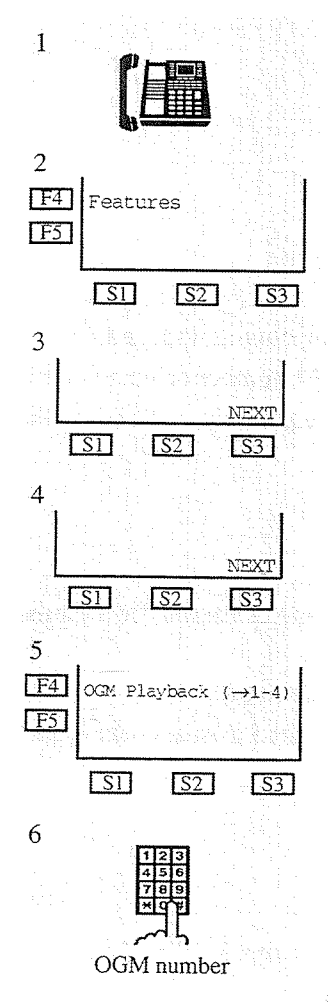

- 1. Lift the handset or press the SP-PHONE button.
- 2. Press the **Features** (F4) button.
- 3. Press the NEXT (S3) button.
- 4. Press the NEXT (S3) button again.
- 5. Press the OGM Playback (F4) button.
- 6. Dial the OGM number (1 through 4).
	- You hear confirmation tone.
	- The STORE indicator light turns on.
	- The message is played back; the counter starts.
	- The display shows:
	- <Example>

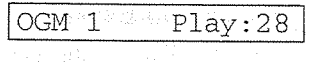

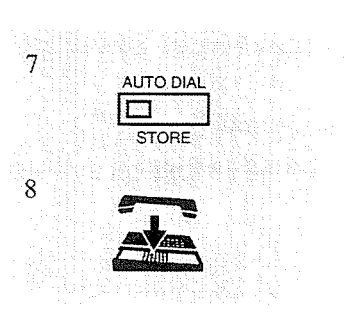

# **Standard Operation**

Recording a message

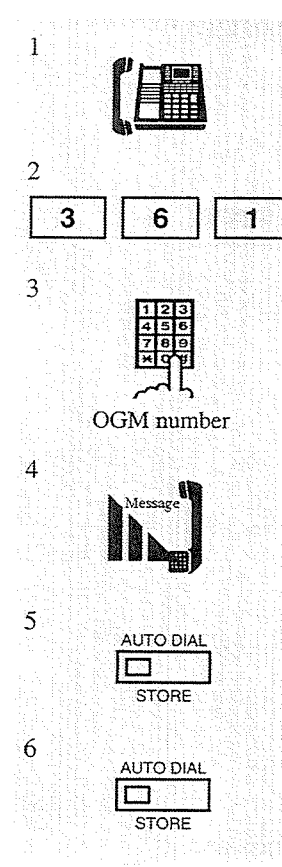

- 7. Press the STORE button or wait until playback is finished.
	- The STORE indicator light turns off.
	- You hear confirmation tone and then dial tone.
- 8. Hang up or press the SP-PHONE button.

1. Lift the handset or press the SP-PHONE/MONITOR button.

2. Dial the feature number (36) and 1.

- 3. Dial the OGM number (1 through 4).
	- -1: for DISA Message 1
	- -2: for DISA Message 2
	- -3: for Timed Reminder Message
	- -4: Not assigned
	- The display shows:

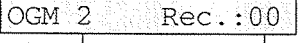

Time counter (seconds)

OGM number selected (1 through 4)

- The STORE indicator light flashes red slowly; recording starts after the confirmation tone.
- 4. Record the message.
- 5. Press the STORE button to stop recording or record for the preset recording duration.
	- The STORE indicator light turns steady red.
	- You hear confirmation tone; the recorded message plays back automatically.
	- The display shows:

<Example>

 $\sqrt{OGM}$  2  $Play:28$ 

- 6. Press the STORE button or wait until playback is finished.
	- The STORE indicator light turns off.
	- You hear confirmation tone and then dial tone.

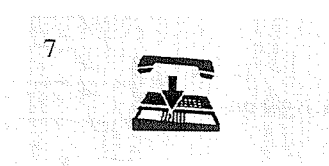

 $3.3$ 

#### 7. Hang up or press the SP-PHONE button.

### Playing back a message

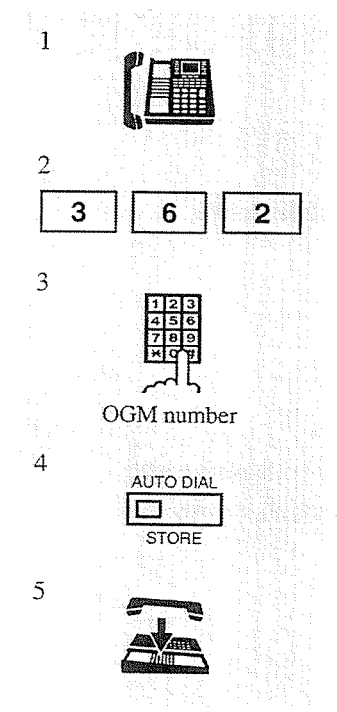

- 
- 1. Lift the handset or press the SP-PHONE/MONITOR button.
- 2. Dial the **feature number** (36) and 2.
- 3. Dial the OGM number (1 through 4).
	- You hear confirmation tone.
	- The STORE indicator light turns on.
	- The message is played back; the counter starts.
	- The display shows:
	- <Example>

 $\sqrt{\text{OGM} \cdot 1}$  Play: 28

- 4. Press the STORE button or wait until playback is finished.
	- The STORE indicator light turns off.
	- You hear confirmation tone and then dial tone.

5. Hang up or press the SP-PHONE/MONITOR button.

#### **Conditions**

• You can select a maximum recording time of 0/16/32/64 seconds for each message (Outgoing Message Time). The total length must be under sixty four seconds or less.

#### **Programming References**

- System Programming Installation Manual
	- [215] Outgoing Message Time

#### **Feature References**

Direct Inward System Access (DISA) Timed Reminder

### **Remote Station Lock Control**

Operator 1 can set or clear the "Electronic Station Lockout" feature on any extension.

### Programming

 $3.3$ 

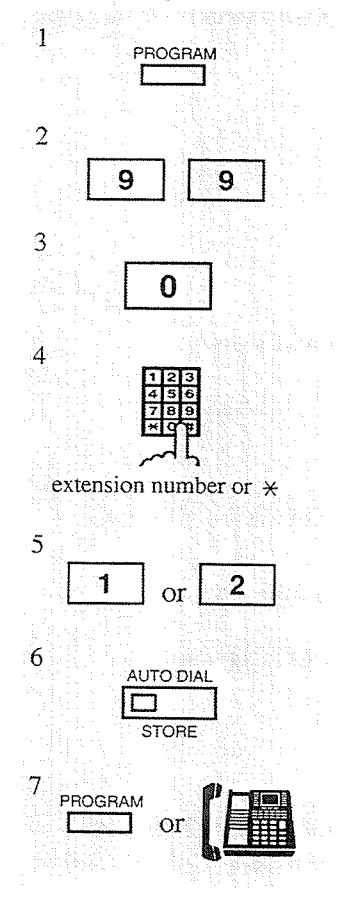

- 1. Press the PROGRAM button.
- 2. Dial 99.
	- You enter into the Station Programming mode.
	- The display shows:

PT-PGM Mode

3. Dial 0.

4. Dial the extension number or press  $*$ .

- extension number: to lock or unlock one extension  $\overline{\mathbf{x}}$ : to lock or unlock all extensions

- 5. Dial 1 or 2.
	- $-1$ : to unlock
	- $-2$ : to lock
	- The display shows:

<Example> If you dial extension number 1234 and then dial 2,

EXT1234:Lock

- 6. Press the STORE button.
	- The STORE indicator light turns on.
- 7. Press the PROGRAM button or lift the handset to exit from the Station Programming mode.

### **Conditions**

• This feature supersedes the "Electronic Station Lockout" feature. If "Electronic Station Lockout" has already been set by the extension user and this feature is set, the extension user cannot cancel the lock. Only Operator 1 can cancel the lock.

#### **Feature References**

Electronic Station Lockout

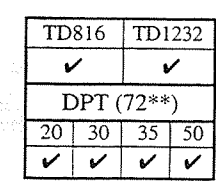

<Operator only>

#### $3.4$ Special Display Features (-for KX-T7235)

The KX-T7235 is provided with a large display that allows you to make calls or to access system facilities with ease. The display prompts you with information related to the desired feature. Examples of these special functions are:

1.) Call Log

2.) Extension Dialing

3.) Station Speed Dialing

4.) System Feature Access Menu\*

5.) System Speed Dialing

\*System Feature Access Menu provides a display of the system feature. The features available are as follows:

1.) Absent Message Capability

2.) Answering, Paging — External

3.) Answering, Paging — Group

4.) Background Music — External (Operator 1 only)

5.) Call Park (Operator 1 only)

6.) Call Pickup, Group

7.) Message Waiting

8.) Night Service On / Off (Operator 1 only)

9.) Outgoing Message (OGM) (Operator 1 only)

10.) Paging — External

11.) Paging — Group

12.) Paralleled Telephone Connection

In addition to the above, on pressing the FWD/DND button after going off-hook, a new display appears. From this display, the following additional System Features can be operated.

1.) Call Forwarding - All Calls, Busy, No Answer, Busy/No Answer, to CO Line,

Follow Me

2.) Do Not Disturb (DND)

#### **About the Display and Buttons**

The display shows information on various call activities.

#### **Initial Display**

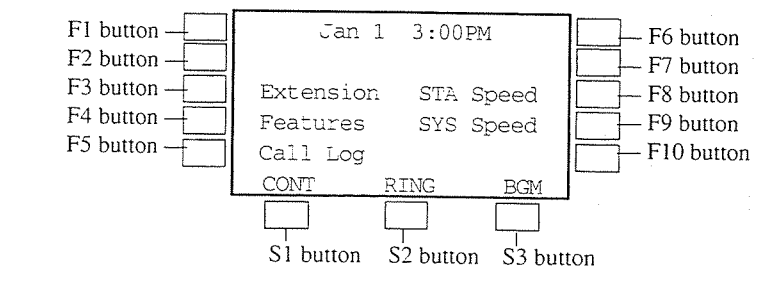
#### $3.4$ Special Display Features (-for KX-T7235)

There are three "Features" displays from the Initial Display.

#### a) The first display

— Accessible by pressing the Features (F4) button.

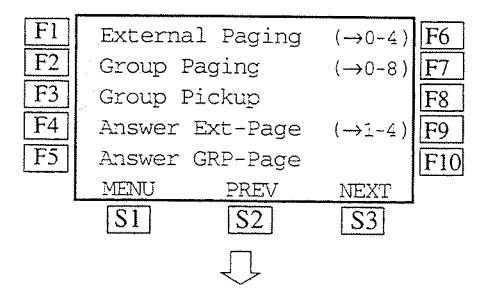

#### b) The second display

— Accessible by pressing the NEXT (S3) button.

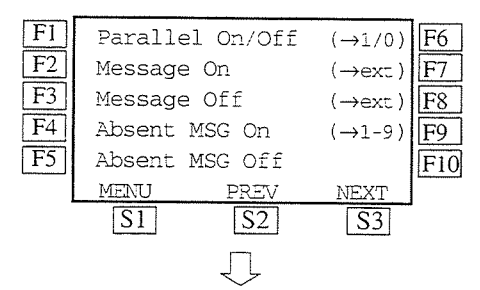

#### c) The third display (operator only)

— Accessible by pressing the NEXT (S3) button. (The KX-T7235 connected to the KX-TD816)

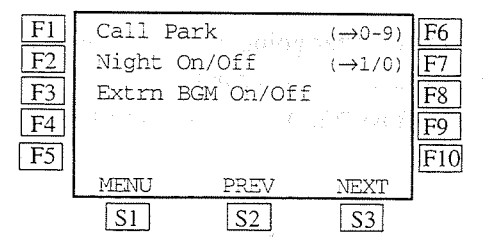

<sup>-</sup> (The KX-T7235 connected to the KX-TD1232)

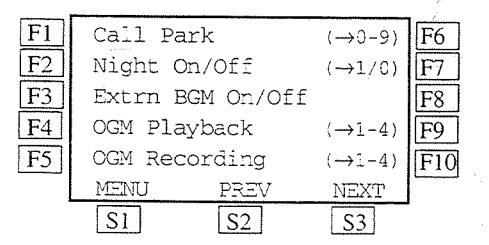

- To execute the "Call Park" feature using the display function keys, refer to this section and for the others (BGM-External, Night Service On/Off and OGM), refer to the "Operator Service Features" (Section 3.3).

There are two further displays to operate the "Call Forwarding " and the "Do Not Disturb (DND)" features.

#### a) The first display

- Accessible by pressing the FWD/DND button after going off-hook.

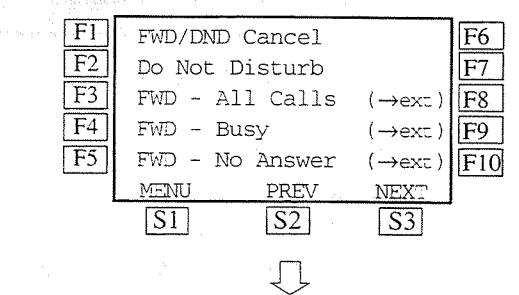

#### b) The second display

— Accessible by pressing the NEXT  $(S3)$  button.

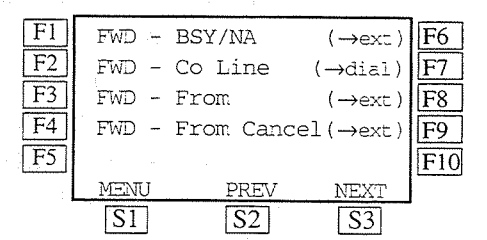

 $-$  To execute the "Call Forwarding" and the "Do Not Disturb (DND)" features, refer to the "DPT Features" (Section 3.2).

#### **Helpful Information on Display Operation**

Press CONT  $(S1)$  to adjust the display contrast. Press RING (S2) to adjust the ringer volume. Press BGM (S3) to turn on/off the BGM. Press MENU (S1) to return to the initial display. Press PREV (S2) to return to the previous list. Press NEXT (S3) to advance to the next list. Press ACCNT (S3) to enter an Account code.

#### $3.4$ Special Display Features (-for KX-T7235)

# **Call Log**

Allows you to redial one of your last five CO calls.

1. Press the Call Log (F5) button.

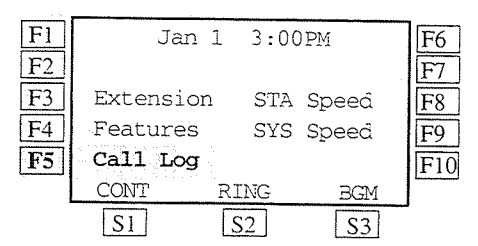

2. Press the desired  $Fx$  button.

<Example> To select 111, press the F2 button.

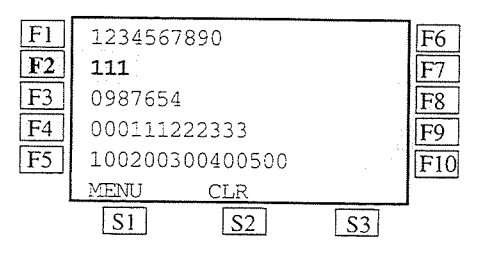

— After pressing  $Fx$  button;

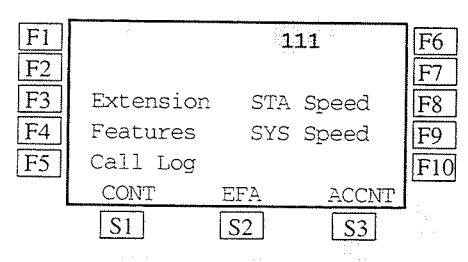

# **Extension Dialing**

Allows you to call another extension by selecting the name.

1. Press the Extension (F3) button.

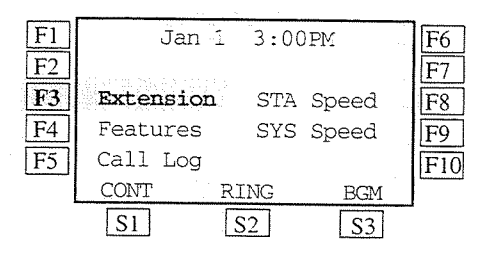

2. Press the desired  $Fx$  button.

 $\leq$ Example> To select B, press the F1 button.

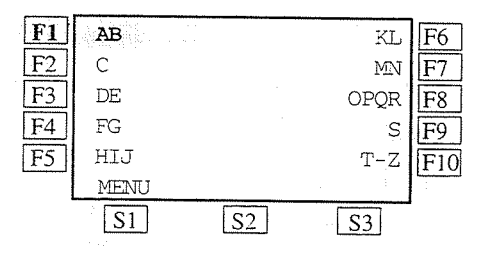

<sup>3.</sup> Press the desired  $Fx$  button.

<Example> To select Billy Jane, press the F5 button.

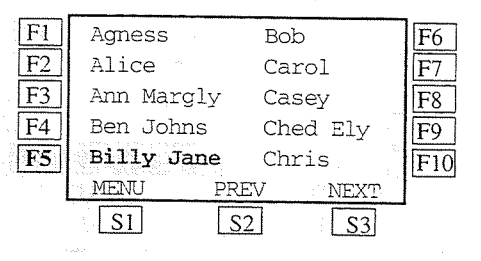

- After pressing  $Fx$  button;

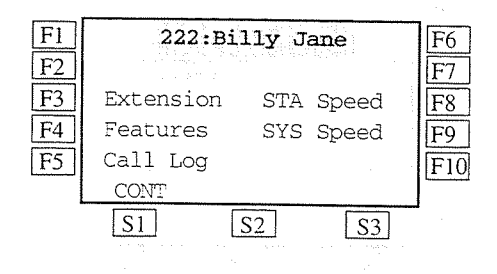

### **Station Speed Dialing**

Allows you to make a one-touch call by selecting a name.

1. Press the STA Speed (F8) button.

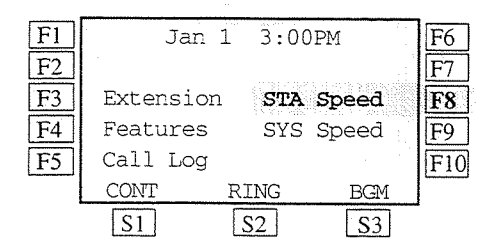

- 2. Press the desired  $Fx$  button.
- $\leq$ Example> To select Panasonic, press the  $F7$ button.

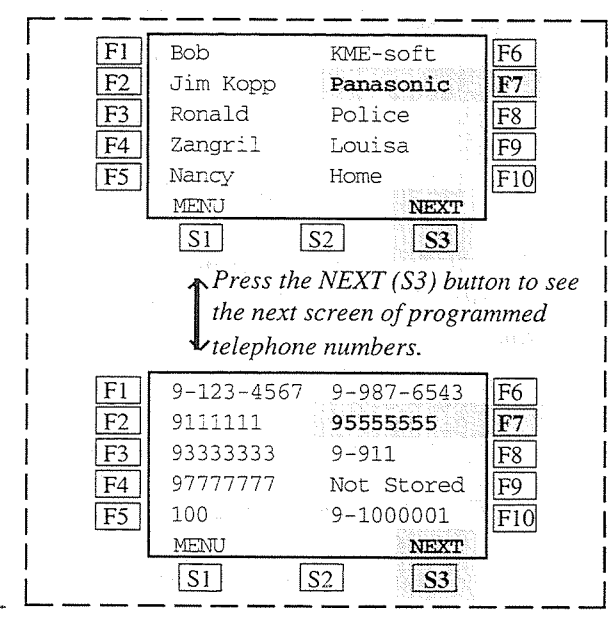

— After pressing  $Fx$  button with the name list on display;

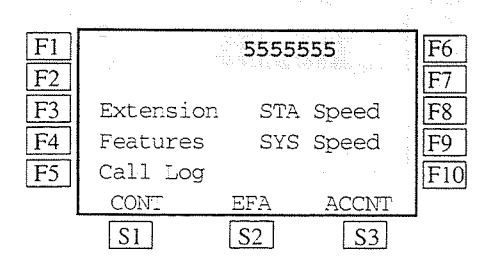

• To toggle the display between name and number, press the NEXT (S3) button.

# **System Speed Dialing**

Allows you to make a CO call by selecting a name stored with system speed dial numbers.

1. Press the SYS Speed (F9) button.

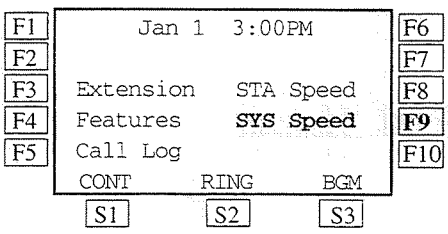

2. Press the desired  $Fx$  button.

 $\leq$ Example> To select J, press the F5 button.

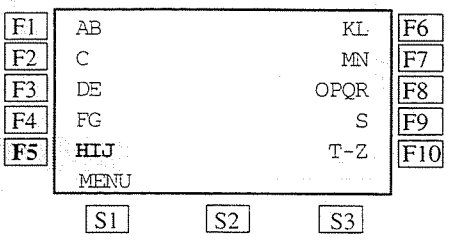

3. Press the desired  $Fx$  button.

 $\leq$ Example> To select Jack, press the F6 button.

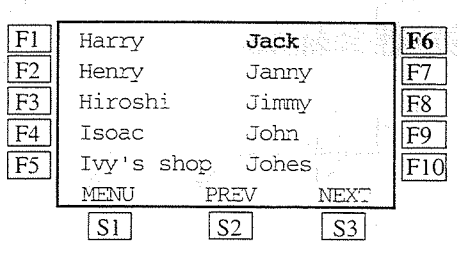

— After pressing  $Fx$  button; Jack's number is dialed out ...

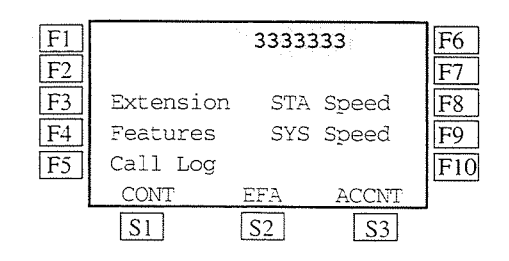

### **System Feature Access Menu Absent Message Capability**

Allows you to set or cancel Absent Message (1-9) with the display function keys.

#### Setting  $(On)$

1. Press the Features (F4) button.

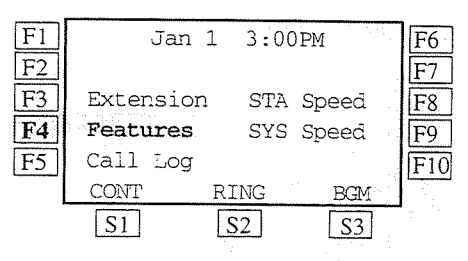

2. Press the NEXT (S3) button.

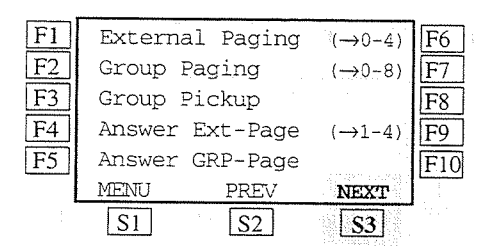

3. Press the Absent MSG On (F4) button.

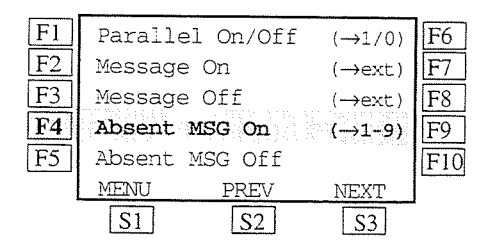

- 4. Dial the message number (1 through 9).
- 5. Enter the **parameters**, if required.
- 6. Hang up or press the SP-PHONE' button.

#### Cancelling (Off)

1. Press the Features (F4) button.

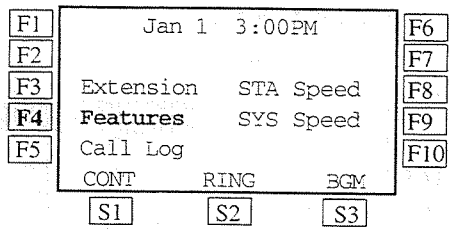

2. Press the NEXT (S3) button.

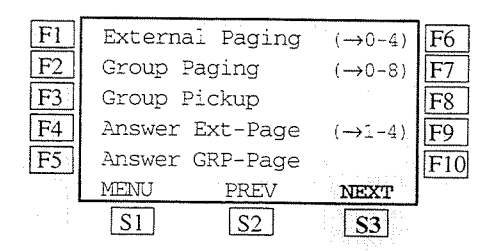

3. Press the Absent MSG Off (F5) button.

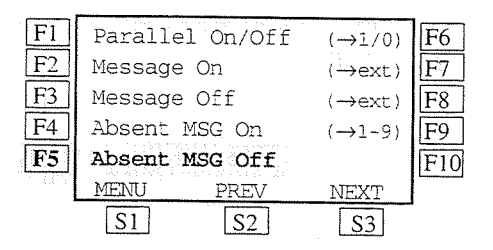

4. Hang up or press the SP-PHONE button.

#### Special Display Features (-for KX-T7235)  $3.4$

# **System Feature Access Menu (contd.)**

### Answering,

Paging - External

Allows you to answer an External Page with the display function keys.

1. Press the Features (F4) button.

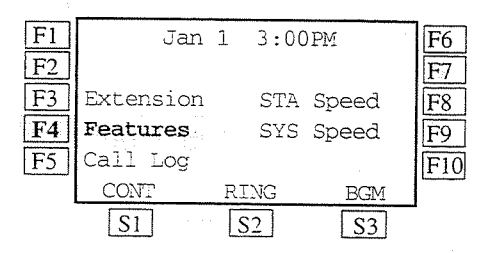

2. Press the Answer Ext-Page (F4) button.

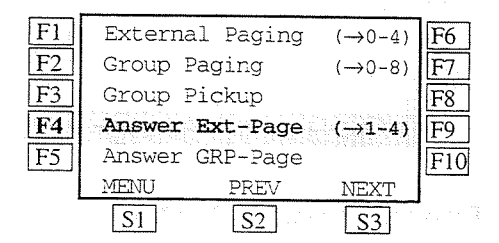

- 3. Dial the external pager number  $(1)$  or  $(1$  through 4).
	- $\blacksquare$ : if you are connected to the KX-TD816
	- 1 through 4 : if you are connected to the **KX-TD1232**

Answering,

$$
Paging - Group
$$

Allows you to answer a Group Page with the display function keys.

1. Press the Features (F4) button.

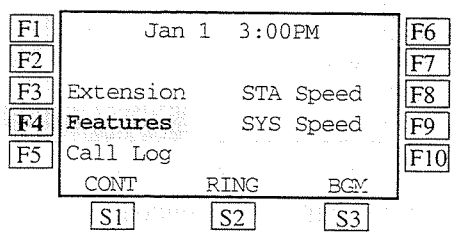

2. Press the Answer GRP-Page (F5) button.

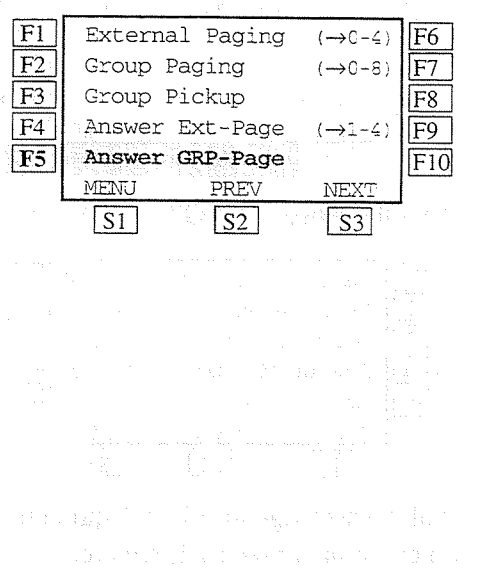

#### $3.4$ Special Display Features (-for KX-T7235)

# **System Feature Access Menu (contd.)**

### Call Park (Operator 1 only)

Allows Operator 1 to execute the Call Park feature with the display function keys.

#### While having a conversation;

1. Press the Features (F4) button.

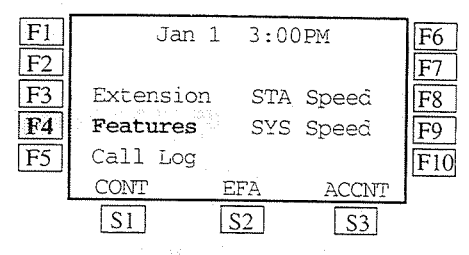

2. Press the NEXT (S3) button twice.

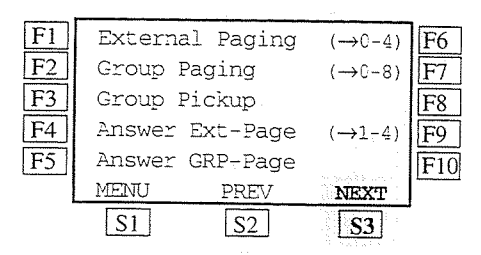

3. Press the Call Park (F1) button.

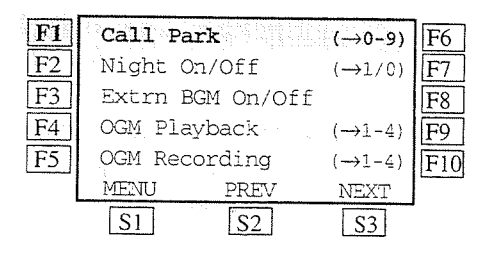

4. Dial the parking zone number (0 through 9).

 $\leq$ Example>If the parking zone number (5) is not available:

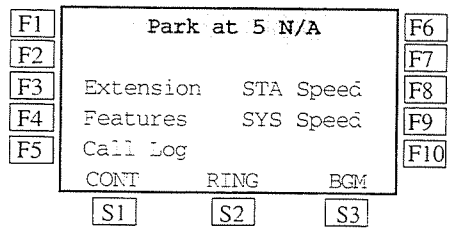

- In this case, try another parking zone number.

#### Retrieving

- 1. Press the Features (F4) button.
- 2. Press the NEXT (S3) button twice.
- 3. Press the Call Park (F1) button.
- 4. Dial the desired parking zone number.

### Call Pickup, Group

Allows you to execute the Call Pickup, Group feature with the display function keys.

1. Press the Features (F4) button.

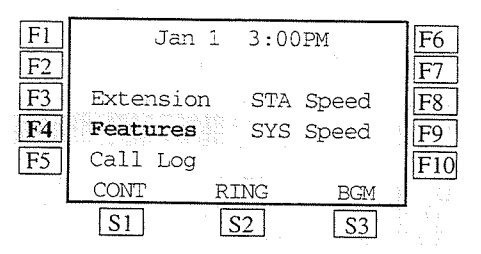

2. Press the Group Pickup (F3) button.

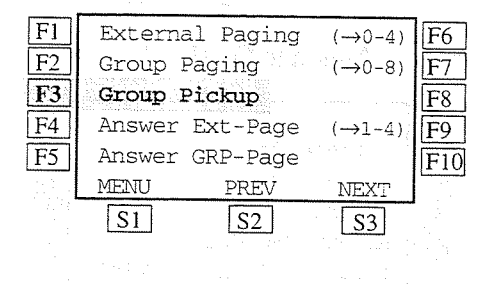

#### Special Display Features  $(-$  for KX-T7235)  $3.4$

### **System Feature Access Menu (contd.)**

### Message Waiting

Allows you to set or cancel the Message Waiting feature with the display function keys.

#### Setting  $(On)$

1. Press the **Features** (F4) button.

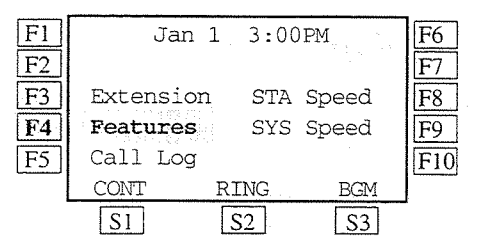

2. Press the NEXT (S3) button.

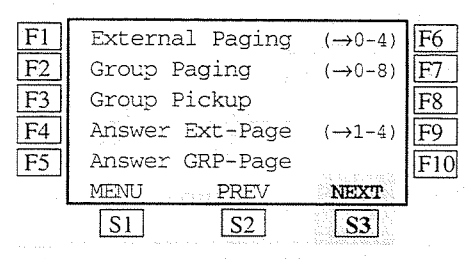

3. Press the Message On  $(F2)$  button.

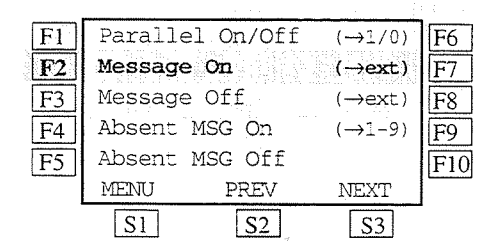

- 4. Dial the extension number.
- 5. Hang up or press the SP-PHONE button.

#### Cancelling (Off)

- 1. Press the **Features** (F4) button.
- 2. Press the NEXT (S3) button.
- 3. Press the Message Off (F3) button.
- 4. Dial the extension number.
- 5. Hang up or press the SP-PHONE button.

Paging - External

Allows you to execute the Paging — External feature with the display function keys.

1. Press the Features (F4) button.

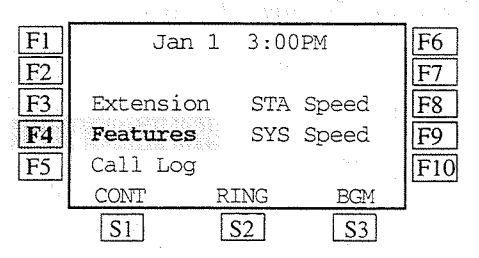

2. Press the External Paging (F1) button.

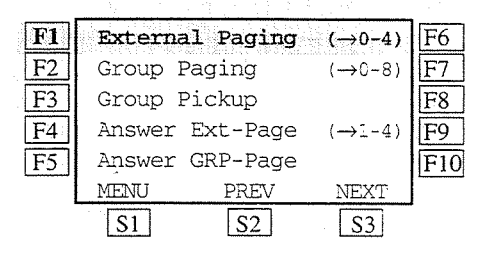

- 3. Dial the external pager number  $(1)$  or  $(1)$ through 4), or  $0$ .
	- : to access a particular pager  $\mathbf{1}$ (if you are connected to the **KX-TD816)**
	- 1 through 4 : to access a particular pager (if you are connected to the KX-TD1232)

 $\overline{0}$ : to access all external pagers

#### $3.4$ Special Display Features (-for KX-T7235)

### **System Feature Access Menu (contd.)**

 $Paging - Group$ 

Allows you to execute the  $\text{Paging}$  — Group feature with the display function keys.

1. Press the **Features** (F4) button.

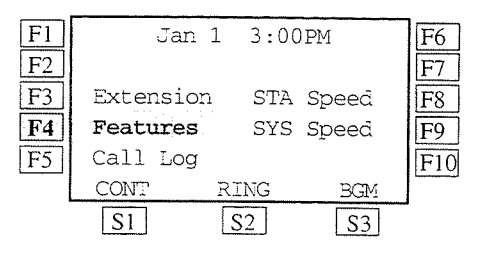

2. Press the Group Paging (F2) button.

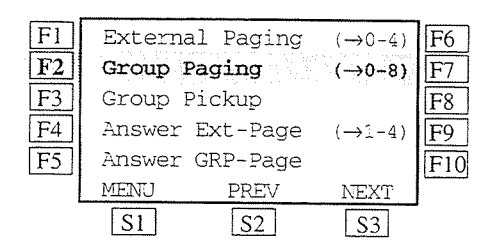

- 3. Dial the extension group number (1 through 8) or 0.
	- 1 through 8 : to access a particular group of extensions
	- $\overline{0}$ : to access all groups simultaneously

### Paralleled Telephone Connection

Allows you to set Paralleled Telephone Connection on or off with the display function keys.

1. Press the Features (F4) button.

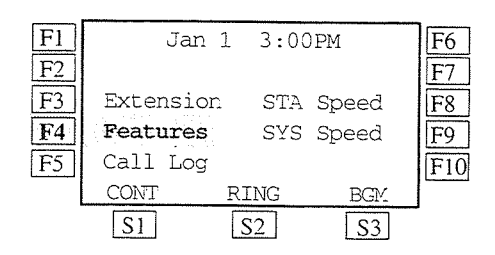

2. Press the NEXT (S3) button.

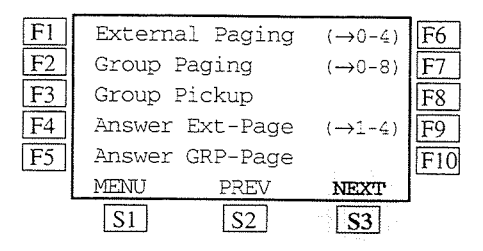

3. Press the **Parallel On/Off** (F1) button.

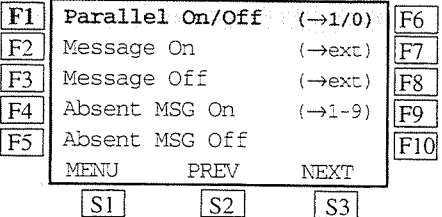

- 4. Dial 1 or 0.
	- $-1:$  for setting  $(On)$
	- $-0$ : for cancelling (Off)
- 5. Hang up or press the SP-PHONE button.

**Section 4 DSS Console Features**  $(KX-T7240)$ 

#### **Contents**

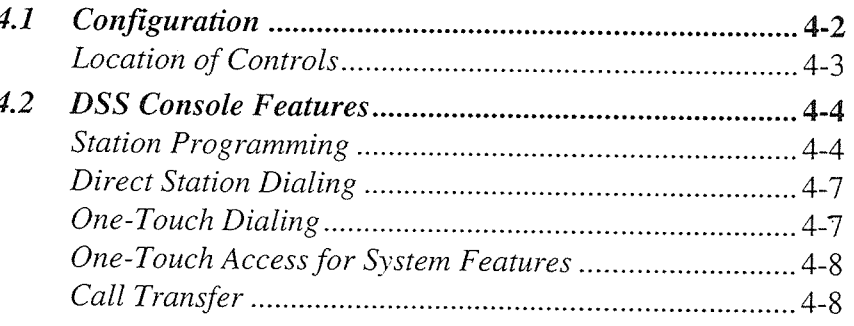

#### $<$ Note>

ż

 $\gamma_{n}$  in  $\gamma_{n}$ 

All illustrations of the DPT (paired telephone) used in these operating instructions are KX-T7235's.

With a Directed Station Selection (DSS) Console, model KX-T7240, you can make or transfer calls and access system features with the touch of a button. The DSS Console must be connected to the Panasonic Digital Super Hybrid System and paired with a DPT. System Programming is required to designate the jack numbers of the paired DSS Console and DPT. With a paired telephone, you can carry out the following operations using the DSS Console:

- Direct access to an extension (Direct Station Dialing)
- Quick access to an outside party (One-Touch Dialing)
- Quick access to a system feature (One-Touch Access for System Features)
- Easy transfer to an extension (Call Transfer)

The above functions are enabled simply by pressing buttons on the console which were preprogrammed as function buttons through Station Programming.

#### **Conditions**

- The KX-T7240 and the Digital Proprietary Telephone (DPT) should be placed side by side on your desk.
- A single line telephone cannot be utilized in conjunction with the KX-T7240.
- For System Programming, please refer to the Installation Manual of the Digital Super Hybrid System.

#### **Programming References**

• System Programming — Installation Manual

[007] DSS Console Port and Paired Telephone Assignment

# $4.1$ Configuration **Location of Controls** DSS Buttons with Busy Lamp Field (BLF) (01 through 32): Used to access extensions. The BLF indicates the busy or idle status of each extension in the system. These buttons can also be changed to the other function buttons. p<sub>anas</sub>

#### PF (Programmable Feature) Buttons (01 through 16):

These buttons are provided with no default setting. With the paired telephone, you can program the buttons for the other function buttons.

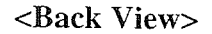

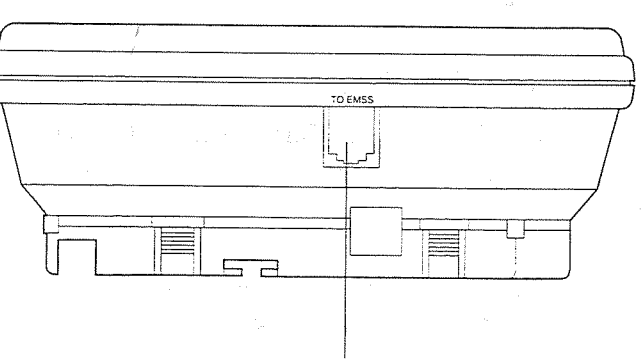

Used to connect with the KX-TD816 and the KX-TD1232 System.

# **DSS Console Features**

# **Station Programming**

PF buttons are provided with no default setting, while each DSS button has a default setting as follows:

DSS 01 - 32 : extension number 101 - 132.

To meet your various needs, DSS buttons can be changed to the other function buttons. Every DSS or PF button can be assigned to another extension number, telephone number or feature number through Station Programming.

### **Extension Number Assignment**

You can assign the desired extension number to a DSS button.

— Be sure that you are in the Station Programming mode : Press [PROGRAM] [9] [9].

1. Press the desired DSS button on the console.

- 2. Dial 1 on the paired telephone.
- 3. Enter the desired extension number on the paired telephone.
- 4. Press the STORE button on the paired telephone.
	- Repeat steps 1 through 4, to program numbers on other DSS button.

- To exit from the Station Programming mode : Press [PROGRAM] or lift the handset.

### **One-Touch Dialing Assignment**

You can assign a DSS or PF button as a One-Touch Dialing button. The number can be an extension number or a telephone number. Up to sixteen digits can be stored into each memory location.

- Be sure that you are in the Station Programming mode : Press [PROGRAM] [9] [9].

1. Press the desired DSS or PF button on the console.

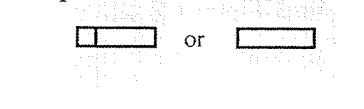

 $4.2$ 

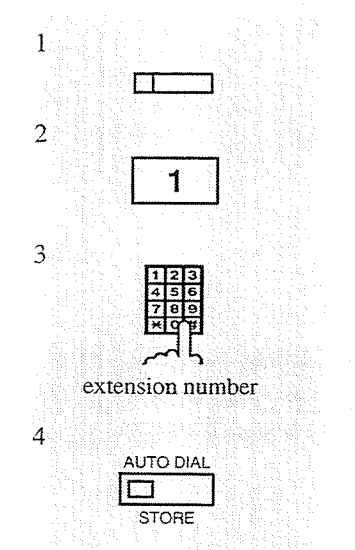

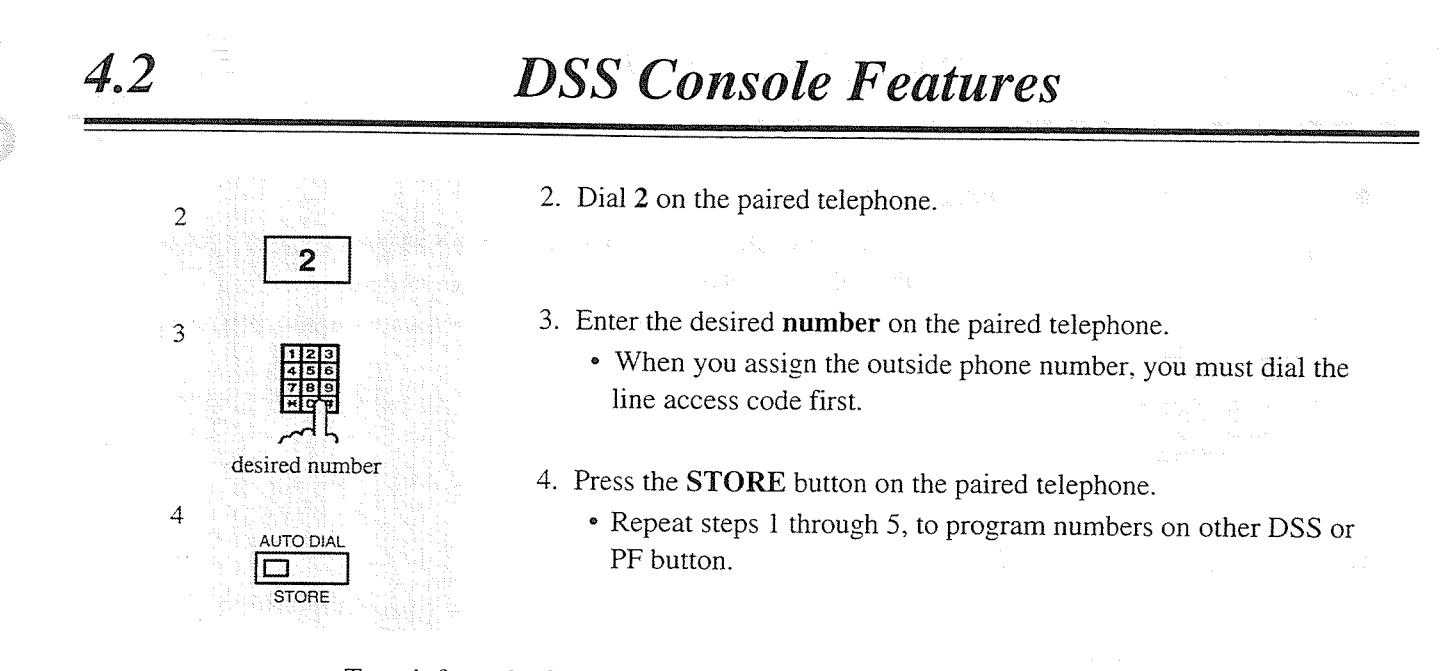

- To exit from the Station Programming mode : Press [PROGRAM] or lift the handset.

### One-Touch Access Assignment for System Features

You can assign the desired feature number to a DSS or PF button.

- Be sure that you are in the Station Programming mode : Press [PROGRAM] [9] [9].

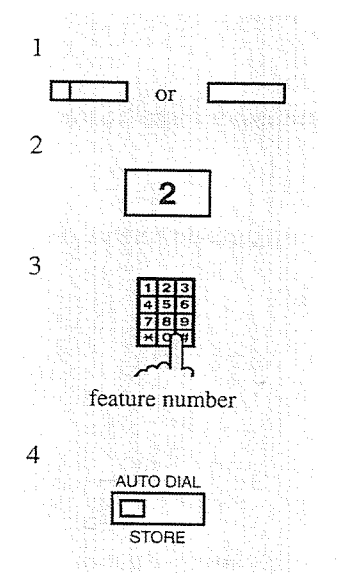

- 1. Press the desired DSS or PF button on the console.
- 2. Dial 2 on the paired telephone.

3. Enter the desired feature number on the paired telephone. <Example> If you wish to gain access to the "Paging  $-$  All" feature, enter the fature number, 330.

- 4. Press the STORE button on the paired telephone.
	- Repeat steps 1 through 4, to program numbers on other DSS or PF button.

- To exit from the Station Programming mode : Press [PROGRAM] or lift the handset.

#### $\blacksquare$  To correct an error while programming

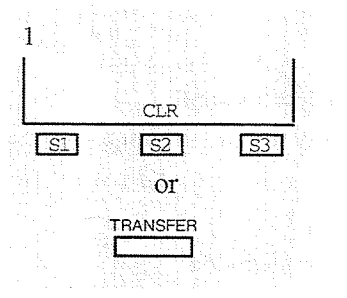

 $4.2$ 

1. Press the CLR (S2) button or the TRANSFER (CLEAR) button on the paired telephone and complete programming. (The TRANSFER button becomes the CLEAR button when using the overlay.)

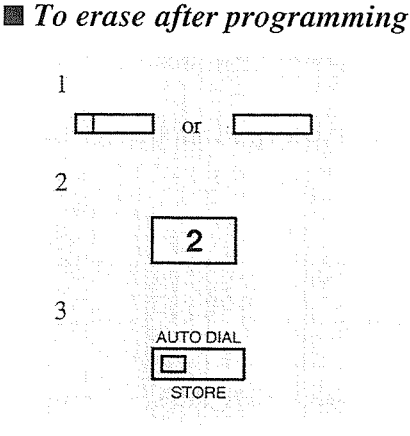

- 1. Press the DSS or PF button you wish to erase on the console.
- 2. Press 2 on the paired telephone.
- 3. Press the **STORE** button on the paired telephone.
	- The number is erased.

#### **Conditions**

- DSS buttons can be changed to any of the following function buttons through Station Programming or System Programming:
	- a) Account Button
	- b) Another DSS Button (Every DSS button can be assigned to another extension number.)
	- Conference (CONF) Button  $c)$
	- d) FWD/DND Button
	- Message Waiting (MESSAGE) Button  $e)$
	- $f$ One-Touch Dialing Button
	- **SAVE Button**  $\mathbf{g}$ )
	- Voice Mail (VM) Transfer Button  $h)$
- PF buttons can be changed to any of the following function buttons through Station Programming or System Programming:
	- a) Account Button
	- b) Conference (CONF) Button
	- c) FWD/DND Button
	- d) One-Touch Dialing Button
	- e) SAVE Button
	- f) Voice Mail (VM) Transfer Button
- When the STORE button is pressed after programming, you will hear beep tones as follows:
	- One beep : The entry is changed from the one that was previously stored.
	- Two beeps: The entry is the same as what was previously stored.

#### **Programming References**

 $4.2$ 

- Station Programming (Section 2)
	- Flexible Button Assignment Account Button, Conference (CONF) Button, DSS Button, FWD/DND Button, Message Waiting (MESSAGE) Button, One-Touch Dialing Button, SAVE Button, Voice Mail (VM) Transfer Button
	- (System Programming [005] (Installation Manual) can be used for this assignment.)
- · System Programming Installation Manual

[007] DSS Console Port and Paired Telephone Assignment

### **Direct Station Dialing**

An extension can be called and accessed, simply by pressing a DSS button. The BLF shows the extension is engaged.

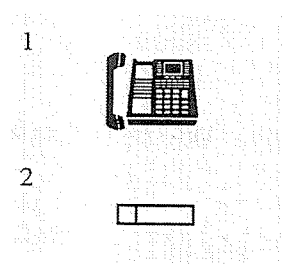

- 1. Lift the handset or press the SP-PHONE/MONITOR button on the paired telephone.
- 2. Press the desired DSS button on the console.

# **One-Touch Dialing**

The stored number is dialed automatically by pressing a programmed DSS or PF button.

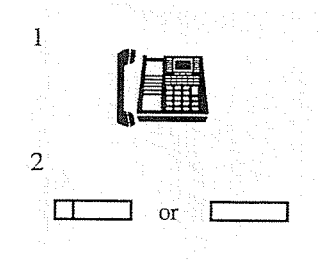

- 1. Lift the handset or press the SP-PHONE/MONITOR button on the paired telephone.
- 2. Press the desired DSS or PF button on the console.

(1) 28 (1)

# **One-Touch Access for System Features**

You can access system features by pressing a programmed DSS or PF button.

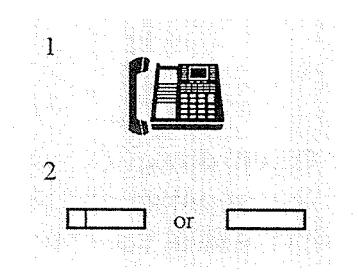

- 1. Lift the handset or press the SP-PHONE/MONITOR button on the paired telephone.
- 2. Press the desired DSS or PF button on the console.

# **Call Transfer**

A call can be transferred to an extension by using the DSS button.

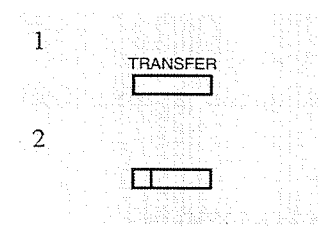

While having a conversation;

- 1. Press the TRANSFER button on the paired telephone.
- 2. Press the desired DSS button on the console.

#### **One-Touch Transfer**

A CO call can be transferred to an extension with one-touch operation. One-Touch Transfer function must be set through System Programming.

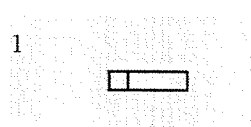

While having a conversation;

- 1. Press the desired DSS button on the console.
	- The other party is placed on hold and the destination extension is called immediately.

#### **Programming References**

• System Programming — Installation Manual [108] One-Touch Transfer by DSS Button

 $4.2$ 

# **Section 5 SLT** Features

#### **Contents**

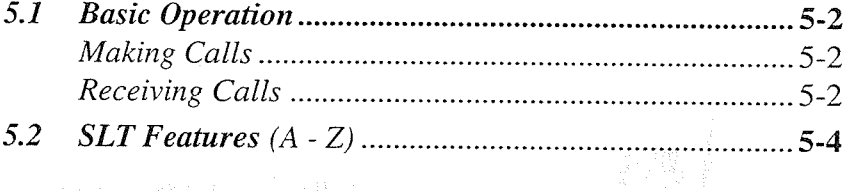

#### $<$ Note>

#### If you use dial pulse (DP) type single line telephone:

It is not possible to have access to the features which have " $*$ " or "#" in their feature numbers.

When the "Pickup Dialing (Hot Line)" feature is set on your telephone, your dialing sequence should be done within a certain period of time (Pickup Dial Waiting Time - default: 1 sec.) after lifting the handset. To change the time, refer to the System Programming in the Installation Manual.

In this manual, the default feature numbers are used to describe each operation and illustration. Use newly programmed numbers if you have changed the number by System Programming.

# **Basic Operation**

# **Making Calls** Intercom Calling

Allows you to make a call to another extension.

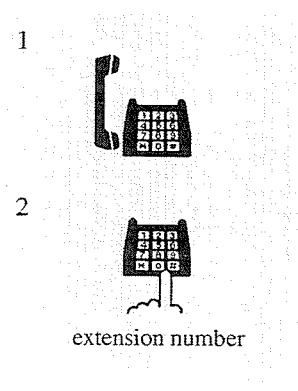

- 1. Lift the handset.
- 2. Dial the extension number.

### **Outward Dialing**

Allows you to make a call to an outside party using one of the following line access methods:

- 1) Line Access, Automatic
- 2) Line Access, CO Line Group

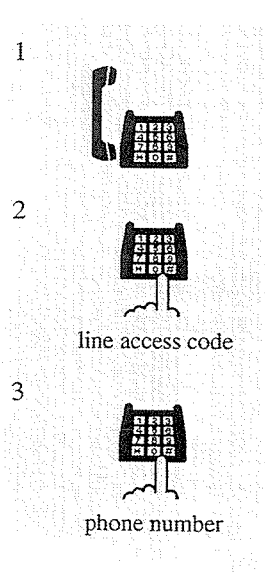

1. Lift the handset.

2. Dial the line access code (9 or 81 through 88). - 9 : Line Access, Automatic - 81-88 : Line Access, CO Line Group

3. Dial the phone number.

#### **Feature References**

Intercom Calling Outward Dialing, Line Access

# **Basic Operation**

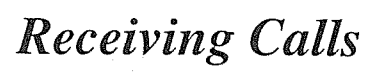

 $5.1$ 

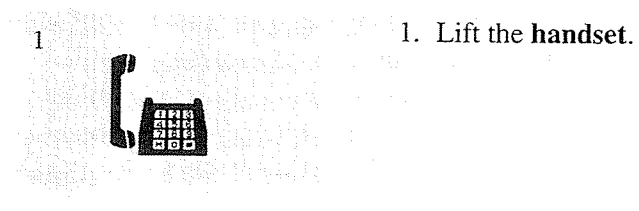

 $\frac{1}{\ell}$ 

 $\Delta \phi = 0.01$  ,  $\Delta \phi = 0.01$ 

# **Absent Message Capability**

Once this option is set, a message on the display of the calling extension provides the reason for your absence. Only callers with display telephones can receive the message. Nine messages are available for every extension user. There are six pre-programmed default messages. Only one message can be selected at a time. Setting or Cancelling a message can be done by individual extension users. If required, messages 7, 8 and 9 can be programmed through System Programming.

 $5.2$ 

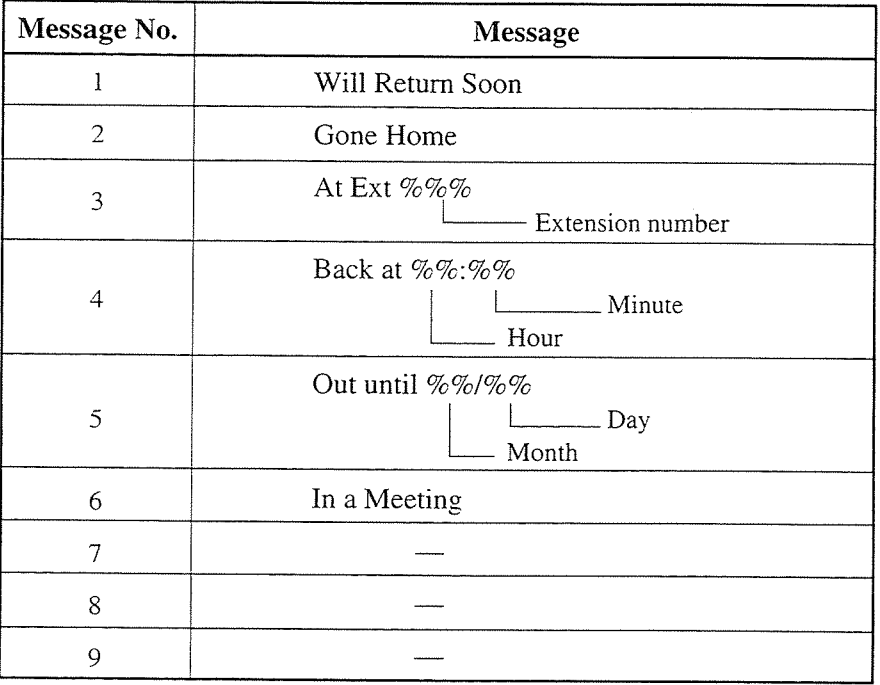

Note: % indicates the area where you enter the desired parameter.

#### Setting

Message 1. "Will Return Soon"

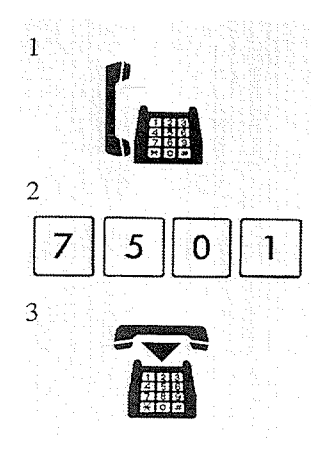

- 1. Lift the handset.
- 2. Dial the feature number (750) and 1.
	- You hear confirmation tone and then dial tone.
- 3. Hang up.

#### Message 2. "Gone Home"

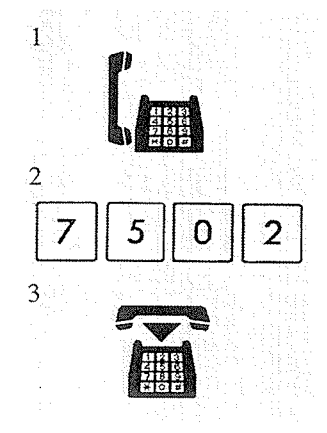

1. Lift the handset.

- 2. Dial the feature number (750) and 2.
	- You hear confirmation tone and then dial tone.
- 3. Hang up.

#### Message 3. "At Ext %%%" (extension number)

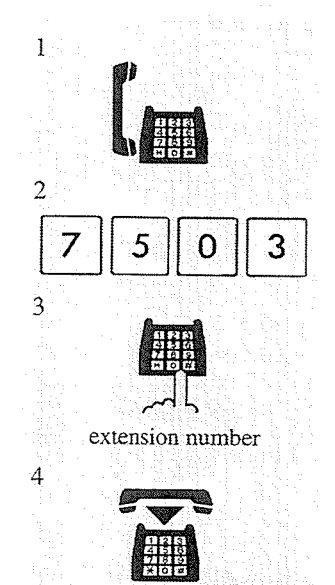

- 1. Lift the handset.
- 2. Dial the feature number (750) and 3.
- 3. Dial the extension number where you are. • You hear confirmation tone and then dial tone.
- 4. Hang up.

#### Message 4. "Back at  $\%%$ :  $\%%$ " (time)

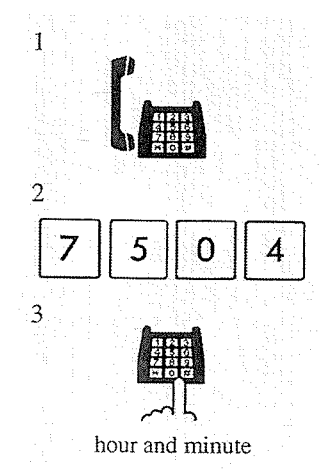

- 1. Lift the handset.
- 2. Dial the feature number (750) and 4.
- 3. Enter the hour (00 through 23) and the minute (00 through 59). • You hear confirmation tone and then dial tone.

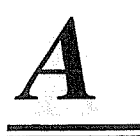

 $\mathbf{1}$ 

 $\overline{2}$ 

 $\overline{3}$ 

 $\overline{4}$ 

7

#### $5.2$ **SLT** Features

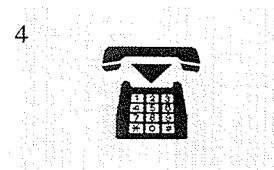

4. Hang up.

### Message 5. "Out until %% / %%" (month/day)

 $\overline{5}$ 

1. Lift the handset.

- 2. Dial the feature number  $(750)$  and 5.
- 3. Enter the month (01 through 12) and the day (01 through 31). • You hear confirmation tone and then dial tone.
- 4. Hang up.

month and day

 $\overline{5}$ 

 $\Omega$ 

#### Message 6. "In a Meeting"

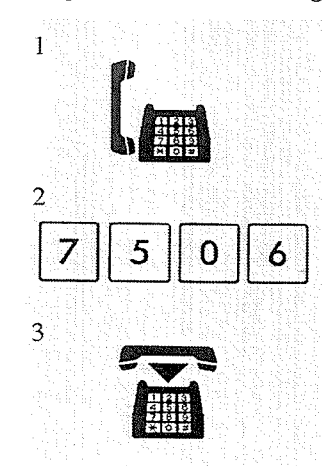

- 1. Lift the handset.
- 2. Dial the feature number  $(750)$  and 6. • You hear confirmation tone and then dial tone.
- 3. Hang up.

#### Message 7, 8, and 9. (Programmable)

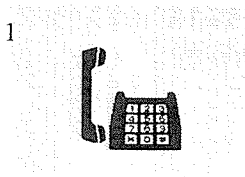

1. Lift the handset.

**SLT** Features  $5.2$ 

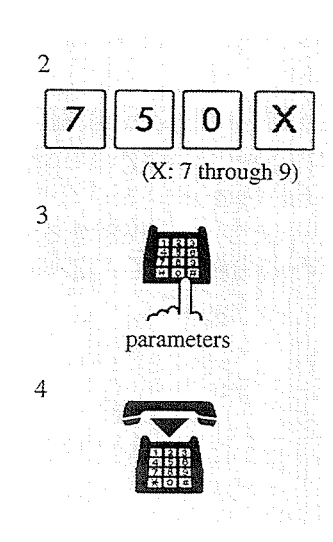

Cancelling

 $\mathbf{I}$  $\overline{2}$  $\overline{3}$ 

1. Lift the handset.

through 9).

required.

4. Hang up.

- 2. Dial the feature number  $(750)$  and 0.
	- You hear confirmation tone and then dial tone.

2. Dial the feature number (750) and a desired message number (7

3. Enter the parameters (extension number, time month/day, etc.), if

• You hear confirmation tone and then dial tone.

3. Hang up.

#### **Conditions**

- Regarding Message 3;
	- 1) If the extension number you want to dial has more than three characters, refer to System Programming to change the setting.
	- 2) If the extension number you want to dial has less than three characters, dial " $\times$  " or "#" to make it up to three characters.
- A maximum of seven parameters ("%" characters) can be stored per message. You can enter "0 through 9," " $\times$ " and "#" for the parameters.

#### **Programming References**

· System Programming - Installation Manual [008] Absent Messages

### **Account Code Entry**

An Account Code is used to identify incoming and outgoing CO calls for accounting and billing purposes. The account code is appended to the "Station Message Detail Recording (SMDR)" call record. For incoming CO calls, account codes are not required. For outgoing CO calls, account codes are often required. You can enter account codes in the following two modes: Verified - All Calls mode; and Verified - Toll Restriction Override mode. One mode is selected for each extension on a "Class of Service\*" basis.

#### **Entering account codes**

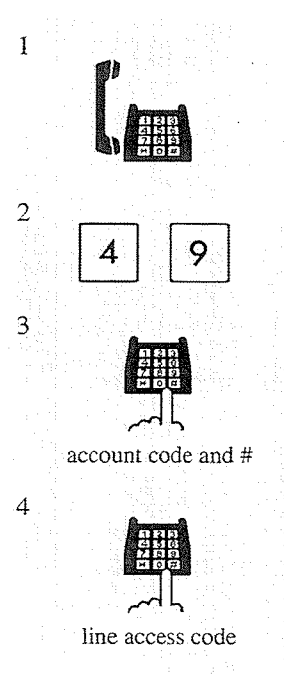

- 1. Lift the handset.
- 2. Dial the feature number (49).
	- No tone is returned.
- 3. Dial the account code and #.
	- You may dial 99 instead of "#."
	- You hear confirmation tone and then dial tone.
- 4. Dial the line access code (9 or 81 through 88) and dial.

#### **Conditions**

In "Verified - All Calls" mode

- You must always enter a pre-assigned account code when making any of the following calls unless it has previously been stored in memory:
	- a) Call Forwarding to CO Line
	- b) Manual Dialing (Selecting a CO line)
	- c) Pickup Dialing (Hot Line)
	- d) Redial, Last Number
	- e) Station Speed Dialing
	- f) System Speed Dialing
- If an entered account code does not match a stored account code when making a CO call, reorder tone is returned.

#### In "Verified - Toll Restriction Override" mode

• You can enter a pre-assigned account code only when you need to override toll restriction (Toll Restriction Override by Account Code Entry).

#### In "Option" mode

• You can enter any account code when needed. It is possible to record a calling or called party's account code in the SMDR during a conversation or within fifteen seconds after the other party hangs up.

#### General

- It is not possible to enter an account code while having a conversation or hearing reorder tone.
- There is no need for an account code entry when receiving incoming calls.
- Dialing " $\times$ " while entering an account code allows you to clear the number and reenter.
- · Flashing the hookswitch while entering an account code cancels the entry.
- An account code can be up to ten numeric digits (0 through 9). After entering an account code, the delimiter "#" or "99" must be entered (the entered account code should not be "99" nor end with "9").
- An account code can be stored into Memory Dialing ("Pickup Dialing (Hot Line)," "System/Station Speed Dialing," "Call Forwarding - to CO Line"). The sequence to enter an account code into Memory Dialing is as follows:
	- [Feature Number] [Account Code] [#] [Line Access Code] [Phone Number]

or

- [Feature Number] [Account Code] [99] [Line Access Code] [Phone Number]

#### **Programming References**

- · System Programming Installation Manual
	- [105] Account Codes
	- [508] Account Code Entry Mode
	- [601] Class of Service

#### **Feature References**

Station Message Detail Recording (SMDR) ( $\rightarrow$  see Installation Manual) Toll Restriction Override by Account Code Entry

\* Class of Service (COS) is used to define the features which are allowed for a group of extension. Refer to the Installation Manual for programming and more details.

 $\bf{l}$ 

# **Alternate Calling - Ring / Voice**

Allows you to select ring or voice calling when making an intercom call. In Ring-Calling mode, you can call the other party with a ring tone. While in Voice-Calling mode, you can talk to the other party immediately after a confirmation tone.

#### Alternating (to Voice-Calling mode)

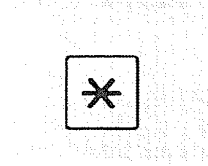

If the called extension is set to Ring-Calling mode, you hear ringback tone.

- 1. Press  $*$ .
	- You hear confirmation tone when it is changed to Voice-Calling mode.

#### **Alternating (to Ring-Calling mode)**

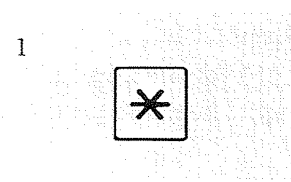

If the called extension is set to Voice-Calling mode, you hear confirmation tone.

- 1. Press  $*$ .
	- You hear ringback tone when it is changed to Ring-Calling mode.

#### **Conditions**

- Default is Ring-Calling mode.
- You can switch the desired calling mode only once during a call.
- If the party you are calling is using a single line telephone (SLT), only Ring-Calling mode is available.

#### **Feature References**

Intercom Calling

# **Automatic Callback Busy (Camp-On)**

When the selected CO line or extension you have dialed is busy, dial the camp-on code and hang up. Your telephone will ring when the called party is idle.

#### **Setting**

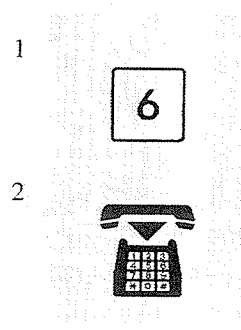

If you make a call and hear busy tone;

1. Dial 6.

• You hear confirmation tone and then reorder tone.

• You hear ringback tone and the called extension rings

- 2. Hang up.
	- Wait until the telephone rings back.

#### Answering an intercom recall

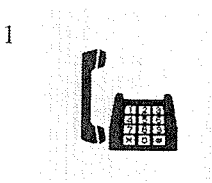

#### Answering a CO recall

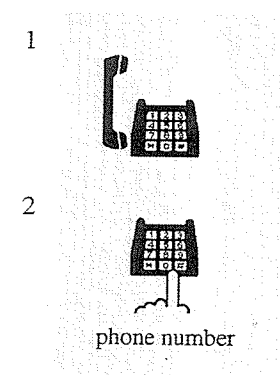

If you hear the telephone ringing;

If you hear the telephone ringing;

automatically.

1. Lift the handset.

- 1. Lift the handset.
	- You hear dial tone.
- 2. Dial the phone number of the outside party.

#### Conditions

- If you do not answer before four callback ring signals (within 10 seconds), this feature will be automatically cancelled.
- If the telephone is off-hook before callback ringing starts, this feature is cancelled.
- If the called party becomes busy again after the callback ringing starts, ringing stops but this feature will be executed again when the extension becomes free.

# **Busy Station Signaling (BSS)**

The busy extension that you called hears three beeps and knows that you are waiting.

If you make an intercom call and hear busy tone;

- 1. Dial 1.
	- Wait for an answer and talk.

#### **Conditions**

 $\mathbf{1}$ 

- To answer the signal from the calling extension, refer to "Call Waiting" in this manual.
- This feature is only available to those extensions that have the "Call Waiting" feature assigned.
- If the called party is provided with "Off-Hook Call Announcement (OHCA)" function, the caller can announce through the speaker.

#### **Feature References**

Call Waiting Off-Hook Call Announcement (OHCA)

# **Call Forwarding - SUMMARY**

Automatically transfers incoming calls to another extension or to an external destination. The following types are available:

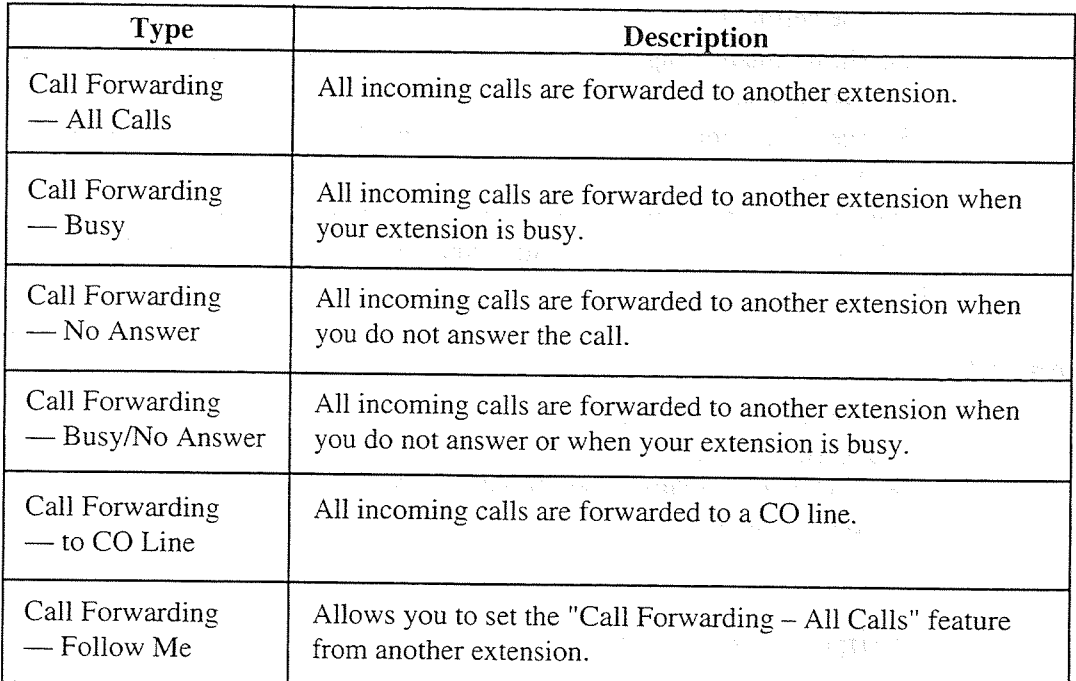

Note: You can also set the Voice Mail to the forwarding destination. Refer to "Voice Mail Integration" in this manual.

#### **Conditions**

- To cancel Call Forwarding features, refer to "Call Forwarding CANCEL" in this manual.
- · Call Forwarding can only be extended to one target telephone. For example, extension A is forwarded to extension B, and extension B is forwarded to extension C. A call to extension A is forwarded to the extension B, but the call would not be forwarded to extension C. Consequently, extension B is treated as the final destination of Call Forwarding.

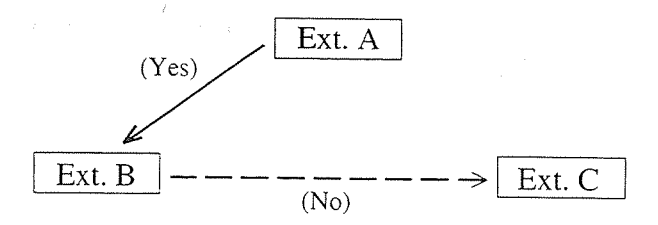

- · Setting a new "Call Forwarding" function (All Calls, Busy, Busy/No Answer, etc.) cancels any other "Call Forwarding" functions and the "Do Not Disturb (DND)" feature, that has been set.
- A floating extension such as DISA, MODEM, or external pager cannot be programmed as a forwarding destination.
- Two extensions can set each other as the destination extension. In this case, the intercom call to the other party while he/she is absent will not be forwarded back to the original extension.
- The destination extension is unable to receive calls in the following cases:
	- 1) The destination is out of service.
	- 2) The destination digital proprietary telephone (DPT) is not connected, though it is in XDP mode.
	- 3) The destination is a proprietary telephone (PT) that does not have the associated CO button.
- Confirmation tone 2 (two beeps) is sent when the previously programmed data is the same as the new data. If it is not, confirmation tone 1 (one beep) is sent. Refer to "Tone List" in the Appendix (Section 7).

#### **Feature References**

Call Forwarding — CANCEL Do Not Disturb (DND) EXtra Device Port (XDP) ( $\rightarrow$  see Installation Manual) Voice Mail Integration

### Call Forwarding - All Calls

You can re-direct all of your calls to another extension.

#### **Setting**

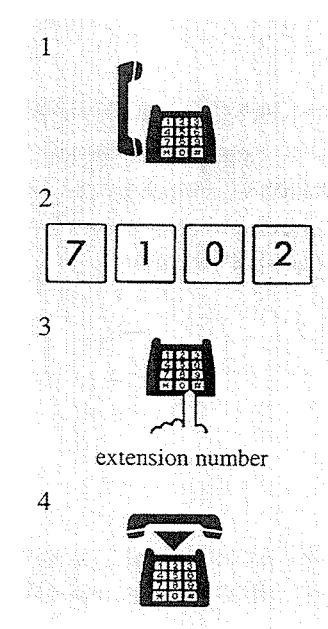

1. Lift the handset.

2. Dial the feature number (710) and 2.

- 3. Dial the extension number to which you wish to forward the call. • You hear confirmation tone and then dial tone.
- 4. Hang up.

### Call Forwarding  $-Busy$

You can forward calls to another extension when your extension is busy.

#### Setting

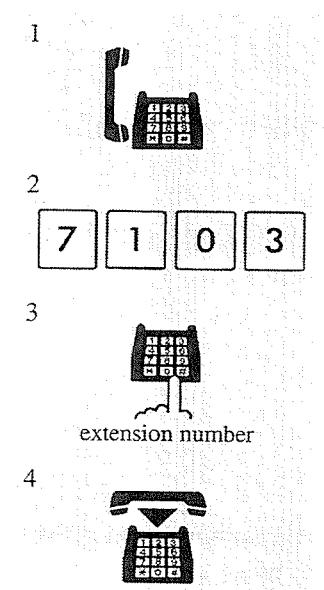

- 1. Lift the handset.
- 2. Dial the feature number (710) and 3.
- 3. Dial the extension number to which you wish to forward the call. • You hear confirmation tone and then dial tone.

4. Hang up.

### Call Forwarding - No Answer

Your calls are forwarded to another extension when you do not answer the telephone within a pre-determined time.

#### Setting

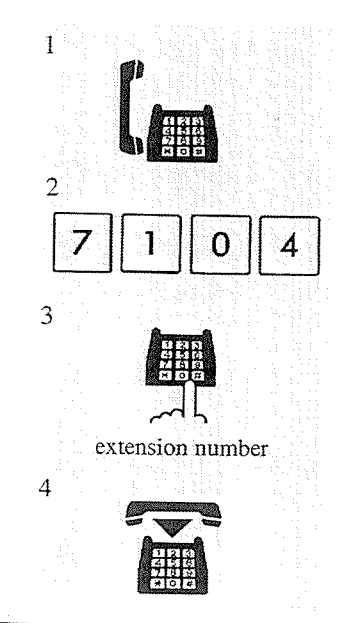

- 1. Lift the handset.
- 2. Dial the feature number  $(710)$  and 4.
- 3. Dial the extension number to which you wish to forward the call. • You hear confirmation tone and then dial tone.
- 4. Hang up.

#### $5.2$ **SLT** Features

#### **Programming References**

· System Programming - Installation Manual [202] Call Forwarding — No Answer Time

### Call Forwarding - Busy / No Answer

You can forward your calls to another extension when your extension is busy or when you do not answer the telephone within a pre-determined time.

#### **Setting**

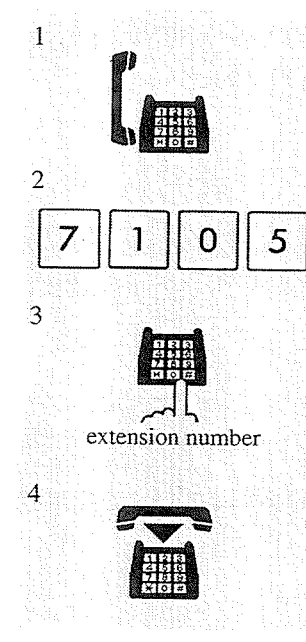

- 1. Lift the handset.
- 2. Dial the feature number  $(710)$  and 5.
- 3. Dial the extension number to which you wish to forward the call. • You hear confirmation tone and then dial tone.
- 4. Hang up.

#### **Programming References**

· System Programming — Installation Manual [202] Call Forwarding - No Answer Time

### Call Forwarding - to CO Line

You can forward your calls to a CO line. The telephone number of the outside party must be pre-programmed.

#### **Setting**

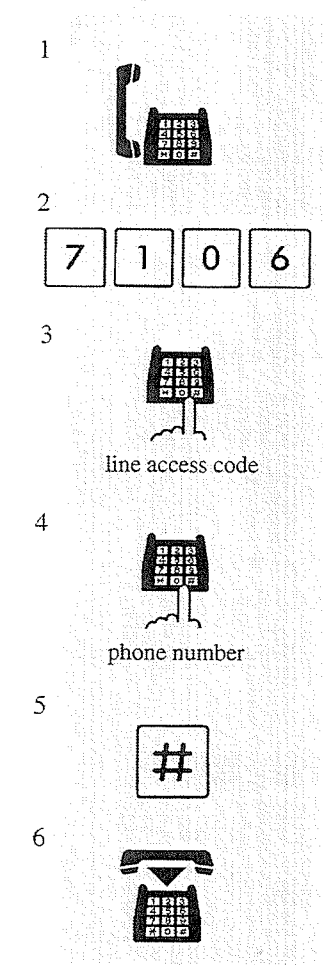

- 1. Lift the handset.
- 2. Dial the feature number  $(710)$  and 6.
- 3. Dial the line access code (9 or 81 through 88).
- 4. Dial the phone number to which you wish to forward the call.
- 5. Dial #.
	- You hear confirmation tone and then dial tone.
- 6. Hang up.

#### **Conditions**

- If an incoming CO call is forwarded to a CO line, the "CO-to-CO Call Duration Time" is applied to the call and the line will be disconnected when it expires (default: 10 min.).
- Up to sixteen digits (line access code is included) can be programmed.
- . "Class of Service" programming determines the extension that can perform this feature.

#### **Programming References**

- · System Programming Installation Manual
	- [206] CO-to-CO Call Duration Time
	- [504] Call Forwarding to CO Line
	- [601] Class of Service

### Call Forwarding - Follow Me

You can set a "Call Forwarding" feature from the destination extension. This is useful if you forget to set "Call Forwarding - All Calls" before you leave your desk.

#### **Setting**

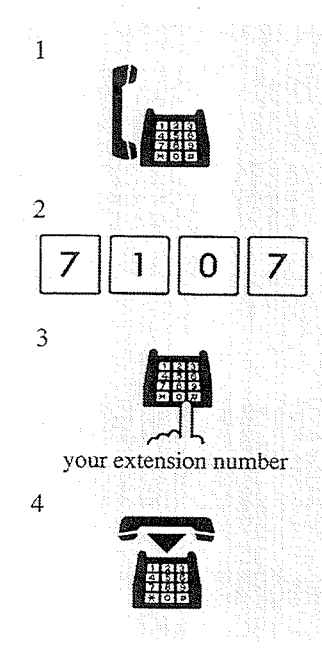

- at the destination extension; 1. Lift the handset.

- 2. Dial the **feature number**  $(710)$  and 7.
- 3. Dial your own extension number.
	- You hear confirmation tone and then dial tone.

and the control that deep an earlier to

4. Hang up.

#### **Conditions**

• This feature can be cancelled at your extension or at the destination extension.

#### **Programming References**

· System Programming - Installation Manual [991] COS Additional Information

# 5.2 SLT Features

# **Call Forwarding - CANCEL**

There are two cancelling methods for "Call Forwarding." The cancellation depends on the Call Forwarding type that is assigned.

#### Cancelling Call Forwarding at your (original) extension

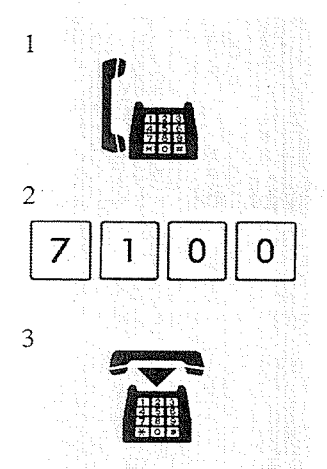

- 1. Lift the handset.
- 2. Dial the **feature number**  $(710)$  and **0**.
	- You hear confirmation tone and then dial tone.
- 3. Hang up.

Cancelling Call Forwarding at the destination extension - "Follow Me (All Calls)" only

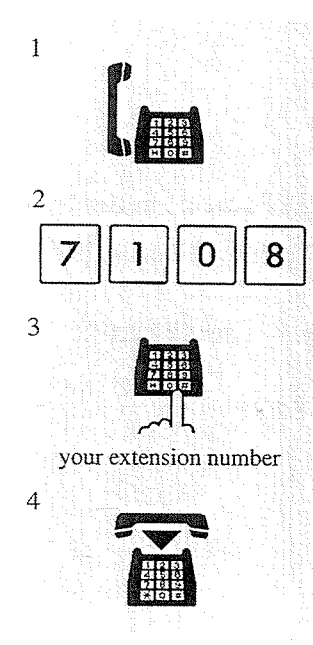

- 1. Lift the handset.
- 2. Dial the feature number  $(710)$  and 8.
- 3. Dial your extension number.
	- You hear confirmation tone and then dial tone.
- 4. Hang up.

### **Call Hold**

Allows you to place an intercom or a CO call on hold.

#### To place a call on hold

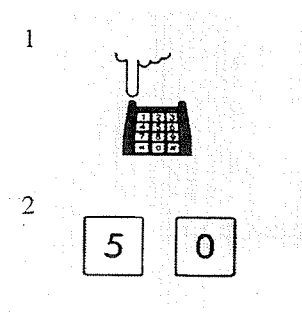

#### Retrieving a call on hold

While having a conversation; 1. Flash the hookswitch.

- 
- 2. Dial the feature number (50).
	- You hear confirmation tone and then dial tone.
	- You may replace the handset.

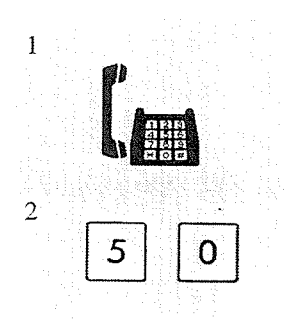

- at the holding extension;

1. Lift the handset.

2. Dial the feature number (50).

#### **Conditions**

- To retrieve a call on hold at another extension, refer to "Call Hold Retrieve" in this manual.
- If a held call is not retrieved within the specific period of time (default: 60 sec.), "Hold Recall" occurs.
- If a CO call is placed on hold and not retrieved in thirty minutes, it is automatically disconnected.
- Either one CO or intercom call can be placed on hold at the same time.

#### **Programming References**

· System Programming - Installation Manual [200] Hold Recall Time

#### **Feature References**

Call Hold Retrieve Hold Recall ( $\rightarrow$  see Installation Manual)
#### **SLT** Features  $5.2$

# **Call Hold Retrieve**

Allows you to retrieve a call that has been placed on hold by another extension.

### Retrieving a CO call on hold

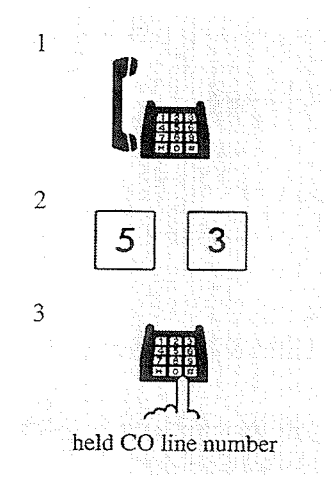

- at another extension; 1. Lift the handset.
	- 2. Dial the feature number (53).
	- 3. Dial the held CO line number (01 through 24). • You hear confirmation tone (optional).

Retrieving an intercom call on hold

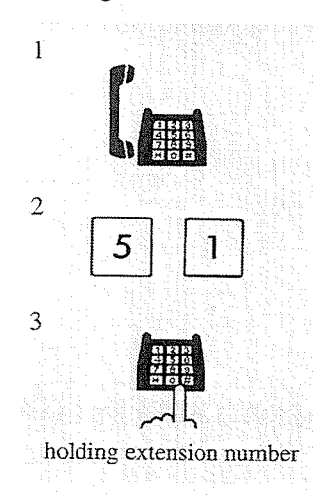

- at another extension; 1. Lift the handset.
	- 2. Dial the feature number  $(51)$ .
	- 3. Dial the holding extension number.
		- You hear confirmation tone (optional).

### **Conditions**

- · "Call Park" cannot be retrieved by this feature.
- Confirmation tone is audible when the call is retrieved. Eliminating the tone is programmable.

### **Programming References**

• System Programming - Installation Manual [990] System Additional Information, Field (16)

# **Feature References**

Call Hold

#### $5.2$ **SLT** Features

# **Call Park**

Allows you to place a held call into a system parking area. You are released from the parked call to perform other operations. The parked call can be retrieved by any extension user.

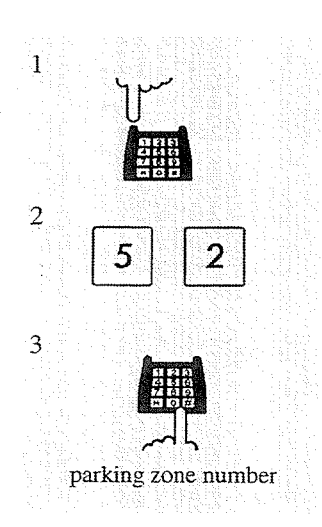

#### While having a conversation;

- 1. Flash the hookswitch.
	- You hear confirmation tone and then dial tone.
- 2. Dial the feature number (52).
- 3. Dial a parking zone number (0 through 9).
	- You hear confirmation tone and then dial tone when the call is parked.
	- If you hear busy tone, that indicates the specified parking zone is unavailable.
	- It is not necessary to redial the feature number to change the parking zone. Just enter the parking zone number while hearing busy tone.
- 1. Lift the handset.
- 2. Dial the feature number (52).
- 3. Dial the parking zone number  $(0$  through  $9)$  at which the call is parked.
	- You hear confirmation tone (optional) and then you can talk to  $\ell$  the party.
	- You hear reorder tone if there is no held call.

### **Conditions**

- Up to ten calls can be parked.
- If a parked call is not retrieved within the specific period of time (default: 12 rings), "Transfer Recall" occurs.
- If a parked call is not retrieved within thirty minutes, it is automatically disconnected.
- Confirmation tone is audible when the parked call is retrieved. Eliminating the tone is programmable.

# Retrieving a parked call

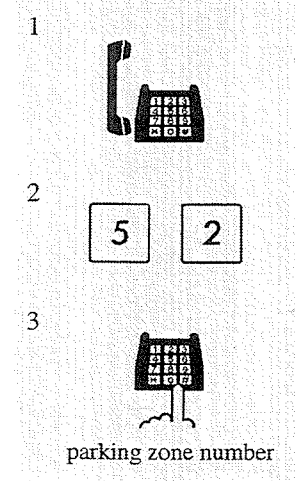

#### **SLT** Features  $5.2^{\circ}$

#### **Programming References**

- · System Programming Installation Manual
	- [201] Transfer Recall Time
	- [990] System Additional Information, Field (16)

# **Call Pickup, CO Line**

Allows you to answer an incoming CO call that is ringing at another extension.

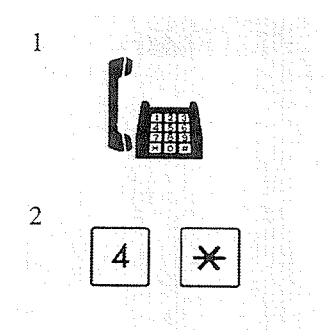

1. Lift the handset.

- 2. Dial the **feature number**  $(4 \times)$ .
	- You hear confirmation tone (optional).
	- You can talk to the caller.

#### **Conditions**

- It is not possible to answer Call Waiting calls.
- Confirmation tone is audible when the call is picked up. Eliminating the tone is programmable.

#### **Programming References**

· System Programming - Installation Manual [990] System Additional Information, Field (16)

#### **Feature References**

Call Pickup Deny Call Waiting

人民党 医心动脉

#### $5.2$ **SLT** Features

# **Call Pickup, Directed**

Allows you to answer an incoming call ringing at any other extension.

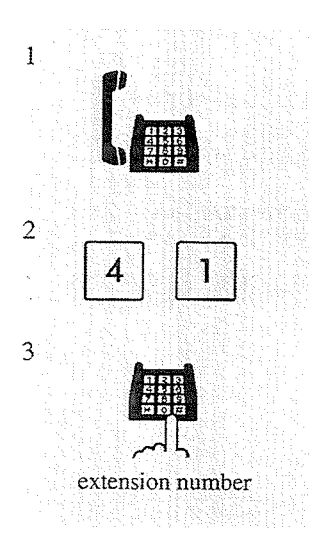

- 1. Lift the handset.
- 2. Dial the **feature number** (41).
- 3. Dial the extension number at which a call is ringing.
	- You hear confirmation tone (optional).
	- You can talk to the caller.

#### **Conditions**

- Doorphone calls can be picked up from extensions that are not programmed to answer doorphone calls.
- Confirmation tone is audible when the call is picked up. Eliminating the tone is programmable.

# **Programming References**

• System Programming — Installation Manual [990] System Additional Information, Field (16)

#### **Feature References**

Call Pickup Deny

#### **SLT Features**  $5.2$

Allows you to answer a call that is ringing at another telephone within your extension group.

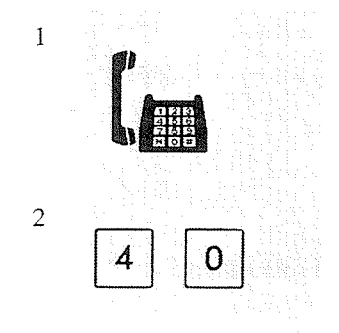

- 1. Lift the handset.
- 2. Dial the feature number (40).
	- You hear confirmation tone (optional).
	- You can talk to the caller.

# **Conditions**

- You can pick up an incoming CO, intercom or doorphone call.
- It is not possible to answer Call Waiting calls.
- Confirmation tone is audible when the call is picked up. Eliminating the tone is programmable.

#### **Programming References**

· System Programming - Installation Manual

- [602] Extension Group Assignment
- [990] System Additional Information, Field (16)

#### **Feature References**

Call Pickup Deny Call Waiting Extension Group ( $\rightarrow$  see Installation Manual)

# **Call Pickup Deny**

Allows you to prevent another extension from picking up your calls with the "Call Pickup" features.

### Setting

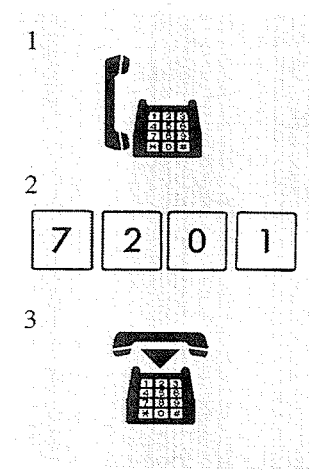

- 1. Lift the handset.
- 2. Dial the feature number (720) and 1.
	- You hear confirmation tone and then dial tone.
- 3. Hang up.

### Cancelling

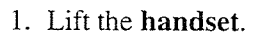

- 2. Dial the feature number  $(720)$  and 0.
	- You hear confirmation tone and then dial tone.
- 3. Hang up.

# **Feature References**

Call Pickup, CO Line Call Pickup, Directed Call Pickup, Group

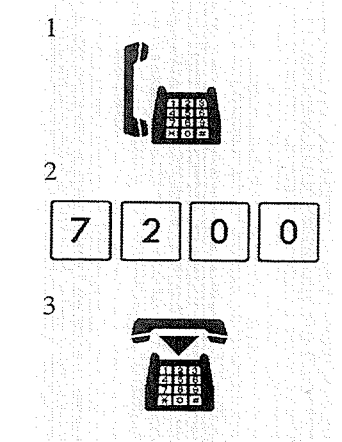

#### **SLT** Features  $5.2^{\circ}$

Allows you to have two callers on a line and alternate between them. If a call comes in while you are already on the line, you can place the current call on hold and have a conversation with the other party.

Having a conversation while having another call on hold temporarily (Consultation Hold\*)

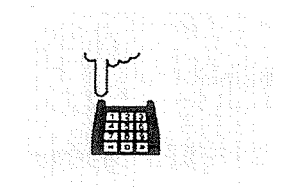

- 1. Flash the hookswitch.
	- The first held call is released.
	- Flashing this switch alternates between the callers.

### **Conditions**

 $\mathbf{1}$ 

· This feature does not work during doorphone call or paging.

### **Feature References**

Call Hold Consultation Hold\* ( $\rightarrow$  see Installation Manual)

\* Consultation Hold makes a call placed on hold temporarily to transfer it or make a Conference call or Call Splitting.

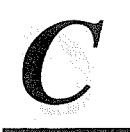

#### $5.2$ **SLT** Features

# **Call Transfer - to Extension**

Allows you to perform a Screened or Unscreened Call Transfer to another extension.

### **Screened Call Transfer**

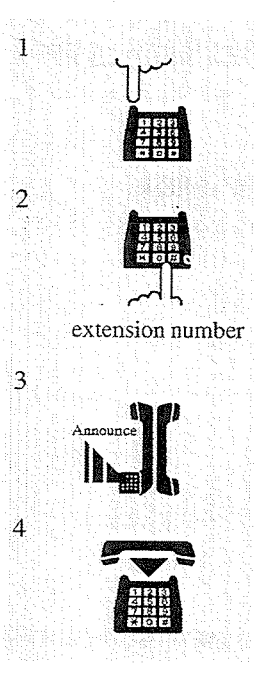

#### While having a conversation;

- 1. Flash the hookswitch.
	- The other party is placed on hold.
	- You hear confirmation tone and then dial tone.
- 2. Dial the extension number where the call will be transferred.
	- You hear ringback tone.
- 3. Wait for the answer and announce.

#### 4. Hang up.

• The call is transferred.

#### **Unscreened Call Transfer**

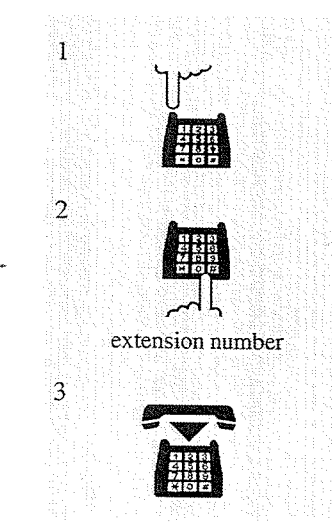

#### While having a conversation;

- 1. Flash the hookswitch.
	- The other party is placed on hold.
	- You hear confirmation tone and then dial tone.
- 2. Dial the extension number where the call will be transferred.
	- You hear ringback tone.
	- Ringing starts at the destination extension.

#### 3. Hang up.

# **Conditions**

• If you want to return to the held call, flash the hookswitch before the destination extension answers.

- If the destination extension does not answer the call within twelve rings (default), the call returns to you as a "Transfer Recall" call.
- If there is no answer for thirty minutes after the "Transfer Recall" starts, the line is disconnected.

### **Programming References**

· System Programming - Installation Manual [201] Transfer Recall Time

### **Feature References**

 $\label{eq:transfer} \text{Transfer Recall} \left(\rightarrow \text{see Instantiation Manual}\right)$ 

# **Call Waiting**

While in conversation, a Call Waiting tone signals that there is a call waiting. You can respond to the waiting call by disconnecting from the first call or by placing the first call on hold.

### **Setting**

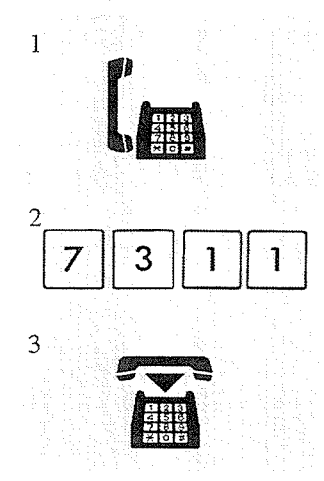

1. Lift the handset.

- 2. Dial the feature number (731) and 1. • You hear confirmation tone and then dial tone.
- 3. Hang up.

# Cancelling

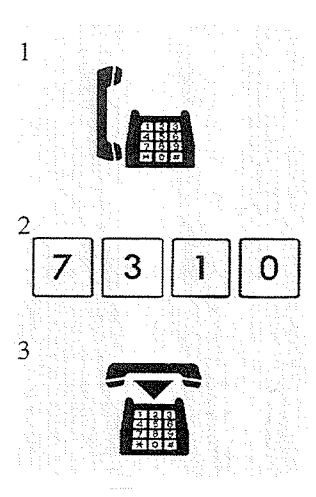

- 1. Lift the handset.
- 2. Dial the feature number  $(731)$  and 0. • You hear confirmation tone and then dial tone.
- 3. Hang up.

# To talk to the new caller by terminating the current call

- $\mathbf{1}$  $\overline{2}$
- While hearing Call Waiting tone;
	- 1. Hang up.
		- The current call is disconnected.
	- 2. Lift the handset.
		- You can talk to the new caller.

 $5.2$ **SLT** Features

# To talk to the new caller by holding the current call

 $\mathbf 1$  $\overline{2}$ 5 0  $\overline{3}$  $\overline{4}$ 

While hearing Call Waiting tone; 1. Flash the hookswitch.

- 
- 2. Dial the feature number  $(50)$ .
	- The current call is placed on hold.
	- You hear dial tone.
- 3. Hang up.
- 
- 4. Lift the handset.
	- You can talk to the new caller.

### **Conditions**

- Call Waiting tone is generated at the extension in the following conditions:
	- 1) When a CO call comes in.
	- 2) When another extension executes the "Busy Station Signaling (BSS)" feature.
- If the called party has the telephone which can activate the "Off-Hook Call Announcement (OHCA)," this feature is overridden.
- Setting "Data Line Security" temporarily cancels this feature.

### **Feature References**

**Busy Station Signaling (BSS)** Data Line Security Off-Hook Call Announcement (OHCA)

# 5.2 SLT Features

# Conference

Allows you to add a third party to a two-party conversation and make a three-party conference. You can have the following combination of calls on the line: three extensions, one extension and two CO lines, or two extensions and one CO line.

### To establish a conference

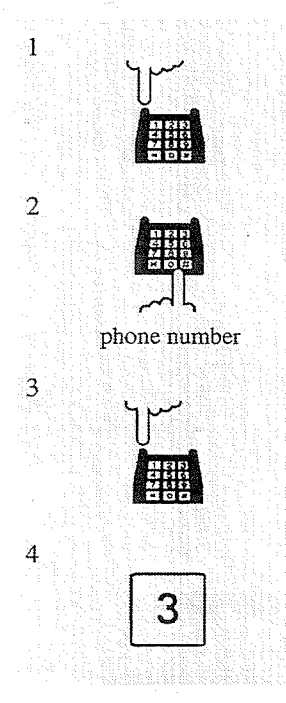

While having a two-party conversation;

- 1. Flash the hookswitch.
	- The other party is placed on hold.
- 2. Dial the phone number of the third party.
	- You must dial the line access code when calling an outside party.
- 3. Flash the hookswitch after the third party answers.
- 4. Dial 3.
	- You hear confirmation tone (optional).
	- A three-party conference is now established.
- To leave the conference

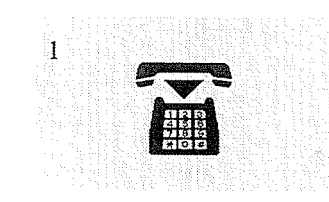

- 1. Hang up.
	- The other two parties may continue their conversation.
	- If the other two parties are both CO lines, they will be disconnected.

### To talk to the original party while holding the third party

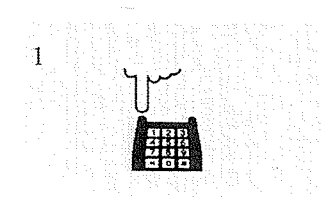

- 1. Flash the hookswitch.
	- You hear confirmation tone (optional).
	- You can talk to the original party.

### **SLT** Features  $5.2$

# **Conditions**

- You can return to the original party before the third party answers by flashing the hookswitch.
- Up to six conference calls are allowed simultaneously.
- A conference call can also be established by "Executive Busy Override."
- . When a two-party call is changed to a three-party call and vice versa, a confirmation tone is sent to all three parties. Eliminating the tone is programmable.

# **Programming References**

• System Programming - Installation Manual [990] System Additional Information, Field (13)

# **Feature References**

Executive Busy Override - Extension

#### $5.2$ **SLT** Features

# **Data Line Security**

Your extension is protected against interruption from the "Call Waiting," "Hold Recall," and "Extension Busy Override" features. Data communication devices, such as computers and facsimiles, operate uninterrupted.

#### **Setting**

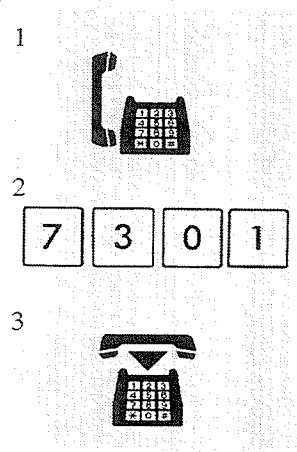

#### 1. Lift the handset.

- 2. Dial the **feature number** (730) and 1.
	- You hear confirmation tone and then dial tone.
- 3. Hang up.

#### Cancelling

- 1. Lift the handset.
- 2. Dial the **feature number**  $(730)$  and **0**. • You hear confirmation tone and then dial tone.
- 3. Hang up.

# **Feature References**

Call Waiting Executive Busy Override - Extension Hold Recall  $(\rightarrow$  see Installation Manual)

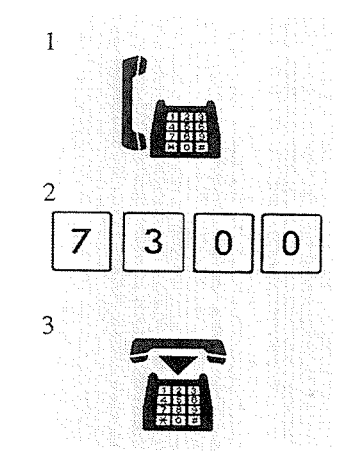

# **Direct Inward System Access (DISA)**

Allows a CO caller to access specific system features as if the caller is an extension in the system. The DISA outgoing message is used to give CO callers assistance with things such as listing the extension numbers in the system. This feature is only available with the telephone connected to the KX-TD1232.

#### Calling an extension

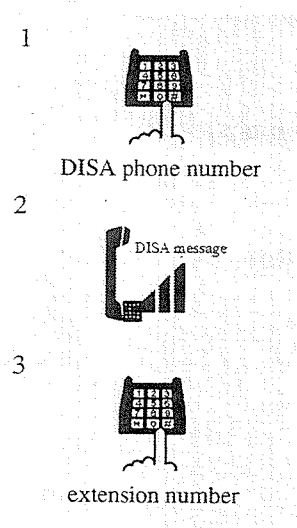

- 1. Dial the DISA phone number.
	- You hear ringback tone.
- 2. You hear the DISA outgoing message.
- 3. Dial the extension number.
	- You hear ringback tone.

# Calling an outside party

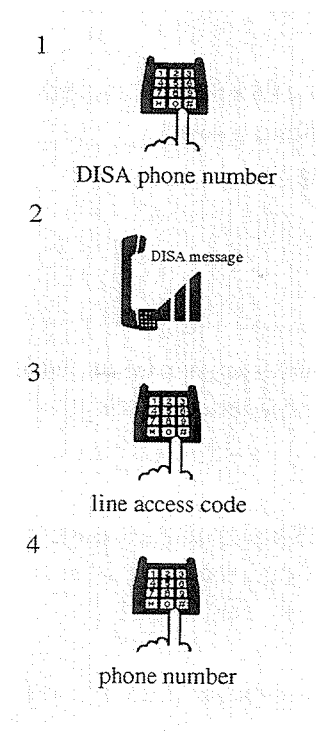

- In Non Security Mode;
	- 1. Dial the DISA phone number.
		- You hear ringback tone.
	- 2. You hear the DISA outgoing message.
	- 3. Dial the line access code (9 or 81 through 88).
	- 4. Dial the phone number of the outside party.

#### $5.2$ **SLT** Features

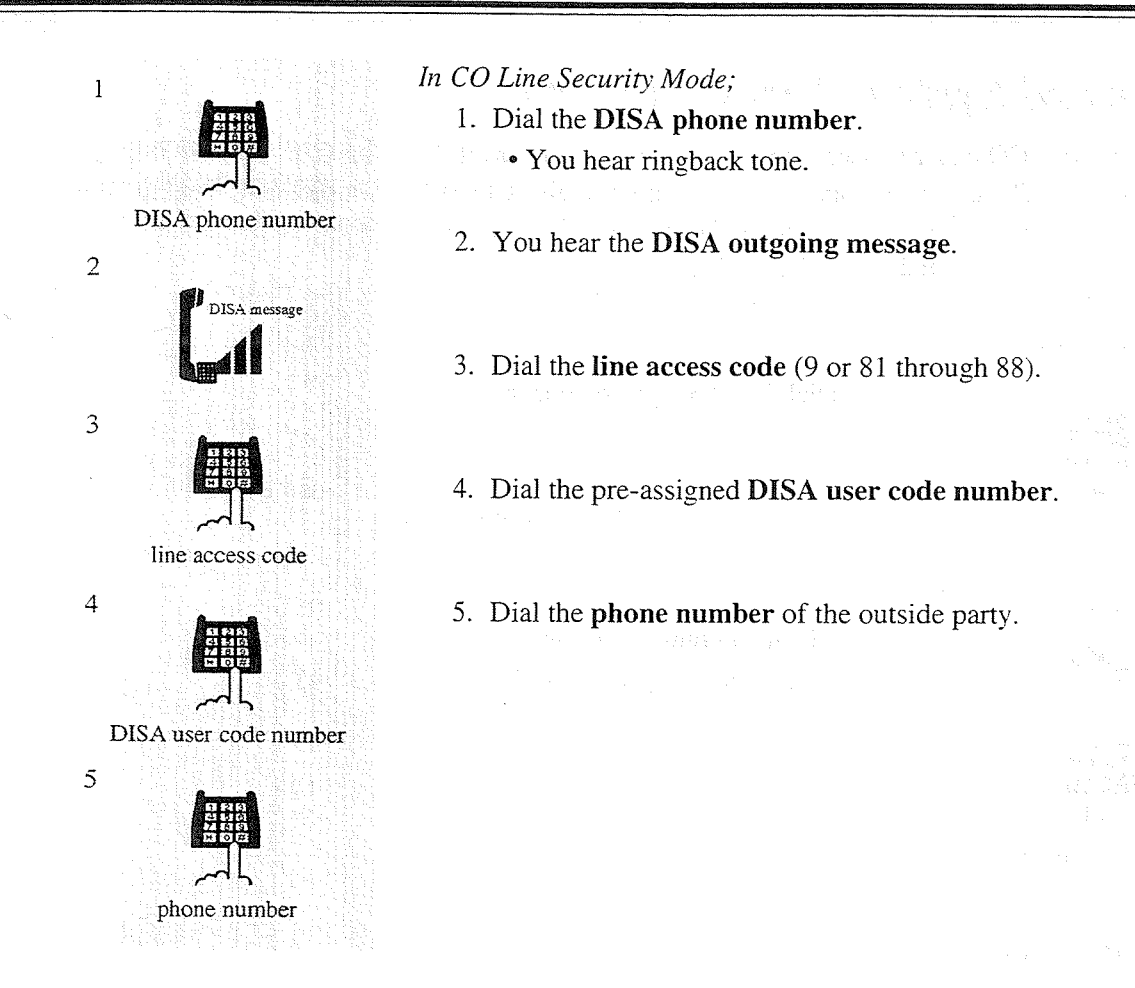

# Extending the call duration time while calling a CO line

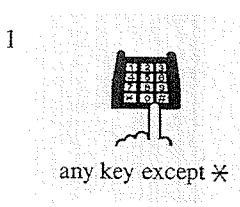

When you make a call to any CO line using the DISA feature, the line is disconnected after a preprogrammed time (default: 3 min.). 1. Dial any key except " $*$ " after warning tone.

 $Re$ -try

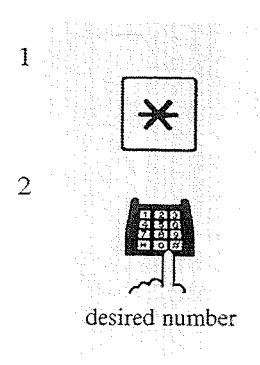

It is possible to dial a new number during a conversation with an outside party or while hearing ringback tone, reorder tone, or busy tone.

- 1. Dial  $\star$ .
	- You hear dial tone.
	- If you dial " $*$ " while hearing the DISA outgoing message, dial tone, or after the DISA outgoing message, the call will be disconnected.

2. Dial the desired number (an extension number or a phone number). • You must dial the line access code when calling an outside party.

#### After the DISA outgoing message is sent

• "Intercept Routing" starts ten seconds after the DISA outgoing message is sent, if nothing has been dialed. The call is disconnected when the "No Answer Time" (default: 3 rings) expires, or when there is no destination for "Intercept Routing."

#### Calling an extension

• When there is no answer before the "Intercept Time" expires, "Intercept Routing" starts or the call will be disconnected after ten seconds.

#### Calling an outgoing CO line

- You can choose between Non Security and CO Line Security mode. In CO Line Security mode, the caller must enter a pre-assigned DISA user code to make CO calls.
- You can store up to four programmable DISA user codes. These codes can have a maximum of four digits, and they must be unique. You can assign a "Class of Service" number to each code. The "Class of Service" appended to the code defines the "Toll Restriction."
- When the "CO-to-CO call Duration Time" expires, both lines are disconnected unless the caller re-tries or prolongs the time (default: 3 min.), if available. A warning tone is generated at five second intervals to both parties fifteen seconds before the time limit.

#### **Programming References**

- System Programming Installation Manual
	- [202] Call Forwarding No Answer Time
	- [203] Intercept Time
	- [206] CO-to-CO Call Duration Time
	- [214] DISA Prolong Time
	- $[407]$ - $[408]$  DIL 1:1 Extension Day/Night

[409]-[410] Intercept Extension — Day/Night

- [809] DISA Security Type
- [811] DISA User Codes
- [813] Floating Number Assignment

#### **Feature References**

Intercept Routing ( $\rightarrow$  see Installation Manual) Outgoing Message (OGM) (3.3/Operator Service Features)

# Do Not Disturb (DND)

Allows you to prevent other parties from disturbing you. Your extension does not receive intercom or CO calls.

#### Setting

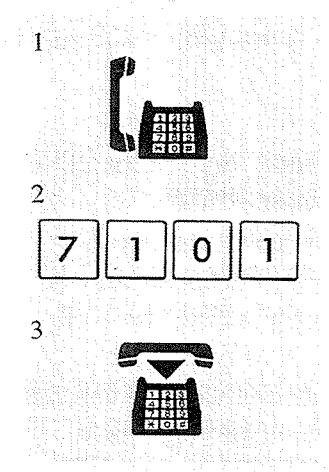

1. Lift the handset.

2. Dial the feature number (710) and 1.

• You hear confirmation tone and then dial tone.

 $3.$  Hang up.

#### Cancelling

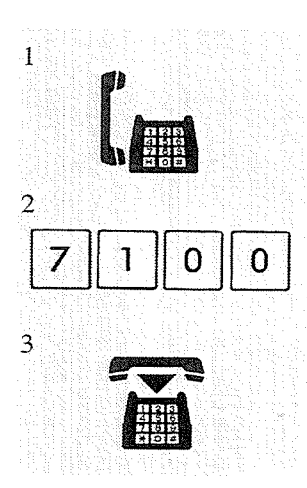

- 1. Lift the handset.
- .2. Dial the **feature number**  $(710)$  and **0**. • You hear confirmation tone and then dial tone.
- 3. Hang up.

# **Conditions**

- When this feature is set, "Call Forwarding" is cancelled.
- A calling extension that has "Do Not Disturb (DND) Override" enabled can override your extension when it is set to "Do Not Disturb (DND)" mode.

# **Feature References**

Call Forwarding Do Not Disturb (DND) Override

#### **SLT** Features  $5.2\degree$

# Do Not Disturb (DND) Override

Allows you to connect to an extension that has the "Do Not Disturb (DND)" feature set. System Programming is required.

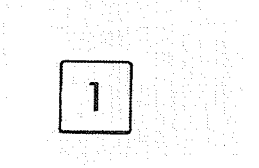

If you make an intercom call and hear Do Not Disturb (DND) tone; 1. Dial 1.

• Wait for an answer.

# Conditions

 $\mathbf{1}$ 

- If you hear reorder tone after dialing 1, the "Do Not Disturb (DND) Override" feature is not set at your extension.
- You must dial 1 within ten seconds after hearing Do Not Disturb (DND) tone.
- · "Class of Service" programming determines the extensions that can perform this feature.

# **Programing References**

- · System Programming Installation Manual
	- [507] Do Not Disturb Override
	- [601] Class of Service

### **Feature References**

Do Not Disturb (DND)

 $\overline{1}$ 

# **Doorphone Call**

Allows you to have a conversation with a visitor at your door. You can unlock the door from your telephone.

When you hear the doorphone ring tone at the extension;

### Calling an extension from a doorphone

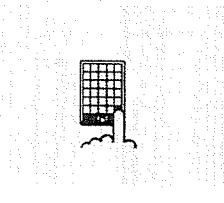

- 1. Press the Doorphone button.
	- The visitor hears a beep.
	- Wait for an answer and talk.

#### Answering a doorphone call

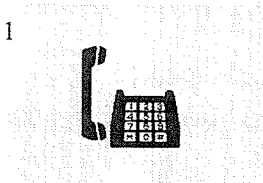

### Calling a doorphone

- $\mathbf i$  $\overline{2}$ 3 doorphone number
- 
- 1. Lift the handset.

1. Lift the handset.

- 2. Dial the feature number (31).
- 3. Dial a **doorphone number** (1 or 2) or (1 through 4).
	- $\overline{a}$  $1 \text{ or } 2$ : if you are connected to the KX-TD816
	- 1 through 4 : if you are connected to the KX-TD1232
	- You can talk after you hear confirmation tone.

# To unlock the door from an assigned extension

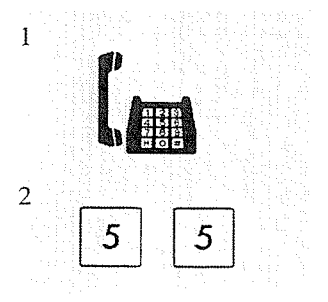

- 1. Lift the handset.
- 2. Dial the feature number (55).

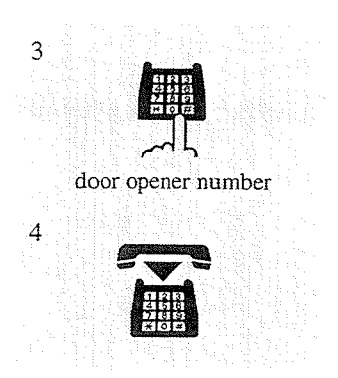

- 3. Dial a **door opener number**  $(1 or 2)$  or  $(1 through 4)$ .
	- : if you are connected to the KX-TD816  $1$  or  $2$
	- 1 through 4 : if you are connected to the KX-TD1232
	- You hear confirmation tone.
	- The door is left unlocked for 5 seconds.
- 4. Hang up.

# To unlock the door while talking to the doorphone from any extension

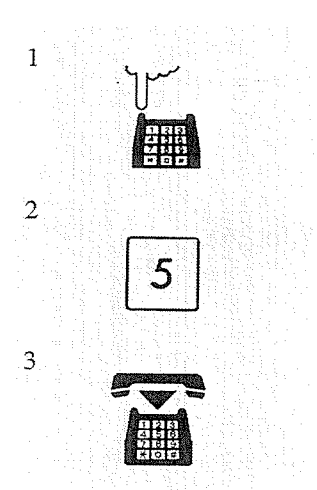

1. Flash the hookswitch.

• You hear confirmation tone and then dial tone.

- 2. Dial 5.
	- You hear confirmation tone.
	- The door is left unlocked for 5 seconds.
- 3. Hang up.

#### **Conditions**

- You must dial 5 within ten seconds after flashing the hookswitch.
- If you do not answer an incoming doorphone call within thirty seconds, the call is cancelled.
- You must program the extensions that can receive calls from each doorphone for day and night mode.
- It is possible for any extension user to originate a call to a doorphone.
- The door can be unlocked by the following:
	- 1) Extensions that are programmed to receive doorphone calls.
	- 2) Any extension that is engaged on a doorphone call.

#### **Programming References**

- System Programming Installation Manual
	- [607]-[608] Doorphone Ringing Assignment Day/Night

# **Electronic Station Lockout**

Allows you to lock your extension so that other users cannot make outgoing CO calls from your extension.

### Locking

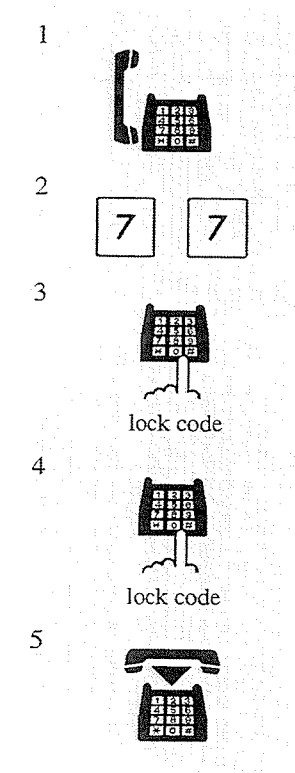

- 1. Lift the handset.
- 2. Dial the feature number (77).
- 3. Dial the lock code (000 through 999).
- 4. Dial the same lock code again.
	- You hear confirmation tone and then dial tone.
- 5. Hang up.

#### Unlocking

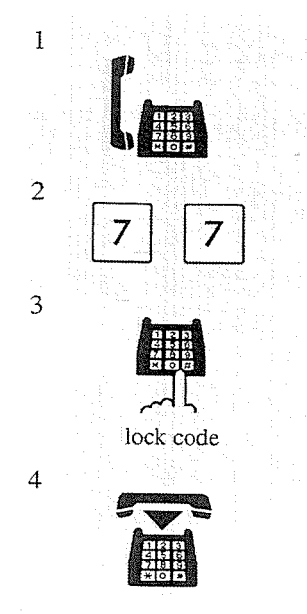

- 1. Lift the handset. 2. 地方会计内容: 2. Dial the feature number (77).  $\mathbb{R}^2 \times \mathbb{R}^2$
- 3. Dial the same lock code as you used to lock the extension. • You hear confirmation tone and then dial tone.

#### 4. Hang up.

 $5-42$ **SLT** Features

- If another user tries to access a CO line from a locked extension, the user hears a reorder tone.
- The extension assigned as Operator 1 can set and cancel this function for another extension (Remote Station Lock Control).
- "Remote Station Lock Control" overrides this feature. If Operator 1 sets Remote Station Lock on the extension you have already locked, you cannot unlock it.

### **Feature References**

Remote Station Lock Control (3.3/Operator Service Features)

# **Emergency Call**

Allows you to dial out a pre-assigned emergency number after seizing the CO line.

#### Dialing

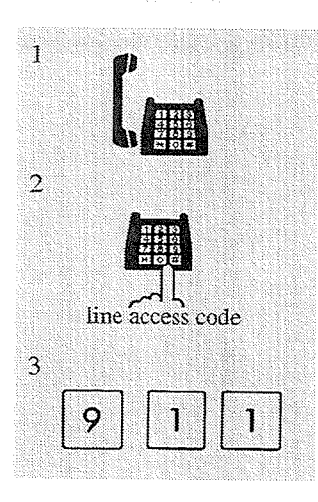

1. Lift the handset.

- 2. Dial the line access code (9 or 81 through 88). • You hear dial tone.
- 3. Dial the emergency number (911).

### **Conditions**

- Emergency number is allowed to call even in the following cases;
	- in Account Code Verified (All Calls, Toll Restriction Override) mode
	- in any toll restriction levels
	- in Electronic Station Lockout
	- If your telephone is connected to the host PBX, you must dial its line access code after step 2.

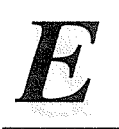

797 B.A

# **Executive Busy Override — Extension**

Allows you to connect to an existing intercom (extension) call.

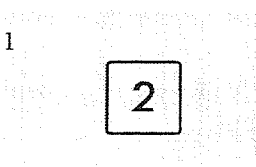

If you make an intercom call and hear busy tone;

1. Dial 2.

- You hear confirmation tone (optional).
- A three-party conference is now established.

# To leave the conference

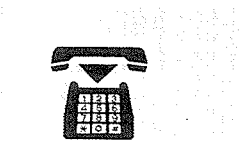

#### 1. Hang up.

• The other two parties continue their conversation.

### **Conditions**

 $\bf{l}$ 

- You must dial 2 within ten seconds of hearing busy tone.
- This feature does not work when "Data Line Security" or "Executive Busy Override Deny" is set at either or both of the other parties.
- "Class of Service" programming determines the extensions that can enable this feature.
- . When a two-party call is changed to a three-party call and vice versa, a confirmation tone is sent to all three parties. Eliminating the tone is programmable.

# **Programming References**

- System Programming Installation Manual
	- [505] Executive Busy Override
	- [601] Class of Service
	- [990] System Additional Information, Field (13)

### **Feature References**

- Conference
	- Data Line Security
- Executive Busy Override Deny

# **Executive Busy Override Deny**

Allows you to prevent other extension users from interrupting your conversation.

#### Setting

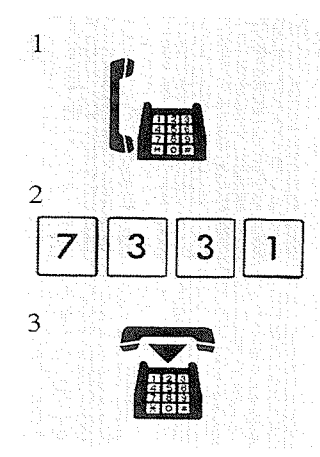

- 1. Lift the handset.
- 2. Dial the feature number (733) and 1.
	- You hear confirmation tone.

3. Hang up.

Cancelling

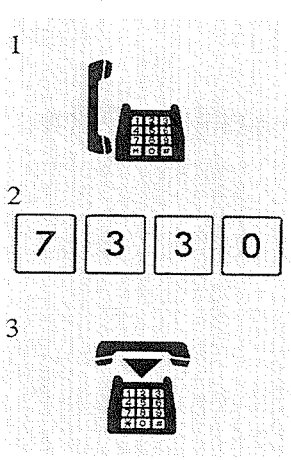

- 1. Lift the handset.
- 2. Dial the feature number  $(733)$  and 0. • You hear confirmation tone.
	-
- 3. Hang up.

### **Conditions**

• "Class of Service" programming determines the extensions that can enable this feature.

# **Programming References**

· System Programming - Installation Manual [506] Executive Busy Override Deny

# **Feature References**

Executive Busy Override — Extension

# **External Feature Access**

Allows you to access special features (eg. Call Waiting) offered by a host PBX, Centrex or Central Office. This feature is effective only during a CO call.

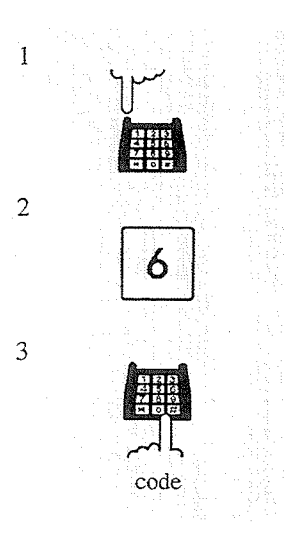

- While having a conversation with an outside party;
	- 1. Flash the hookswitch.
		- The current call is placed on hold.
	- 2. Dial the feature number  $(6)$ .
	- 3. Dial the code for the desired service.

### **Conditions**

• The "Flash Time" must be assigned as required by the Centrex, host PBX, or CO line.

### **Programming References**

· System Programming - Installation Manual [413] Flash Time

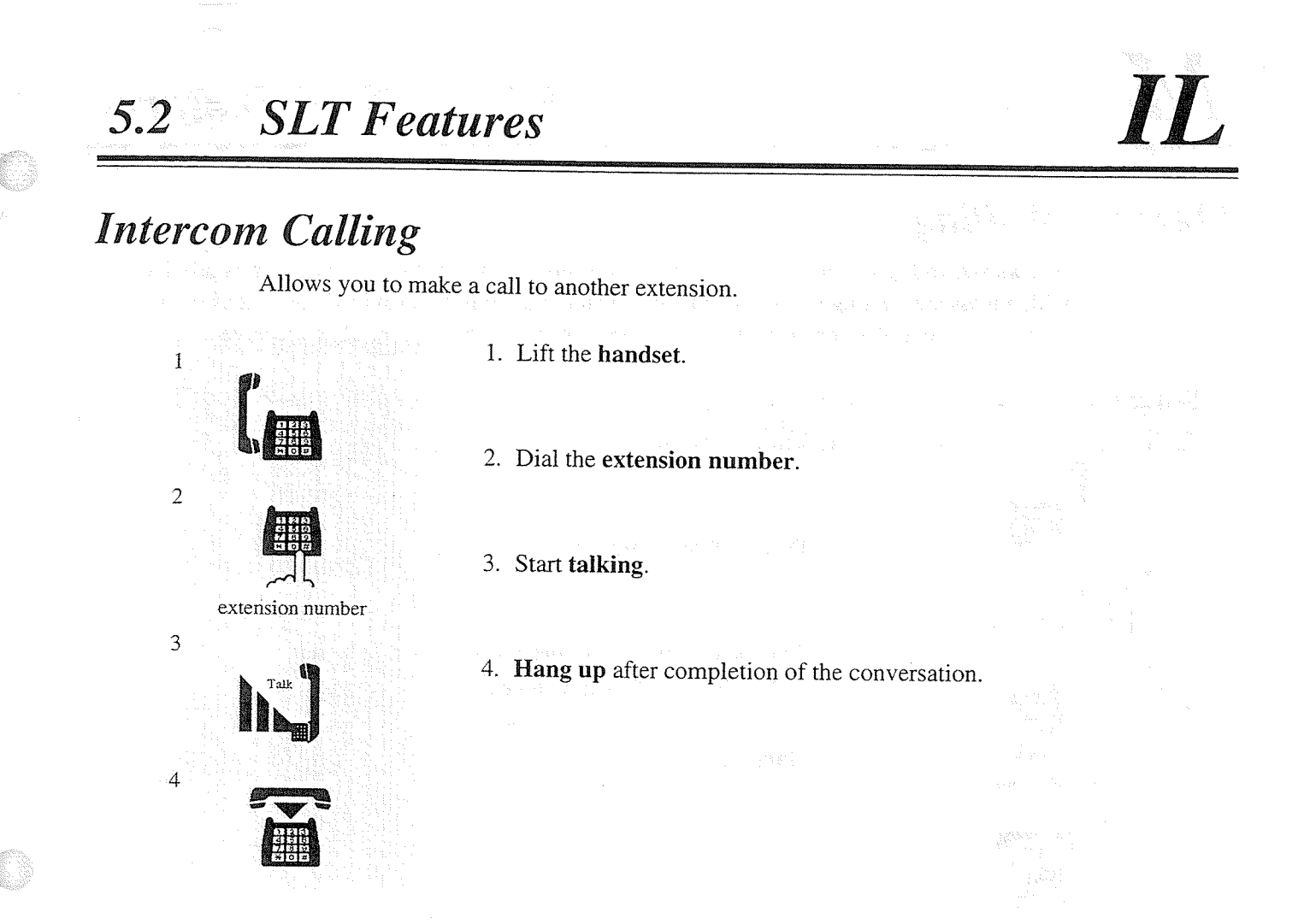

#### **Conditions**

• After dialing an extension number, you will hear one of the following tones: Ringback tone: Indicates that the destination extension is being called. Confirmation tone : Indicates that you can perform voice calling (e.g. paging). Busy tone : Indicates that the destination extension is busy. Do Not Disturb (DND) tone: Indicates that the destination extension has been set the

"Do Not Disturb (DND)" feature.

### **Programming References**

- System Programming Installation Manual
	- [003] Extension Number Set
	- [004] Extension Name Set

# Lockout

If one party in a conversation goes on-hook, they are both disconnected from the speech path automatically. Reorder tone is sent to the off-hook party before it is disconnected. No operation is necessary.

#### $5.2$ **SLT Features**

# **Message Waiting**

Allows you to leave a message for another extension. If the destination extension is provided with a message waiting lamp, it will be lit. Even if a lamp is not provided, the extension will provide a special dial tone (dial tone 4\*) to indicate that a message has been received.

### Setting

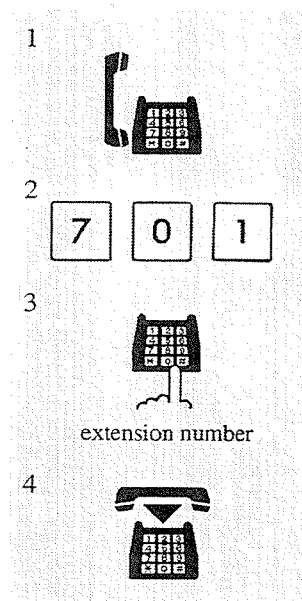

- 1. Lift the handset.
- 2. Dial the feature number  $(70)$  and 1.
- 3. Dial the extension number where calls will be left. . You hear confirmation tone and then dial tone.
- 4. Hang up.

# Cancelling

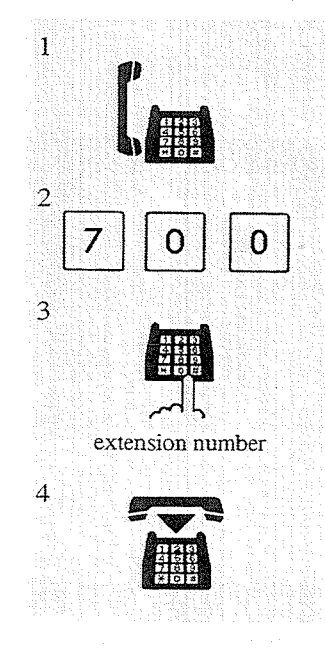

- 1. Lift the handset. 2. Dial the **feature number**  $(70)$  and **0**.
	- 3. Dial the extension number where message was left. • You hear confirmation tone and then dial tone.
	- 4. Hang up.

**SLT** Features  $5.2^{\circ}$ 

### Calling back the message sender

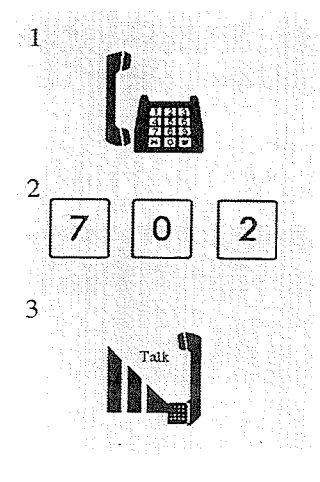

#### 1. Lift the handset.

- You hear dial tone 4.\*
- 2. Dial the feature number  $(70)$  and 2.
	- If you have more than one message at your extension, the line is
	- connected to the first message sender.
- 3. Start talking.
	- The message is cleared after the conversation.

# Clearing all messages by the message receiver

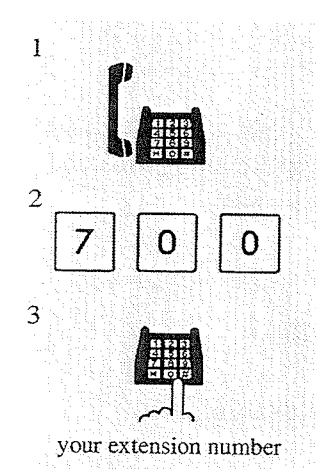

- 1. Lift the handset.
	- You hear dial tone 4.\*
- 2. Dial the **feature number**  $(70)$  and **0**.
- 3. Dial your (message receiver's) extension number. • All messages are cleared.

### **Conditions**

- When multiple messages are left at your extension, call back is initiated in the order the messages were left.
- The system supports a maximum of 128 simultaneous messages. In trying to send the 129th message, you hear reorder tone.
- If you hear dial tone 4\* after going off-hook, there is a message at your extension.

\* One of the dial tone. Refer to "Tone List" in the Appendix (Section 7).

# **Night Service**

This system supports both the NIGHT and DAY modes of operation. The system operation for originating and receiving calls can be different in night and day modes. "Night Service" can only be set by the extension assigned as Operator 1.

# **Conditions**

• The Day/Night mode is automatically switched at a predetermined time (default: 9:00 a.m. for all days of the week; 5:00 p.m. for all nights of the week) if automatic switching mode is selected.

# **Feature References**

Night Service On/Off (3.3/Operator Service Features)

# **Off-Hook Call Announcement (OHCA)**

Allows you to signal to a busy extension that your call is waiting. Your voice comes through the built-in speaker of the called party's telephone. The called extension party can connect to the two parties and carry two independent conversations using the handset.

### Executing

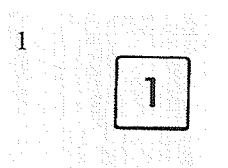

If you make an intercom call and hear busy tone;

1. Dial 1.

• You can talk after you hear confirmation tone.

# **Conditions**

- OHCA is performed the same way as the "Busy Station Signaling (BSS)" feature. It depends on the telephone type used by the called party whether BSS or OHCA is activated. If the called telephone is the KX-T7235, OHCA becomes active.
- This feature is only effective to extensions that have set the "Call Waiting" feature. If this
- is not set, the caller will hear reorder tone.
- If the "Do Not Disturb (DND)" feature is set at the called extension, you must activate the "Do Not Disturb (DND) Override" feature before OHCA is available.

### **Feature References**

Busy Station Signaling (BSS) Call Waiting

#### **SLT Features**  $5.2$

Allows you to call an operator within the system. Two extensions can be assigned as Operator 1 and 2.

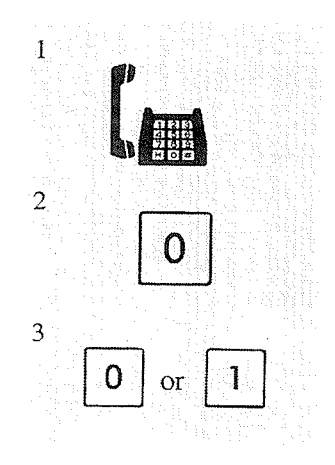

- 1. Lift the handset.
- 
- 2. Dial the **feature number**  $(0)$ .

3. Dial 0 to call Operator 1, or dial 1 to call Operator 2.

# **Conditions**

- If there is only one operator, skip step 3.
- If an operator is not assigned, this feature is not available; you will hear the reorder tone.

# **Outward Dialing, Line Access - SUMMARY**

A CO line can be accessed in the following ways:

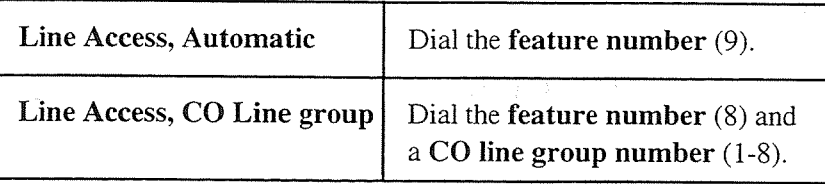

### **Conditions**

• After dialing a feature number, you hear one of the following tones: Dial tone: Indicates that an idle line is captured.

Busy tone: Indicates that the selected CO line is busy.

#### **Reorder tone:**

- 1) Indicates that the CO line you have attempted to access is not assigned.
- 2) Indicates that access to CO lines is denied.
- If you hear reorder tone, the call is restricted by one of the following reasons;
	- The extension has been locked by the owner (Electronic Station Lockout) or the operator (Remote Station Lock Control).
	- The extension is restricted by the account code mode, "Verified All Calls" or "Verified - Toll Restriction Override."
	- The extension is restricted from making toll calls (Toll Restriction).

### **Programming References**

- · System Programming Installation Manual
	- [103] Automatic Access CO Line Group Assignment
	- (Used for "Line Access, Automatic" only.)
	- [400] CO Line Connection Assignment
	- [605]-[606] Outgoing Permitted CO Line Group Assignment Day/Night

### **Feature References**

**Account Code Entry** 

**Electronic Station Lockout** 

Remote Station Lock Control (3.3/Operator Service Features)

Toll Restriction ( $\rightarrow$  see Installation Manual)

Allows you to select an available CO line automatically.

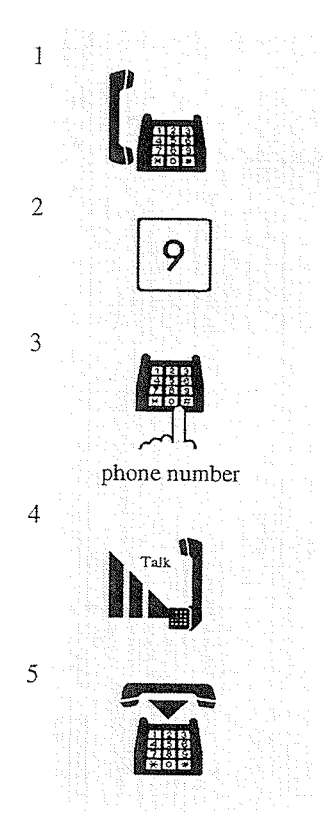

- 1. Lift the handset.
- 2. Dial the feature number (9). • You hear dial tone.
- 3. Dial the phone number.
- 4. Start talking.
- 5. Hang up after completion of the conversation.

# Line Access, CO Line Group

Allows you to select an idle CO line within the designated CO line group. Through programming, CO lines can be divided into eight line groups.

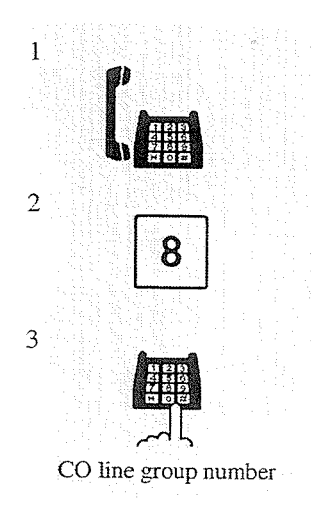

- 1. Lift the handset.
- 2. Dial the feature number  $(8)$ .
- 3. Dial a CO line group number (1 through 8). • You hear dial tone.

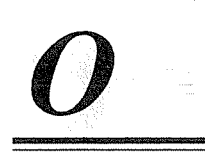

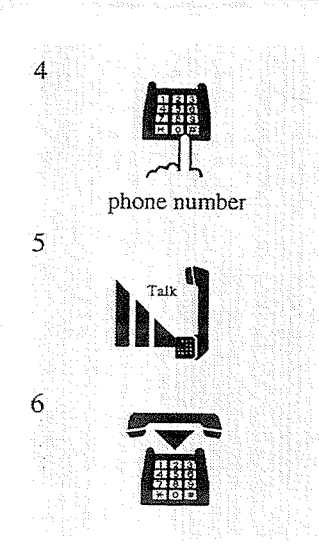

#### 4. Dial the phone number.

5. Start talking.

 $\frac{\partial}{\partial t}$ 

6. Hang up after completion of the conversation.

 $5.2$ 

**SLT** Features

 $\sim 1$ 

# Paging - SUMMARY

Allows you to make a voice announcement to several people at the same time. Your message is announced over built-in speakers of proprietary telephones (PT) or external speakers (External Pagers). The paged person can answer your page from a nearby telephone. You cannot be paged at a single line telephone (SLT), but you can answer the page, which is announced over a nearby PT or external pagers, from your SLT. There are three types of paging as shown below. You can select the appropriate type according to your needs.

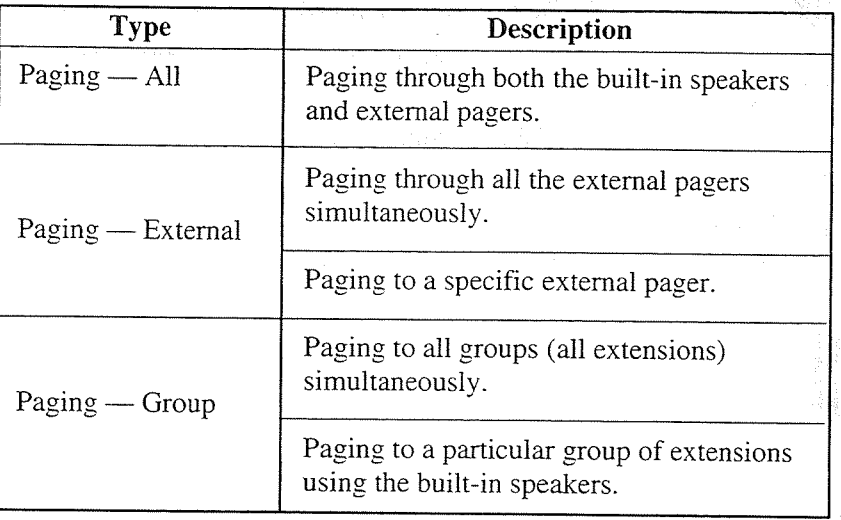

#### **Conditions**

- To answer the page, refer to "Paging ANSWER."
- The paged extension users hear confirmation tone before the voice announcement.
- Confirmation tone from external pagers (External Pager Confirmation Tone) is audible at the paged site, before the voice announcement. Eliminating the tone is programmable.
- Confirmation tone is audible before making the voice announcement. Eliminating the tone is programmable.

# **Programming References**

- System Programming Installation Manual
	- [602] Extension Group Assignment (Used for "Paging Group" only.)
	- [805] External Pager Confirmation Tone
	- [990] System Additional Information, Field (16)

#### **Feature References**

Paging - ANSWER

# $Paging - All$

Allows you to make a voice announcement to all extensions. Your message is announced over the built-in speakers of the proprietary telephones (PT) and external pagers.

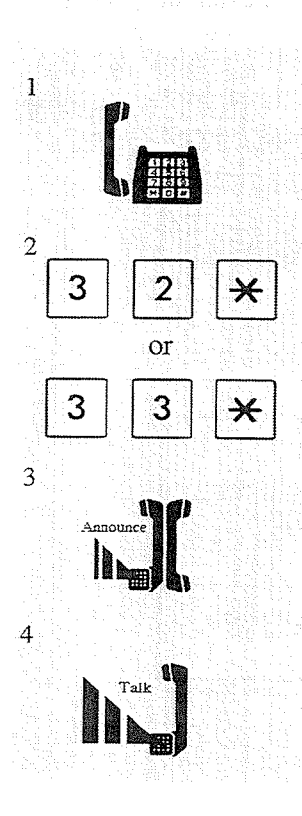

- 1. Lift the handset.
- 2. Dial the feature number (32 or 33) and  $\ast$ . • You hear confirmation tone (optional).
- 3. Make the announcement.
- 4. Wait for an answer and talk.

# Paging - External

Allows you to make a voice announcement over external pagers.

### To access all external pagers

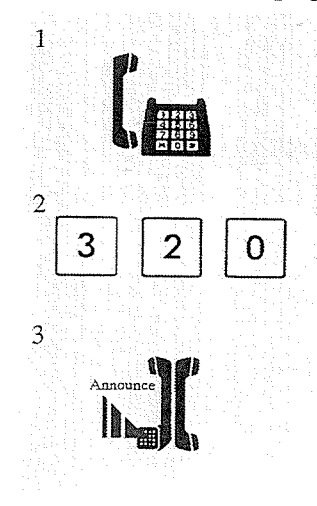

- 1. lift the handset.
- 2. Dial the feature number  $(32)$  and 0.
	- You hear confirmation tone (optional).
- 3. Make the announcement.
#### **SLT** Features  $5.2$

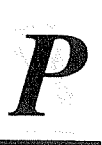

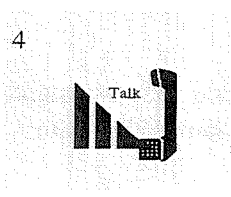

#### 4. Wait for an answer and talk.

## To access a particular pager only

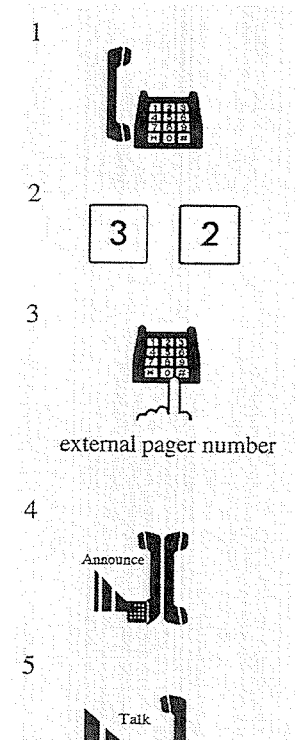

- 1. Lift the handset.
- 2. Dial the feature number (32).
	- 3. Dial the external pager number  $(1)$  or  $(1$  through 4) you wish to use.
		- : if you are connected to the KX-TD816  $\mathbf{1}$
		- 1 through 4 : if you are connected to the KX-TD1232
		- You hear confirmation tone (optional).
	- 4. Make the announcement.
	- 5. Wait for an answer and talk.

## **Conditions**

- If the designated pager is being used, busy tone is heard.
- The paging priorities are as follows:
	- (1) TAFAS (Trunk (CO Line) Answer From Any Station)
	- $(2)$  Paging External
	- (3) Background Music (BGM) External

If a higher priority page is requested when a lower priority page is active, the higher priority overrides the lower priority.

the best for the ch

## **Feature References**

Background Music (BGM) — External (3.3/Operator Service Features) Trunk (CO Line) Answer From Any Station (TAFAS)

## $Paging - Group$

Allows you to select an extension group and make a voice announcement. You can select a maximum of 8 extension groups simultaneously. The announcement can only be heard through the built-in speakers of extensions.

## To access all groups simultaneously

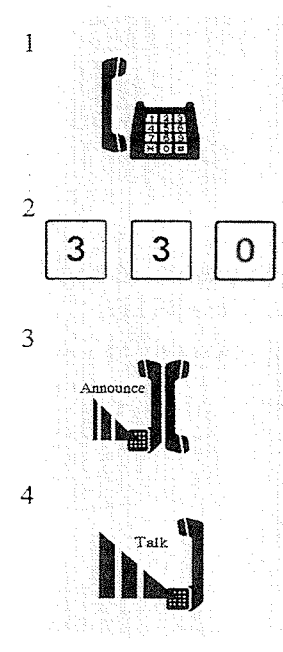

1. Lift the handset.

2. Dial the feature number  $(33)$  and 0. • You hear confirmation tone (optional).

3. Make the announcement.

4. Wait for an answer and talk.

## To access a particular group of extensions

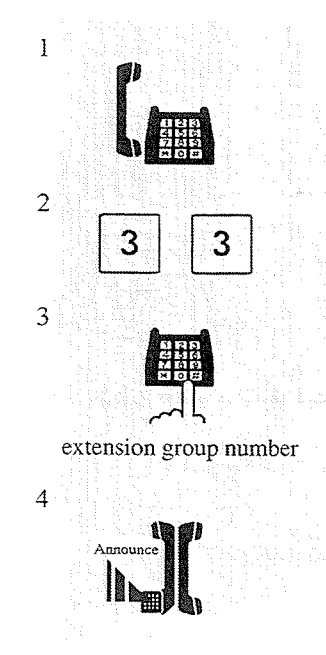

- 1. Lift the handset.
- 2. Dial the feature number (33).
- 3. Dial the extension group number (1 through 8).
	- You hear confirmation tone (optional).
- 4. Make the announcement.

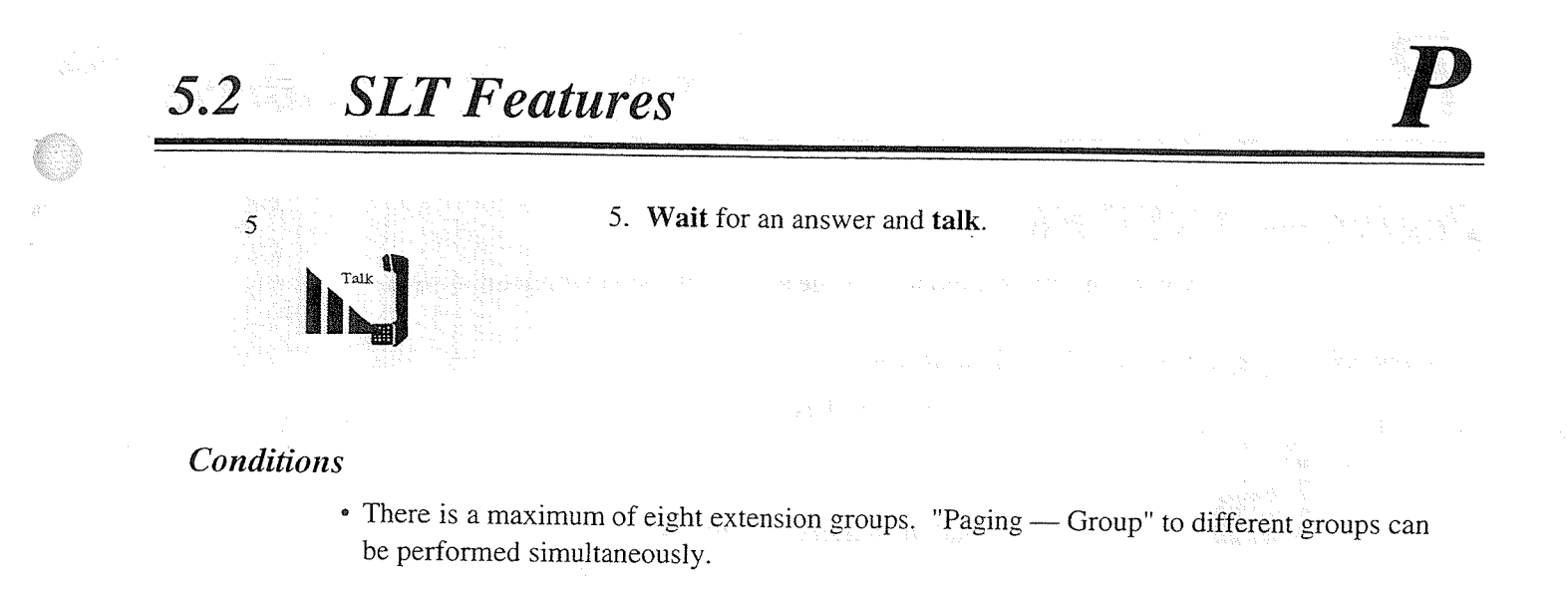

## **Paging - ANSWER**

Allows you to answer an announced page at any extension within the system.

## Answering a page sent to the built-in speaker

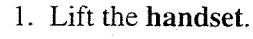

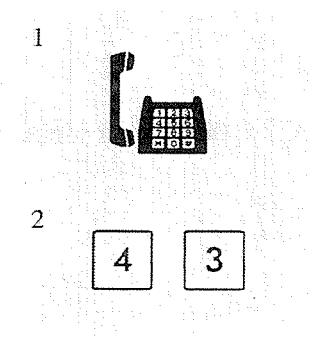

- 2. Dial the feature number  $(43)$ .
	- You hear confirmation tone (optional).
	- You can start talking.

## Answering a page sent to a particular external pager

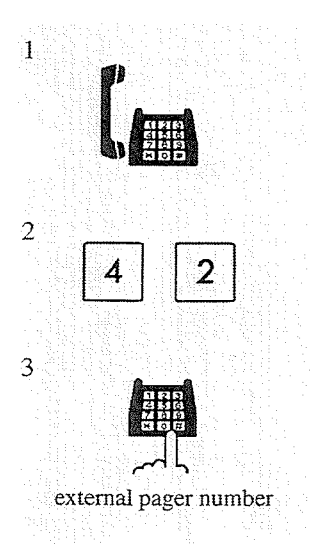

- 1. Lift the handset.
- 2. Dial the feature number (42).
- 3. Dial the corresponding external pager number  $(1)$  or  $(1$  through 4).
	- $\mathbf{1}$ : if you are connected to the KX-TD816
	- $-1$  through 4 : if you are connected to the KX-TD1232
	- You hear confirmation tone (optional).
	- You can start talking.

## *Conditions*

- Only extensions within the paged group can answer "Paging Group."
- Confirmation tone is audible when the page is answered. Eliminating the tone is programmable.

## **Programming References**

- System Programming Installation Manual
	- [990] System Additional Information, Field (16)

#### **SLT Features**  $5.2$

You can transfer a call using the paging function (Paging — All, Paging — External, or  $Paging - Group)$ .

## **Using Paging** - All

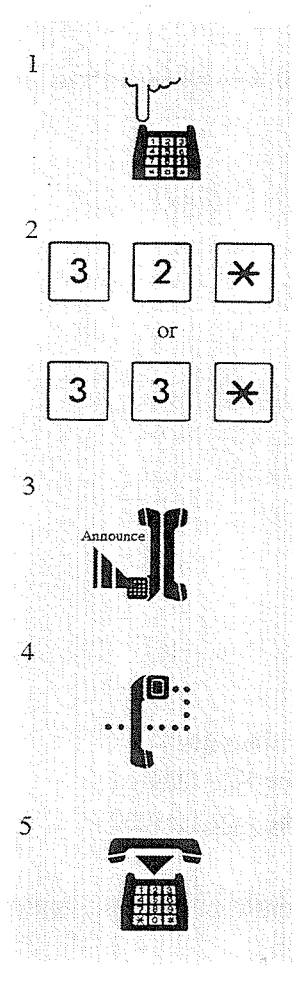

While having a conversation;

- 1. Flash the hookswitch.
	- You hear dial tone.
	- The other party is placed on hold.
- 2. Dial the **feature number** (32 or 33) and  $*$ .
	- The feature number can be the one for either group or external paging.
- 3. Make the announcement after hearing confirmation tone (optional).
- 4. Wait for the other party to answer.
	- You hear confirmation tone (optional).
- 5. Hang up.
	- The held party and the paged extension are connected and can

start a conversation.

## Using Paging - External: to all external pagers

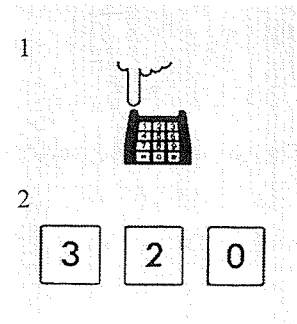

- While having a conversation;
	- 1. Flash the hookswitch.
		- You hear dial tone.
		- The other party is placed on hold.
	- 2. Dial the **feature number**  $(32)$  and **0**.

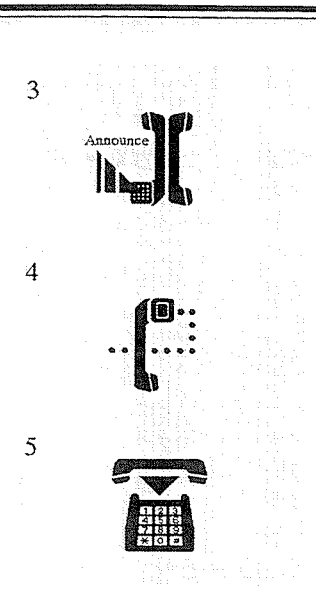

**SLT** Features

 $5.2$ 

- 4. Wait for the other party to answer.
	- You hear confirmation tone (optional).
- 5. Hang up.

• The held party and the paged extension are connected and can start a conversation.

## Using Paging - External: to a particular external pager

While having a conversation;

- $\mathbf{1}$  $\overline{2}$ З  $\overline{2}$  $\ddot{3}$ 
	- external pager number

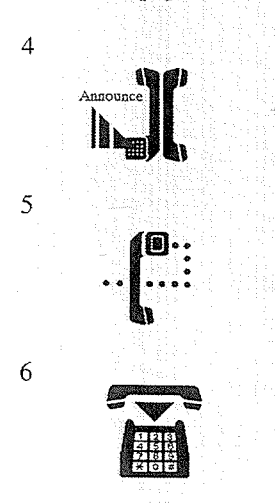

- 1. Flash the hookswitch. • You hear dial tone.
	- The other party is placed on hold.
- 2. Dial the feature number (32).
- 3. Dial an external pager number (1) or (1 through 4).  $\mathbf{1}$ : if you are connected to the KX-TD816
	- 1 through 4 : if you are connected to the KX-TD1232
- 4. Make the **announcement** after hearing confirmation tone (optional).
- 5. Wait for the other party to answer.
	- You hear confirmation tone (optional).

## 6. Hang up.

• The held party and the paged extension are connected and can start a conversation.

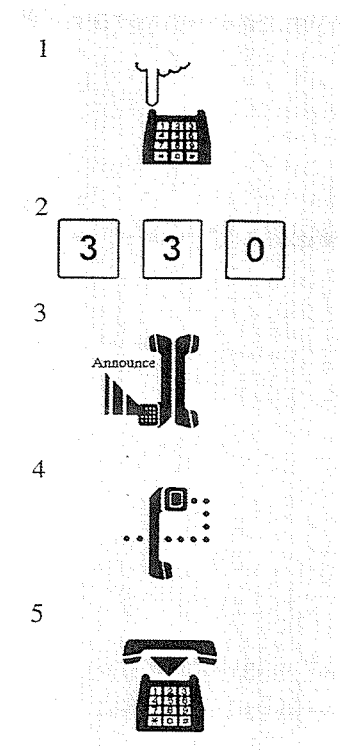

While having a conversation;

1. Flash the hookswitch.

- You hear dial tone.
- The other party is placed on hold.
- 2. Dial the **feature number**  $(33)$  and 0.
- 3. Make the announcement after hearing confirmation tone (optional).
- 4. Wait for the other party to answer.
	- You hear confirmation tone (optional).
- 5. Hang up.
	- The held party and the paged extension are connected and can start a conversation.

## Using Paging - Group: to a particular extension group

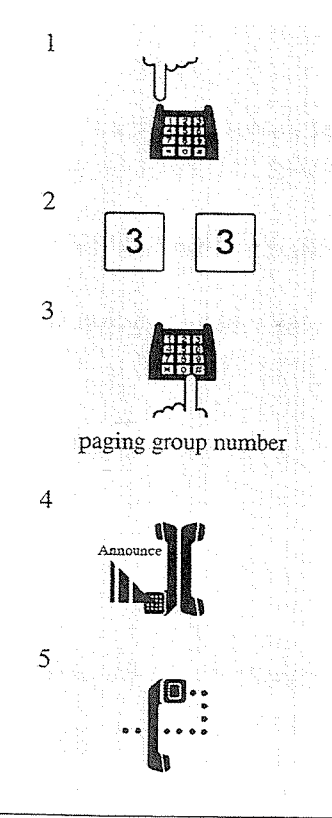

While having a conversation;

- 1. Flash the hookswitch.
	- You hear dial tone.
	- The other party is placed on hold.
- 2. Dial the feature number (33).

3. Dial a paging group number (1 through 8).

4. Make the announcement after hearing confirmation tone (optional).

- 5. Wait for the other party to answer.
	- You hear confirmation tone (optional).

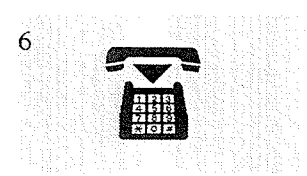

## 6. Hang up.

• The held party and the paged extension are connected and can start a conversation.

## **Conditions**

• Confirmation tone is audible when the page is answered. Eliminating the tone is programmable.

#### **Programming References**

• System Programming — Installation Manual [990] System Additional Information, Field (16)

## **Paralleled Telephone Connection**

A digital proprietary telephone (DPT) can be connected in parallel with a single line telephone (SLT). When a parallel connection is made, either telephone can be used. The SLT can be disabled by the PT user.

### **Conditions**

- Default is "Parallel Off."
- When receiving a call:
	- If SLT ringing is enabled, then both the PT and the SLT ring except when the PT is in "Handsfree Answerback" mode or Voice-Calling mode with the "Alternate Calling -Ring/Voice" feature.
	- If SLT ringing is disabled, then the PT rings but the SLT does not. However the SLT can answer the call.
- If you go off-hook while your paralleled telephone is in use, the call will switch over to your telephone, and vice yersa.
- "XDP\*" feature is available. Refer to the Installation Manual.

#### **Feature References**

Alternate Calling — Ring/Voice (3.2/DPT Features) EXtra Device Port (XDP) ( $\rightarrow$  see Installation Manual) Handsfree Answerback (3.2/DPT Features)

\* XDP (eXtra Device Port) expands the number of telephones available in the system by allowing an extension port to contain two telephones.

## **Pickup Dialing (Hot Line)**

Allows you to make an outgoing call by lifting the handset.

## Programming the phone number

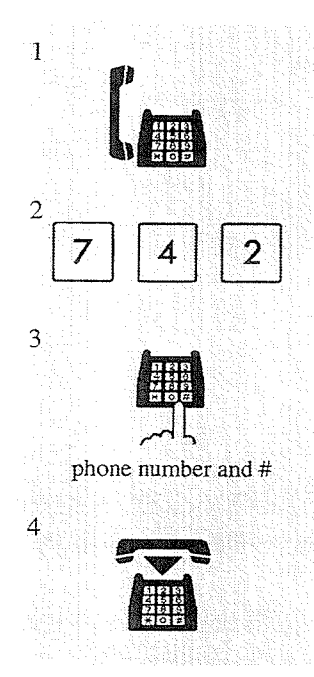

- 1. Lift the handset.
- 2. Dial the feature number  $(74)$  and 2.
- 3. Dial the phone number and #. • You hear confirmation tone and then dial tone.
	-
- 4. Hang up.

**Setting** 

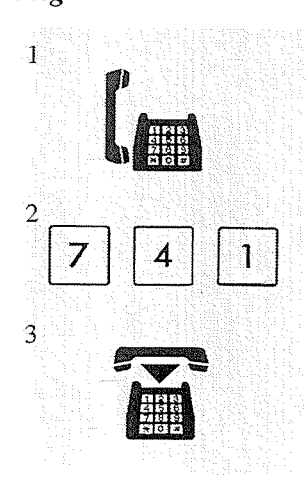

## Cancelling

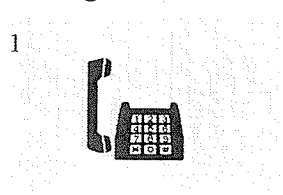

1. Lift the handset.

- 2. Dial the feature number  $(74)$  and 1. • You hear confirmation tone and then dial tone.
- 3. Hang up.

1. Lift the handset.

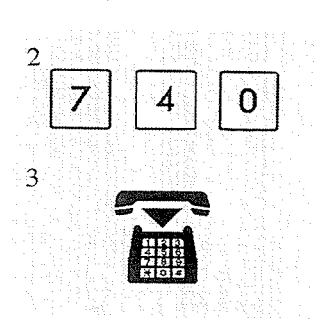

## 2. Dial the **feature number**  $(74)$  and  $0$ . • You hear confirmation tone and then dial tone.

3. Hang up.

## Dialing

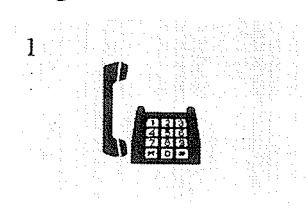

- 1. Lift the handset.
	- Wait for the answer and talk.

## **Conditions**

- This feature does not work when you answer an incoming call or retrieve a call on hold.
- Up to sixteen digits, consisting of "0 through 9" and " $\star$ ," can be stored. "#" cannot be stored.
- During the waiting time after lifting the handset, you can dial another party and override this feature. You can modify the waiting time between picking up the handset and connecting with the called line through System Programming.

## **Programming References**

· System Programming - Installation Manual [204] Pickup Dial Waiting Time

## **Pulse to Tone Conversion**

Allows you to change from Pulse to Tone dialing mode so that you can access special services such as computer-accessed long distance.

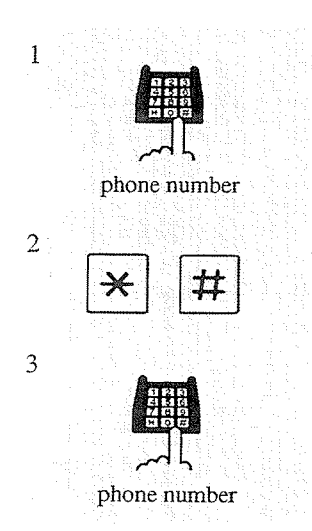

- 1. Dial the phone number (Pulse mode).
- 2. Dial  $*$  and #.

3. Dial the phone number (Tone mode).

## **Conditions**

• You cannot change from Tone to Pulse dialing mode.

## **Redial, Last Number**

Allows you to automatically re-enter the last CO call number.

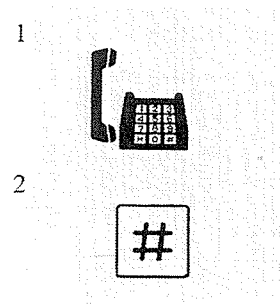

1. Lift the handset.

2. Dial #.

## **Conditions**

- Up to twenty-four digits can be stored and redialed; this does not include the CO line access code.
- " $*$ " and "#" are counted as one digit.
- If you hear busy tone when attempting to redial, select another line and dial "#."
- The memorized telephone number is replaced by a new one if at least one digit to be sent to a CO line is dialed. Dialing a CO line access code alone does not change the memorized number.

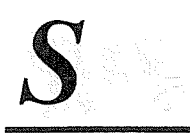

全型 经一行工程

## **Station Feature Clear**

Allows you to reset the following station features to the default settings.

- a) Absent Message Capability
- b) Call Forwarding
- c) Call Pickup Deny
- d) Call Waiting
- e) Data Line Security
- f) Do Not Disturb (DND)
- g) Executive Busy Override Deny
- h) Message Waiting (All messages will be removed)
- i) Pickup Dialing (Hot Line) (The stored telephone number will be removed)
- j) Timed Reminder

## Clearing the setting for any of the given features

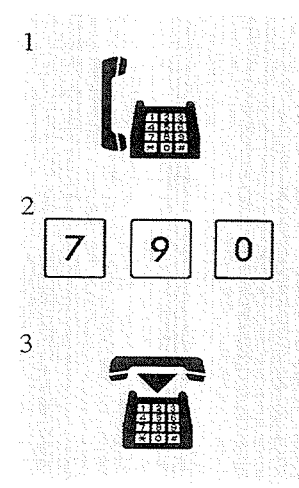

- 1. Lift the handset.
- 2. Dial the feature number (790).

• You hear confirmation tone and then dial tone.

3. Hang up.

## **Station Speed Dialing**

Allows you to store up to ten speed dial numbers at your extension. These numbers are available to your extension only.

## Storing the phone number

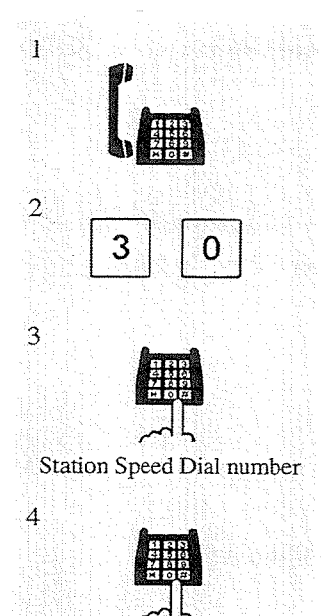

- 1. Lift the handset.
- 2. Dial the feature number (30).
- 3. Dial the Station Speed Dial number (0 through 9).
- 4. Dial the desired number and #.
	- You hear confirmation tone.
- 5. Hang up.

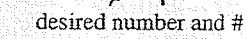

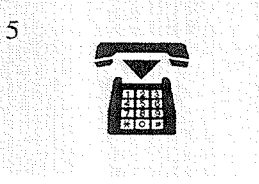

## Dialing

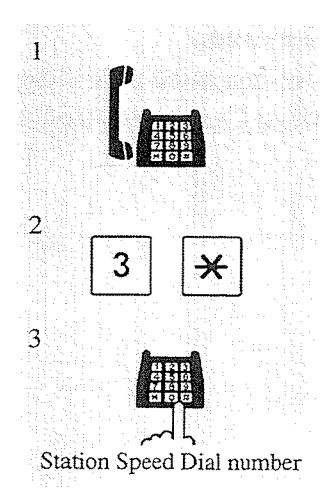

- 1. Lift the handset. And the second contract the first of  $\label{eq:2.1} \mathcal{L}(\mathcal{D})\left(\mathcal{D}(\mathcal{D}^{\mathcal{D}}),\mathcal{D}(\mathcal{D}^{\mathcal{D}}),\mathcal{D}(\mathcal{D}^{\mathcal{D}}),\mathcal{D}(\mathcal{D}^{\mathcal{D}}),\mathcal{D}(\mathcal{D}^{\mathcal{D}}),\mathcal{D}(\mathcal{D}^{\mathcal{D}})\right)$ Big a special contract of the second 2. Dial the **feature number**  $(3 \times)$ .
- 3. Dial the Station Speed Dial number (0 through 9).

## **Conditions**

- You can store an extension number, a telephone number, or a feature number of up to sixteen digits.
- To store the telephone number of an outside party, the line access code (9 or 81 through 88) must be stored as the leading digit.
- Valid digits are "0 through 9" and " $\star$ ."
- "Station Speed Dialing" can be followed by manual dialing to supplement the dialed digits.

## **System Speed Dialing**

Allows you to make CO calls using speed dial numbers previously programmed. This system supports one hundred speed dial numbers which are available to all extension users.

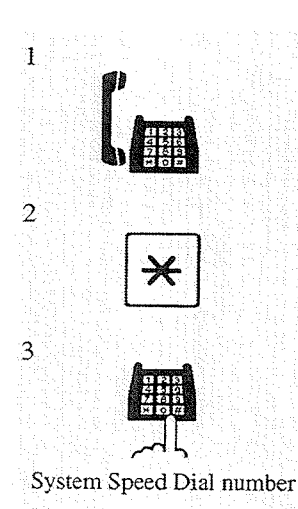

- 1. Lift the handset.
- 2. Dial  $*$ .
	- You hear no tone.
- 3. Dial the System Speed Dial number (00 through 99).

- **Conditions** 
	- System Speed Dial numbers must be stored through System Programming.
	- "System Speed Dialing" can be followed by manual dialing to supplement the dialed digits.
	- It is possible to cancel toll restriction on this feature (Toll Restriction Override for System Speed Dialing). In this case, System Programming is necessary.

## **Programming References**

- · System Programming Installation Manual
	- [001] System Speed Dialing Number Set
	- [002] System Speed Dialing Name Set

## **Feature References**

## **Timed Reminder**

Allows you to set your extension to sound an alarm once or every day at the preset time.

## **Setting**

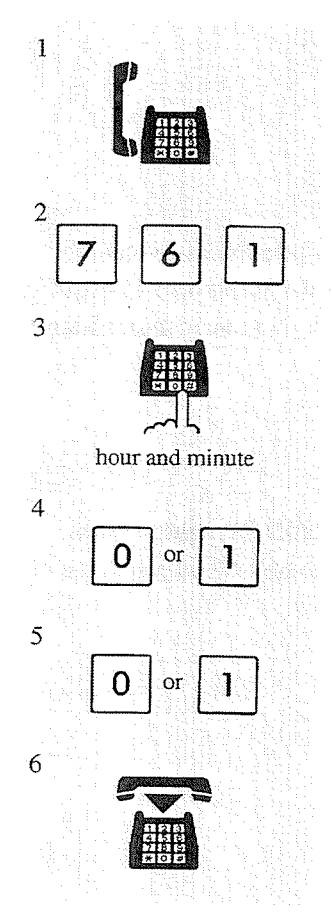

1. Lift the handset.

- 2. Dial the **feature number** (76) and  $1$ ,  $\therefore$
- 3. Enter the hour (01 through 12) and the minute (00 through 59).
- 4. Dial  $0$  to enter AM, or dial  $1$  to enter PM.
- 5. Dial 0 for a one time alarm setting,\*1 or dial  $1$  for a daily alarm setting. $*^2$ 
	- \*1 You hear an alarm tone at the preset time and then the setting is cleared.
	- \*<sup>2</sup> You hear the alarm tone at the preset time every day until the setting is changed or cancelled.

6. Hang up.

Cancelling

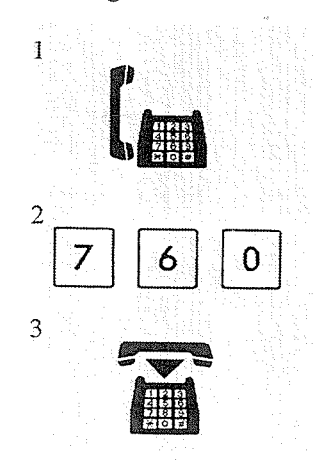

1. Lift the handset.

- 2. Dial the feature number  $(76)$  and 0.
	- You hear confirmation tone and then dial tone.
- 3. Hang up.

7

# **SLT** Features

## Stopping the alarm tone

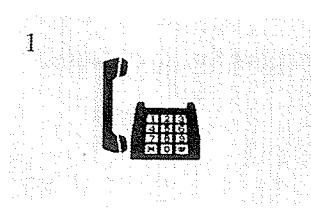

1. Lift the handset.

## **Conditions**

- The system clock must be set before the alarm is set.
- The alarm tone continues for thirty seconds.
- If you are connected to the KX-TD1232 system, the Time Reminder message can be recorded by Operator 1 ("Outgoing Message (OGM)"). When the alarm tone is heard, you can hear the message by going off-hook, if it has been recorded. You hear intermittent tone (dial tone 3) instead of the message in the following cases:

 $5.2$ 

- a) A DISA Card is not equipped.
- b) The Timed Reminder message has not been stored.
- c) The DISA port is busy.
- If you receive an incoming call during the alarm, ringing starts after the alarm stops.
- If you are having a conversation at the time the alarm is set to sound, the alarm starts after the conversation.

## **Programming References**

· System Programming - Installation Manual [000] Day and Time Set

## **Feature References**

Outgoing Message (OGM) (3.3/Operator Service Features)

and and the state of the second

## **Toll Restriction Override**

There are two types of toll restriction override:

- Toll Restriction Override by Account Code Entry
- Toll Restriction Override for System Speed Dialing

## Toll Restriction Override by Account Code Entry

Allows you to temporarily override toll restriction and make a toll call from a toll-restricted telephone. You can carry out this feature by entering an appropriate account code before dialing a telephone number. For operation procedure, refer to "Account Code Entry."

## **Conditions**

- This feature changes the toll restriction level to level 2. This can be used by extension users assigned restriction levels from 3 through 8. Levels 1 and 2 are not changed.
- A "Class of Service" that is assigned "Account Code Entry Verified Toll Restriction Override" mode permits the class members to override their toll restrictions.
- Up to twenty account codes can be programmed for Verified mode.
- · If you do not enter an account code or you enter an invalid account code, standard toll restriction is in effect.

## **Programming References**

· System Programming - Installation Manual

[105] Account Codes

[500]-[501] Toll Restriction Level — Day/Night

- [508] Account Code Entry Mode
- [601] Class of Service

## **Feature References**

**Account Code Entry** Toll Restriction ( $\rightarrow$  see Installation Manual)

## Toll Restriction Override for System Speed Dialing

Allows you to cancel toll restriction on "System Speed Dialing." Normally, calls originated by "System Speed Dialing" are restricted depending on the extension's toll restriction level. Once this option is set, it permits all extension users to make "System Speed Dialing" calls with no restriction. You can override toll restriction for "System Speed Dialing" through System Programming.

and the second company of the second second second second second second second second second second second second second second second second second second second second second second second second second second second sec

## **Programming References**

• System Programming — Installation Manual Stem Programming — Installation Manual<br>[300] TRS Override for System Speed Dialing

## **Feature References**

System Speed Dialing Toll Restriction ( $\rightarrow$  see Installation Manual)

The State of Party and the State

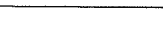

#### $5.2$ **SLT** Features

## Trunk (CO Line) Answer From Any Station (TAFAS)

Allows you to answer an incoming CO call, paged through an external pager, from any extension.

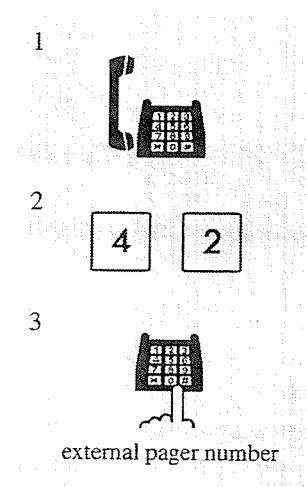

While hearing a tone from the external pager; 1. Lift the handset.

2. Dial the feature number  $(42)$ .

## 3. Dial the external pager number  $(1)$  or  $(1$  through 4).

- $\mathbf{I}$ : if you are connected to the KX-TD816
- $-1$  through 4 : if you are connected to the KX-TD1232
- You hear confirmation tone (optional).
- The line is connected and you can start talking.

## **Conditions**

- This feature can be used in the following cases:
	- a) The floating number\* of an external pager is assigned as the DIL 1:1 destination. In this case, all incoming calls on the specified line are signaled.
	- b) A DISA caller dials the floating number\* of an external pager. (for the KX-TD1232 only)
	- c) The floating number\* of an external pager is assigned as the Intercept Routing destination. In this case, incoming calls re-directed to the destination, are signaled.
- Confirmation tone is audible before you are connected to the caller. Eliminating the tone is programmable.

#### **Programming References**

- System Programming Installation Manual
	- $[407]$ - $[408]$  DIL 1:1 Extension Day/Night
	- [409]–[410] Intercept Extension Day/Night
	- [813] Floating Number Assignment
	- [990] System Additional Information, Field (16)

#### **Feature References**

Floating Station ( $\rightarrow$  see Installation Manual)

\* Floating Number (FN) is a virtual extension number for resources to make it appear to be an extension. Refer to the Installation Manual

## **Voice Mail Integration**

Allows you to have your calls forwarded to your Voice Processing System mailbox.

## Setting Call Forwarding destination to Voice Mail

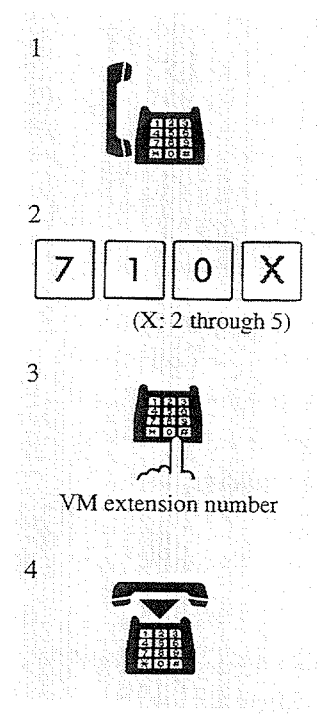

- 1. Lift the handset.
- 2. Dial the feature number (710) and the Call Forwarding number  $(2 \t{through } 5).$ 
	- Each Call Forwarding number corresponds to the following services:
		- -2 : Call Forwarding All Calls
		- $-3$ : Call Forwarding Busy
		- -4 : Call Forwarding No Answer
		- -5: Call Forwarding Busy/No Answer
- 3. Dial the extension number of the Voice Mail.
	- You hear confirmation tone and then dial tone.

#### 4. Hang up.

- · Calls directed to you are automatically forwarded to your mailbox.
- Callers can leave their messages in the mailbox, according to the Voice Mail guidance.

## Listening to a stored message

You can listen to the messages stored in your mailbox with ease.

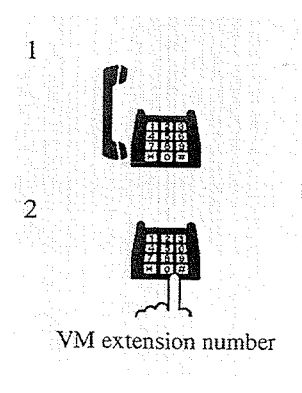

- 1. Lift the handset.
- 2. Dial the extension number of the Voice Mail.
	- You can listen to the stored message by following the Voice Mail guidance.
- CO callers can leave their messages in your mailbox. When an incoming CO call arrives, the operator answers the call and forwards it to your extension. And...
	- If you set a "Call Forwarding" function whose destination is the Voice Mail; The call will be forwarded to the Voice Mail automatically.
	- If you do not set a "Call Forwarding" function; The call will return to the operator. Then the operator transfers the call to the Voice Mail.
- A Voice Mail is assigned as the destination of the following features:
	- a) Call Forwarding All Calls
	- b) Call Forwarding Busy
	- c) Call Forwarding No Answer
	- d) Call Forwarding Busy/No Answer
	- e) Intercept Routing

## **Feature References**

Call Forwarding - All Calls, Busy, Busy/No Answer, No Answer Intercept Routing ( $\rightarrow$  see Installation Manual) Voice Mail Transfer (3.3/Operator Service Features)

### **Contents**

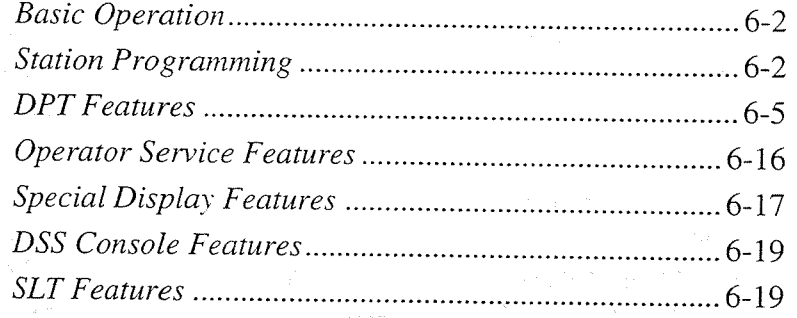

Section 6

Quick Reference

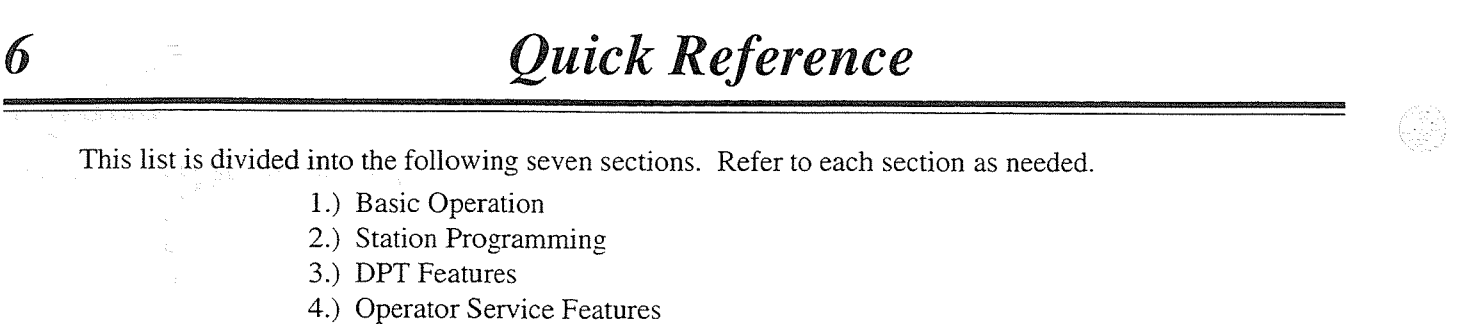

- 5.) Special Display Features (-for KX-T7235 users)
- 6.) DSS Console Features
- 7.) SLT Features
- When setting "Idle Line Preference Outgoing," "No Line Preference Outgoing," or "Prime (CO Line) Preference," press the INTERCOM button after going off-hook to activate the following operations. (Pressing the INTERCOM button directly without going off-hook is also available.)
- Features marked "\*" are only available with the telephone connected to the KX-TD1232 system.

#### **Basic Operation** 2 **Station Programming**

 $\leq$ Note $\geq$ 

 $\boldsymbol{I}$ 

Off-hook: Lift the handset or press the SP-PHONE/MONITOR button. On-hook: Hang up or press the SP-PHONE/ MONITOR button.

## $\Box$  Making Calls

### -Intercom Calling

- Off-hook.
- Dial the extension number, or press a DSS button.

#### — Outward Dialing

· Off-hook.

- Dial 9 or 81 through 88, or press a CO button.
	- 9 : Line Access, Automatic
- 81-88: Line Access, CO Line Group
- CO : Line Access, Individual
- Dial the phone number.

## $\Box$  Receiving Calls

• Off-hook.

#### OR

• Press a flashing CO button directly (Answering, Direct CO Line), or a flashing INTERCOM button directly.

• To enter programming mode (Be sure the telephone is idle and on-hook.)

Press: 
$$
|{\text{PROGRAM}}| |9| |9
$$

- To exit programming mode
	- $Press: | PROGRAM|$  or lift the handset

## $\Box$  Call Waiting Tone Type Assignment

- Enter into programming mode.
- $\bullet$  Dial 5.
- · Dial 1 or 2.
- 1 : Call Waiting Tone 1
- $-2$ : Call Waiting Tone 2
- Press STORE button.
- Exit from programming mode.

## □ Flexible Button Assignment

- Account Button
	- Enter into programming mode.
	- Press the desired Flexible button.
	- $\bullet$  Dial 6.
	- Press STORE button.
	- Exit from programming mode.

## — Conference (CONF) Button

- · Enter into programming mode.
- Press the desired Flexible button.
- $\bullet$  Dial 7.

6

- Press STORE button.
- · Exit from programming mode.

#### -DSS Button

- Enter into programming mode.
- Press the desired CO or DSS button.
- $\cdot$  Dial 1 + extension number.
- Press STORE button.
- Exit from programming mode.

#### - FWD/DND Button

- · Enter into programming mode.
- Press the desired Flexible button.

 $\bullet$  Dial 4

- · Press STORE button.
- Exit from programming mode.

#### — Group-CO (G-CO) Button

- · Enter into programming mode.
- Press the desired CO button.
- $\cdot$  Dial # + CO line group number (1 through 8).
- Press STORE button.
- Exit from programming mode.

#### $-$  Loop-CO (L-CO) Button

- Enter into programming mode.
- Press the desired CO button.
- $\bullet$  Dial  $\ast$ .
- Press STORE button.
- Exit from programming mode.

## - Message Waiting (MESSAGE) Button

- Enter into programming mode.
- Press the desired CO or DSS button.
- $\bullet$  Dial 3.
- Press STORE button.
- Exit from programming mode.

#### — One-Touch Dialing Button

- Enter into programming mode.
- Press the desired Flexible button.
- $\bullet$  Dial 2 + desired number.
- Press STORE button.
- Exit from programming mode.

#### - SAVE Button

- Enter into programming mode.
- Press the desired Flexible button.
- $\bullet$  Dial 5.
- · Press STORE button.
- Exit from programming mode.
- $\sim$  Single-CO (S-CO) Button
	- Enter into programming mode.
	- Press the desired CO button.
	- $\bullet$  Dial 0.
	- · Dial CO line number (01 through 08) or  $(01$  through  $24$ ).
	- 01 through 08: if connected to the KX-TD816
	- 01 through 24: if connected to the KX-TD1232
	- Press STORE button.
	- Exit from programming mode.

#### — Voice Mail (VM) Transfer Button

- Enter into programming mode.
- Press the desired Flexible button.
- Dial 8 + extension number of the Voice Mail.
- Press STORE button.
- Exit from programming mode.

## □ Full One-Touch Dialing Assignment

- Enter into programming mode.
- $\bullet$  Dial 3.
- Dial 1 or 2.
- $-1$ : Off mode
- $-2$ : On mode
- Press STORE button.
- Exit from programming mode.

#### □ Handset / Headset Selection

- Enter into programming mode.
- · Dial 9.
- Dial 1 or 2.
- 1: Handset mode
- 2: Headset mode
- Press STORE button.
- Exit from programming mode.

## □ Intercom Altering Assignment

- Enter into programming mode.
- $\bullet$ Dial 4.
- · Dial 1 or 2.
- 1 : Ring-Calling (Tone Call) mode
- 2 : Voice-Calling mode
- Press STORE button.
- · Exit from programming mode.

## □ Preferred Line Assignment

#### — Incoming

- Enter into programming mode.
- $\bullet$  Dial 2.
- $\bullet$  Dial 1, 2, or 3 + CO line number.
- 1 : No Line Preference
- 2 : Ringing Line Preference
- $-3 + CO$  line number
- : Prime Line (CO Line) Preference
- Press STORE button.
- Exit from programming mode.

## □ Preferred Line Assignment

### $-\overline{\mathrm{Outgoing}}$

- Enter into programming mode.
- $\bullet$  Dial 1.
- $\bullet$  Dial 1, 2, 3 + CO line number, or press IN-TERCOM button.
- 1: No Line Preference
- 2 : Idle Line Preference
- $-3 + CO$  line number
	- : Prime Line (CO Line) Preference
- INTERCOM
	- : Prime Line (INTERCOM) Preference
- · Press STORE button.
- · Exit from programming mode.

## □ Ringing Tone Selection for CO **Buttons**

- Enter into programming mode.
- Press the desired CO button.
- Press the same CO button again.
- Dial the tone type number (1 through 8).
- Press STORE button.
- Exit from programming mode.

## $\Box$  Self-Extension Number Confirmation

- Enter into programming mode.
- $\bullet$  Dial 6.
- Press STORE button.
- Exit from programming mode.
- **O Station Programming Data Default Set** 
	- Enter into programming mode.
	- $\bullet$  Dial #.
	- Press STORE button.
	- Exit from programming mode.

## □ Station Speed Dialing Number / Name Assignment (KX-T7235 only)

#### -To store a number

- · Enter into programming mode.
- Press a Function button (F1 through F10).
- Dial the desired number.
- Press STORE button.
- Exit from programming mode.
- To store a name
	- Enter into programming mode.
	- · Press a Function button (F1 through F10).
	- Press NEXT (S3) button.
	- Enter the name.
		- -See Combination Table for information on how to enter each character.
- Press STORE button.
- Exit from programming mode.

## <Example for entering characters>

To enter the letter "K."

Press: [5] + [SELECT] [SELECT] [SELECT] **OR** 

Press :  $[5] + [S2]$ 

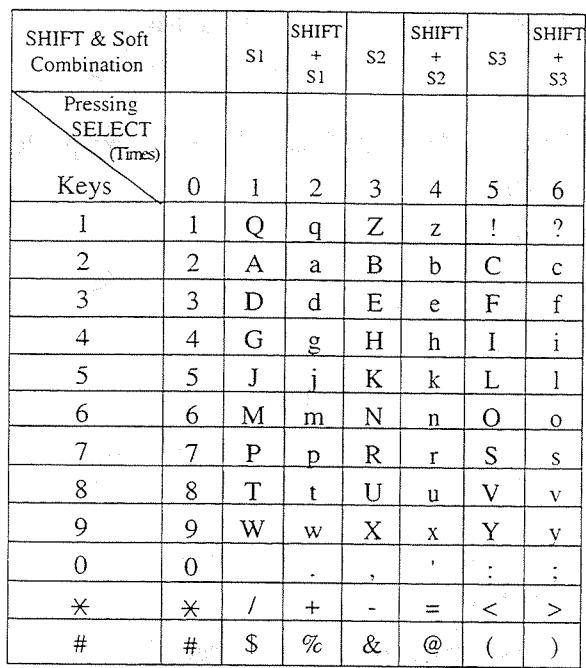

Combination Table

 $3^{\circ}$ **DPT** Features

## **CAbsent Message Capability**

Setting

6

#### Message 1. "Will Return Soon"

- Off-hook.
- · Dial 7501.
- · On-hook.

#### Message 2. "Gone Home"

- · Off-hook.
- · Dial 7502.
- $\bullet$  On-hook.

## Message 3. "At Ext extension number"

- · Off-hook.
- $\cdot$  Dial 7503 + extension number.
- $\cdot$ On-hook.

#### Message 4. "Back at time"

- · Off-hook.
- Dial 7504.
- Enter hour (00 through 23).
- Enter minute (00 through 59).
- · On-hook.

#### Message 5. "Out Until date"

- · Off-hook.
- · Dial 7505.
- Enter month (01 through 12).
- Enter day (01 through 31).
- $\bullet$  On-hook.

#### Message 6. "In a Meeting"

- · Off-hook.
- Dial 7506.
- · On-hook.

#### Message 7, 8, and 9. (Programmable)

- · Off-hook.
- · Dial 7507 through 7509.
- 7507 : for Message 7
- 7508 : for Message 8
- 7509 : for Message 9
- Enter parameters (if required).
- On-hook.

#### Cancelling

- · Off-hook.
- · Dial 7500.
- · On-hook.

#### OR

- When using the KX-T7235;

#### Setting

- · Press Features (F4) button.
- Press NEXT (S3) button to go to the next list.
- Press Absent MSG On (F4) button.
- Dial the message number (1 through 9).
- Enter parameters (if required).
- $\bullet$  On-hook.

#### Cancelling

- Press Features (F4) button.
- Press NEXT (S3) button to go to the next list.
- Press Absent MSG Off (F5) button.
- · On-hook.

## $\Box$  Account Code Entry

## — Entering before dialing

- · Off-hook.
- Dial 49 (or press Account button)+ account code (up to nine digits)  $+$  #.

#### OR

- When using the KX-T7230 or KX-T7235;
	- · Off-hook.
	- Press ACCNT (S3) button.
	- $\bullet$  Enter account code + #.

### - Entering during or after a conversation

While having a conversation or hearing reorder tone after the other party hangs up;

- · Press Account button.
- $\bullet$  Enter account code + #.

## **OR**

- When using the KX-T7230 or KX-T7235;
	- Press ACCNT (S3) button.
	- $\cdot$  Enter account code + #.

## $\Box$  Alternate Calling — Ring/Voice

## **Alternating**

- -If the called extension is set to Ring-**Calling mode;** 
	- $\bullet$  Dial  $\times$ , when hearing ringback tone.
	- $\sim$  Confirmation tone is audible.

(Voice-Calling mode is active.)

## **OR**

- When using the KX-T7230 or KX-T7235;
	- Press Voice (S3) button, after hearing ringback tone.
- If the called extension is set to Voice-**Calling mode;** 
	- $\bullet$  Dial  $\times$ , when hearing confirmation tone.  $-$  Confirmation tone is audible.
	- (Ring-Calling mode is active.)

#### **OR**

- When using the  $KX-77230$  or  $KX-77235$ ;
	- Press Tone (S2) button, after hearing confirmation tone.

## **DAnswering, Direct CO Line**

• Press CO button (flashing red rapidly).

### $\Box$  Automatic Callback Busy (Camp-On)

#### **Setting**

- While hearing busy tone;
	- · Dial 6.
	- $\sim$  Confirmation tone is audible.
	- $\bullet$  On-hook.

#### **OR**

- When using the  $KX-$ T7230 or  $KX-$ T7235;
	- · Press C.BCK (S3) button while hearing busy tone.
	- $\sim$  Confirmation tone is audible.
	- On-hook.

Answering an intercom recall

· Off-hook.

#### Answering a CO recall

- · Off-hook.
- Dial the phone number.

## $\Box$  Background Music (BGM)

#### **Setting / Cancelling**

- Be sure the telephone is on-hook. · Dial 1.

#### **OR**

- When using the KX-T7230 or KX-T7235; • Press BGM (S3) button.

## $\Box$  Busy Station Signaling (BSS)

- While hearing busy tone;
	- · Dial 1.
	- Wait for an answer.

#### **OR**

- When using the  $KX$ -T7230 or  $KX$ -T7235;
	- Press BSS (S1) button while hearing busy tone.

## $\Box$  Call Forwarding Setting

 $\delta$ 

#### - All Calls

- · Off-hook.
- Press FWD/DND button.
- $\bullet$  Dial 2 + extension number.
- $\bullet$  On-hook.

#### $-$  Busy

- · Off-hook.
- Press FWD/DND button.
- $\bullet$  Dial 3 + extension number.
- On-hook.

#### — No Answer

- · Off-hook.
- Press FWD/DND button.
- Dial 4 + extension number.
- $\bullet$  On-hook.

#### -Busy / No Answer

- Off-hook.
- Press FWD/DND button.
- $\bullet$  Dial 5 + extension number.
- $\bullet$  On-hook.

#### — to CO Line

- Off-hook.
- Press FWD/DND button.
- $\cdot$  Dial 6 + line access code (9 or 81 through 88) + phone number + #.
- · On-hook.

#### — Follow Me

- $-$  at the destination extension;
- $\bullet$  Off-hook.
- Press FWD/DND button.
- Dial 7 + your extension number.
- $\bullet$  On-hook.

#### Cancelling

- $-\mathbf{A}$ t the original extension
- Off-hook.
- Press FWD/DND button.
- $\bullet$  Dial 0.
- $\bullet$  On-hook.
- -At the destination extension "Follow Me (All Calls)" only
- Off-hook.
- Press FWD/DND button.
- $\bullet$  Dial 8 + your extension number.
- · On-hook.

**OR** 

- When using the KX-T7235;

## Setting

- All Calls
- $\bullet$  Off-hook.
- Press FWD/DND button.
- Press FWD-All Calls (F3) button.
- Dial the extension number.
- $\bullet$  On-hook.
- $-$  Busy
- · Off-hook.
- Press FWD/DND button.
- Press FWD-Busy (F4) button.
- Dial the extension number.
- $•$  On-hook.
- No Answer
- Off-hook.
- Press FWD/DND button.
- Press FWD-No answer (F5) button.
- · Dial the extension number.
- On-hook.
- -Busy / No Answer
- · Off-hook.
- Press FWD/DND button.
- Press NEXT (S3) button.
- Press FWD-BSY/NA (F1) button.
- · Dial the extension number.
- On-hook.
- $-$  to CO Line
- Off-hook.
- Press FWD/DND button.
- Press NEXT (S3) button.
- Press FWD–CO Line (F2) button.
- Dial the line access code (9 or 81 through 88) + phone number  $+$  #.
- · On-hook.

#### - Follow Me

- $-$  at the destination extension:
- Off-hook.
- Press FWD/DND button
- Press NEXT (S3) button.
- Press FWD-From (F3) button.
- Dial your extension number.
- · On-hook.

#### Cancelling

#### $-\Delta t$  the original extension

- · Off-hook.
- Press FWD/DND button.
- Press FWD/DND Cancel (F1) button.
- · On-hook.

## -At the destination extension - "Follow Me (All Calls)" only

- · Off-hook.
- Press FWD/DND button.
- Press NEXT (S3) button.
- Press FWD-From Cancel (F4) button.
- Dial your extension number.
- On-hook.

## $\Box$  Call Hold

While having a conversation; • Press HOLD button.

#### Retrieving a call on hold

- at the holding extension;
	- Press CO or INTERCOM button (flashing green slowly).

## $\Box$  Call Hold, Exclusive

While having a conversation;

• Press HOLD + HOLD button.

### Retrieving

## - At the holding extension only

• Press CO or INTERCOM button (flashing green moderately).

## □ Call Hold Retrieve

## Retrieving a CO call on hold

- at another extension;
	- Press CO button (flashing red slowly).

#### Retrieving an intercom call on hold

- at another extension;
	- Off-hook.
	- Dial 51 + holding extension number.

## $\Box$  Call Park

#### **Setting**

While having a conversation;

- Press TRANSFER button.
- $-$  Confirmation tone is audible.
- Dial  $52$  + parking zone number (0 through 9).
- -Confirmation tone is audible.
- $\bullet$  On-hook.

#### **OR**

- When using the KX-T7235 (Operator 1 only); While having a conversation;

- Press Features (F4) button.
- Press NEXT (S3) button twice to go to the exclusive list.
- Press Call Park (F1) button.
- Dial the parking zone number.

#### Retrieving

- · Off-hook.
- Dial 52 + parking zone number.

## **OR**

- When using the KX-T7235 (Operator 1 only);
	- Press Features (F4) button.
	- Press NEXT (S3) button twice to go to the exclusive list.
	- Press Call Park (F1) button.
	- Dial the desired parking zone number.

## $\Box$  Call Pickup

- $-$  CO Line
	- $\bullet$  Off-hook.
	- $\bullet$  Dial 4  $\times$ .

### — Directed

6

- $\bullet$  Off-hook
- Dial 41 + extension number.
- Group
	- · Off-hook.
	- $\bullet$  Dial 40.

#### **OR**

- When using the  $KX$ -T7235;
	- Press Features (F4) button.
	- Press Group Pickup (F3) button.

## $\Box$  Call Pickup Deny

## **Setting / Cancelling**

- · Off-hook.
- · Dial 720.
- $\bullet$  Dial 1 or 0.
- $-1$ : for setting
- $-0$ : for cancelling
- $-$  Confirmation tone is audible.
- · On-hook.

## $\Box$  Call Splitting

- Having a conversation while having another call on hold temporarily
	- Press TRANSFER button.

(Pressing this button alternates between the callers.)

- Having a conversation while having an intercom call on (exclusive) hold
	- Press HOLD button.
	- (Pressing this button alternates between the callers.)
- Having a conversation while having another call on (exclusive) hold
	- Press HOLD button.
	- Press CO or INTERCOM button
	- (flashing red moderately).
	- (Pressing this button alternates between the callers.)

## $\Box$  Call Transfer — to CO Line

## -Screened Call Transfer

While having a conversation; · Press TRANSFER button.

- Press CO button.
- Dial the phone number.
- Wait for an answer and announce.
- $\bullet$  On-hook.

## $\Box$  Call Transfer — to Extension

#### -Screened Call Transfer

While having a conversation;

- Press TRANSFER button.
- · Dial the extension number.
- Wait for an answer and announce.
- · On-hook.

#### - Unscreened Call Transfer

While having a conversation:

- Press TRANSFER button.
- Dial the extension number.
- $\bullet$  On-hook.

## $\Box$  Call Waiting

#### **Setting / Cancelling**

- Off-hook.
- · Dial 731.
- $\bullet$  Dial 1 or 0.
	- $-1$ : for setting
	- $-0$ : for cancelling
- Confirmation tone is audible.
- $\bullet$  On-hook.

## $\Box$  Conference

While having a conversation;

- Press CONF button.
- Dial the third party.
- Talk to the third party.
- Press CONF button.

## O Conference, Unattended

While having a conversation with two outside parties:

• Press CONF button.

## $\Box$  Data Line Security

#### **Setting / Cancelling**

- Off-hook.
- · Dial 730.
- Dial 1 or 0.
	- $-1$ : for setting
	- $-0$ : for cancelling
- $-$  Confirmation tone is audible.
- · On-hook.

## □ Direct Inward System Access (DISA)\*

#### **Calling an extension**

- Dial the DISA phone number.
- Listen to the DISA outgoing message.
- Dial the extension number.

#### Calling an outside party

- Dial the DISA phone number.
- Listen to the DISA outgoing message.
- Dial the line access code.
- (Dial the DISA user code number.)
- Dial the phone number.

## $\Box$  Do Not Disturb (DND)

## **Setting / Cancelling**

- · Off-hook.
- Press FWD/DND button.
- · Dial 1 or 0.
	- $-1$ : for setting
		- $-0$ : for cancelling
- $\sim$  Confirmation tone is audible.
- $\bullet$  On-hook.

#### **OR**

- When using the KX-T7235;

## **Setting**

- $\bullet$  Off-hook.
- Press FWD/DND button.
- Press Do Not Disturb (F2) button.
- -Confirmation tone is audible.
- $\bullet$  On-hook.

## Cancelling

- Off-hook.
- Press FWD/DND button.
- Press FWD/DND Cancel (F1) button.
- -Confirmation tone is audible.
- $\bullet$  On-hook.

## □ Do Not Disturb Override

. Dial 1 while hearing Do Not Disturb tone.

## **OR**

- When using the  $KX$ -T7230 or  $KX$ -T7235; • Press Over (S2) button.

## □ Doorphone Call

Answering a doorphone call

• Off-hook.

#### **Calling a doorphone**

- · Off-hook.
- $\bullet$  Dial 31.
- Dial doorphone number (1 or 2) or (1 through 4).
	- $1$  or  $2$ : if connected to the KX-TD816
- 1 through 4 : if connected to the KX-TD1232

#### To unlock the door (programmed extensions only) 计算 收入 经预付

- Off-hook.
- $\bullet$  Dial 55.
- Dial door opener number  $(1 \text{ or } 2)$  or  $(1 \text{ through } 4)$ 
	- $1 \text{ or } 2$ : if connected to the KX-TD816
- 1 through 4 : if connected to the KX-TD1232
- -Confirmation tone is audible.
- On-hook.

#### To unlock the door while talking to the doorphone

- $\bullet$  Dial 5.
- -Confirmation tone is audible.

· On-hook.

## □ Electronic Station Lockout

#### Locking

6

- · Off-hook.
- $\bullet$  Dial 77 + lock code (000 through 999).
- · Dial the same lock code again.
- -Confirmation tone is audible.
- · On-hook.

#### Unlocking

- $\bullet$  Off-hook.
- $\bullet$  Dial 77 + lock code.
- $-$  Confirmation tone is audible.
- $\bullet$  On-hook.

## **O Executive Busy Override**

#### $-$  CO Line

• Press corresponding CO button while hearing busy tone.

#### — Extension

• Dial 2 while hearing busy tone.

#### OR

- When using the KX-T7230 or KX-T7235;
	- Press Over (S2) button while hearing busy tone.

## $\Box$  Executive Busy Override Deny

### **Setting / Cancelling**

- · Off-hook.
- Dial 733.
- · Dial 1 or 0.
- $-1$ : for setting
- $-0$ : for cancelling
- $\sim$  Confirmation tone is audible.
- $•$  On-hook.

## **O External Feature Access**

While having a conversation;

#### • Press FLASH button.

- (OR press TRANSFER button + dial 6.)
- · Dial the code for desired service.

## **OR**

- When using the KX-T7230 or KX-T7235;
	- · Press EFA (S2) button while having a conversation.
	- · Dial the code for desired service.

## $\Box$  Flash

## To make another call without hanging up

- · Press FLASH button.
- Dial the phone number.

## **J Full One-Touch Dialing**

· Press a One-Touch Dialing, DSS, REDIAL, or SAVE button.

## □ Handsfree Answerback

## **Setting / Cancelling**

- Be sure the telephone is on-hook. · Press AUTO ANSWER/MUTE button.

## **J** Intercom Calling

- · Off-hook.
- Dial the extension number.

## □ Message Waiting

#### Setting

- · Off-hook.
- · Dial 701 + extension number.
- $\bullet$  On-hook.

#### OR

- When using the KX-T7235;
	- Press Features (F4) button.
	- Press NEXT (S3) button to go to the next list.
	- Press Message On (F2) button.
	- Dial the extension number.
- If the extension is busy or does not answer;
	- Press MESSAGE button.
	- -Confirmation tone is audible.
	- On-hook.

### Cancelling

- Off-hook.
- Dial 700 + extension number.
- -Confirmation tone is audible.
- On-hook.

## **OR**

- When using the KX-T7235;
	- Press Features (F4) button.
	- Press NEXT (S3) button to go to the next list.
	- Press Message Off (F3) button.
	- Dial the extension number.

#### Checking and Selecting a message by the receiver

• Press MESSAGE button repeatedly until the desired message appears.

#### Calling back the message sender

- $\bullet$  Off-hook.
- Press MESSAGE button, or dial 702.

#### Clearing all messages by the message receiver

- · Off-hook.
- $\bullet$  Dial 700 + your extension number.

## $\Box$  Microphone Mute

## **Setting / Cancelling**

While having a conversation in handsfree mode; • Press AUTO ANSWER/MUTE button.

## $\Box$  Night Service

## Confirming the current mode

- Be sure the telephone is idle and on-hook.  $\bullet$  Press #.
	- Setting/Cancelling should be done only by Operator 1.

## □ Off-Hook Call Announcement (OHCA)

While hearing busy tone;

- · Dial 1.
- $\sim$  Confirmation tone is audible.
- $\bullet$  Talk.

## $\Box$  One-Touch Dialing

- · Off-hook.
- Press a One-Touch Dialing button.

## O Operator Call

- Off-hook.
- $\bullet$  Dial 0.
- · Dial 0 or 1.
	- $-0$ : Operator 1
	- $-1:$  Operator 2

## $\Box$  Outward Dialing

## — Line Access, Automatic

- Off-hook.
- $\bullet$  Dial 9 + phone number.

### — Line Access, CO Line Group

- Off-hook.
- $\bullet$  Dial 8 + CO line group number (1 through 8).
- Dial the phone number.

#### - Line Access, Individual

- · Off-hook.
- Press a CO button.
- Dial the phone number.

## $\Box$  Paging

- $All$ 
	- Off-hook.
	- Dial 32 (or  $33$ ) +  $\star$ .
	- Confirmation tone is audible (optional).
	- Announce.

#### OR

- -When using the KX-T7235;
	- Press Features (F4) button.
	- Press External Paging (F1) or Group Paging (F2) button.
	- $\bullet$  Dial  $\ast$ .

### — External

6

#### To access all external pagers

- · Off-hook.
- · Dial 320.
- $-$  Confirmation tone is audible (optional).
- Announce.

#### **OR**

- When using the KX-T7235;
	- Press Features (F4) button.
	- Press External Paging (F1) button.
	- $\bullet$  Dial 0.

## To access a particular pager only

- · Off-hook.
- · Dial 32.
- Dial external pager number (1) or (1 through 4).
- $\mathbf{I}$ : if connected to the KX-TD816
- 1 through 4 : if connected to the KX-TD1232
- Confirmation tone is audible (optional).
- Announce.

#### OR

- When using the KX-T7235;
	- Press Features (F4) button.
	- Press External Paging (F1) button.
	- Dial the external pager number.

#### $-$  Group

## To access all groups simultaneously

- Off-hook.
- · Dial 330.
- Confirmation tone is audible (optional).
- Announce.

#### **OR**

- When using the KX-T7235;
	- Press Features (F4) button.
	- Press Group Paging (F2) button.
	- $\bullet$  Dial 0.

## To access a particular group of extensions

- Off-hook.
- Dial 33 + extension group number  $(1$  through 8).
- $\sim$  Confirmation tone is audible (optional).
- Announce.

## **OR**

- When using the KX-T7235;
	- Press Features (F4) button.
	- Press Group Paging (F2) button.
	- Dial the extension group number.

## $\Box$  Paging – ANSWER

- Dial 42 + external pager number, or 43.
- -42 : To answer a page sent to the external pager/TAFAS
- -43 : To answer a page sent to the built-in speaker

#### **OR**

- When using the  $KX$ -T7235;

## To answer "Paging — External"

- Press Features (F4) button.
- Press Answer Ext-Page (F4) button + external pager number.

#### To answer "Paging — Group"

- Press Features (F4) button.
- Press Answer GRP-Page (F5) button.

## $\Box$  Paging and Transfer

### To transfer

- Press TRANSFER button before dialing the paging feature number (32 or 33).
- Check the feature number you wish to use in the "Paging" section.

## **J Paralleled Telephone Connection**

## **Setting / Cancelling**

- Off-hook.
- · Dial 39.

h

- $\bullet$  Dial 1 or 0.
	- $-1$ : for setting
	- $-0$ : for cancelling
- Confirmation tone is audible.
- $\bullet$  On-hook.

#### **OR**

- When using the KX-T7235:
	- Press Features (F4) button.
	- Press NEXT (S3) button to go to the next list.
	- Press Parallel On/Off (F1) button.
	- · Dial 1 or 0.
	- 1 : for setting
	- $-0$ : for cancelling
	- On-hook.

## **J Pickup Dialing (Hot Line)**

### Programming the phone number

- · Off-hook.
- Dial  $742$  + phone number + #.
- -Confirmation tone is audible.
- On-hook.

### **Setting / Cancelling**

- Off-hook.
- · Dial 74.
- · Dial 1 or 0.
- $-1$ : for setting
- $-0$ : for cancelling
- $\sim$  Confirmation tone is audible.
- · On-hook.

#### Dialing

· Off-hook.

## $\Box$  Privacy Release

- Ask another extension user to join the conversation.
- Press corresponding CO button.
- The other extension user presses the CO button (flashing green rapidly).

## □ Pulse to Tone Conversion

- Dial the phone number (Pulse mode).
- $\bullet$  Dial  $\times$  +#.
- Dial the phone number (Tone mode).

## $\Box$  Redial

- Automatic
	- · Off-hook with SP-PHONE button.
	- Press REDIAL button.
- Last Number
	- · Off-hook.
	- Press REDIAL button.

## - Saved Number

#### **Storing**

While having a conversation or hearing busy tone;

- · Press AUTO DIAL/STORE button.
- Press SAVE button.

#### **Dialing**

- · Off-hook.
- Press SAVE button.

## **O Station Feature Clear**

- · Off-hook.
- Dial 790.
- Confirmation tone is audible.
- On-hook.

## **Station Speed Dialing**

#### Storing the phone number

- Off-hook.
- · Dial 30 + station speed dial number
- $(0$  through 9) + phone number + #. - Confirmation tone is audible.
- On-hook.

#### Dialing

- · Off-hook.
- Dial  $3 \times +$  station speed dial number.

## **OR**

- When using the  $KX-T7235$ :
	- Press STA Speed (F8) button.
	- Press the desired Function button (F1 through F10).

## □ System Speed Dialing

- Off-hook.
- Press AUTO DIAL/STORE button.
- · Dial the system speed dial number (00 through 99).

### OR

- When using the KX-T7235;
	- Press SYS Speed (F9) button.
	- Press the desired Function button  $(F1$  through  $F10$ ).

## **Timed Reminder**

#### **Setting**

- Off-hook.
- $\bullet$  Dial 761.
- Enter hour (01 through 12).
- Enter minute (00 through 59).
- $\bullet$  Dial 0 or 1.
- $-0$ : for AM
- $-1$ : for PM
- $\bullet$  Dial 0 or 1.
- $-0$ : for a one time setting
- 1 : for a daily setting
- ·On-hook.

## Cancelling

- · Off-hook.
- · Dial 760.
- Confirmation tone is audible.
- $\bullet$  On-hook.

### Checking the setting time

- · Off-hook.
- · Dial 762.

## □ Trunk (CO Line) Answer From Any **Station (TAFAS)**

- · Off-hook.
- · Dial 42.
- · Dial external pager number (1) or (1 through 4).
	- : if connected to the KX-TD816 1
- 1 through 4 : if connected to the KX-TD1232

## □ Voice Mail Integration

## **Setting Call Forwarding destination to Voice** Mail

- $\bullet$  Off-hook.
- Press FWD/DND button.
- Dial the Call Forwarding number (2 through  $5)$ .
- 2 : Call Forwarding All Calls
- 3 : Call Forwarding Busy
- -4 : Call Forwarding No Answer
- 5: Call Forwarding Busy/No Answer
- · Dial the extension number of the Voice Mail.
- $\sim$  Confirmation tone is audible.
- · On-hook.

## Listening to a stored message

- · Off-hook.
- · Press MESSAGE button or dial the extension number of the Voice Mail.

## 6
#### **Operator Service Features** 4

The following features can be performed by the extension assigned as an operator.

# $\Box$  Background Music (BGM) – External

## **Setting / Cancelling (Operator 1 only)**

- · Off-hook.
- $\bullet$  Dial 35.

6

**OR** 

- When using the KX-T7235;

- Press Features (F4) button.
- Press NEXT (S3) button twice to go to the exclusive list.
- Press Extrn BGM On/Off (F3) button.
- $\cdot$ On-hook.

# □ Night Service On/Off

Setting / Cancelling (Operator 1 only)

- · Off-hook.
- · Dial 78.
- $\bullet$  Dial 1 or 0.
- $-1$ : for setting
- $-0$ : for cancelling
- $\bullet$  On-hook.

#### **OR**

- When using the KX-T7235;
	- Press Features (F4) button.
	- Press NEXT (S3) button twice to go to the exclusive list.
	- Press Night On/Off (F2) button.
	- $\bullet$  Dial 1 or 0.
	- $-1$ : for setting
	- $-0$ : for cancelling
	- $\bullet$  On-hook.

# $\Box$  Outgoing Message (OGM)\*

**Recording** (Operator 1 only)

- · Off-hook.
- $\bullet$  Dial 361 + OGM number (1 through 4).
	- 1 : for DISA Message 1
	- -2: for DISA Message 2
- 3 : for Timed Reminder Message
- 4 : not assigned
- $-$  Confirmation tone is audible.
- Record the message.
- Press STORE button to stop recording. (Recorded message plays back.)
- Press STORE button or wait until playback is finished.
- On-hook.

#### **OR**

- When using the  $KX$ -T7235;
	- Press Features (F4) button.
	- Press NEXT (S3) button twice to go to the exclusive list.
	- Press OGM Recording (F5) button.
	- Dial the OGM number.
	- Record the Message.
	- Press STORE button to stop recording. (Recorded message plays back.)
	- Press STORE button or wait until playback is finished.
	- $\bullet$  On-hook.

**Playing back** (Operator 1 only).

- Off-hook.
- Dial 362 + OGM number.

#### **OR**

- When using the KX-T7235;
	- Press Features (F4) button.
	- Press NEXT (S3) button twice to go to the exclusive list.
	- Press OGM Playback (F4) button.
	- Dial the OGM number.

# **C Remote Station Lock Control (Operator**

#### $1$  only)

6

- Press PROGRAM button + 99.
- $\bullet$  Dial 0.
- Dial extension number or  $\ast$ .

- extension number : to lock or unlock one extension

- $\star$  : to lock or unlock all extension
- · Dial 1 or 2.
- $-1$ : to unlock
- $-2$ : to lock
- · Press STORE button.
- Press PROGRAM button.

# **J Voice Mail Transfer** (Any operator ap-

#### pointed)

If the call returned to you;

- · Press Voice Mail (VM) Transfer button.
- Dial the extension number.

#### 5 **Special Display Features**

# **Special Features - KX-T7235**

- Call Log / Extension Dialing / Station Speed Dialing / System Speed Dialing / System Feature Access Menu
	- Press the desired button according to the messages on the display.
	- The operation is performed by following the messages on the display.

## $\Box$  Call Log

- 1. Press Call Log [F5].
- 2. Press the desired [Fx] button.
	- <Example> To select 111, press [F2].

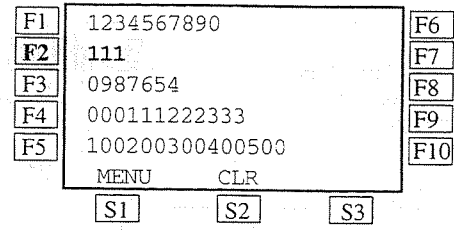

## $\Box$  Extension Dialing

- 1. Press Extension [F3].
- 2. Press the desired [Fx] button. <Example> To select B, press [F1].

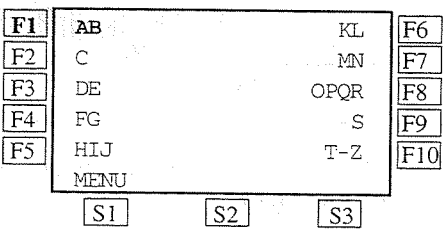

3. Press the desired [Fx] button. <Example> To select Billy Jane, press [F5].

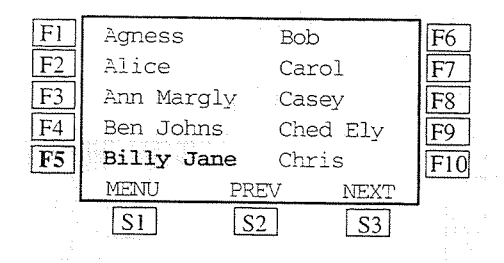

# □ Station Speed Dialing

- 1. Press STA Speed [F8]
- 2. Press the desired [Fx] button.

<Example> To select Panasonic, press [F7].

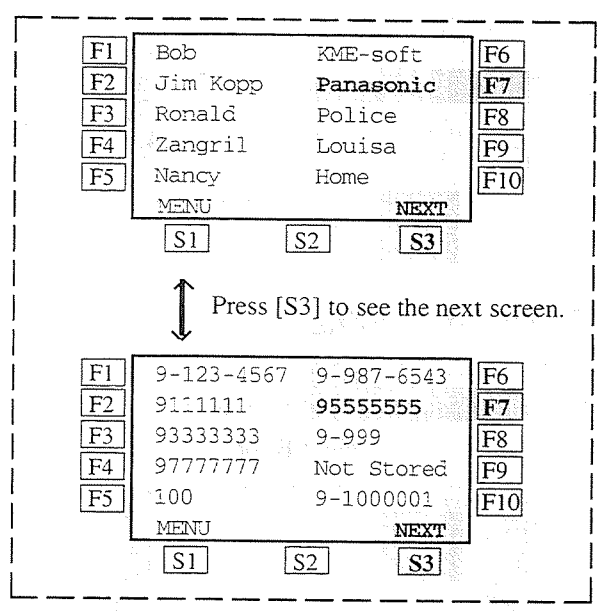

• To toggle the display between name and number, press NEXT [S3] button.

# $\Box$  System Speed Dialing

- 1. Press SYS Speed [F9].
- 2. Press the desired [Fx] button. <Example> To select J, press [F5].

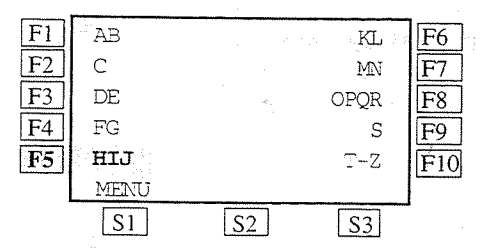

3. Press the desired [Fx] button. <Example> To select Jack, press [F6].

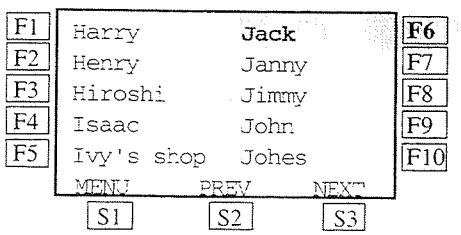

## □ System Feature Access Menu

- 1. Press Features [F4].
- 2. Press the desired [Fx] button. <Example> To select External Paging, press [F1] and dial additional number  $(0 - 4)$ .

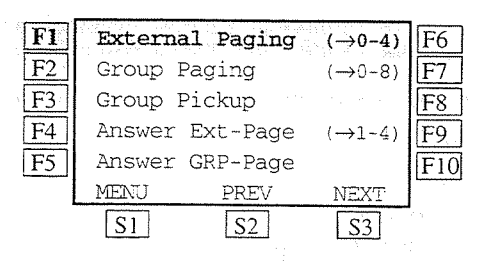

- · System Feature Access Menu provides a display of the system features available and allows access to the following features:
	- 1) Absent Message Capability
	- 2) Paging External (Access/Answer)
	- 3) Paging Group (Access/Answer)
	- 4) Background Music (BGM) External (Operator 1 only)
	- 5) Call Park (Operator 1 only)
	- 6) Call Pickup, Group
	- 7) Message Waiting
	- 8) Night Service On/Off (Operator 1 only)
	- 9) Outgoing Message (OGM)\* (Operator 1  $only)$
	- 10) Paralleled Telephone Connection

By pressing the FWD/DND button after going off-hook, a new display appears. From this display, the following additional System

- Feature can be operated.
- 1) Call Forwarding
- 2) Do Not Disturb (DND)
- Refer to Section 3.4, "Special Display Features."
- For "BGM External," "Night Service On/ Off," and "OGM" features, refer to Section 3.3, "Operator Service Features."
- For "Call Forwarding" and "Do Not Disturb (DND)" features, refer to Section 3.2, "DPT Features."

#### **DSS Console Features**  $\boldsymbol{\delta}$

The DSS Console must always be paired with a PT for proper operation. System programming is required. See the Installation Manual for programming instructions.

# $\Box$  Station Programming

#### -Extension Number Assignment

- Press PROGRAM button + dial 99.
- Press the desired DSS button.
- · Dial 1.

6

- · Dial the desired extension number.
- Press STORE button.
- Press PROGRAM button.

## - One-Touch Dialing Assignment

- Press PROGRAM button + dial 99.
- Press the desired DSS or PF button.
- · Dial 2.
- · Dial the desired number. (The line access code is required for a CO call.)
- Press STORE button.
- Press PROGRAM button.

### - One-Touch Access Assignment for System Features

- $\cdot$  Press PROGRAM button + dial 99.
- Press the desired DSS or PF button.
- · Dial 2.
- Dial the desired feature number.
- Press STORE button.
- Press PROGRAM button.

# **J** Direct Station Dialing

- Off-hook at the paired telephone.
- Press the desired DSS button on the console.

## $\Box$  One-Touch Dialing

- Off-hook at the paired telephone.
- Press the desired DSS or PF button on the console.

# **OD** One-Touch Access for System Features

- Off-hook at the paired telephone.
- Press the desired DSS or PF button on the console.

## $\Box$  Call Transfer

While having a conversation;

• Press TRANSFER button + DSS button.

#### -One-Touch Call Transfer

#### While having a conversation:

- Press the DSS button on the console.
- $\bullet$  On-hook.

# **SLT** Features If the "Pickup Dialing (Hot Line)" feature is

enabled, any dialing must be done prior to the Pickup Dial Waiting Time (default: 1sec.).

To change the time, refer to the System Programming in the Installation Manual.

# $\Box$  Absent Message Capability

#### Setting

7

#### Message 1. "Will Return Soon"

- $\bullet$  Off-hook.
- · Dial 7501.
- $\bullet$  On-hook.

#### Message 2. "Gone Home"

- · Off-hook.
- · Dial 7502.
- $\bullet$  On-hook.

#### Message 3. "At Ext extension number"

- Off-hook.
- · Dial 7503 + extension number.
- · On-hook.

Message 4. "Back at time"

· Off-hook.

6

- · Dial 7504.
- Enter hour (00 through 23).
- Enter minute (00 through 59).
- On-hook.

#### Message 5. "Out Until date"

- · Off-hook.
- Dial 7505.
- Enter month (01 through 12).
- $\bullet$  Enter day (01 through 31).
- On-hook.

#### Message 6. "In a Meeting"

- · Off-hook.
- Dial 7506.
- $\bullet$  On-hook.

#### Message 7, 8, and 9. (Programmable)

- · Off-hook.
- Dial 7507 through 7509.
- $-7507$ : for Message 7
- $-7508$ : for Message 8
- 7509 : for Message 9
- Enter parameters (if required).
- · On-hook.

#### Cancelling

- · Off-hook.
- Dial 7500.
- $•$  On-hook.

# **CAccount Code Entry**

- Off-hook.
- Dial 49 + account code (up to nine digits) + #.

# $\Box$  Alternate Calling — Ring / Voice **Alternating**

- If the called extension is set to Ring-**Calling mode;**
- Dial  $\star$ , when hearing ringback tone.
- -Confirmation tone is audible.
- (Voice-Calling mode is active.)

## -If the called extension is set to Voice-Calling mode;

- $\bullet$  Dial  $\times$ , when hearing confirmation tone.
- -Confirmation tone is audible. (Ring-Calling mode is active.)

# **CAutomatic Callback Busy (Camp-On)**

- While hearing busy tone;
	- $\bullet$  Dial 6.
	- $-$  Confirmation tone is audible.
	- On-hook.

#### Answering an intercom recall

· Off-hook.

#### Answering a CO recall

- · Off-hook.
- Dial the telephone number.

## $\Box$  Busy Station Signaling (BSS)

While hearing busy tone;

- · Dial 1.
- Wait for an answer.

# $\Box$  Call Forwarding

#### **Setting**

- All Calls
- · Off-hook.
- $\bullet$  Dial 7102 + extension number.
- $\bullet$  On-hook.
- Busy
- · Off-hook.
- $\bullet$  Dial 7103 + extension number.
- On-hook.

#### - No Answer

• Off-hook.

6

- $\bullet$  Dial 7104 + extension number.
- On-hook.

#### — Busy / No Answer

- · Off-hook.
- $\bullet$  Dial 7105 + extension number.
- $\bullet$  On-hook.

#### — to CO Line

- · Off-hook.
- Dial 7106 + line access code (9 or 81 through  $88$ ) + phone number + #.
- $\bullet$  On-hook.

#### - Follow Me

- $-$  at the destination extension;
	- · Off-hook.
	- $\cdot$  Dial 7107 + your extension number.
	- On-hook.

#### Cancelling

- $-\Delta t$  the original extension
	- Off-hook.
	- · Dial 7100.
	- On-hook.
- At the destination extension "Follow Me (All Calls)" only
	- $\bullet$  Off-hook.
	- $\cdot$  Dial 7108 + your extension number.
	- $\bullet$  On-hook.

# **O** Call Hold

- While having a conversation;
	- Flash the hookswitch.
	- · Dial 50.
	- $-$  Confirmation tone is audible.
	- $\bullet$  On-hook.

#### Retrieving

- at the holding extension;
	- · Off-hook.
	- · Dial 50.

## □ Call Hold Retrieve

#### Retrieving a CO call on hold

- $-$  at another extension:
	- Off-hook.
	- Dial 53 + held CO line number.

#### Retrieving a CO call on hold

- $-$  at another extension;
	- · Off-hook.
	- Dial 51 + holding extension number.

# $\Box$  Call Park

#### Setting

- While having a conversation;
	- · Flash the hookswitch.
	- -Confirmation tone is audible.
	- Dial 52 + parking zone number (0 through 9).
	- -Confirmation tone is audible.
	- · On-hook.

### **Retrieving**

- · Off-hook.
- Dial 52 + parking zone number.

# □ Call Pickup

- $-$  CO Line
	- Off-hook.
	- $\bullet$  Dial 4  $\times$ .
- -Directed
	- · Off-hook.
	- Dial 41 + extension number.
- $-$  Group
	- · Off-hook.
	- $\bullet$  Dial 40.

# $\Box$  Call Pickup Deny

## **Setting / Cancelling**

- · Off-hook.
- Dial 720.
- · Dial 1 or 0.
- $-1$ : for setting
- $-0$ : for cancelling
- -Confirmation tone is audible.
- $\bullet$  On-hook.

# $\Box$  Call Splitting

## Having a conversation while having another call on hold temporarily

· Flash the hookswitch repeatedly to alternate between the callers.

# $\Box$  Call Transfer – to Extension

### -Screened Call Transfer

While having a conversation;

- Flash the hookswitch.
- Dial the extension number.
- . Wait for an answer and announce.
- $\bullet$  On-hook.

### – Unscreened Call Transfer

While having a conversation:

- Flash the hookswitch.
- · Dial the extension number.
- $\bullet$  On-hook.

# $\Box$  Call Waiting

## **Setting / Cancelling**

- · Off-hook.
- · Dial 731.
- $\bullet$  Dial 1 or 0.
- $-1$ : for setting
- $-0$ : for cancelling
- -Confirmation tone is audible.
- $\bullet$  On-hook.

# $\Box$  Conference

## While having a conversation;

- Flash the hookswitch.
- Dial the third party.
- Talk to the third party.
- Flash the hookswitch.
- $\bullet$  Dial 3.

# $\Box$  Data Line Security

#### **Setting / Cancelling**

- $\bullet$  Off-hook.
- $\bullet$  Dial 730.
- · Dial 1 or 0.
- $-1$ : for setting
- $-0$ : for cancelling
- $\sim$  Confirmation tone is audible.
- $\bullet$  On-hook.

# □ Direct Inward System Access (DISA)\*

#### Calling an extension

- Dial the DISA phone number.
- Listen to the DISA outgoing message.
- Dial the extension number.

## Calling an outside party

- Dial the DISA phone number.
- Listen to the DISA outgoing message.
- · Dial the line access code.
- (Dial the DISA user code number.)
- Dial the phone number.

# $\Box$  Do Not Disturb (DND)

#### **Setting / Cancelling**

- · Off-hook.
- · Dial 710.
- · Dial 1 or 0.
- $-1$ : for setting
- $-0$ : for cancelling
- $\sim$  Confirmation tone is audible.
- · On-hook.

# □ Do Not Disturb Override

· Dial 1 while hearing Do Not Disturb tone.

# $\Box$  Doorphone Call

6

Answering a doorphone call

· Off-hook.

#### Calling a doorphone

- · Off-hook.
- · Dial 31.
- Dial doorphone number (1 or 2) or (1 through 4).
- 1 or 2 : if connected to the KX-TD816
- 1 through 4 : if connected to the KX-TD1232

## To unlock the door (programmed extensions only)

- Off-hook.
- · Dial 55.
- Dial door opener number (1 or 2) or (1 through 4).
- : if connected to the KX-TD816  $1 \text{ or } 2$
- 1 through 4 : if connected to the KX-TD1232
- -Confirmation tone is audible.
- · On-hook.

#### To unlock the door while talking to the doorphone

- Flash the hookswitch.
- $\bullet$  Dial 5.
- $\sim$  Confirmation tone is audible.
- On-hook.

# **O Electronic Station Lockout**

#### Locking

- Off-hook.
- $\bullet$  Dial 77 + lock code (000 through 999).
- · Dial the same lock code again.
- $\sim$  Confirmation tone is audible.
- · On-hook.

#### Unlocking

- $\bullet$  Off-hook
- $\bullet$  Dial 77 + lock code.
- -Confirmation tone is audible.
- On-hook.

# □ Executive Busy Override

- Extension
	- Dial 2 while hearing busy tone.

## $\Box$  Executive Busy Override Deny

#### **Setting / Cancelling**

- · Off-hook.
- · Dial 733.
- · Dial 1 or 0.
- $-1$ : for setting
- $-0$ : for cancelling
- -Confirmation tone is audible.
- On-hook.

## **O External Feature Access**

While having a conversation;

- Flash the hookswitch.
- $\bullet$  Dial 6 + code for desired service.

### $\Box$  Intercom Calling

- · Off-hook.
- · Dial the extension number.

## $\Box$  Message Waiting

#### **Setting / Cancelling**

- Off-hook.
- $\bullet$  Dial 70.
- $\bullet$  Dial 1 or 0.
- $-1$ : for setting
- $-0$ : for cancelling
- · Dial the extension number.
- -Confirmation tone is audible.
- On-hook.

## Calling back the message sender

- Off-hook.
- · Dial 702.

### Clearing all messages by the message receiver

- Off-hook.
- $\cdot$  Dial 700 + your extension number.

# **Off-Hook Call Announcement**  $(OHCA)$

While hearing busy tone;

- · Dial 1.
- $\sim$  Confirmation tone is audible.
- $\bullet$  Talk.

# $\Box$  Operator Call

- Off-hook.
- $\bullet$  Dial 0.
- Dial 0 or 1.
- $-0$ : Operator 1
- $-1:$  Operator 2

## $\Box$  Outward Dialing

- Line Access, Automatic
	- · Off-hook.
	- $\bullet$  Dial 9 + phone number.
- Line Access, CO Line Group
	- · Off-hook.
	- Dial  $8 + CO$  line group number (1 through 8).
	- Dial the phone number.

### $\Box$  Paging

#### $- All$

- $\bullet$  Off-hook.
- Dial 32 (or 33) +  $\star$ .
- $\sim$  Confirmation tone is audible (optional).
- Announce.

#### -- External

### To access all external pagers

- $\cdot$  Off-hook.
- · Dial 320.
- $\sim$  Confirmation tone is audible (optional).
- Announce.

#### To access a particular pager only

- · Off-hook.
- $\bullet$  Dial 32.
- Dial external pager number (1) or (1 through  $4)$ .
	- $\mathbf{1}$ : if connected to the KX-TD816
	- $-1$  through 4: if connected to the KX-TD1232
	- Confirmation tone is audible (optional).
- Announce.

— Group

#### To access all groups simultaneously

- · Off-hook.
- · Dial 330.
- $\sim$  Confirmation tone is audible (optional).
- Announce.

### To access a particular group of extensions

- · Off-hook.
- Dial  $33$  + extension group number (1 through 8).
- $\sim$  Confirmation tone is audible (optional).
- Announce.

### $\Box$  Paging  $-ANSWER$

- · Off-hook.
- $\bullet$  Dial 42 + external pager number, or 43.
- -42 : To answer a page sent to the external pager/TAFAS
- 43 : To answer a page sent to the built-in speaker

## $\Box$  Paging and Transfer

#### To transfer

- Flash the hookswitch before dialing the paging feature number (32 or 33).
- Check the feature number you wish to use in the "Paging" section.

# □ Pickup Dialing (Hot Line)

# Programming the phone number

· Off-hook.

6

- Dial  $742$  + phone number + #.
- -Confirmation tone is audible.
- $\bullet$  On-hook.

## **Setting / Cancelling**

- · Off-hook.
- $\bullet$  Dial 74.
- · Dial 1 or 0.
- $-1$ : for setting
- $-0$ : for cancelling
- -Confirmation tone is audible.
- · On-hook.

#### Dialing

• Off-hook.

# □ Pulse to Tone Conversion

- Dial the phone number (Pulse mode).
- $\bullet$  Dial  $\times$  +#.
- Dial the phone number (Tone mode).

# $\Box$  Redial

#### -Last Number

- Off-hook.
- $\bullet$  Dial #.

# □ Station Feature Clear

- · Off-hook.
- Dial 790.
- $\sim$  Confirmation tone is audible.
- $•$  On-hook.

# □ Station Speed Dialing

## Storing the phone number

- · Off-hook.
- Dial 30 + station speed dial number (0 through
- 9) + phone number + #.
- -Confirmation tone is audible.
- $\bullet$  On-hook.

### Dialing

- · Off-hook.
- Dial  $3 \times +$  station speed dial number.

# □ System Speed Dialing

- · Off-hook.
- Dial  $x +$  system speed dial number (00 through 99).

# □ Timed Reminder

### **Setting**

- · Off-hook.
- · Dial 761.
- Enter hour (01 through 12).
- Enter minute (00 through 59).
- · Dial 0 or 1.
- $-0:$  for AM
- $-1:$  for PM
- · Dial 0 or 1.
- $-0$ : for a one time setting
- 1 : for a daily setting
- · On-hook.

### Cancelling

- $\bullet$  Off-hook.
- · Dial 760.
- -Confirmation tone is audible.
- · On-hook.

# **O Trunk (CO Line) Answer From Any Station (TAFAS)**

 $\bullet$  Off-hook.

6

· Dial 42.

• Dial external pager number (1) or (1 through  $4).$ 

- $\mathbf{r}$  $\mathbf{1}$ : if connected to the KX-TD816
- 1 through 4 : if connected to the KX-TD1232

# **J** Voice Mail Integration

## Setting Call Forwarding destination to Voice Mail

· Off-hook.

- · Dial 710 + Call Forwarding number (2 through  $5).$
- 2 : Call Forwarding All calls
- 3 : Call Forwarding Busy
- -4 : Call Forwarding No Answer
- 5 : Call Forwarding Busy/No Answer

· Dial the extension number of the Voice Mail.

- -Confirmation tone is audible.
- $\bullet$  On-hook.

## Listening to a stored message

· Off-hook.

· Dial the extension number of the Voice Mail.

# **Section 7**  $\langle \alpha_{\rm max} \rangle \sim \sim \kappa_{\rm DM}$ Appendix

# **Contents**

 $\label{eq:2.1} \left\langle \left\langle \mathbf{a}_{i}\right\rangle \right\rangle =\left\langle \left\langle \mathbf{a}_{i}\right\rangle \right\rangle \left\langle \mathbf{a}_{i}\right\rangle \left\langle \mathbf{a}_{i}\right\rangle \left\langle \mathbf{a}_{i}\right\rangle \left\langle \mathbf{a}_{i}\right\rangle \left\langle \mathbf{a}_{i}\right\rangle \left\langle \mathbf{a}_{i}\right\rangle \left\langle \mathbf{a}_{i}\right\rangle \left\langle \mathbf{a}_{i}\right\rangle \left\langle \mathbf{a}_{i}\right\rangle \left\langle \mathbf{a}_{i}\right\rangle \left\langle \mathbf{a}_{i}\right\r$ 

 $\begin{split} \mathcal{F}^{(1)}_{\text{G}}(1) & = \mathcal{F}_{\text{G}}(1) \\ \mathcal{F}^{(1)}_{\text{G}}(1) & = \mathcal{F}_{\text{G}}(1) \\ \mathcal{F}^{(1)}_{\text{G}}(1) & = \mathcal{F}_{\text{G}}(1) + \mathcal{F}_{\text{G}}(1) \\ \mathcal{F}^{(1)}_{\text{G}}(1) & = \mathcal{F}_{\text{G}}(1) + \mathcal{F}_{\text{G}}(1) \\ \mathcal{F}_{\text{G}}(1) & = \mathcal{F}_{\text{G}}(1) + \mathcal{F}_{\text{G$ 

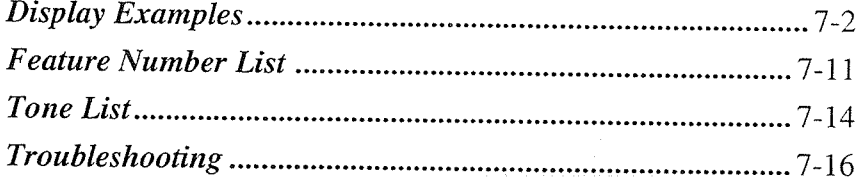

# **Appendix**

# **Display Examples**

# **Examples**

 $\overline{\mathcal{I}}$ 

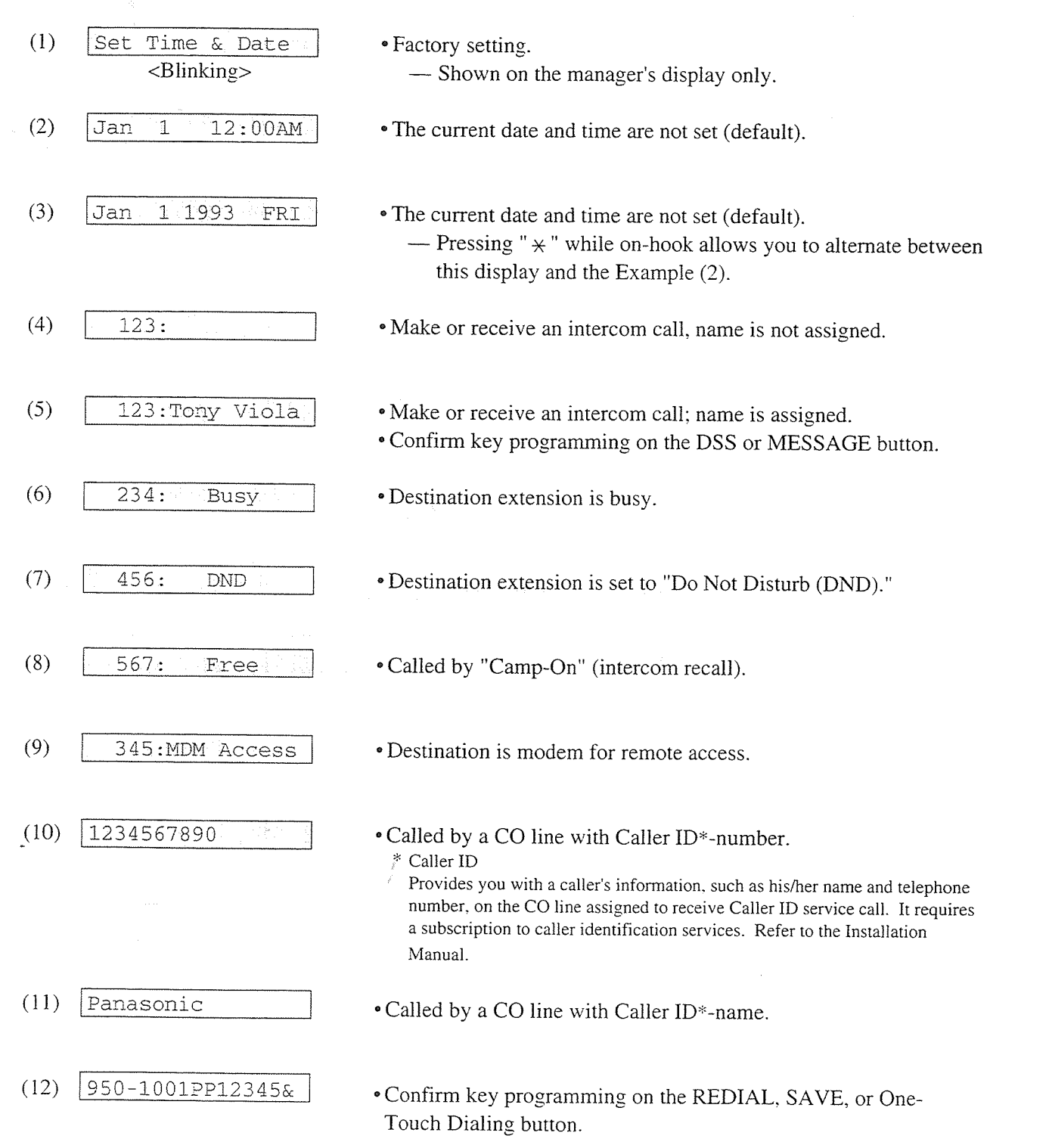

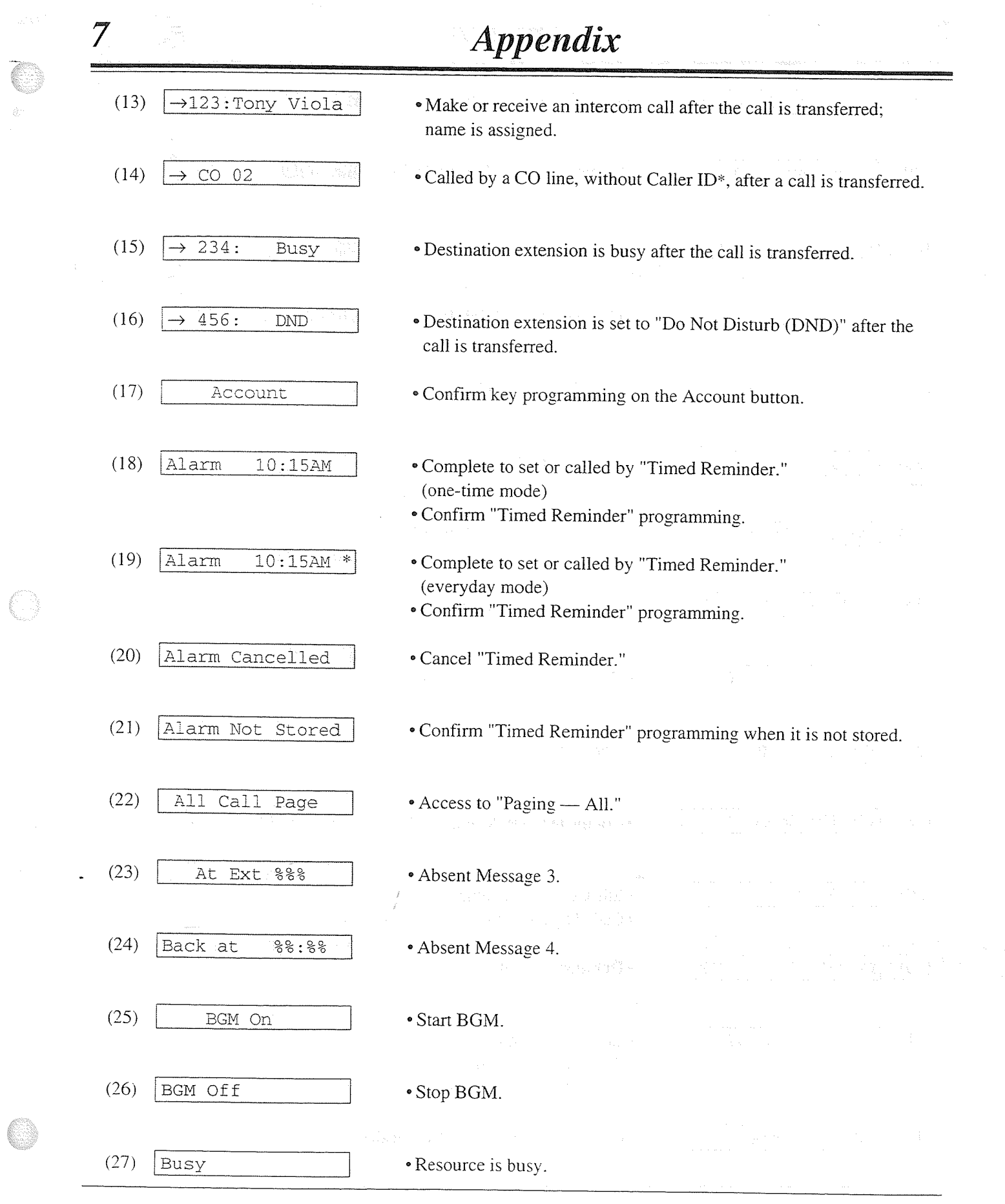

E.

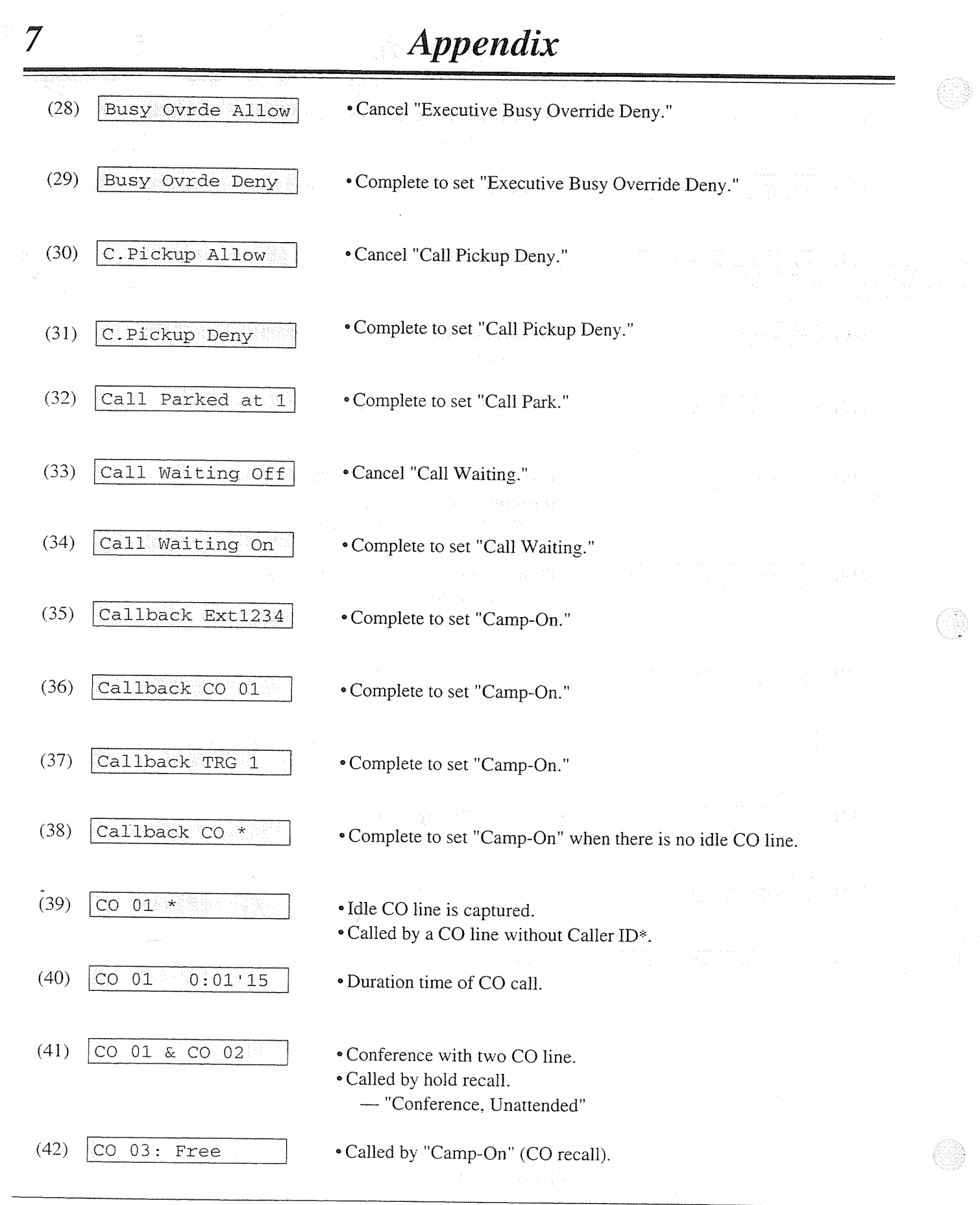

 $\label{eq:R1} \left\langle \frac{\partial f}{\partial t} \right\rangle_{\rm T}$ 

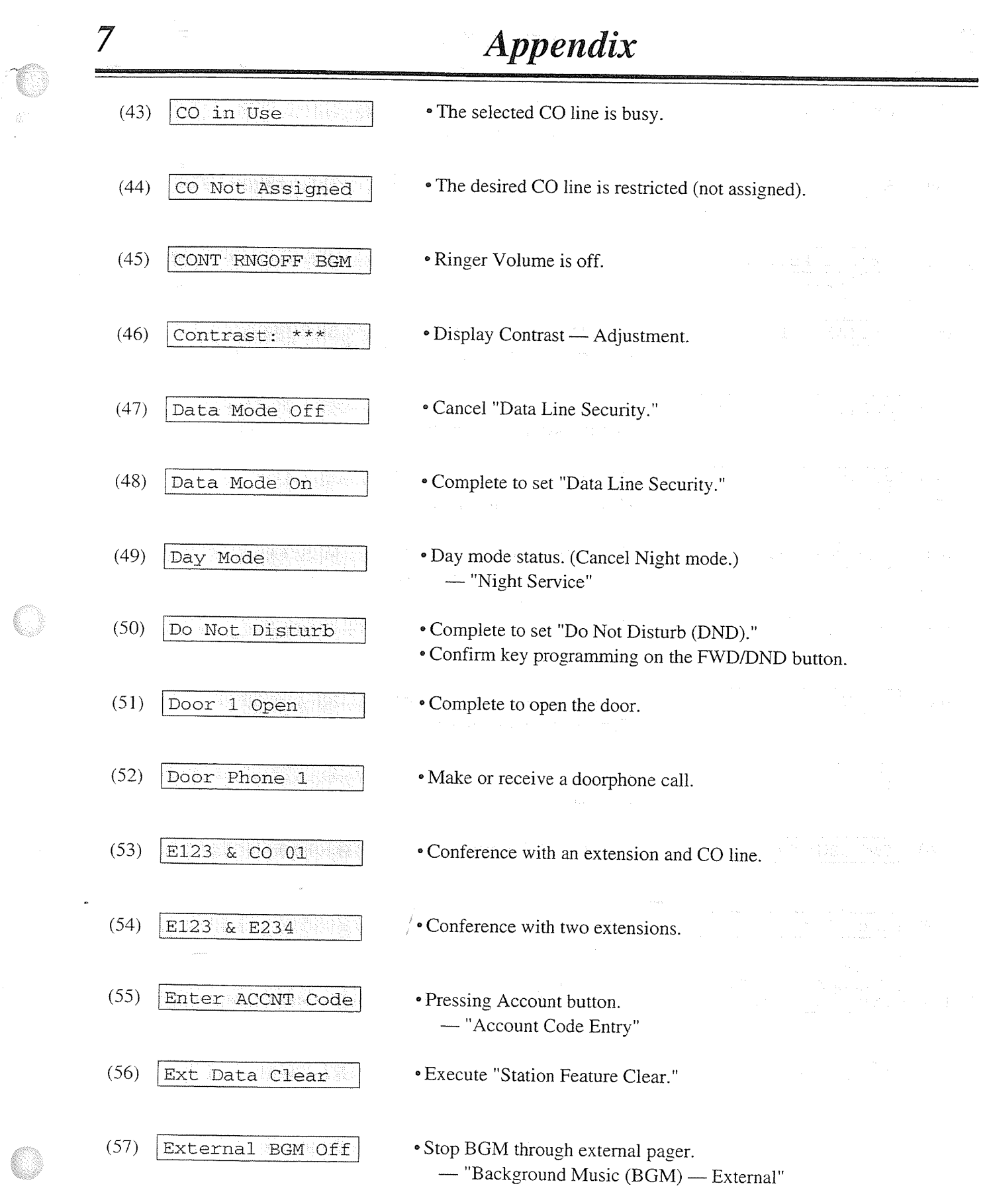

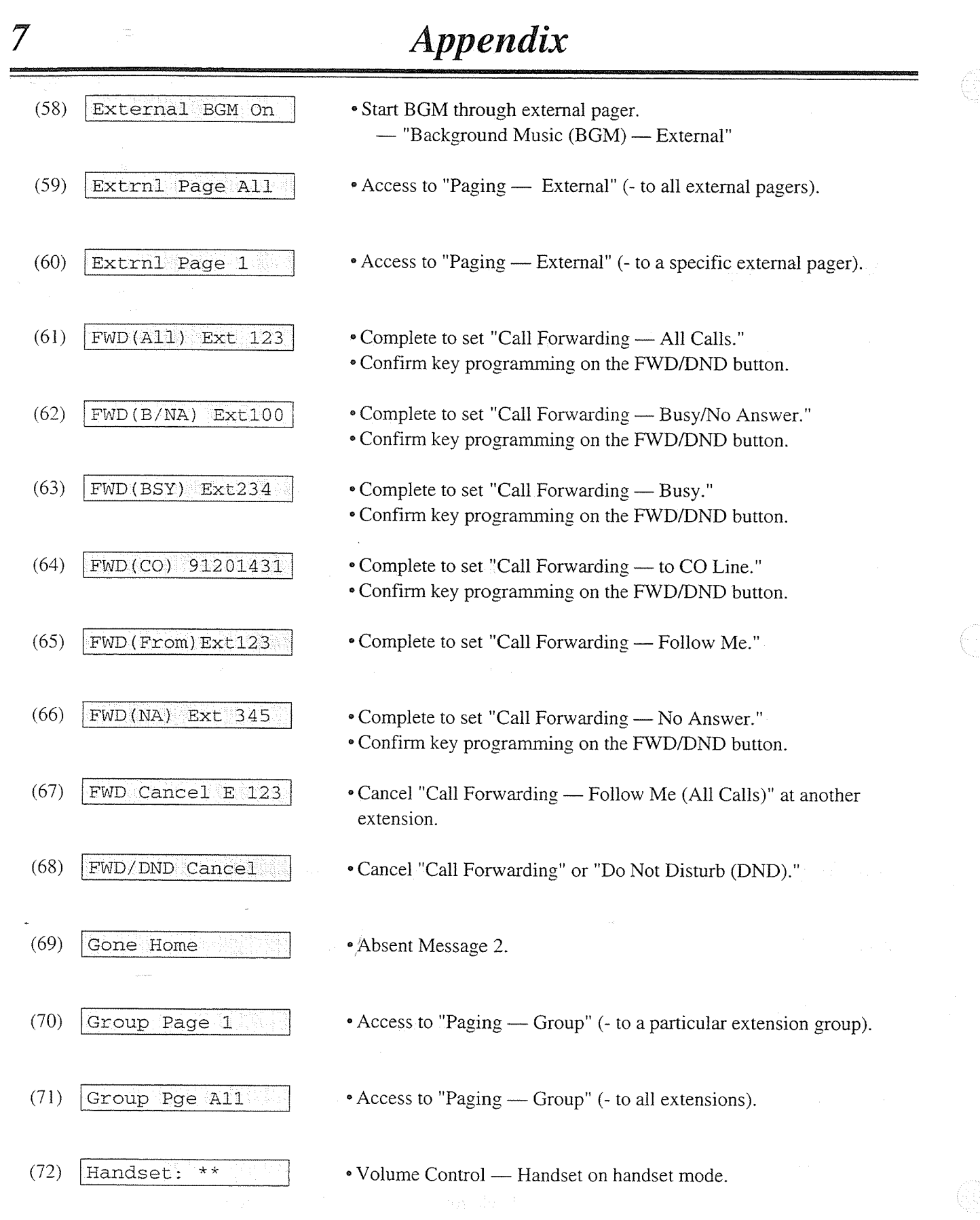

 $\hat{\mathbb{R}}^{(1)}$  $\sim$ 

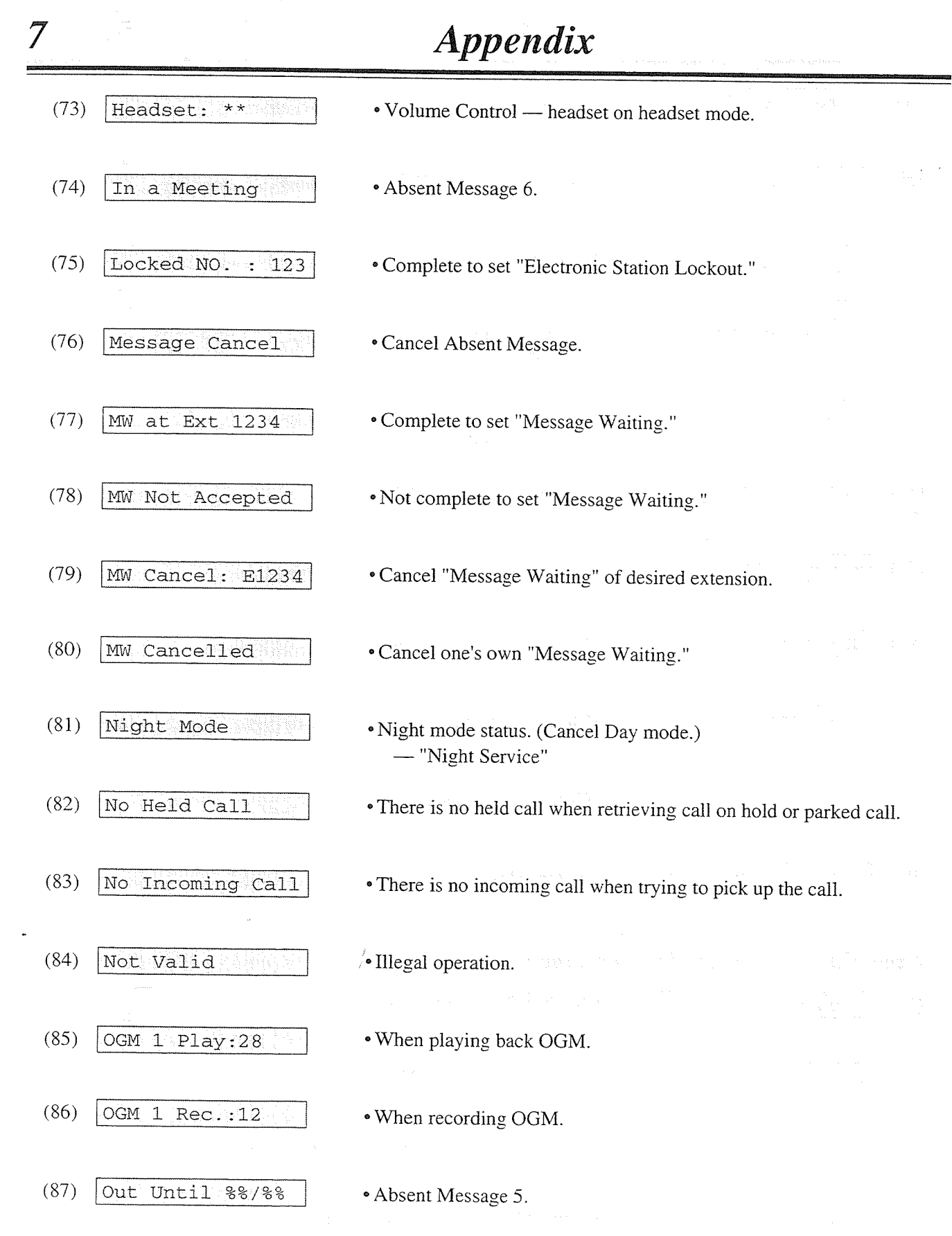

 $\frac{1}{2L}$ 

 $\bigcirc$ 

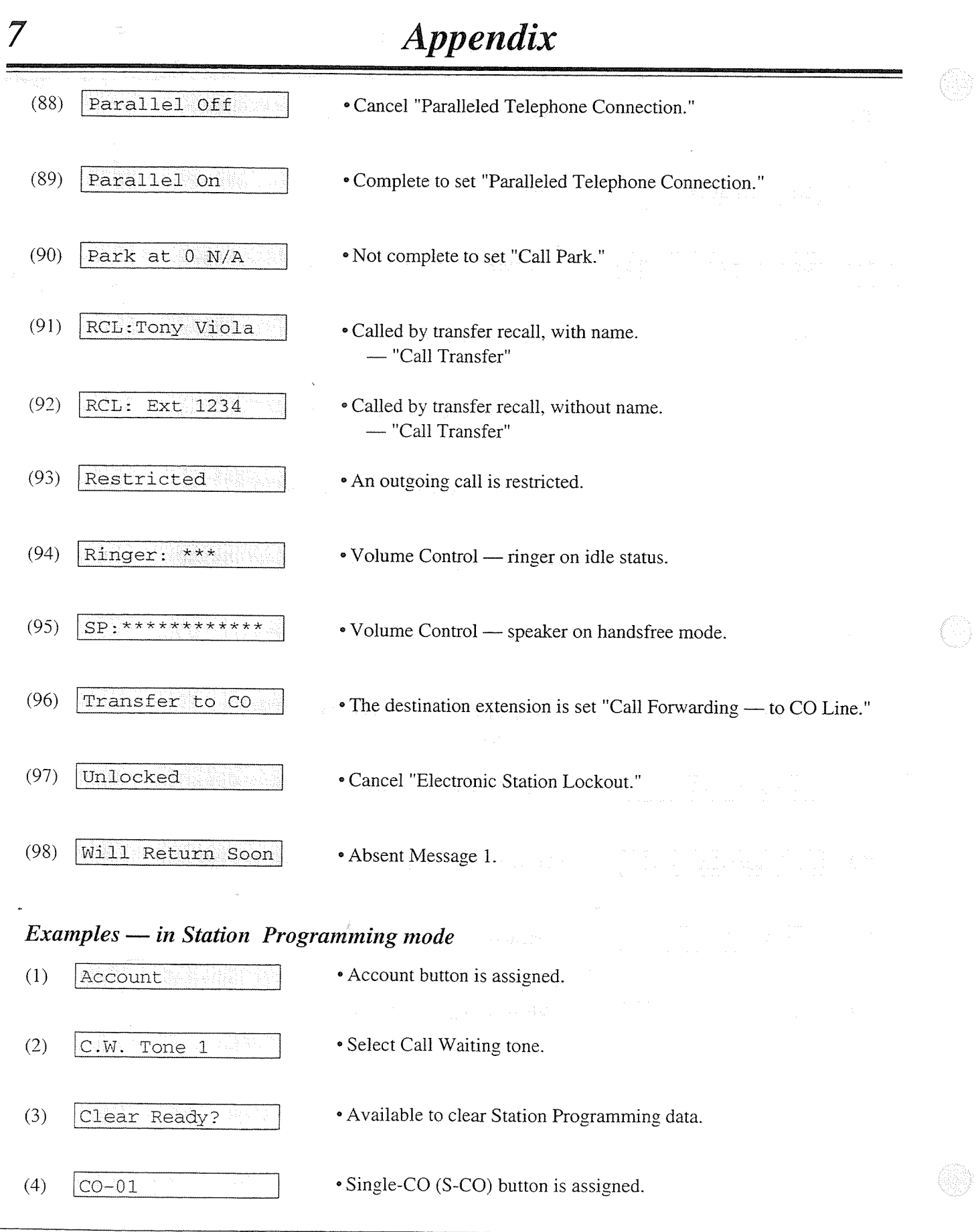

 $\hat{\mathcal{C}}$ 

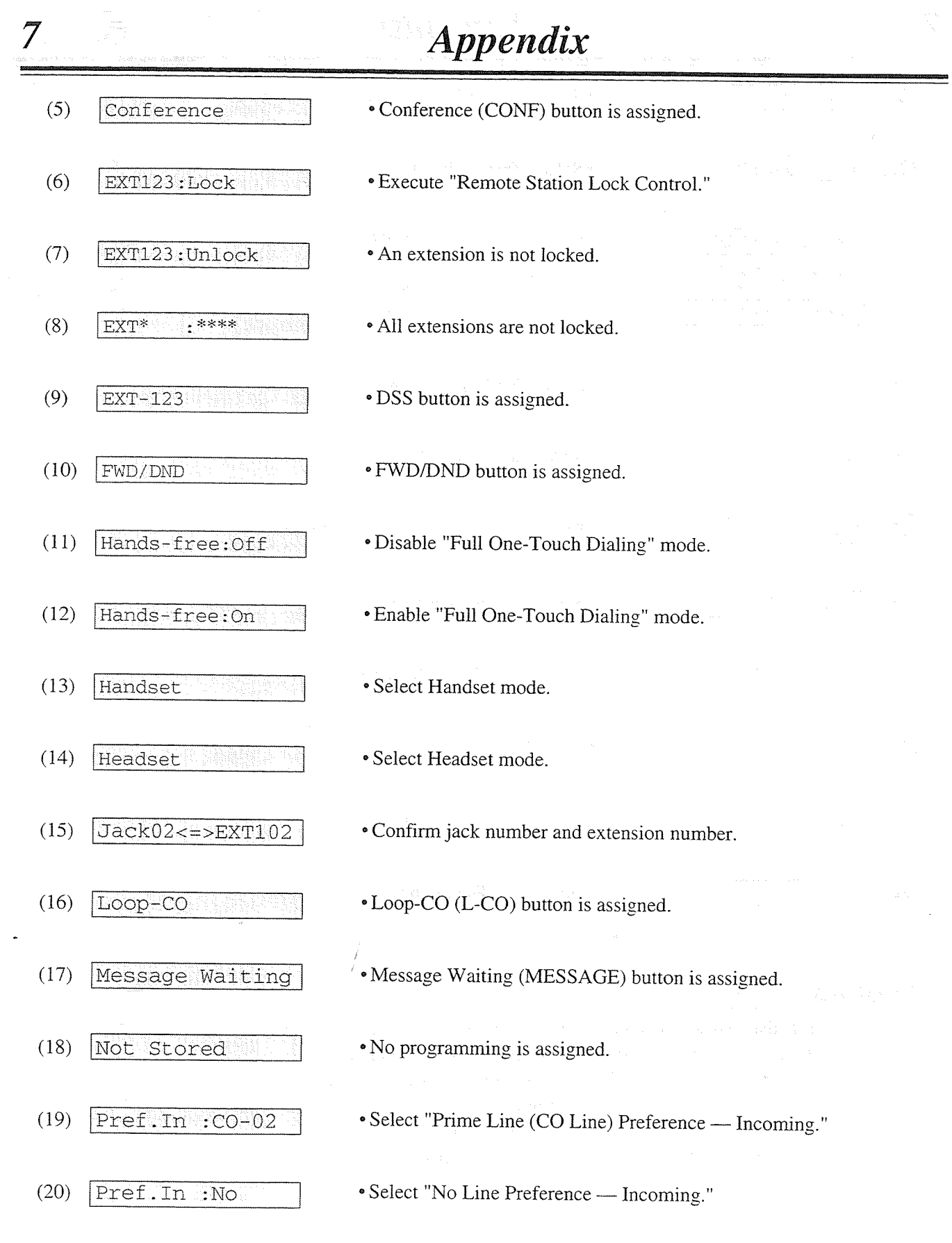

 $\mathbb{C}$ 

 $\bigcirc$ 

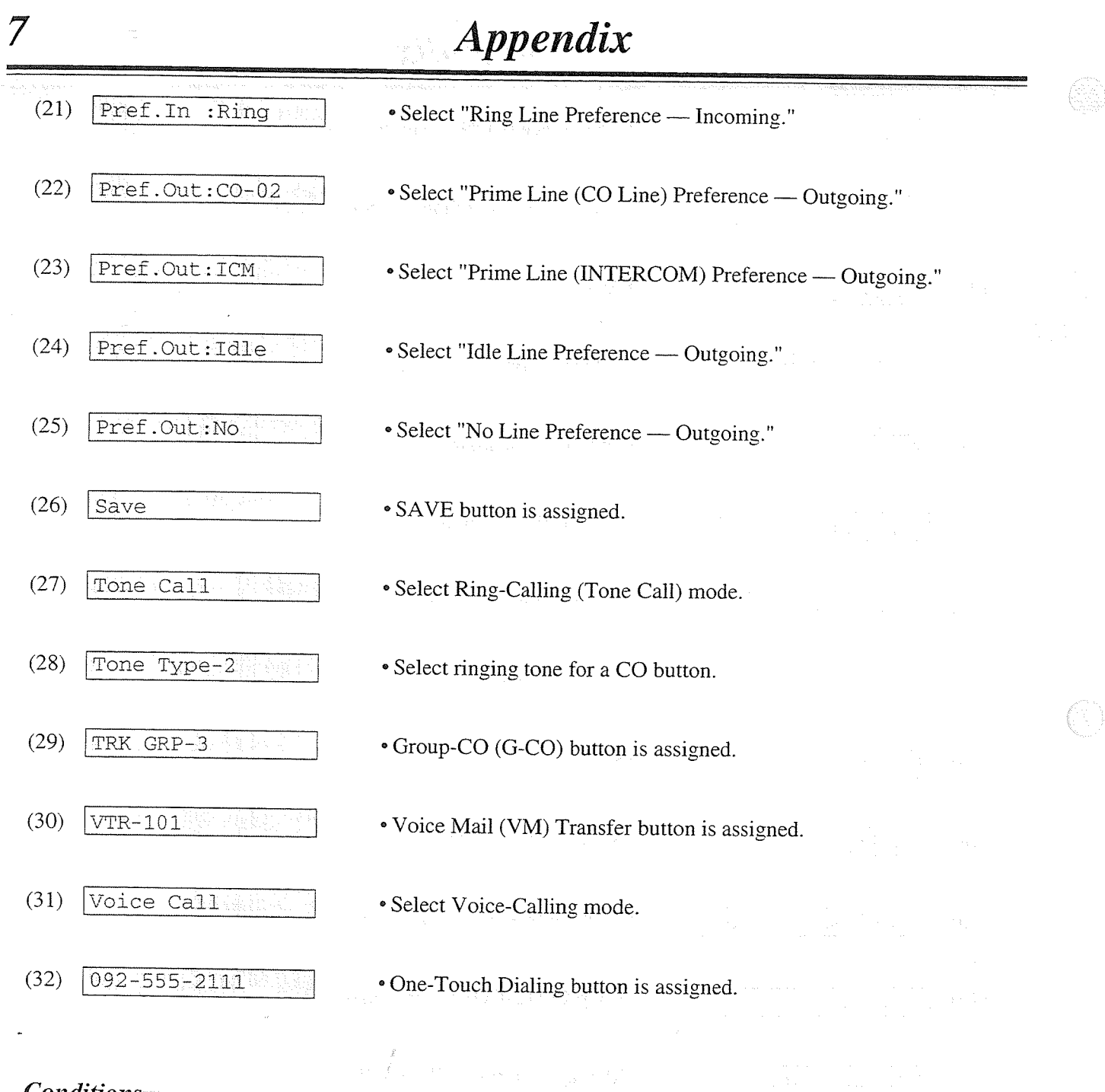

# **Conditions**

- If the displayed characters exceed sixteen digits, "&" is shown at the right-hand edge.
- The duration time display is only shown when you make or receive a CO call. Count start time for outgoing calls can be programmed as desired.
- When you confirm key programming, be sure to press a button while on-hook. If the "Full One-Touch Dialing" feature is set, dialing mode will start when pressing PF (Programmable Feature), DSS, SAVE or REDIAL button.

# **Feature Number List**

 $\overline{7}$ 

Numbers listed below are the initial factory setting (default value). There are the flexible feature numbers and the fixed feature numbers. To change the flexible feature numbers, follow the procedure described in the "System Programming" section in the Installation Manual. Some Required Additional Digits are different depending on the model of the Digital Super Hybrid System, KX-TD816 or KX-TD1232 your telephone is connected to.

## **Flexible Feature Numbers**

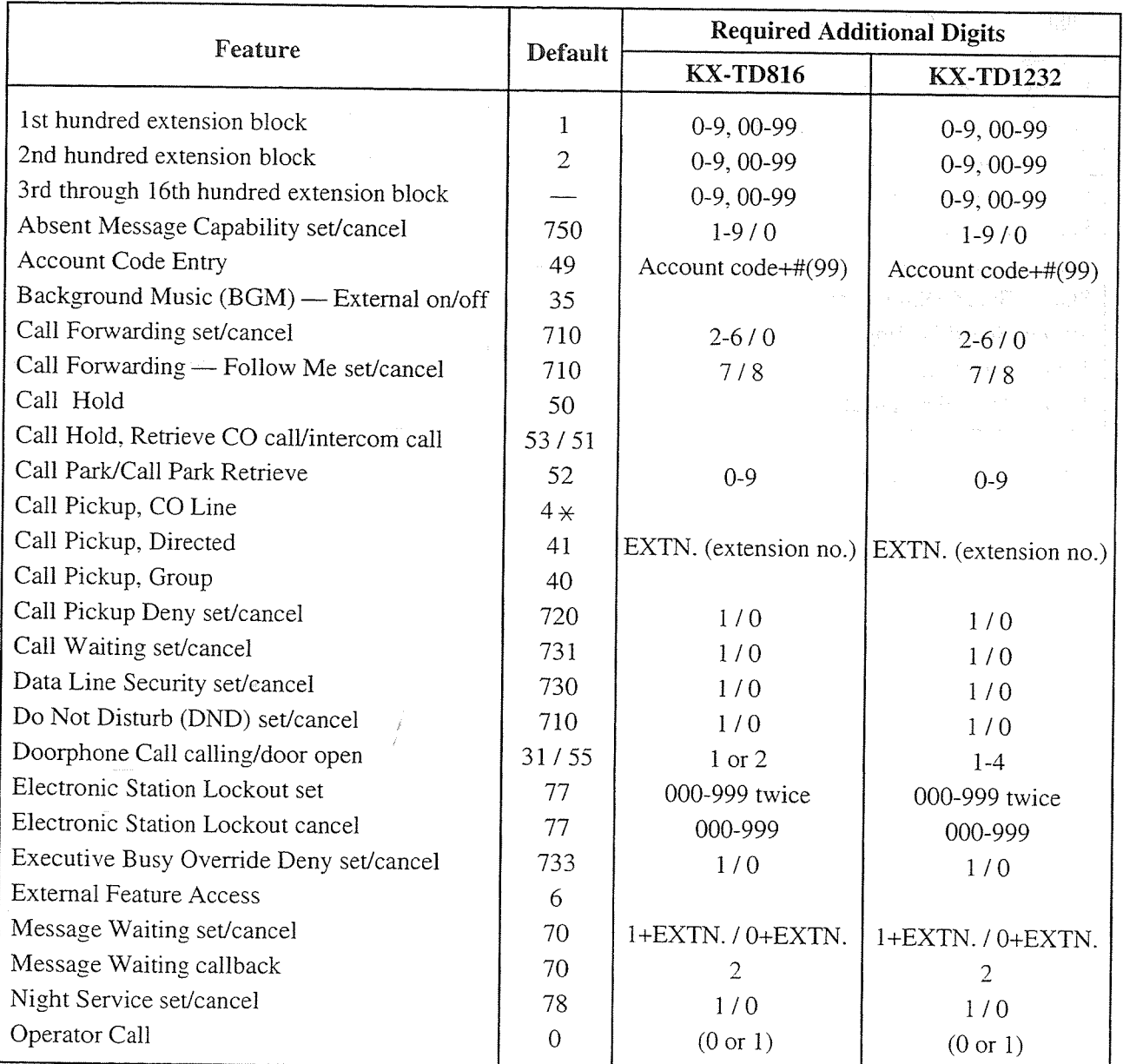

Appendix 7-11

# **Appendix**

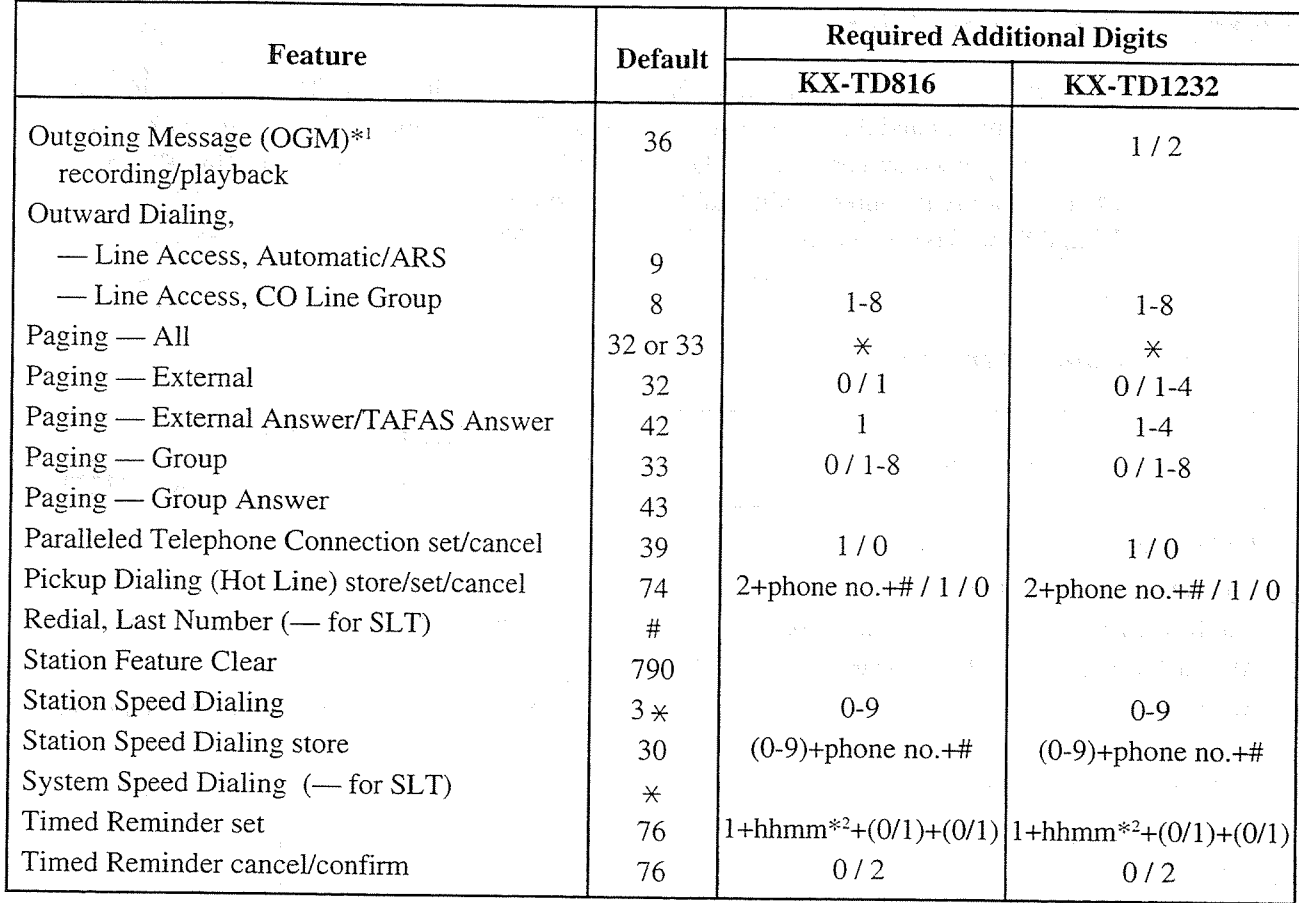

\*<sup>1</sup> Only available with the telephone connected to the KX-TD1232 system.

 $\ast^2$ h<br/>hmm

 $\overline{\mathcal{I}}$ 

 $hh : hour (01 - 12)$ mm: minute (00 - 59)

# Appendix

## **Fixed Feature Numbers**

7

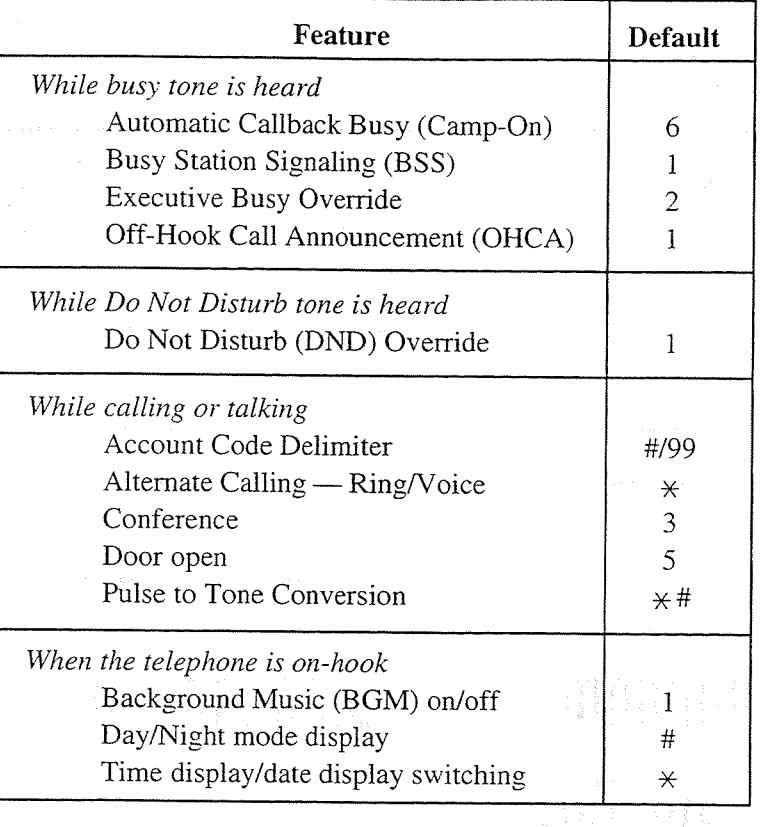

# **Conditions**

- Extension numbers can be two to four digits in length. Any number can be set as the leading first or second digit. To assign the extension number, please refer to the Installation Manual.
- Flexible feature numbers can only be dialed during dial tone.
- When " $*$ " or "#" are included in a feature number, it will not be possible for users of dial pulse (DP) telephones to access the feature.

# **Programming References**

System Programming — Installation Manual

- [003] Extension Number Set
- [100] Flexible Numbering

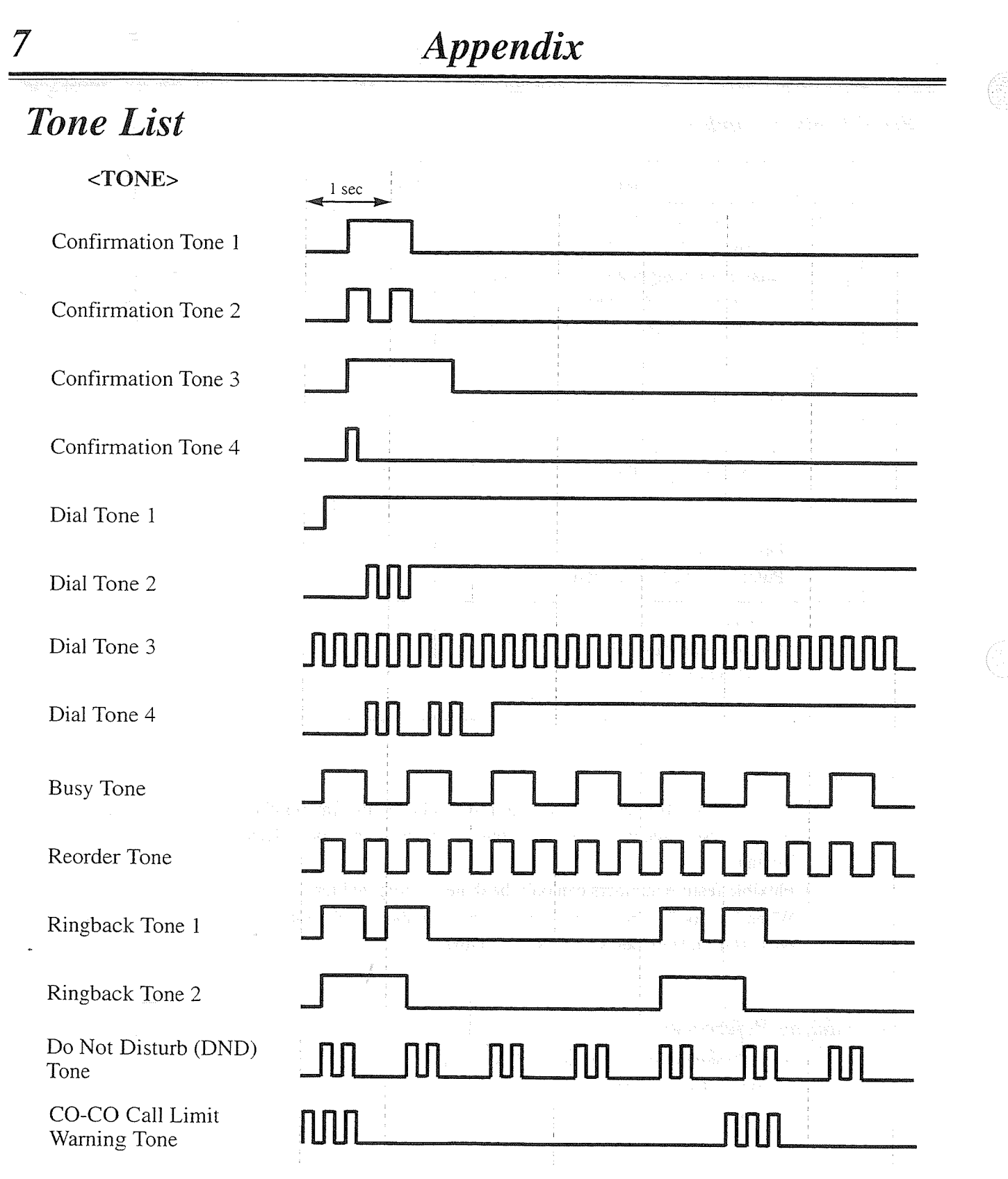

 $\hat{\boldsymbol{\beta}}$ 

 $7-14$  Appendix

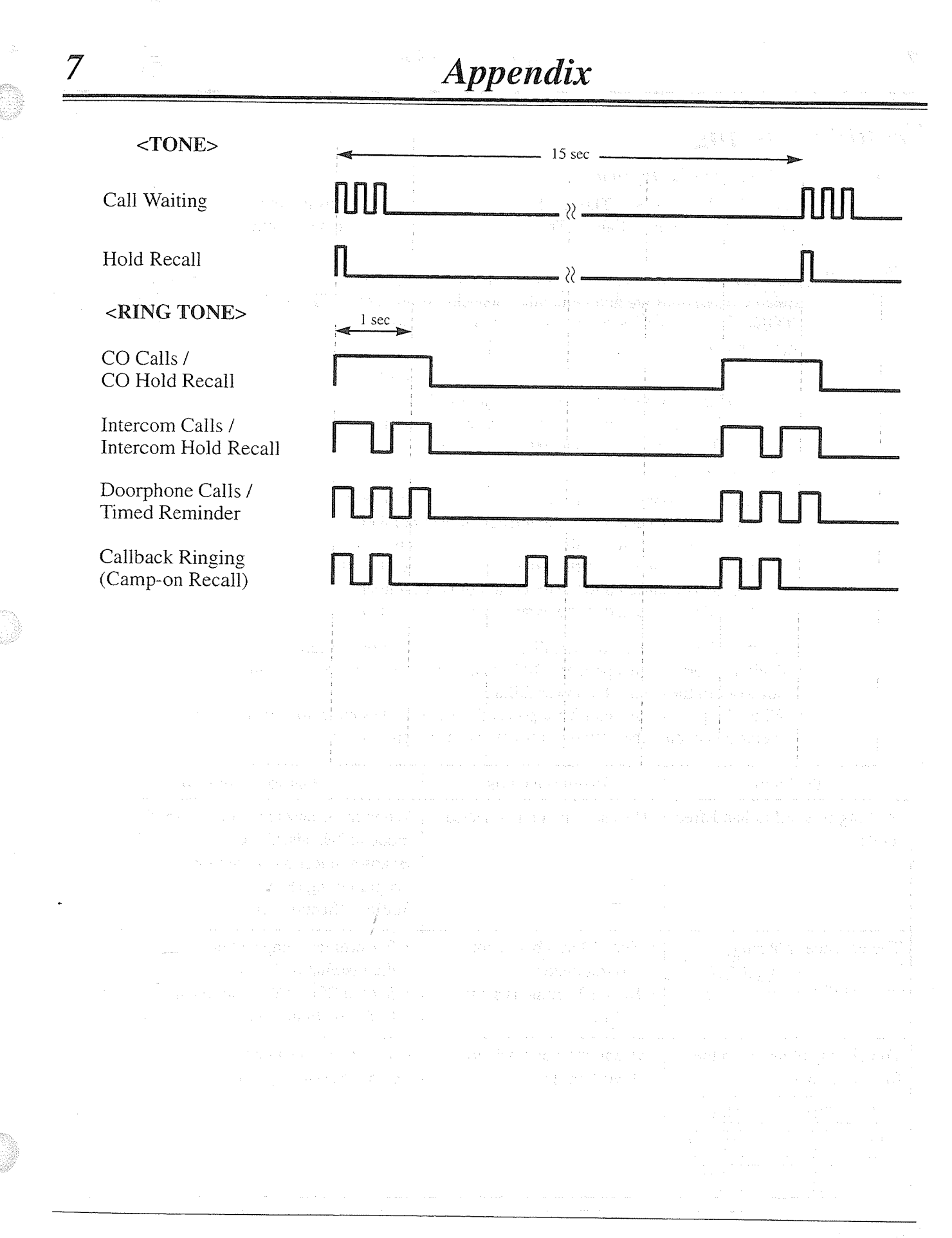

# Troubleshooting

7

# If a power failure should happen...

Your KX-TD816 or KX-TD1232 System enables conversations between specific CO lines and extensions (Power Failure Transfer), and supports system data backup.

## **Power Failure Transfer**

Specific extensions are automatically connected straight to specific CO lines. This provides CO line conversations between the following extension and CO lines:

#### $<$ KX-TD816>

CO 01 is connected to the extension of jack number 01.

CO 02 is connected to the extension of jack number 02.

CO 05 is connected to the extension of jack number 09.

CO 06 is connected to the extension of jack number 10.

#### $<$ KX-TD1232>

CO 01 is connected to the extension of jack number 01.

CO 02 is connected to the extension of jack number 02.

CO 03 is connected to the extension of jack number 09.

CO 04 is connected to the extension of jack number 10.

CO 09 is connected to the extension of jack number 17.

CO 10 is connected to the extension of jack number 18.

- All the other conversations are disconnected during a power failure.
- · Digital proprietary telephones (DPT) cannot be used under power failure conditions. SLTs can work in the event of a power failure.
- When the power restored after a power failure, your system automatically restarts its operation keeping the previous system data as much as possible.

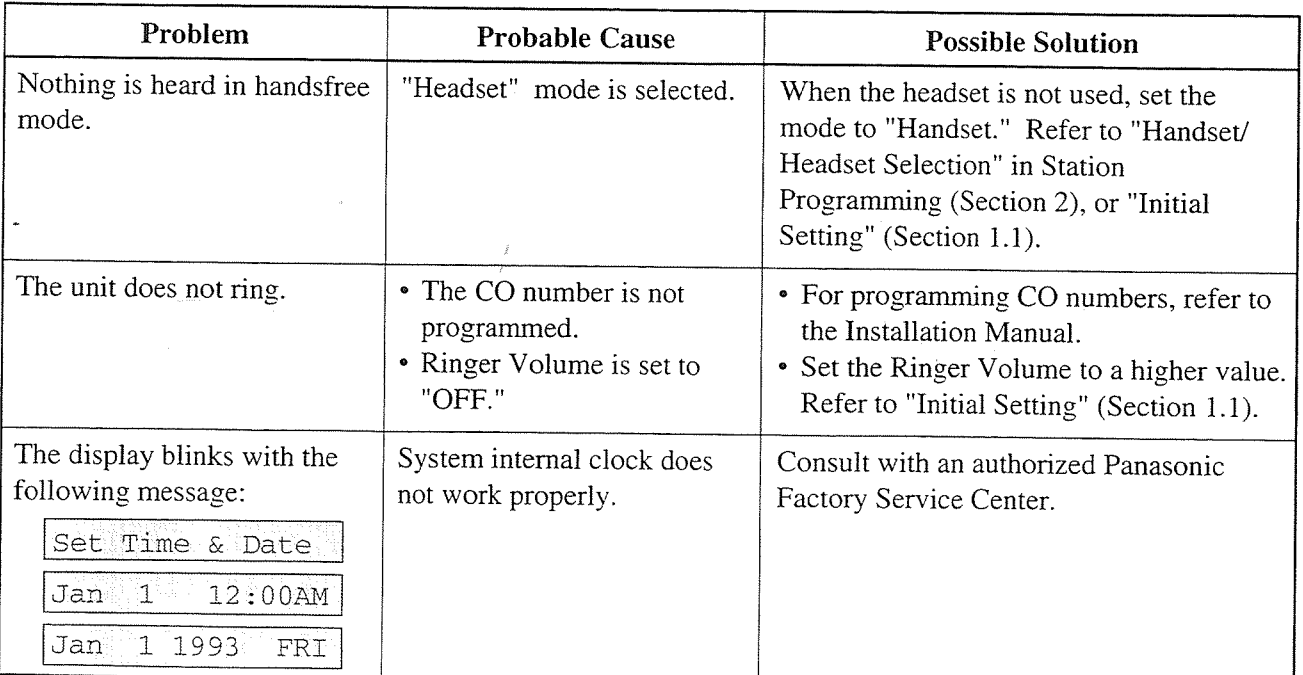